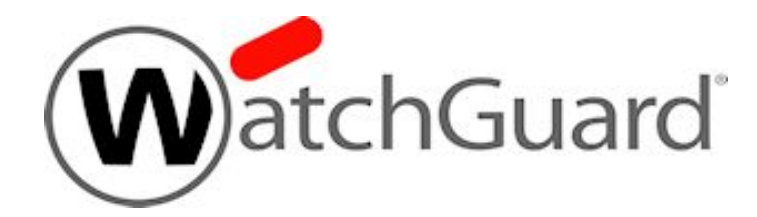

# **Fireware v12.8**

# **Log Message Catalog**

WatchGuard Firebox Revised March 2022

## <span id="page-1-0"></span>**Copyright, Trademark, and Patent Information**

Information in this guide is subject to change without notice. No part of this guide may be reproduced or transmitted in any form or by any means, electronic or mechanical, for any purpose, without the express written permission of WatchGuard Technologies, Inc.

Copyright© 1998–2022 WatchGuard Technologies, Inc. All rights reserved.

All trademarks or trade names mentioned herein, if any, are the property of their respective owners.

Complete copyright, trademark, patent, and licensing information can be found in the *Copyright and Licensing Guide*, available online at: [http://www.watchguard.com/help/documentation/.](http://www.watchguard.com/help/documentation)

*Revised: March 2022*

#### **About WatchGuard**

WatchGuard® Technologies, Inc. is a global leader in network security, providing best-in-class Unified Threat Management, Next Generation Firewall, secure Wi-Fi, and network intelligence products and services to more than 75,000 customers worldwide. The company's mission is to make enterprise-grade security accessible to companies of all types and sizes through simplicity, making WatchGuard an ideal solution for Distributed Enterprises and SMBs. WatchGuard is headquartered in Seattle, Washington, with offices throughout North America, Europe, Asia Pacific, and Latin America. To learn more, visit WatchGuard.com.

For additional information, promotions and updates, follow WatchGuard on Twitter, @WatchGuard on Facebook, or on the LinkedIn Company page. Also, visit our InfoSec blog, Secplicity, for real-time information about the latest threats and how to cope with them at www.secplicity.org.

#### **Address**

505 Fifth Avenue South Suite 500 Seattle, WA 98104

#### **Support**

www.watchguard.com/support U.S. and Canada +877.232.3531 All Other Countries +1.206.521.3575

#### **Sales**

U.S. and Canada +1.800.734.9905 All Other Countries +1.206.613.0895

## **Contents**

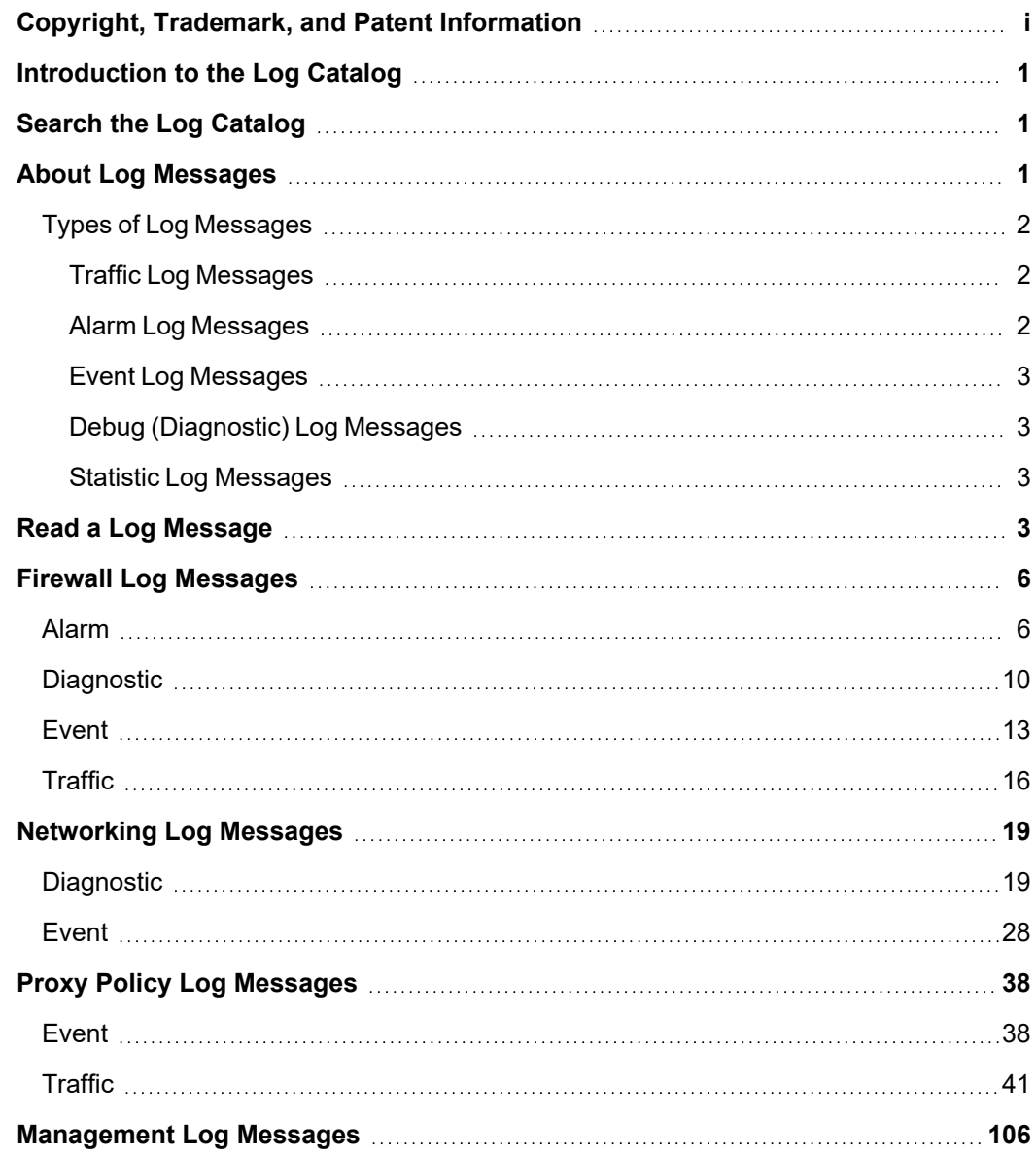

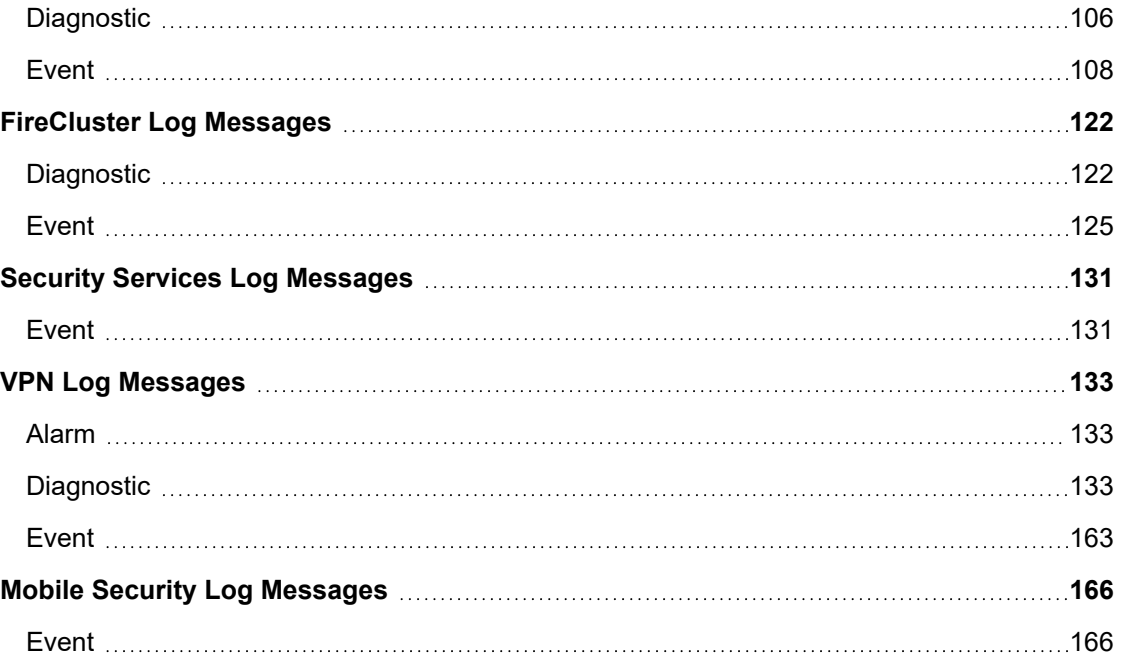

# <span id="page-3-0"></span>**Introduction to the Log Catalog**

You can use the tools available in WatchGuard Dimension, WatchGuard System Manager (WSM), and Fireware Web UI to review the log messages and events that occur on your WatchGuard Firebox devices, to examine the activity on your network. Log messages give you important information about the flow of traffic through your network, and are a key component to help you troubleshoot problems on your network.

The *Fireware Log Catalog* describes many of the types of log messages that your Firebox can generate. It includes examples of log messages for Firebox devices that run Fireware OS, grouped by the product area.

All log messages included in the *Log Catalog* are first organized into topics by product area and then separated into sections in each topic by the log message type:

- ALARM  *Alarm* log messages
- DIAG *Debug (Diagnostics)* log messages
- EVENT *Event* log messages
- STAT *Statistics* log messages
- TRAFFIC *Traffic* log messages

For more information about log message types, see *About Log [Messages](#page-3-2)*.

 $\bf (i)$ 

Only log messages that are assigned a message ID number are included in the *Log Catalog*.

To review the log messages that are defined in the *Log Catalog*, you can expand the **Log Messages** section and select a topic for a product area, expand the section for a log message type, and review the log message lists to find a specific log message.

- $\blacksquare$  To expand a single section, click  $\odot$ .
- $\blacksquare$  To collapse a single section, click  $\odot$ .
- $\blacksquare$  To expand all the sections in a topic, at the top of the topic window, click  $\blacksquare$
- $\blacksquare$  To collapse all the sections in a topic, at the top of the topic window, click  $\blacksquare$ .

<span id="page-3-1"></span>You can also search the *Log Catalog* for the specific details included in a log message.

For more information about options to search the *Log Catalog*, see *Search the Log [Catalog](#page-3-1)*.

# **Search the Log Catalog**

All log messages in the *Log Catalog* are first organized by the functional area and then by the log type. To quickly find a specific log message in the *Log Catalog*, you can search the *Log Catalog* for the specific details included in a log message.

When you search for a log message, you can specify any of the details included in the log message that you see in Traffic Monitor or Log Manager. The more specific your search criteria, the fewer search results are returned from your search query. To find a specific text phrase, make sure to include the phrase in quotation marks. If you search for the message ID number, make sure to remove the hyphen when you type the message ID number.

For example, to search the *Log Catalog* for the message ID number that appears in a log message that you see in Traffic Monitor:

- 1. In Traffic Monitor, find the msg\_id value in the log message.
- 2. Open the *Fireware Log Catalog* in Adobe Acrobat.
- 3. Press **CTRL + F**.
- 4. In the **Find** text box, type the *msg\_id* value from your log message, without the hyphen. For example, to find the *1C02-00CD* error log message for the FTP-proxy, type "1C0200CD".
- 5. Press **Enter**.

*The first instance of the message ID you searched for is highlighted.*

<span id="page-3-2"></span>When you search for unique text such as a message ID number, the search results will include only a few items. If your search includes text that is more generic (for example, HTTPS), the search results will include many entries.

# **About Log Messages**

Your Firebox can send log messages to an instance of Dimension, a WSM Log Server, or a syslog server. You can also configure your Firebox to store log messages locally on the Firebox. You can use Traffic Monitor in Fireware Web UI or Firebox System Manager (FSM) to review log messages in real-time. If you send log messages to Dimension, you can use the Dimension Log Manager to

<span id="page-4-0"></span>review the log messages from your Firebox devices. If you send log messages to a WSM Log Server, you can use Log Manager in WatchGuard WebCenter to review log messages after they are generated and processed by the Log Server.

## **Types of Log Messages**

Firebox devices can send several types of log messages for events that occur on the Firebox. Each message includes the message type in the text of the message. The log messages types are:

- **n** Traffic
- <sup>n</sup> Alarm
- $\blacksquare$  Event
- Debug (Diagnostic)
- Statistic

Traffic and event log messages, and some alarm log messages, automatically appear in Traffic Monitor by default; you do not have to enable any settings on your Firebox to generate them. The majority of the other log message types must be enabled in the device configuration file before they appear in Traffic Monitor or Log Manager.

### <span id="page-4-1"></span>**Traffic Log Messages**

Most of the log messages that appear in Traffic Monitor are traffic log messages. Traffic Monitor shows all of the log messages that are generated by your Firebox and are recorded in your log file. Traffic log messages show the traffic that moves through your Firebox and how the packet filter and proxy policies were applied. A traffic log message can include details that show how NAT (network address translation) was handled for a packet.

The traffic log messages for traffic managed by packet filter policies contain a set number of fields. The information for the same traffic log message will look different in Traffic Monitor than in Log Manager.

For a traffic log message generated by traffic managed by a proxy policy, your Firebox generates more than one log message. The first entry shows the same information as a packet filter log message, but includes this additional information:

#### *proxy\_act*

The name of the proxy action that handles this packet. A proxy action is a set of rules for a proxy that can be applied to more than one policy.

#### *rule\_name*

The name of the specific proxy rule that handles this packet.

#### *content\_type*

The type of content in the packet that is filtered by the proxy rule.

<span id="page-4-2"></span>Other proxy log messages include a variable number of fields.

### **Alarm Log Messages**

Alarm log messages are sent when an event occurs that triggers the Firebox to run a command. When the alarm condition is matched, the Firebox generates an alarm log message that you can see in Traffic Monitor, sends the log message to your Dimension server, WSM Log Server, or syslog server, and then it completes the specified action for the event.

You can configure your Firebox to send alarm log messages for specific events that occur on your device. For example, you can configure an alarm to occur when a specified value matches or exceeds a threshold. Other alarm log messages are set by the Firebox OS, with values that you cannot change. For example, the Firebox sends an alarm log message when a network connection on one of the Firebox interfaces fails, or when a Denial of Service attack occurs.

There are eight categories of alarm log messages:

- System
- <sup>n</sup> IPS
- $\blacksquare$  AV
- **n** Policy
- **n** Proxy
- **n** Counter
- **Denial of Service**
- **n** Traffic

The Firebox does not send more than 10 alarms in 15 minutes for the same conditions.

### <span id="page-5-0"></span>**Event Log Messages**

Event log messages are generated for activity on your Firebox that is related to actions by the Firebox and users. Actions that can cause the Firebox to send an event log message include:

- $\blacksquare$  Firebox start up and shut down
- Firebox and VPN authentication
- Process start up and shut down
- $\blacksquare$  Problems with Firebox hardware components
- <span id="page-5-1"></span>■ Any task completed by a device administrator

### **Debug (Diagnostic) Log Messages**

Debug log messages include detailed diagnostic information that you can use to help troubleshoot problems on your Firebox . There are 27 different product components that can send debug log messages. When you configure the logging settings on your Firebox you can specify the level of diagnostic logging to see for each different product component enabled on your Firebox. The available levels are:

- $\blacksquare$  Off
- <sup>n</sup> Error
- **n** Warning
- **n** Information
- <span id="page-5-2"></span>**n** Debug

### **Statistic Log Messages**

Statistic log messages include information about the performance of your Firebox. You can configure your Firebox to generate log messages about external interface performance, VPN bandwidth statistics, and Security Services statistics. You can review these log messages to determine what changes are necessary in your Firebox settings to improve performance. To see these log messages, performance statistic logging must be enabled on the Firebox.

## <span id="page-5-3"></span>**Read a Log Message**

Each log message generated by your Firebox includes a string of data about the traffic on your Firebox. If you review the log messages in Traffic Monitor, the details in the data have different colors applied to them to help visually distinguish each detail.

Here is an example of one traffic log message from Traffic Monitor:

2014-07-02 17:38:43 Member2 Allow 192.168.228.202 10.0.1.1 webcache/tcp 42973 8080 3-Trusted 1-WCI Allowed 60 63 (Outgoing-proxy-00) proc\_id="firewall" rc="100" src\_ip\_nat="69.164.168.163" tcp\_info="offset 10 S 2982213793 win 2105" msg\_id="3000-0148"

When you read log messages, you can see details about when the connection for the traffic occurred, the source and destination of the traffic, as well as the disposition of the connection, and other details.

Each log message includes these details:

*Time Stamp*

The log message line begins with a time stamp that includes the time and date that the log message was created. The time stamp uses the time zone and current time from the Firebox.

This is the time stamp from the example log message above:

2014-07-02 17:38:43

#### *FireCluster Member Information*

If the log message is from a Firebox that is a member of a FireCluster, the log message includes the cluster member number for the Firebox.

This is the FireCluster member information from the example log message above:

Member2

#### *Disposition*

Each log message indicates the disposition of the traffic: Allow or Deny. If the log message is for traffic that was managed by a proxy policy instead of a packet filter policy, the traffic may be marked Allow even though the packet body was stripped or altered by the proxy action.

This is the disposition from the example log message above:

Allow

#### *Source and Destination Addresses*

After the disposition, the log message shows the actual source and destination IP addresses of the traffic. If NAT was applied to the traffic, the NAT addresses appear later in the log message.

These are the source and destination addresses from the example log message above:

192.168.228.202 and 10.0.1.1

#### *Service and Protocol*

The next entries in the log message are the service and protocol that managed the traffic. The service is specified based on the protocol and port the traffic used, not the name of the policy that managed the traffic. If the service cannot be determined, the port number appears instead.

These are the service and protocol from the example log message above:

webcache/tcp

*Source and Destination Ports*

The next details in the log message are the source and destination ports. The source port identifies the return traffic. The destination port determines the service used for the traffic.

These are the source and destination ports from the example log message above:

42973 and 8080

#### *Source and Destination Interfaces*

The source and destination interfaces appear after the destination port. These are the physical or virtual interfaces that handle the connection for this traffic.

These are the source and destination interfaces from the example log message above:

3-Trusted and 1-WCI

#### *Connection Action*

This is the action applied to the traffic connection. For proxy actions, this indicates whether the contents of the packet are allowed, dropped, or stripped.

This is the connection action from the example log message above:

Allowed

#### *Packet Length*

The two packet length numbers indicate the packet length (in bytes) and the TTL (Time To Live) value. TTL is a metric used to prevent network congestion by only allowing the packet to pass through a specific number of routing devices before it is discarded.

These are the packet length numbers from the example log message above:

60 (packet length) and 63 (TTL)

#### *Policy Name*

This is the name of the policy on your Firebox that handles the traffic. The number (-00) is automatically appended to policy names, and is part of the internal reference system on the Firebox.

This is the policy name from the example log message above:

(Outgoing-proxy-00)

#### *Process*

This section of the log message shows the process that handles the traffic.

This is the process from the example log message above:

proc\_id="firewall"

#### *Return Code*

This is the return code for the packet, which is used in reports.

This is the return code from the example log message above:

rc="100"

#### *NAT Address*

This is the IP address that appears in place of the actual source IP address of the traffic after it leaves the Firebox interface and the NAT rules have been applied. A destination NAT IP address can also be included.

This is the NAT address from the example log message above:

src\_ip\_nat="69.164.168.163"

#### *Packet Size*

The tcp\_info detail includes values for the offset, sequence, and window size for the packet that initiates the connection. The packet size details that are included depend on the protocol type.

This is the packet size from the example log message above:

tcp\_info="offset 10 S 2982213793 win 2105"

#### *Message Identification Number*

Each type of log message includes a unique message identification number. When you review a log message in Traffic Monitor, the message ID number can appear as the value for either the msg\_id= detail or the id= detail. In Log Manager, the message ID number appears as the value for the id= detail.

Some log messages do not include a message ID number. Only log messages that are assigned a message ID number are included in the *Log Catalog*.

The is the message ID number from the example log message above:

msg\_id="3000-0148"

The message ID numbers included in the *Log Catalog* do not include the hyphens that appear in the message ID number in Traffic Monitor and Log Manager. To make sure you can locate the message ID number in the *Log Catalog*, when you search the *Log Catalog* for the message ID, remove the hyphen from the message ID number.

For example, to search for information about message ID number *3000-0148*, in the **Search Log Catalog** text box, type 300000148.

# <span id="page-8-0"></span>**Firewall Log Messages**

<span id="page-8-1"></span>Firewall log messages are generated by your Firebox for events that occur on the Firebox and for traffic managed by some packet filter policies. In addition to normal traffic, this can include messages related to feature keys, subscription services, server load balancing, and other features configured on your Firebox.

## **Alarm**

Firewall log messages of the *Alarm* log type.

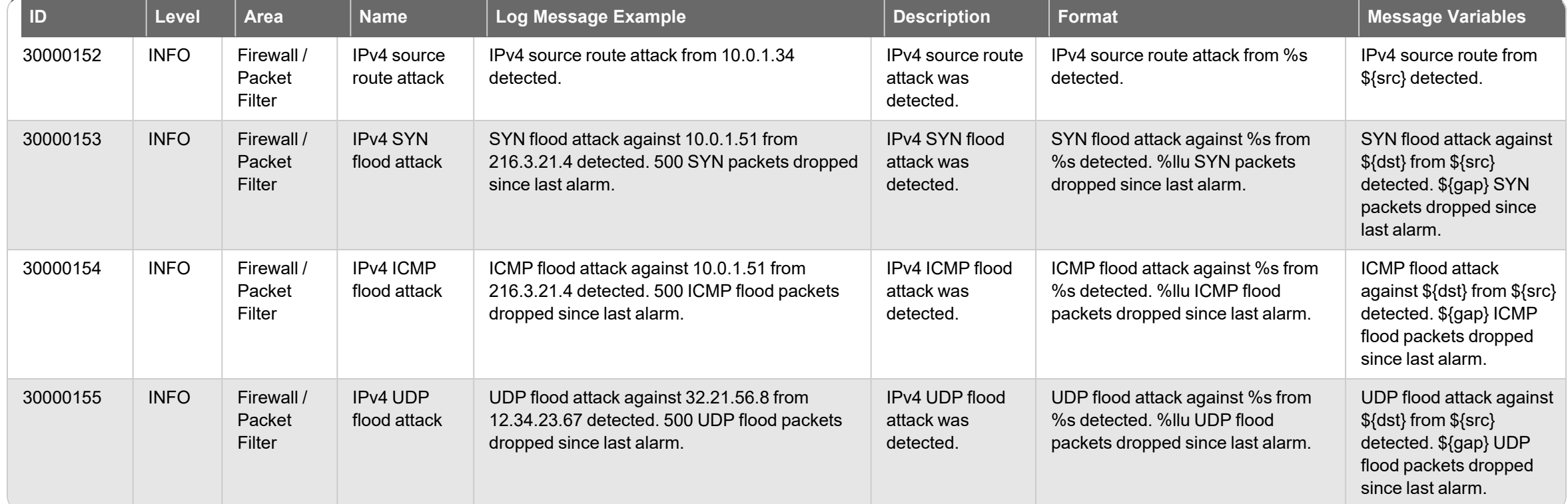

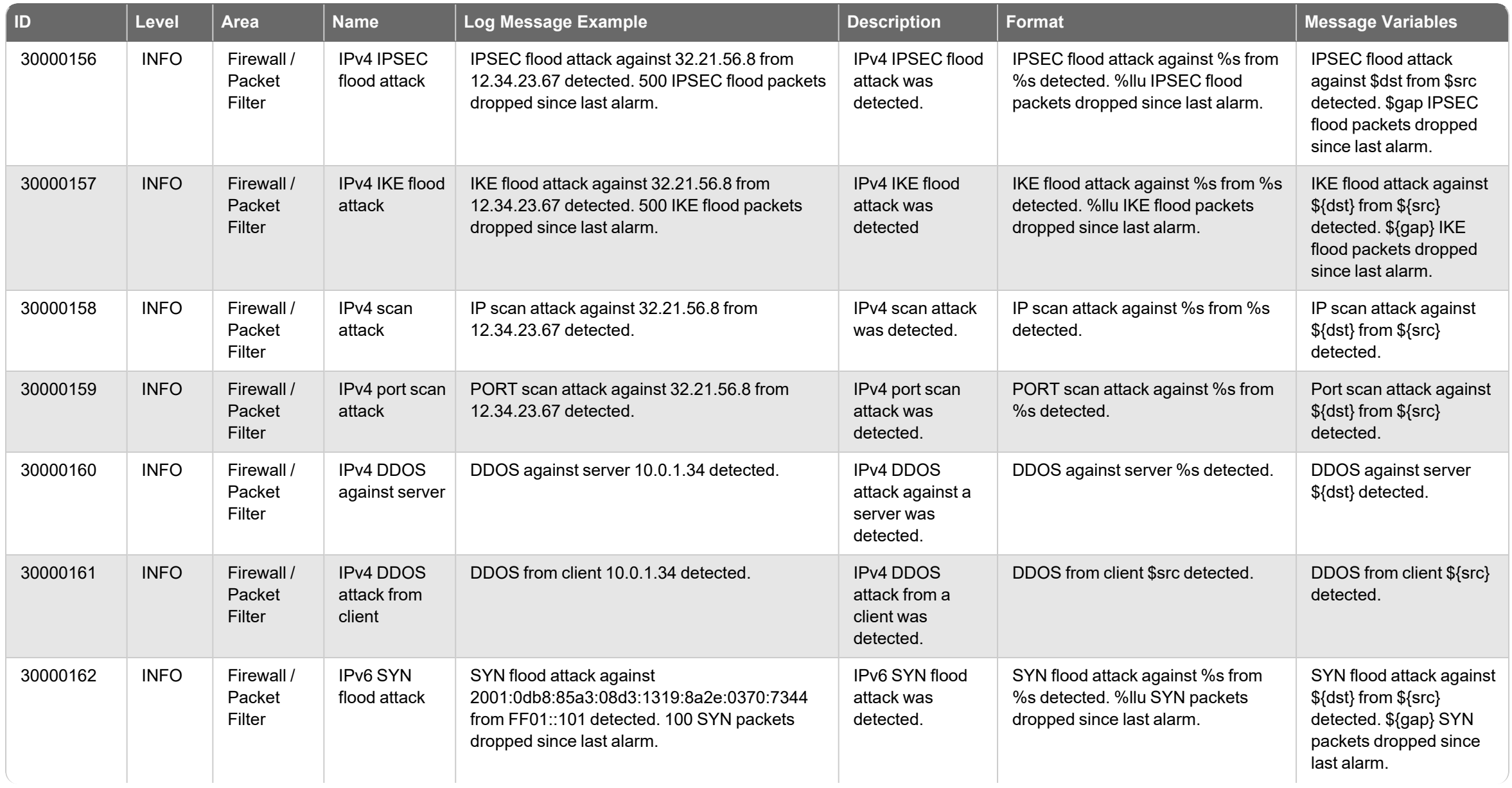

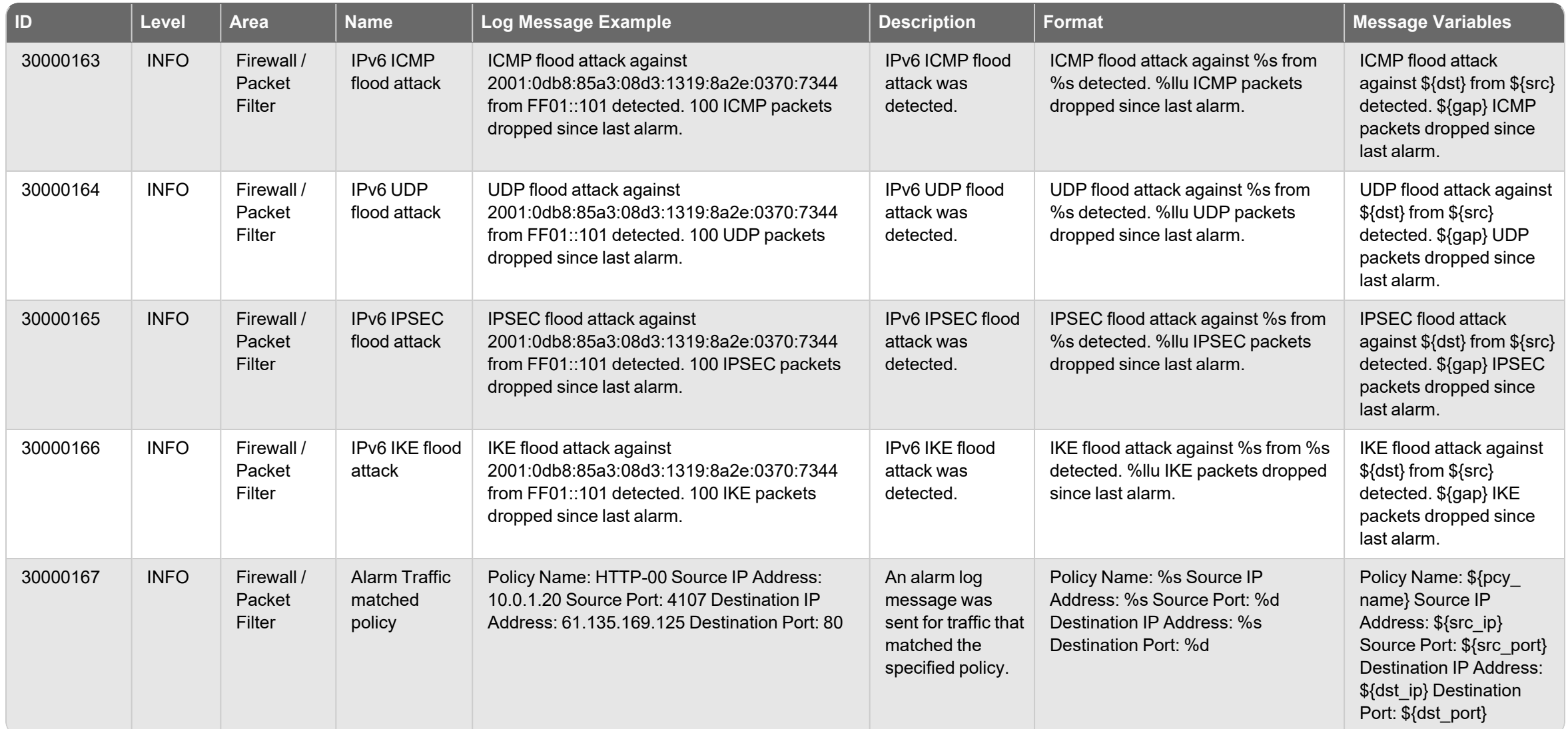

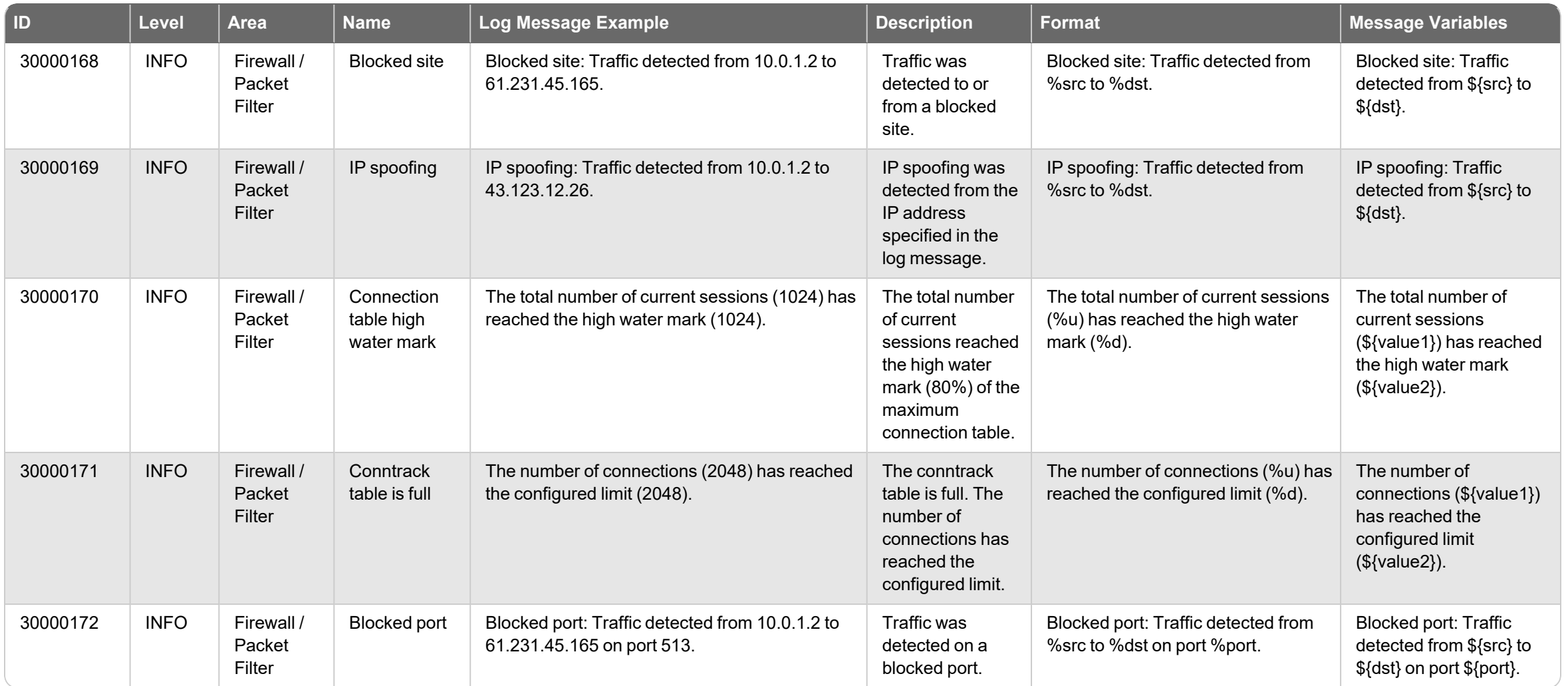

## <span id="page-12-0"></span>**Diagnostic**

Firewall log messages of the *Debug (Diagnostic)* log type.

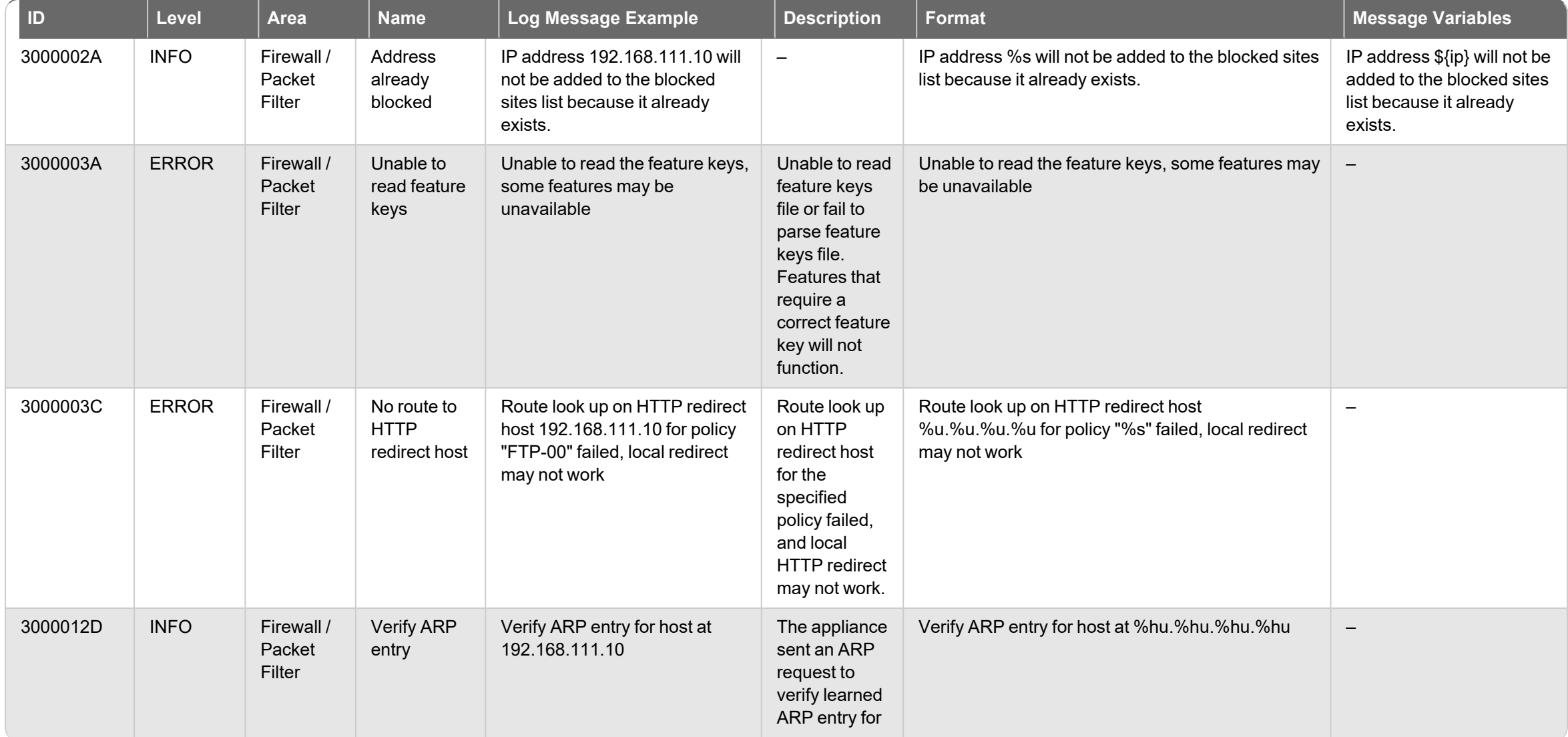

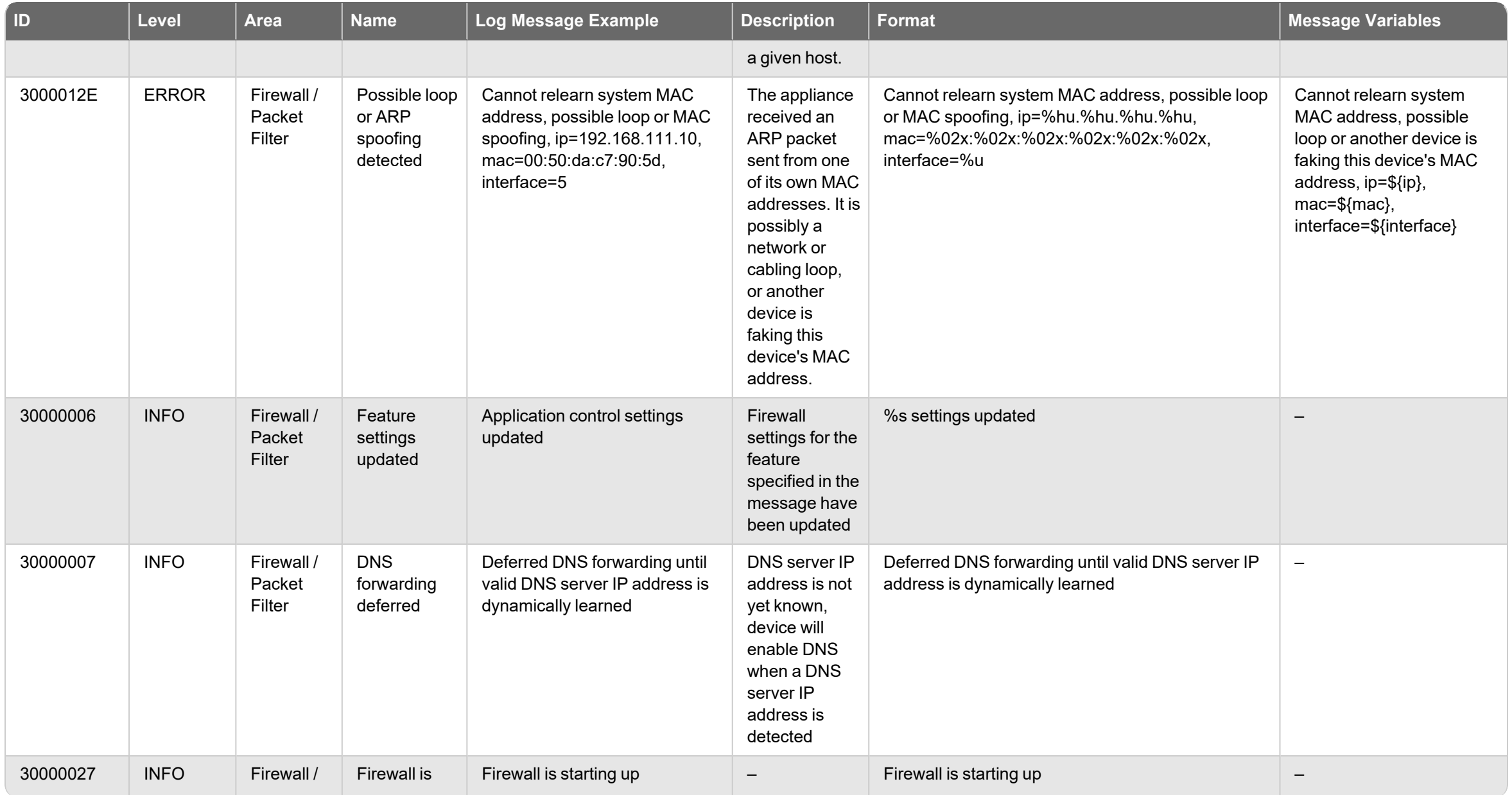

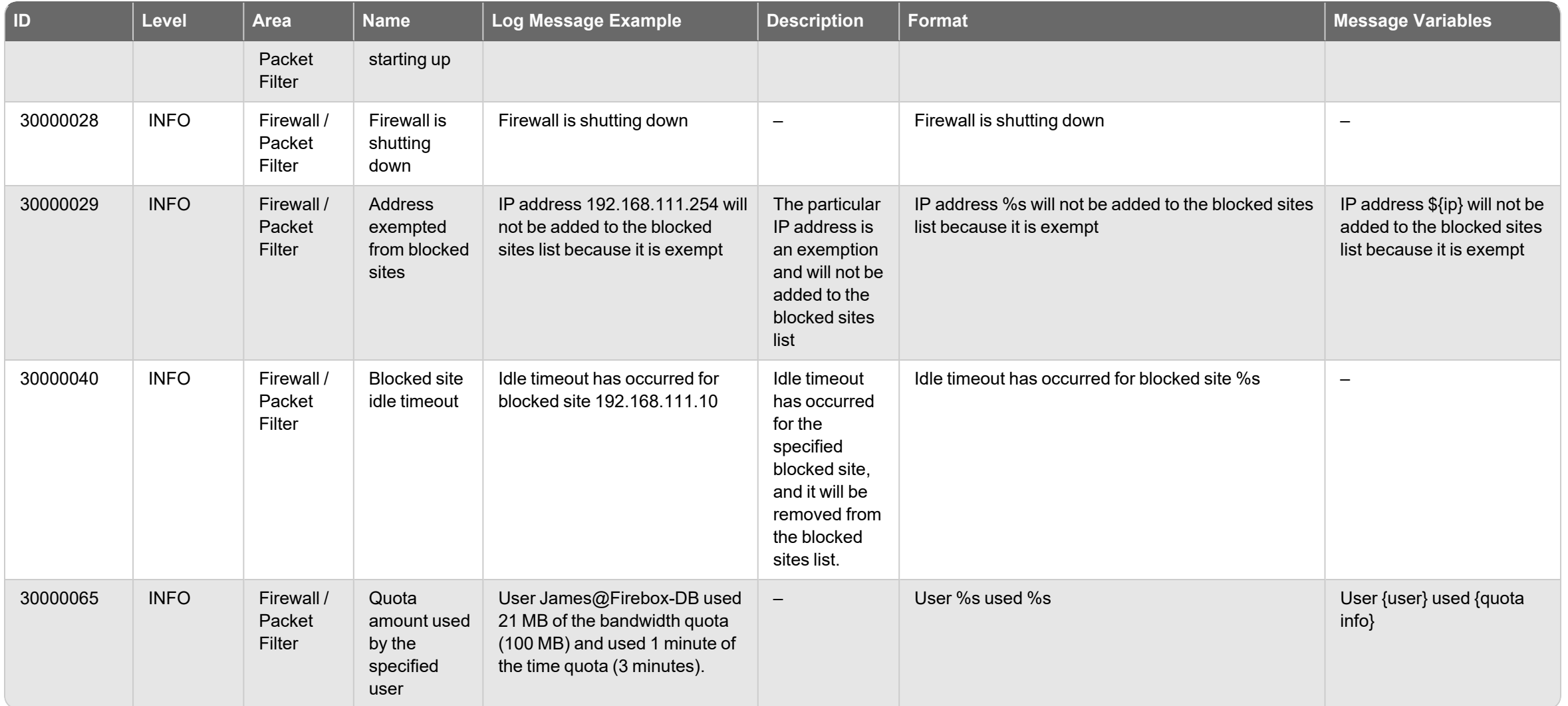

### <span id="page-15-0"></span>**Event**

Firewall log messages of the *Event* log type.

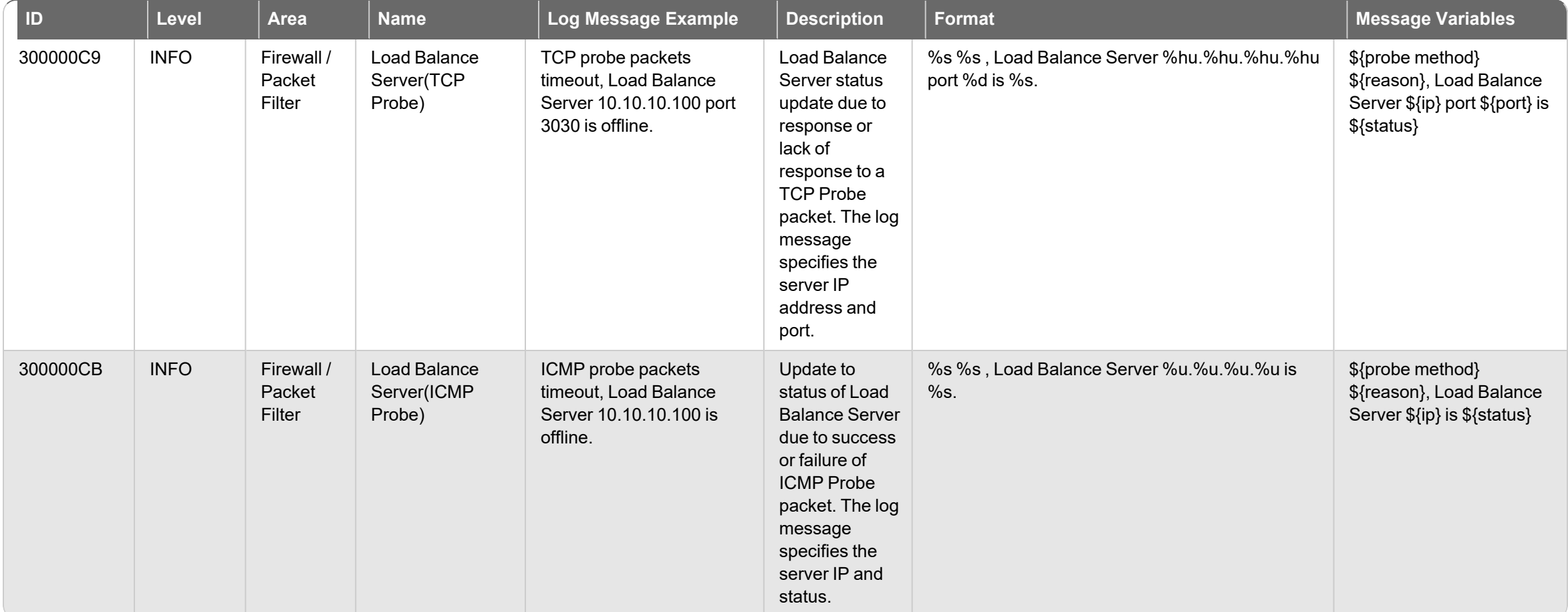

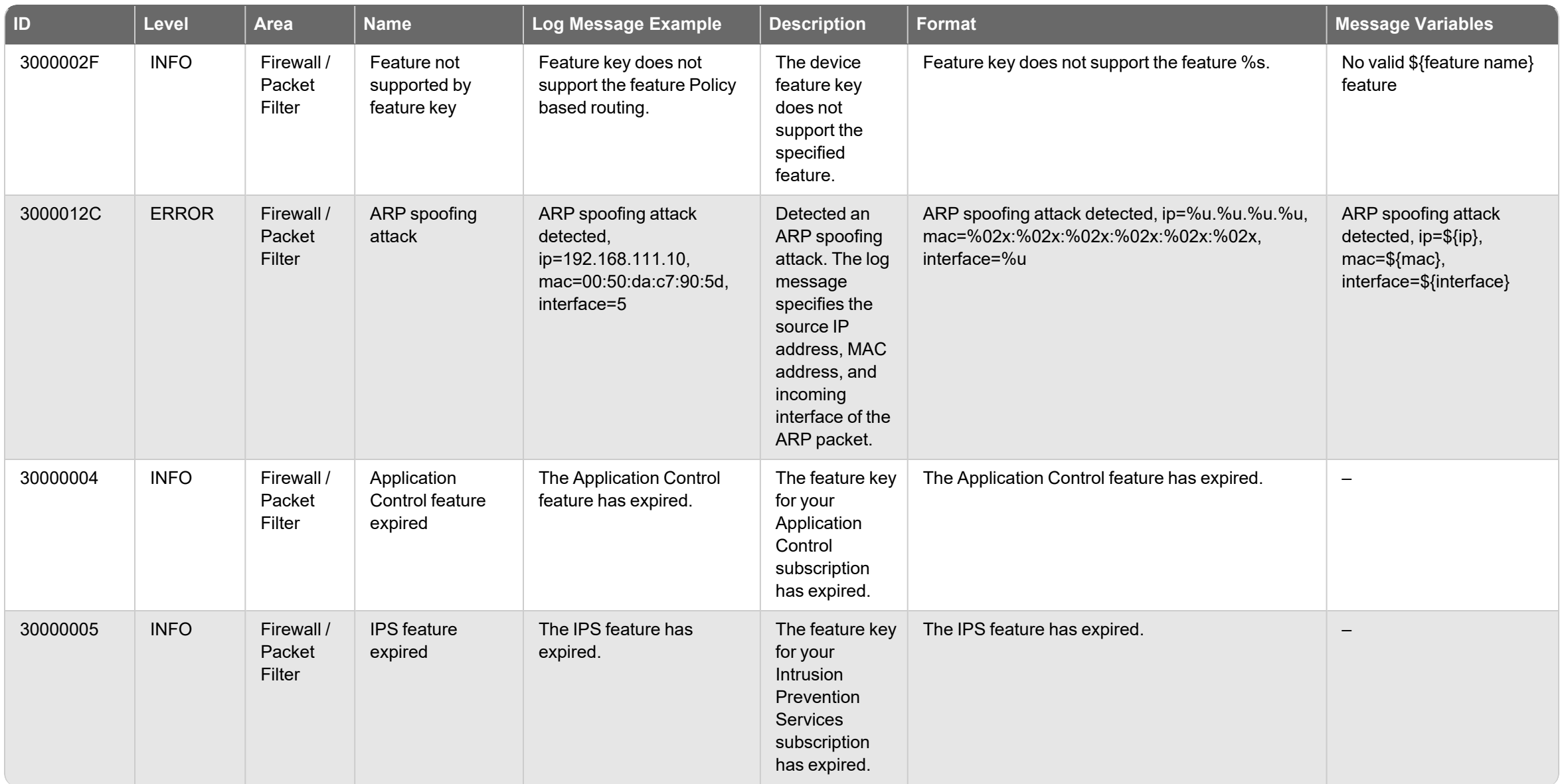

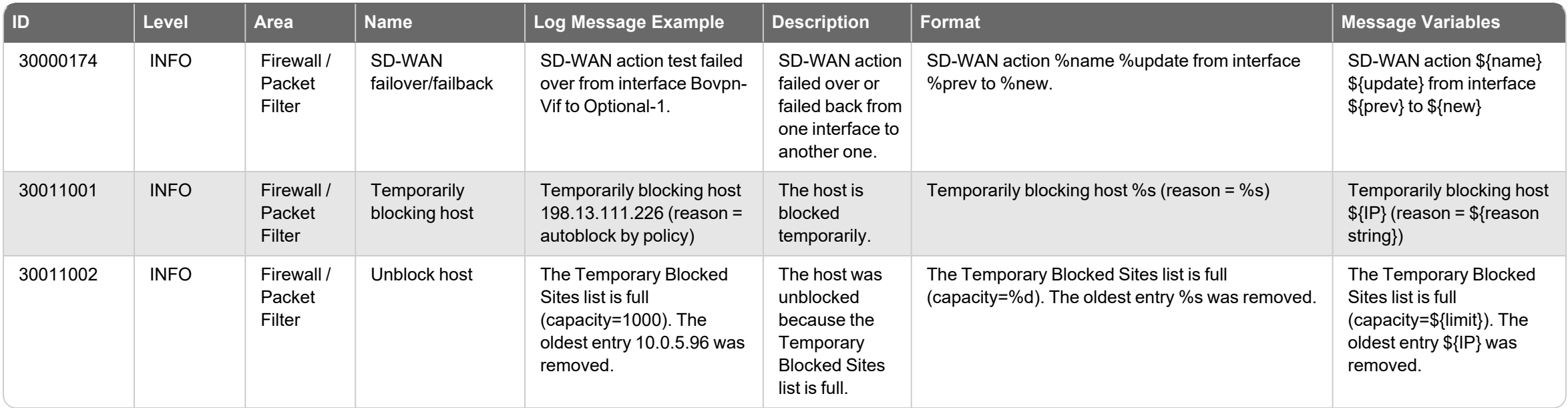

## <span id="page-18-0"></span>**Traffic**

Firewall log messages of the *Traffic* log type.

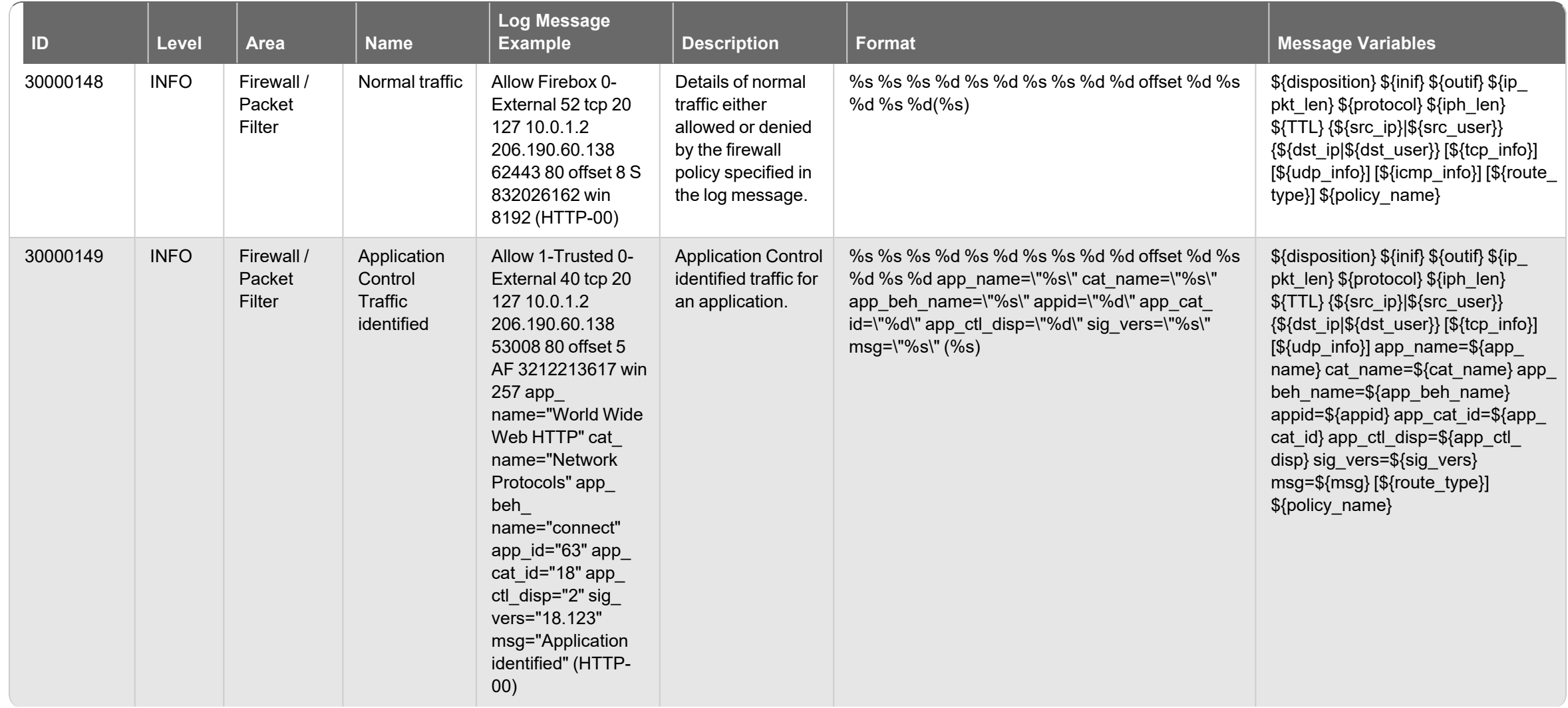

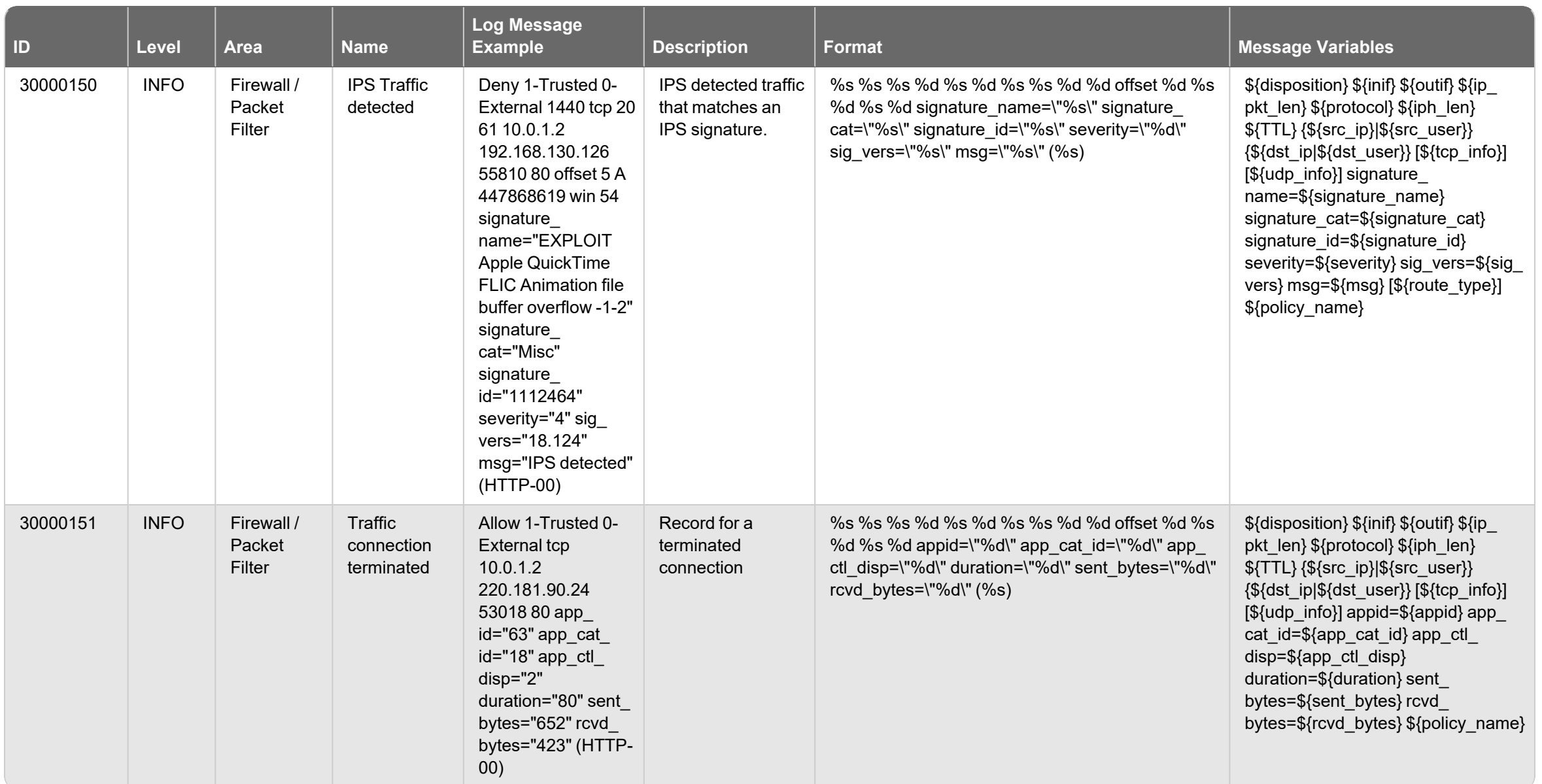

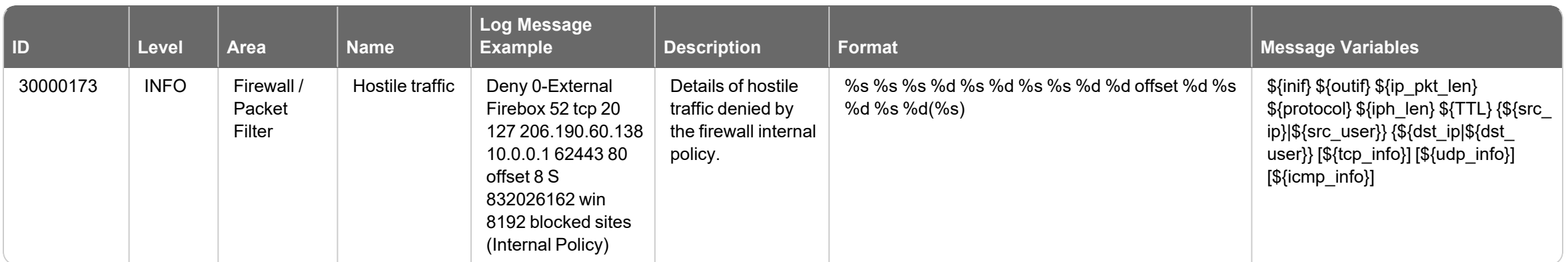

# <span id="page-21-0"></span>**Networking Log Messages**

<span id="page-21-1"></span>Networking log messages are generated for traffic related to the connections through your Firebox. This can include events related to interface activity, dynamic routing, PPPoE connections, DHCP server requests, FireCluster management, link monitoring, and wireless connections.

## **Diagnostic**

Networking log messages of the *Debug (Diagnostic)* log type.

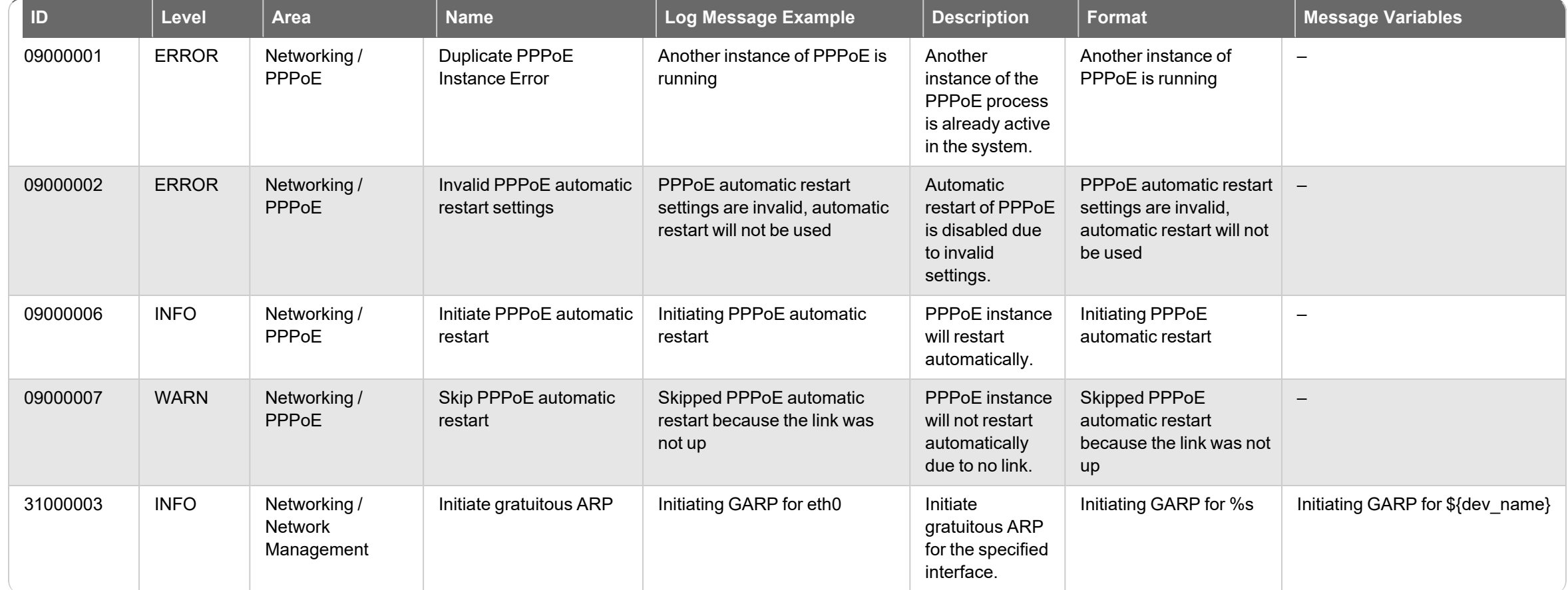

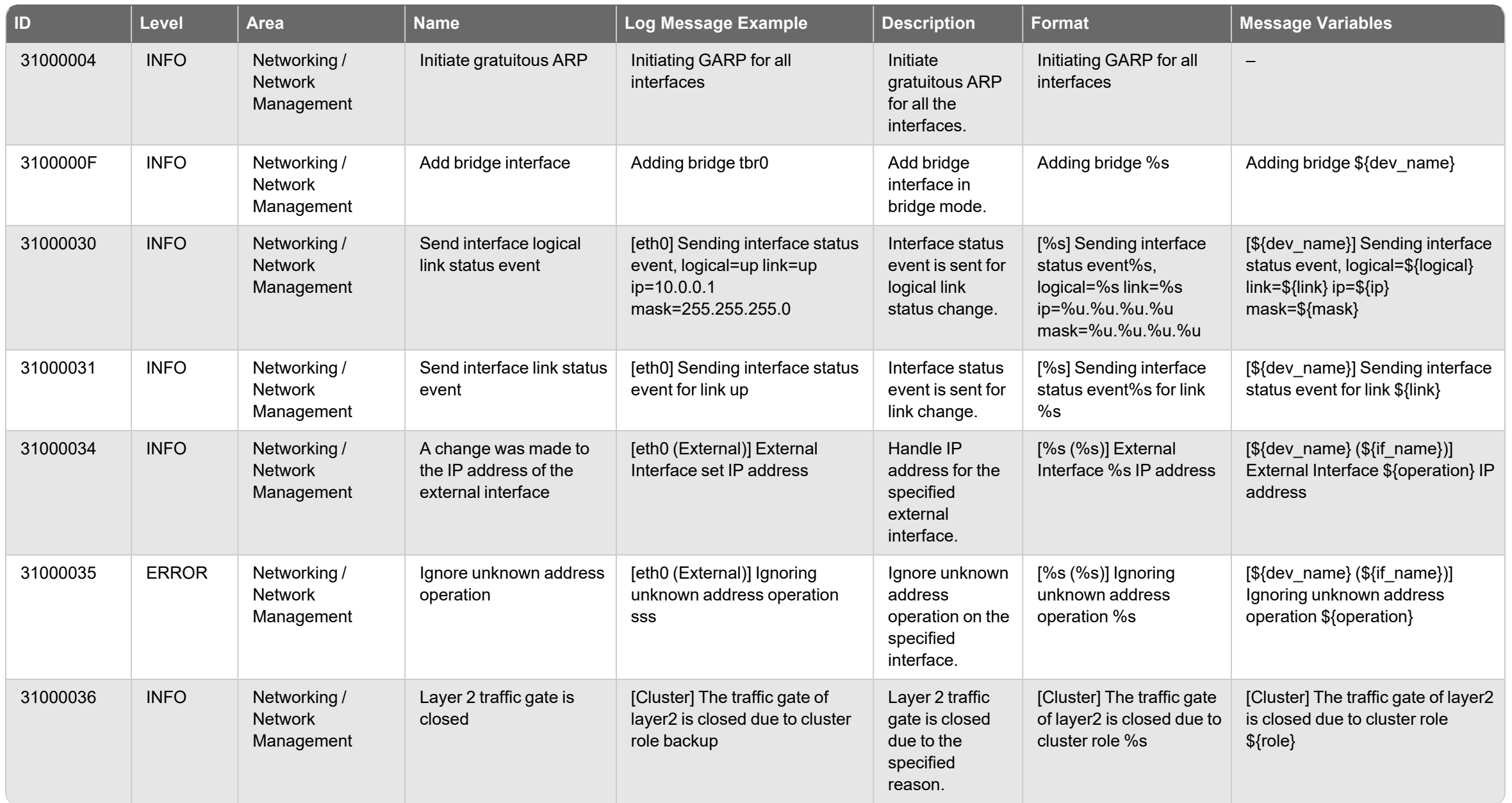

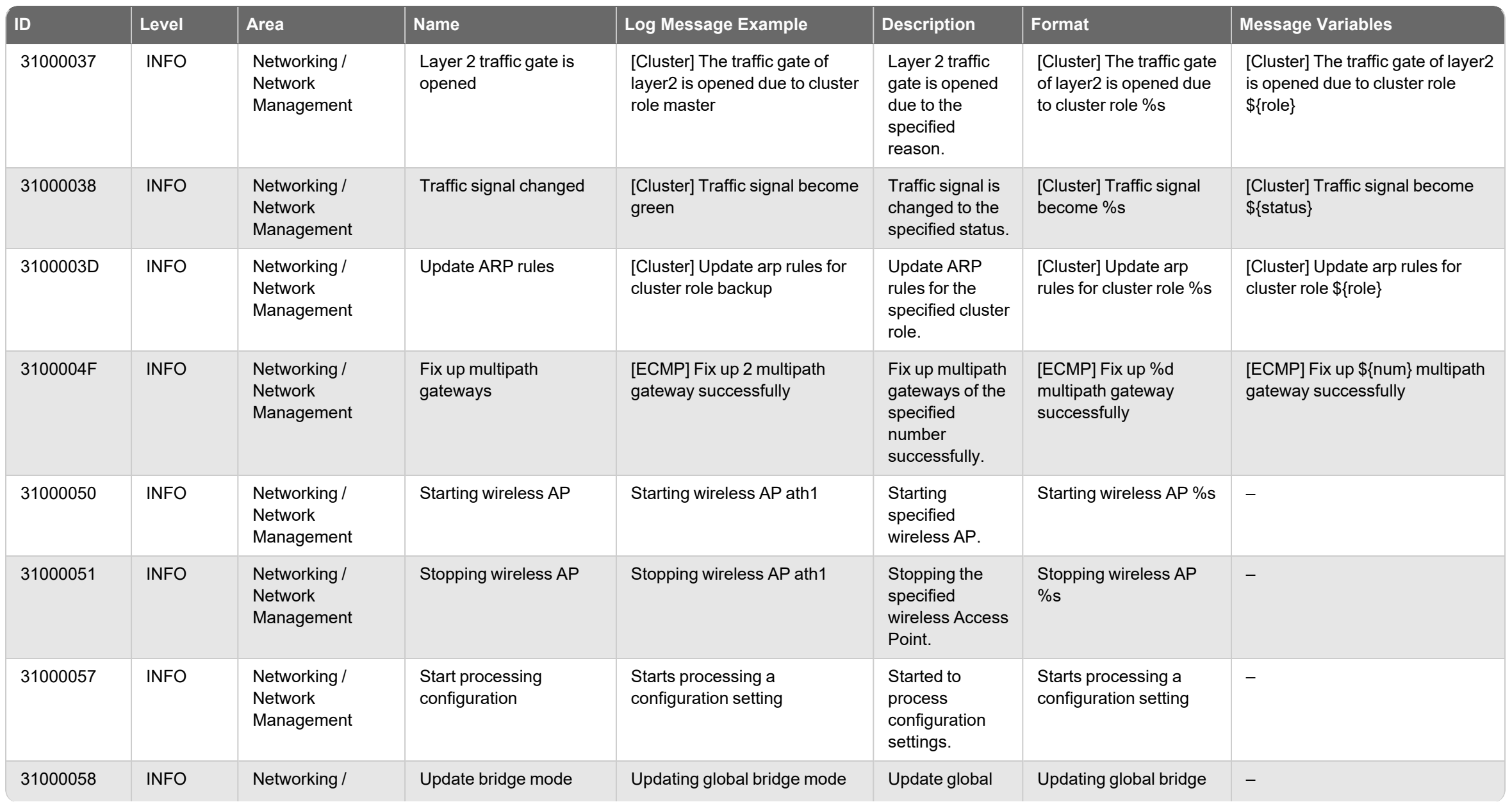

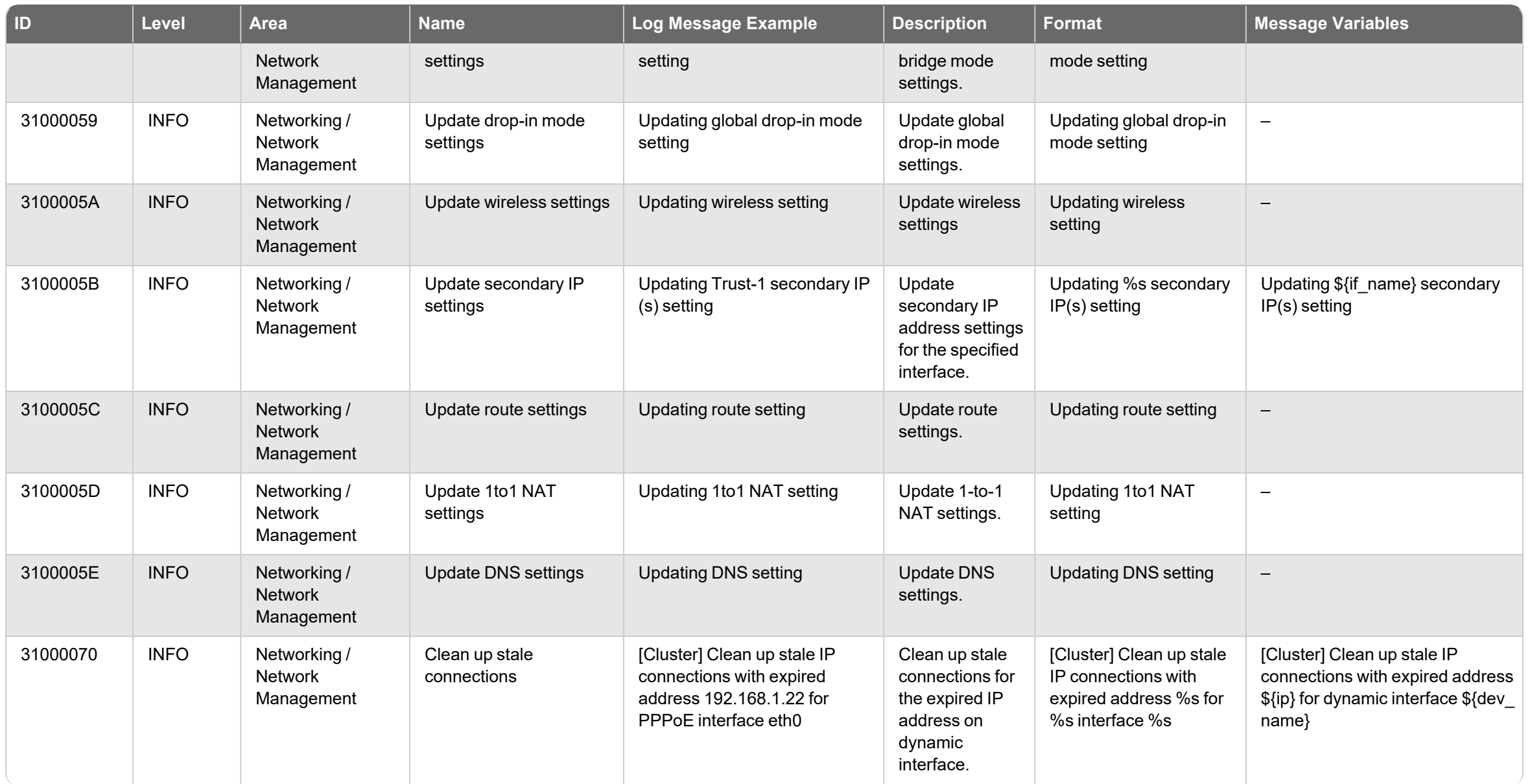

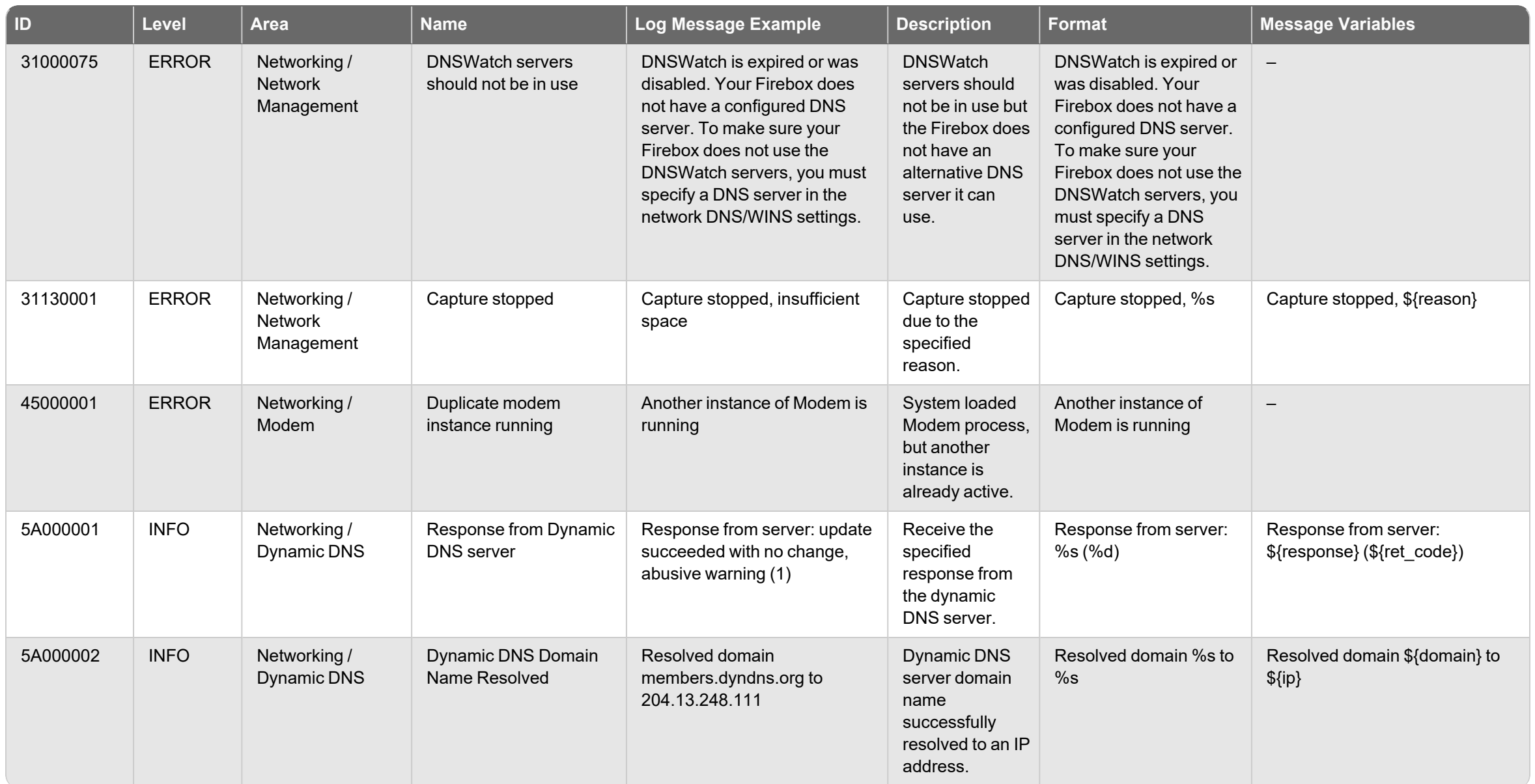

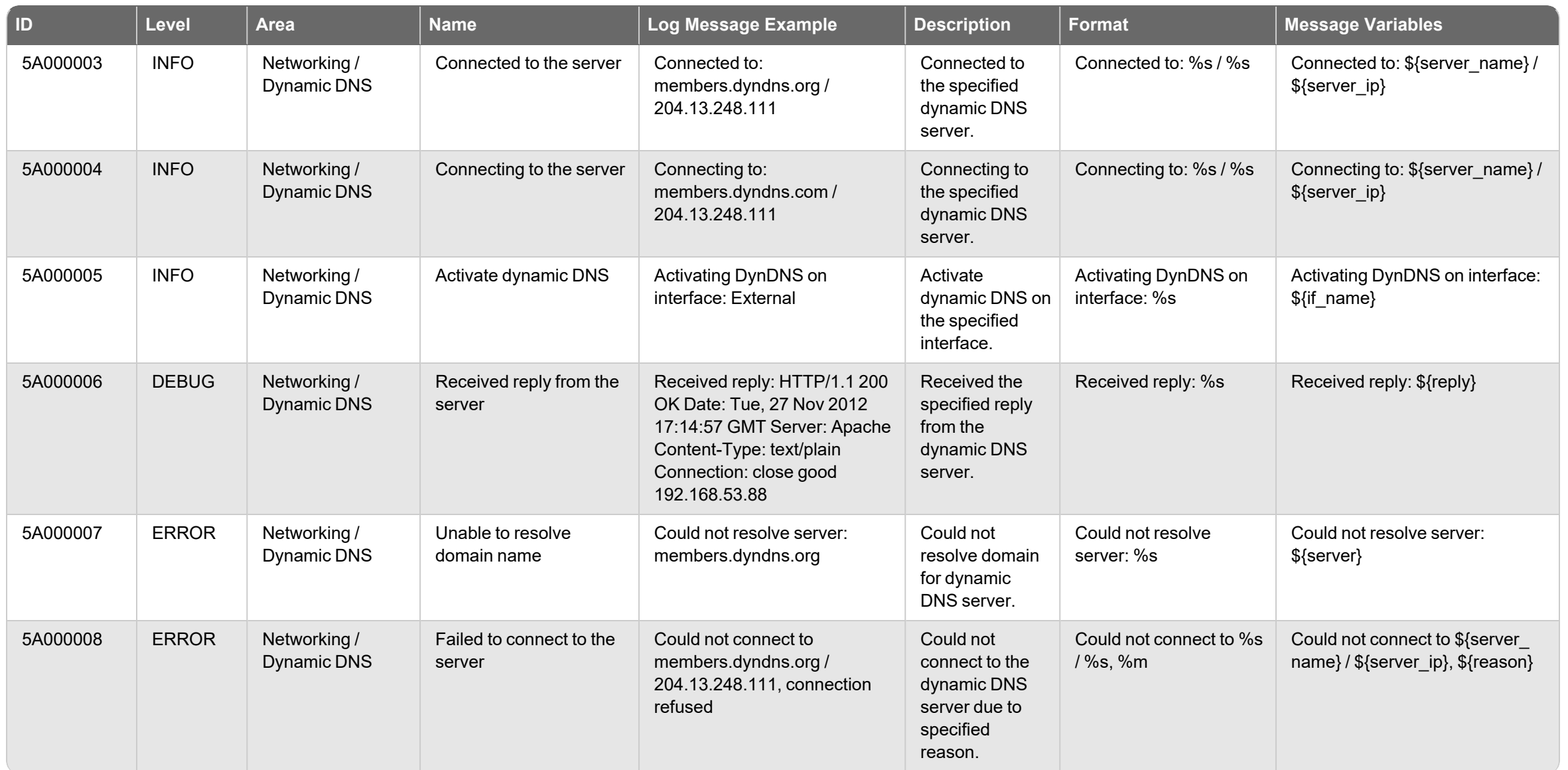

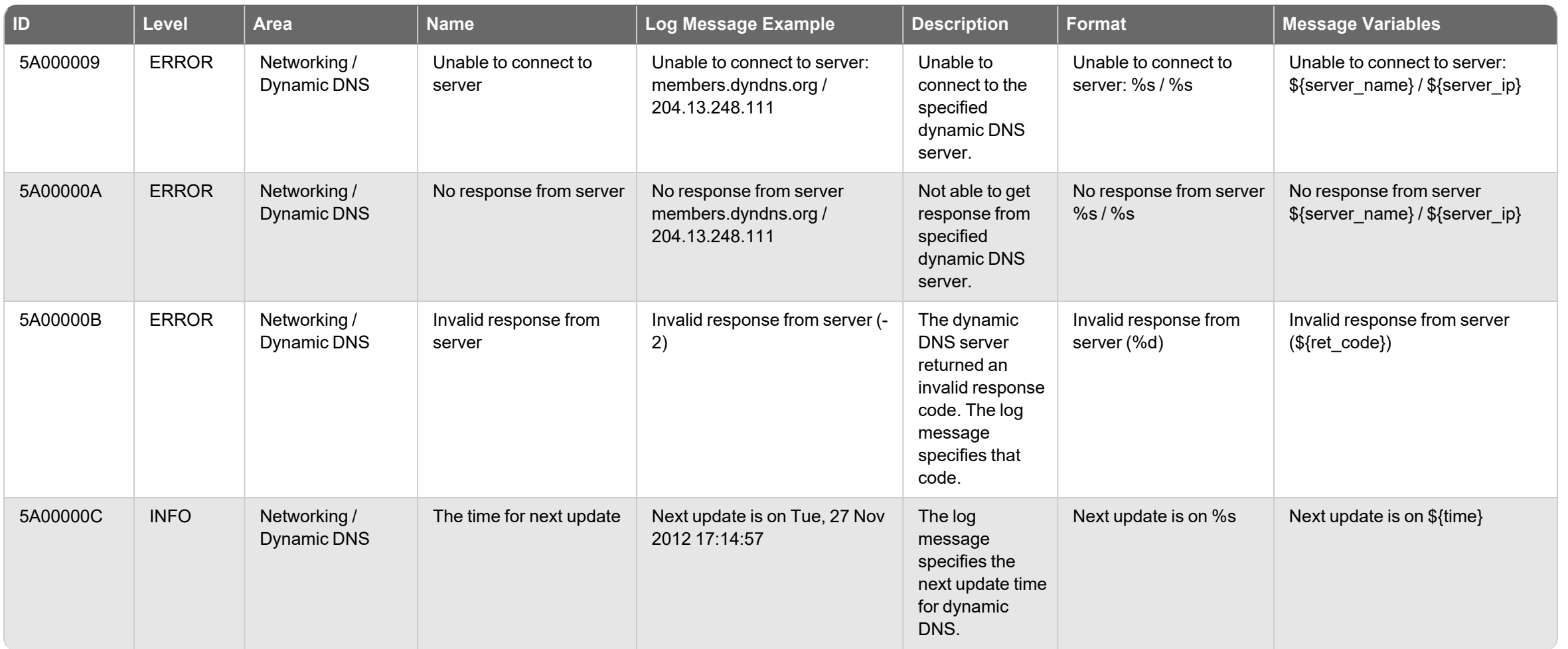

![](_page_28_Picture_583.jpeg)

![](_page_29_Picture_516.jpeg)

![](_page_30_Picture_364.jpeg)

## <span id="page-30-0"></span>**Event**

Networking log messages of the *Event* log type.

![](_page_30_Picture_365.jpeg)

![](_page_31_Picture_510.jpeg)

![](_page_32_Picture_533.jpeg)

![](_page_33_Picture_420.jpeg)

![](_page_34_Picture_600.jpeg)

![](_page_35_Picture_650.jpeg)
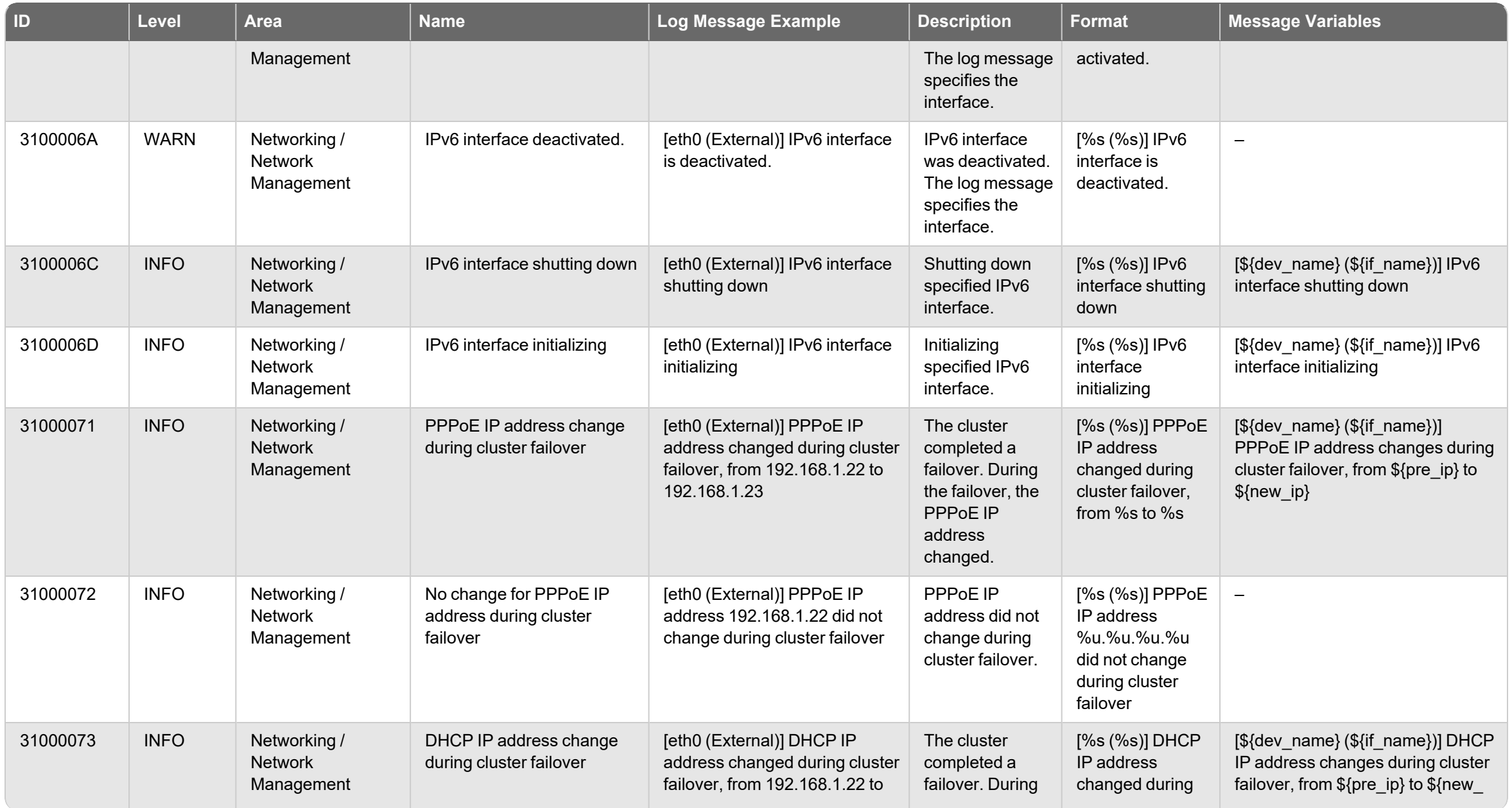

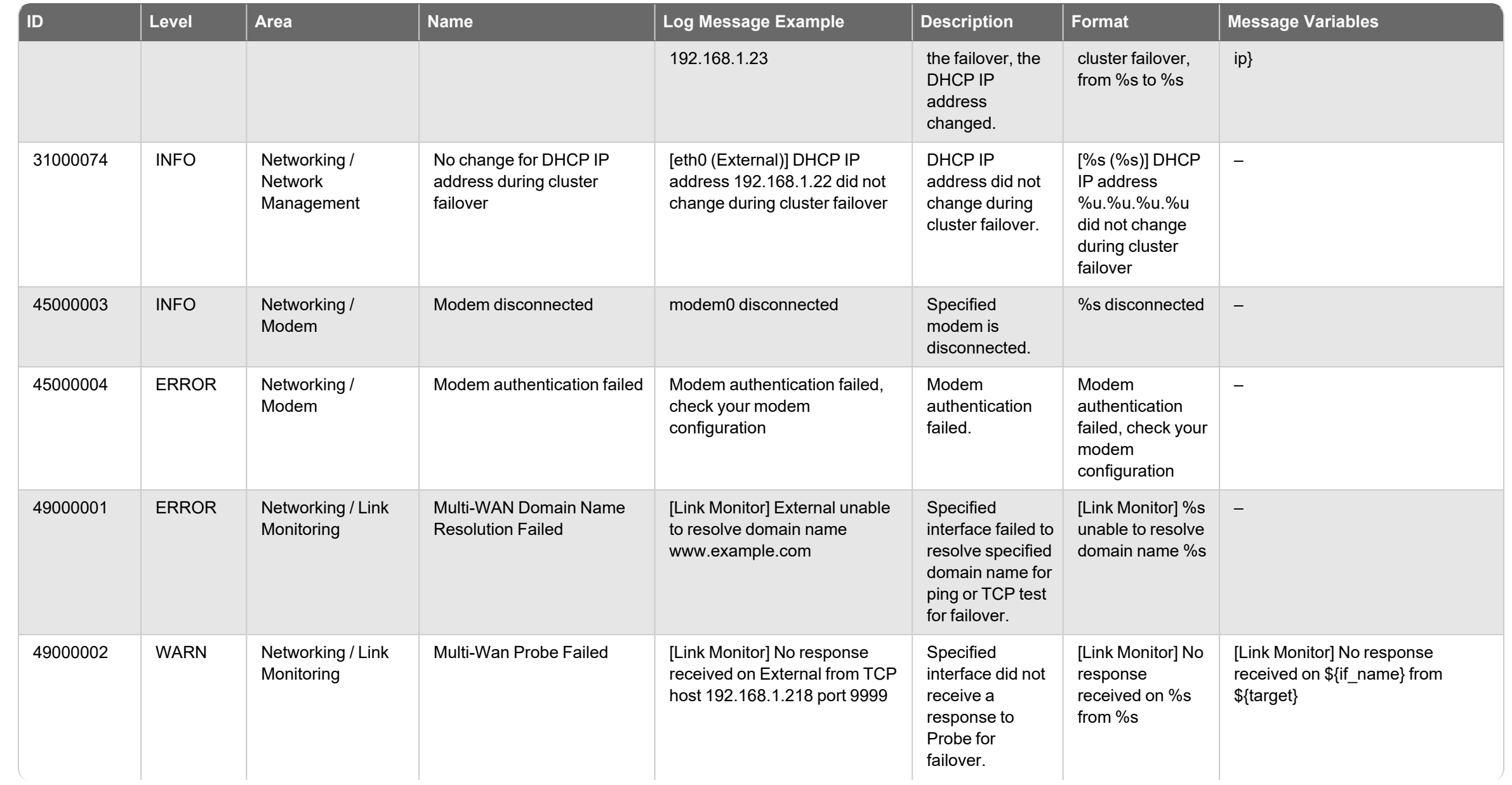

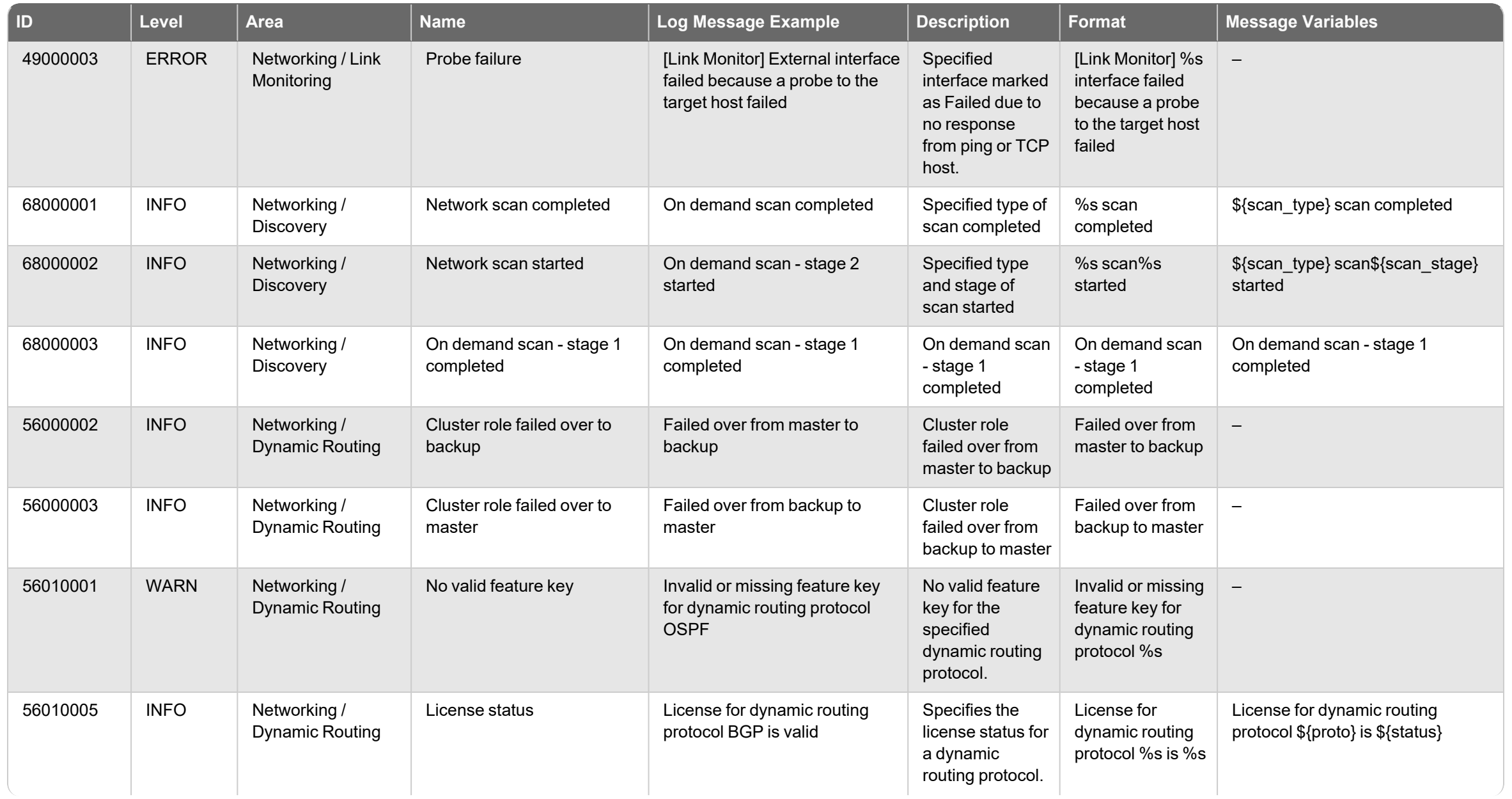

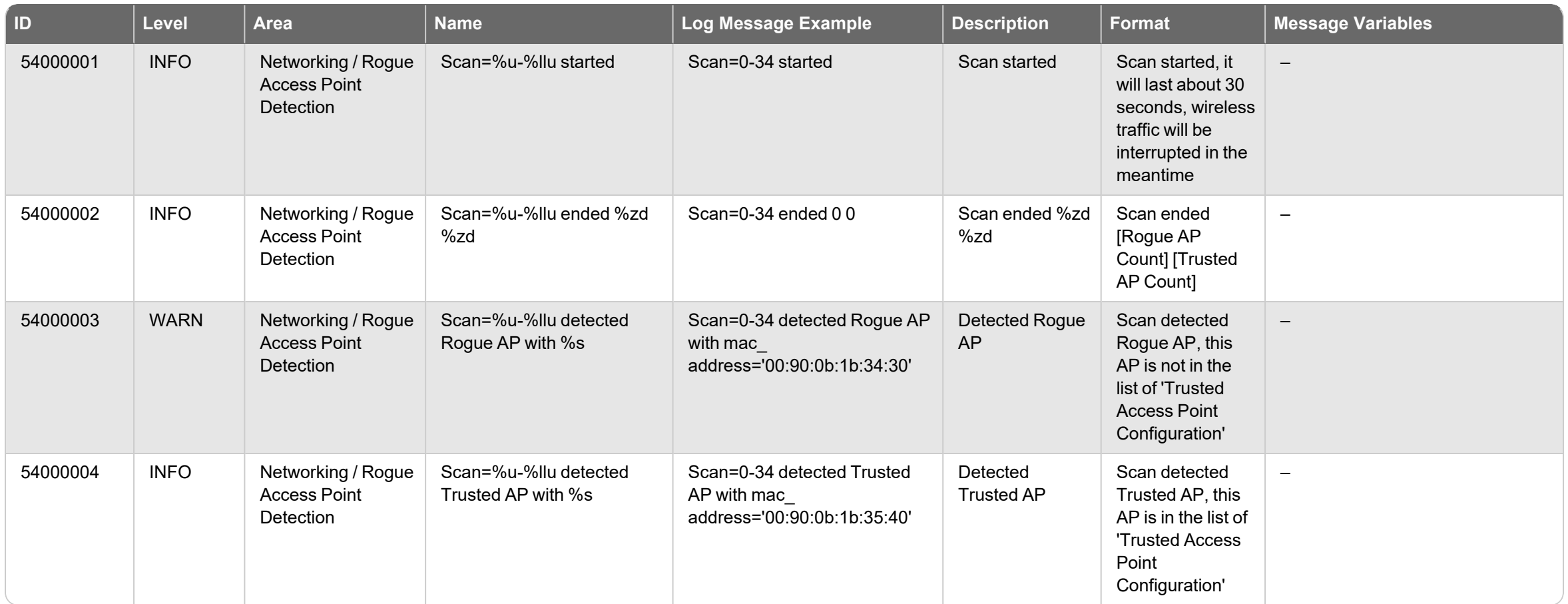

## **Proxy Policy Log Messages**

Proxy policy log messages are generated for traffic managed by the proxy policies configured on your Firebox. This can include events related to traffic through the proxy, proxy actions, authentication, Subscription Services, and Security Services. For information about log messages from Security Services processes, see *Security Services Log [Messages](#page-133-0)* on page 131.

## **Event**

Proxy Policy log messages of the *Event* log type.

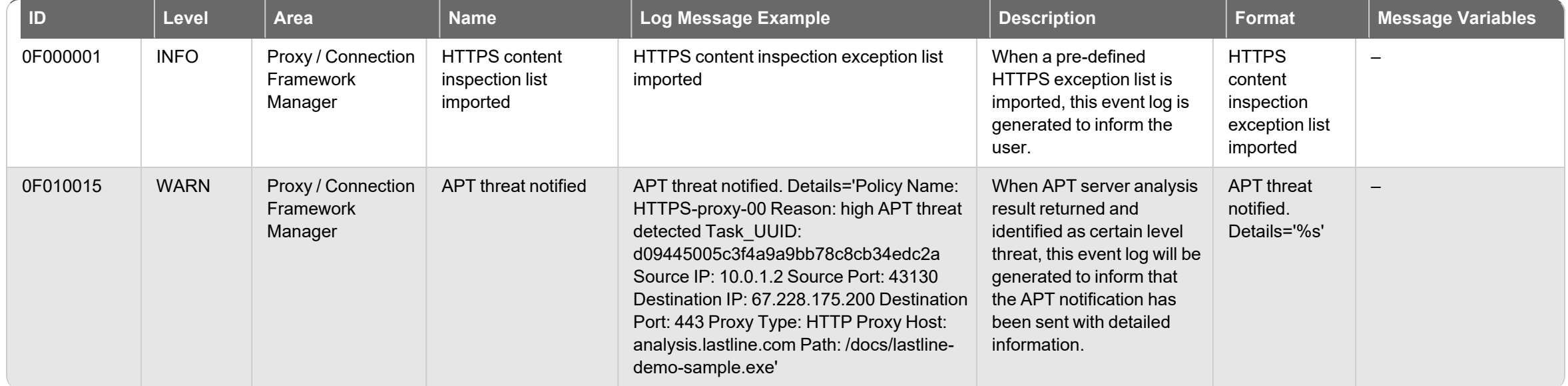

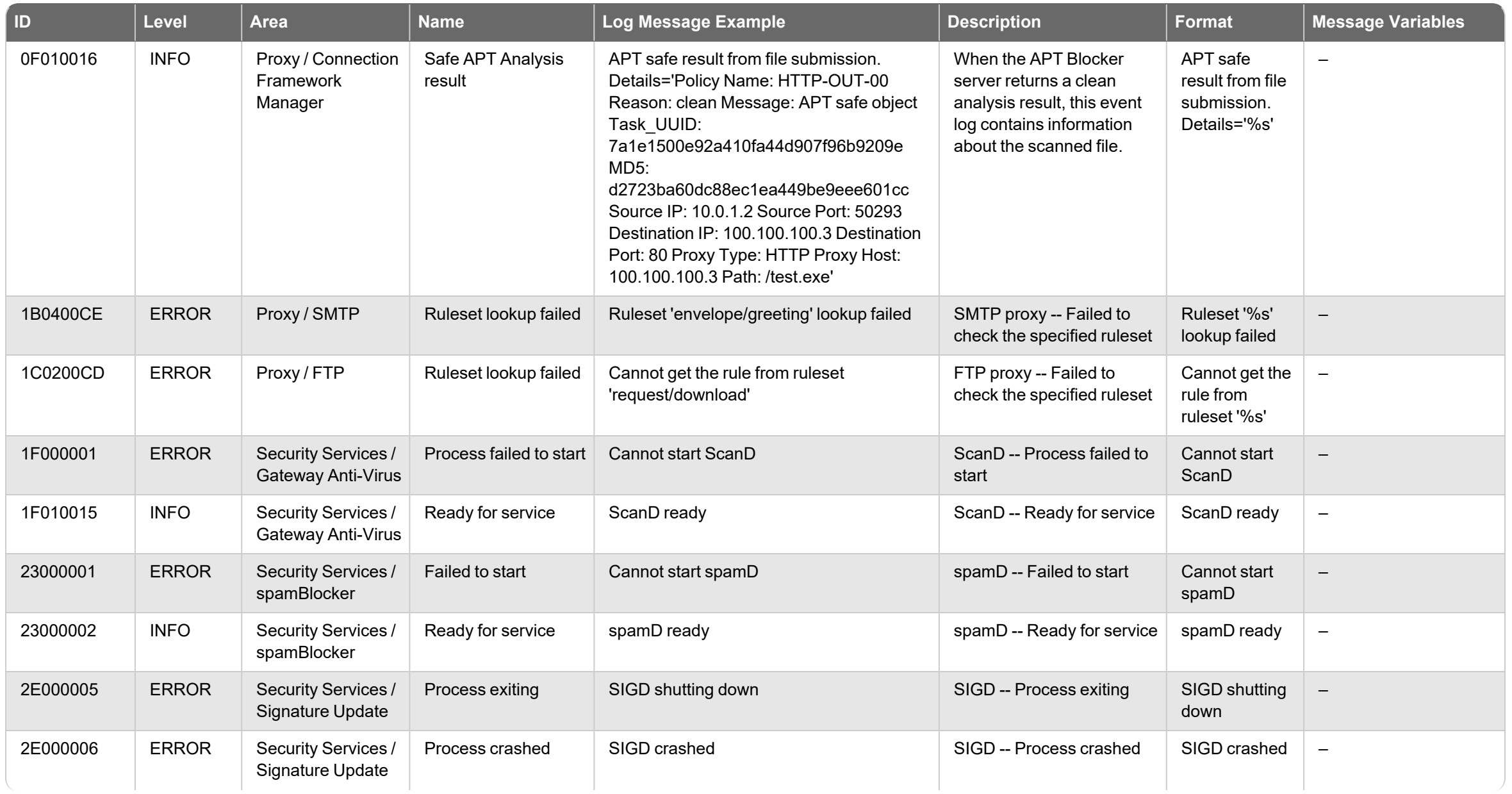

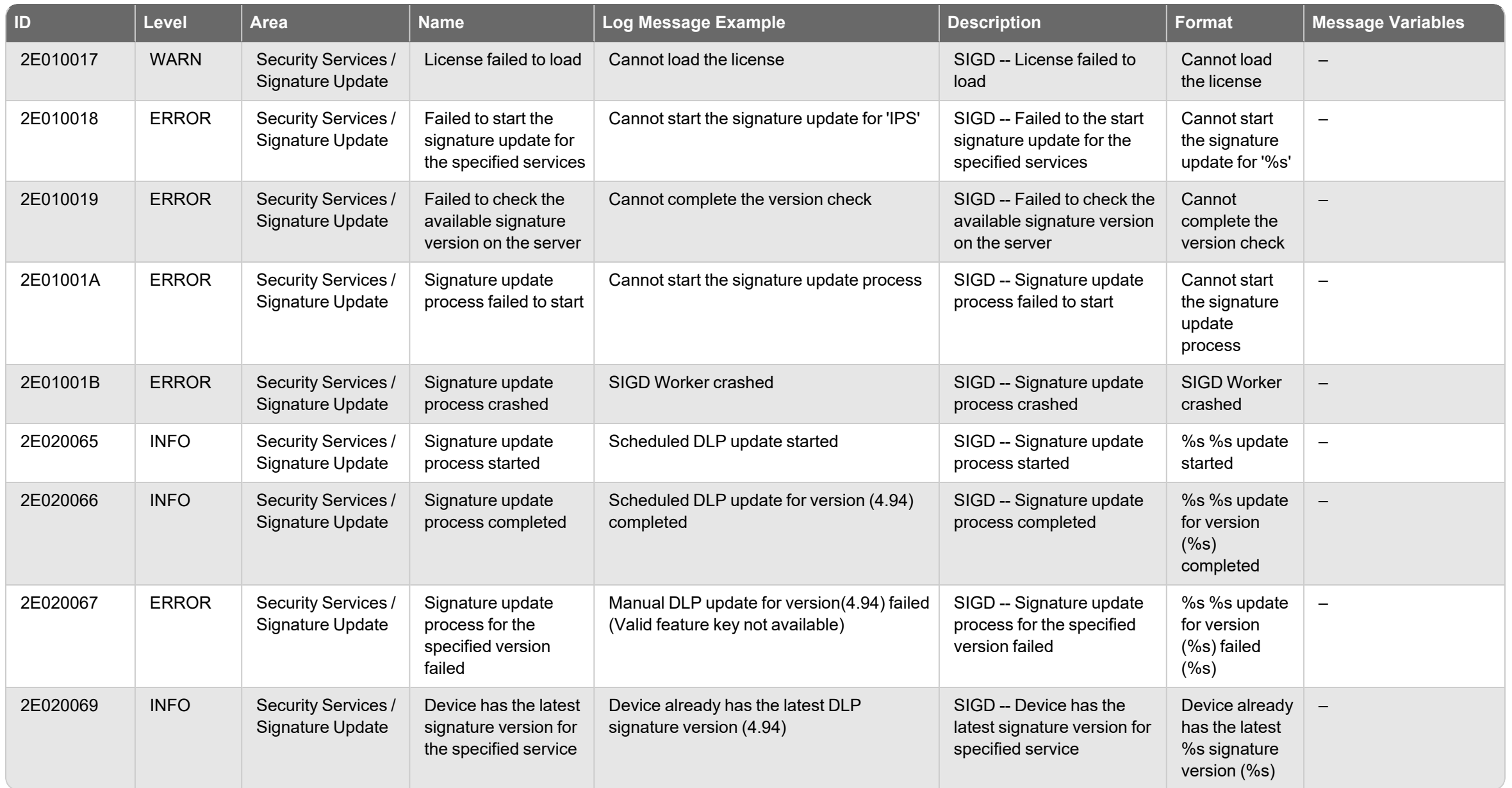

## **Traffic**

Proxy Policy log messages of the *Traffic* log type.

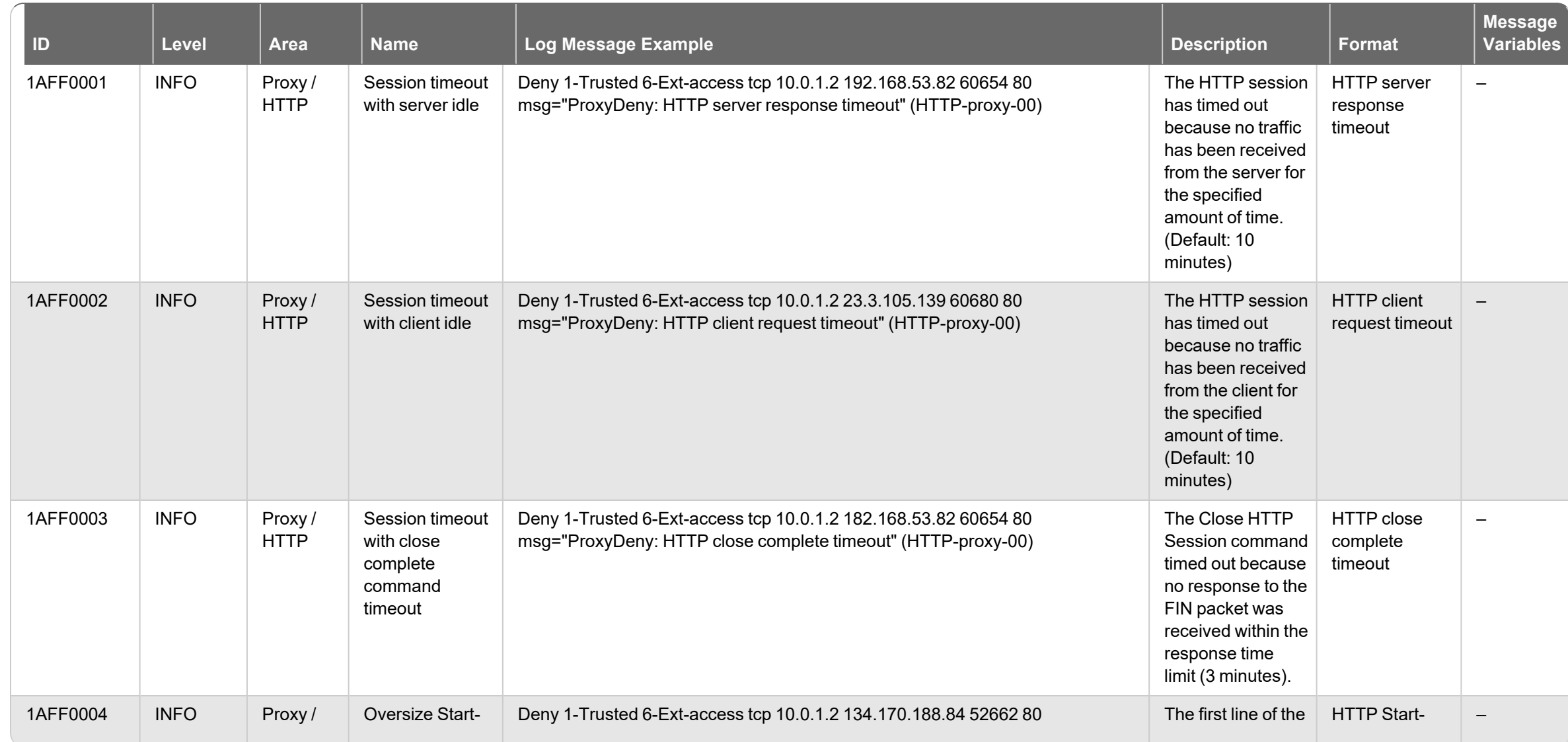

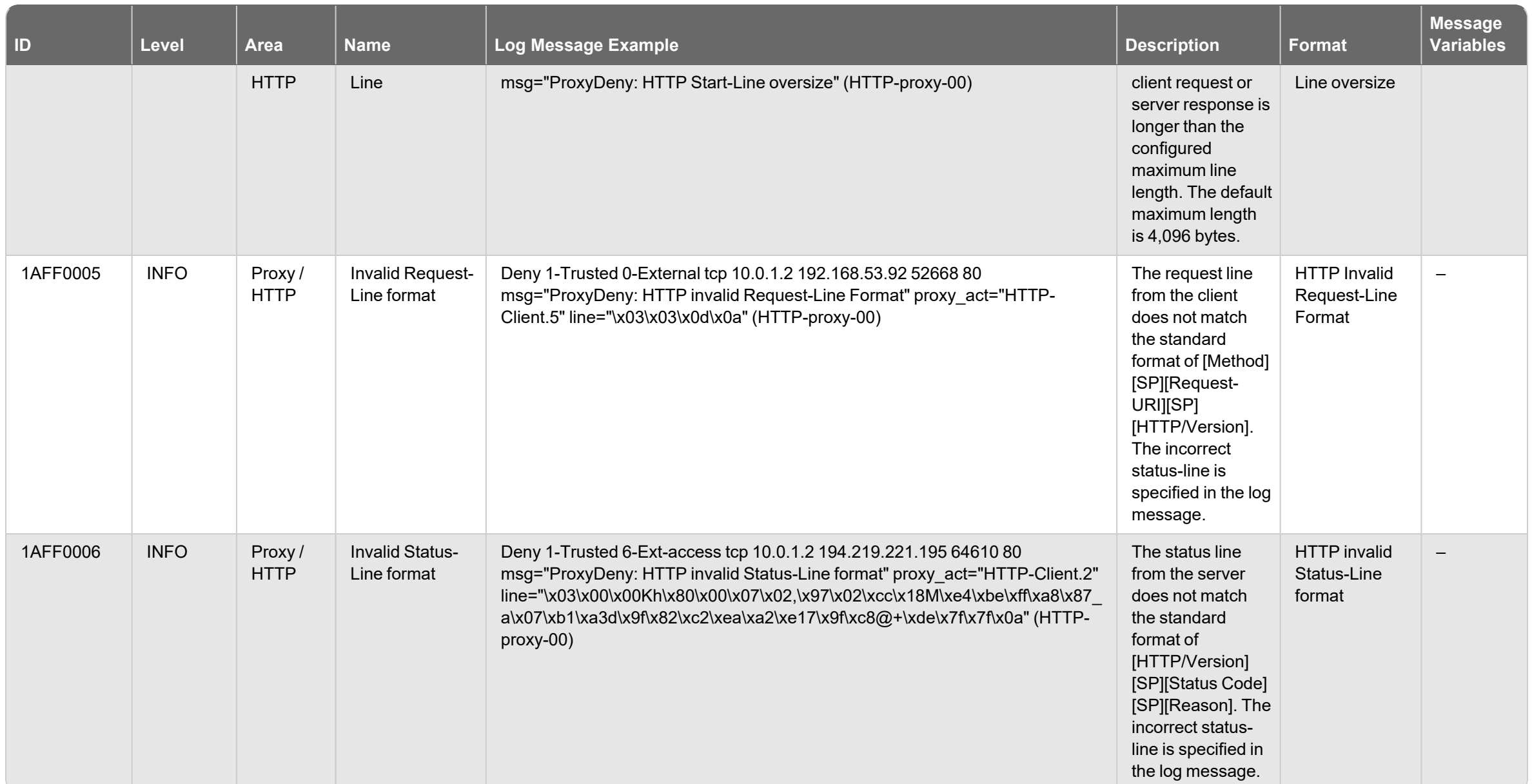

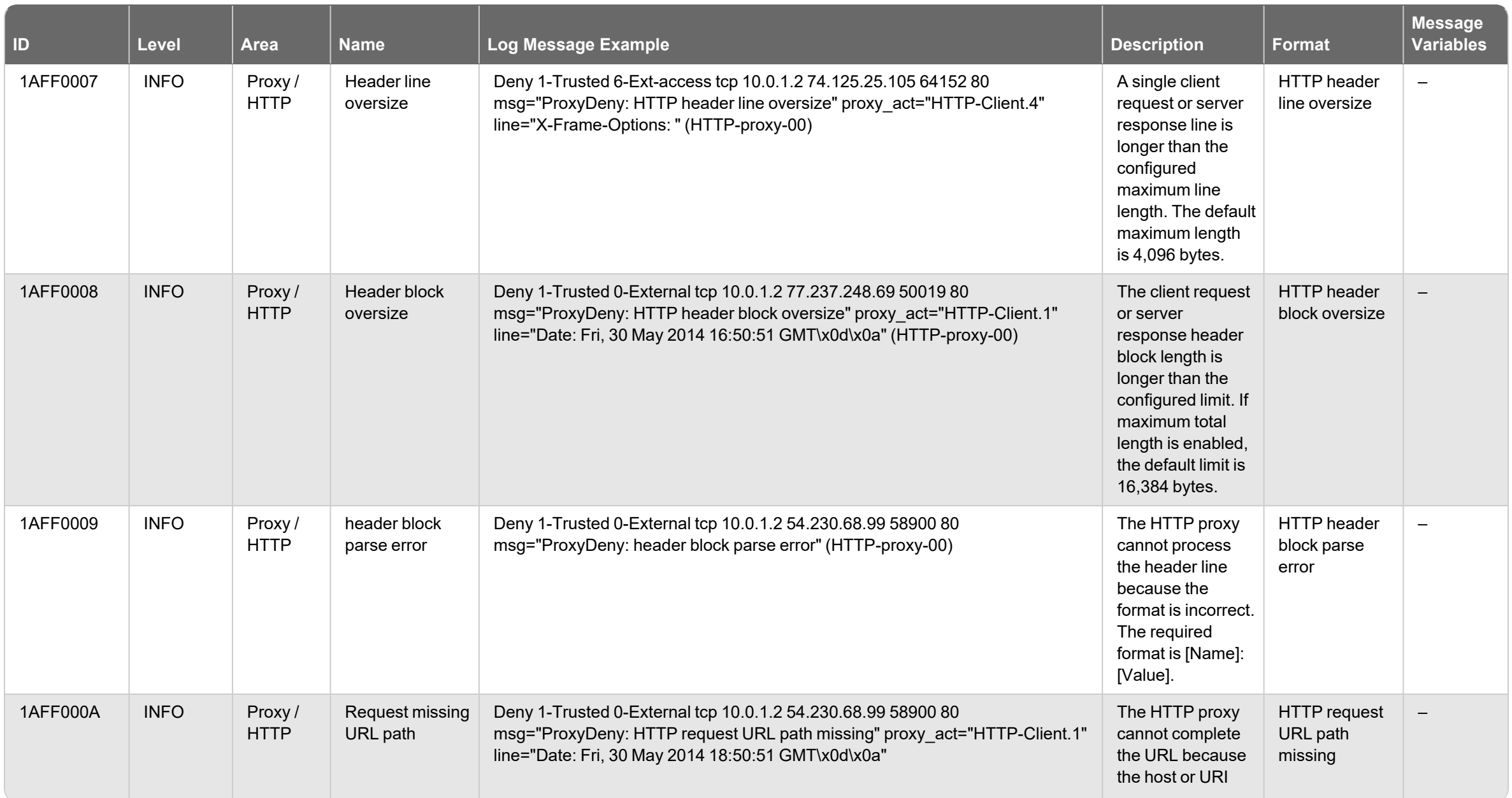

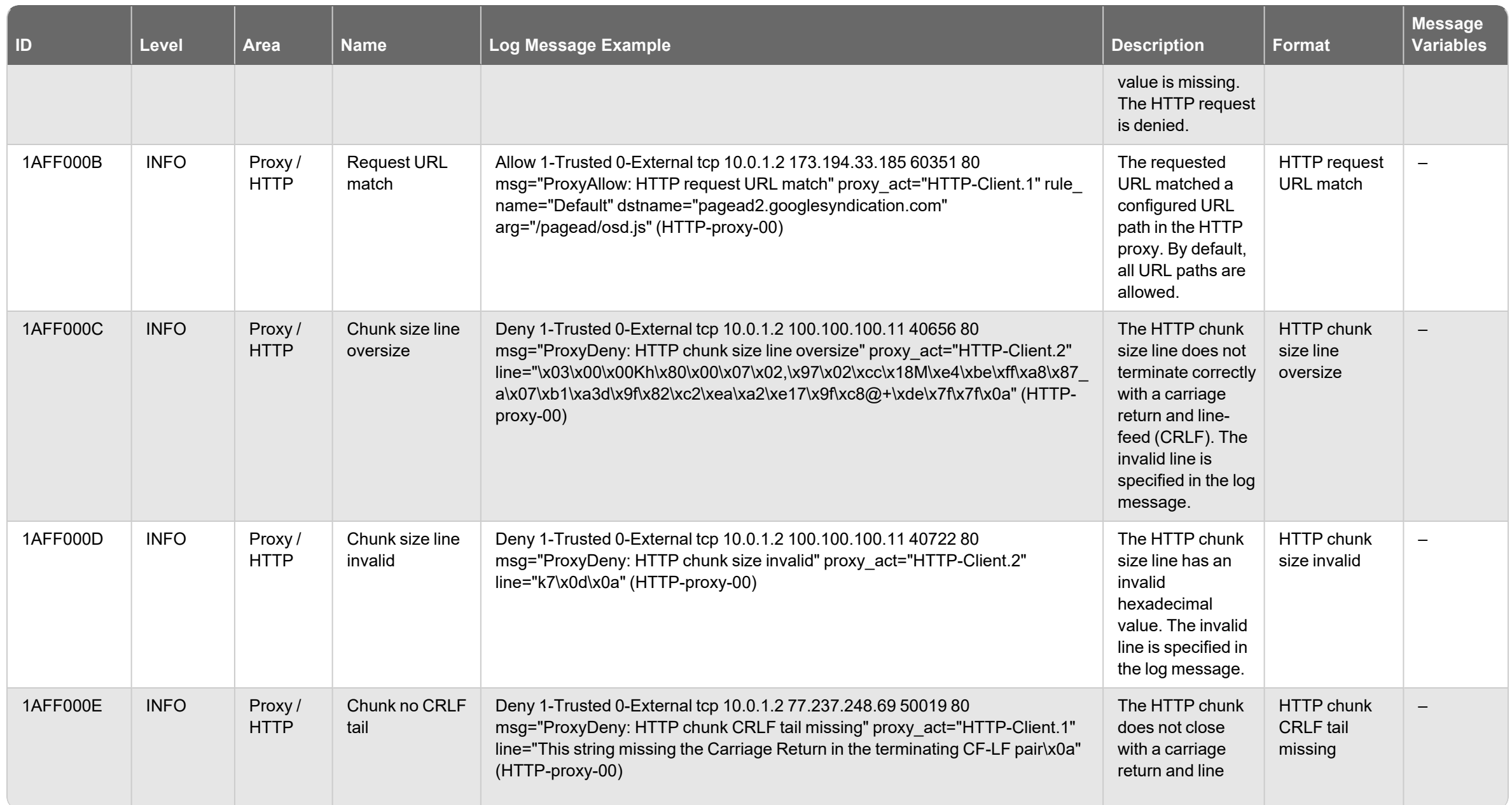

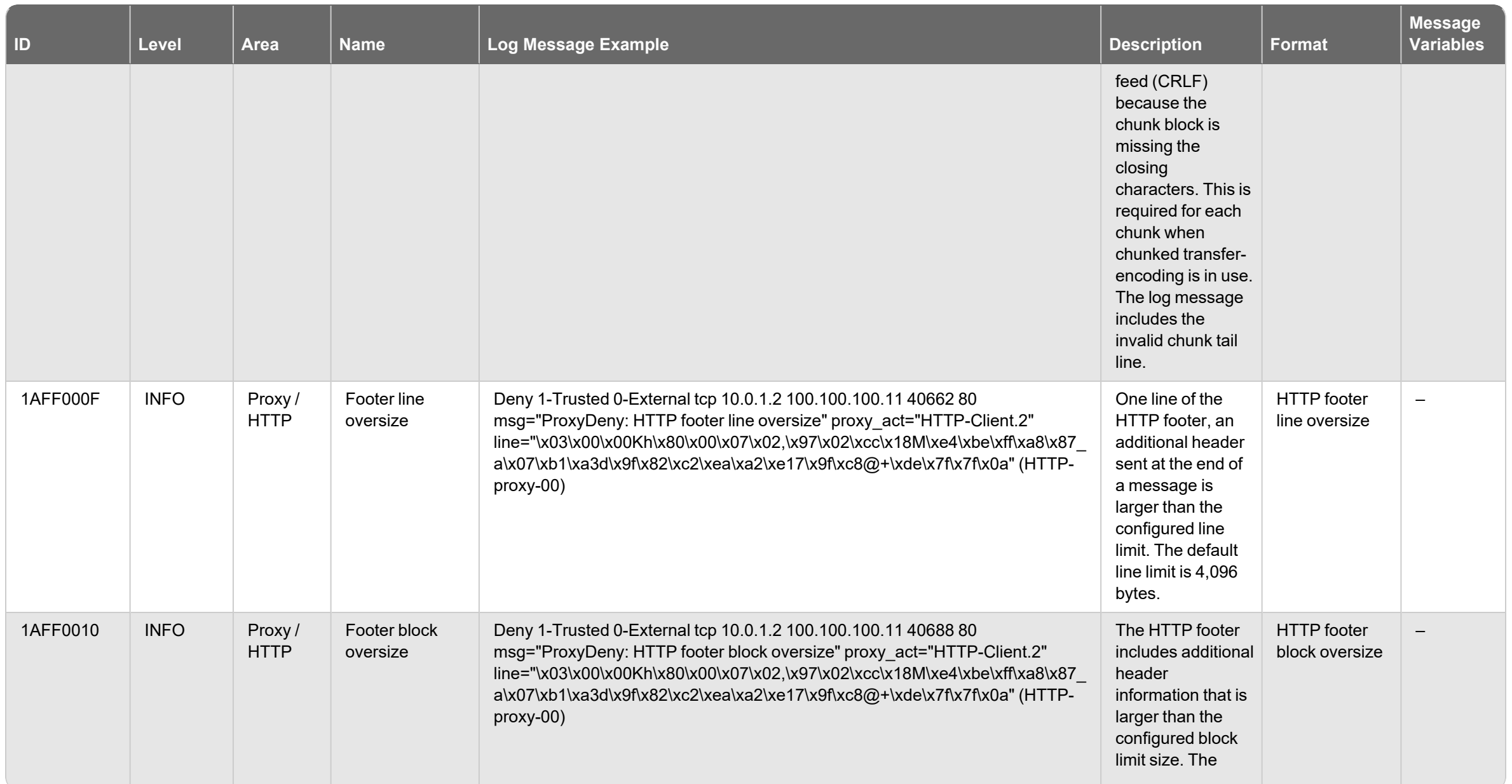

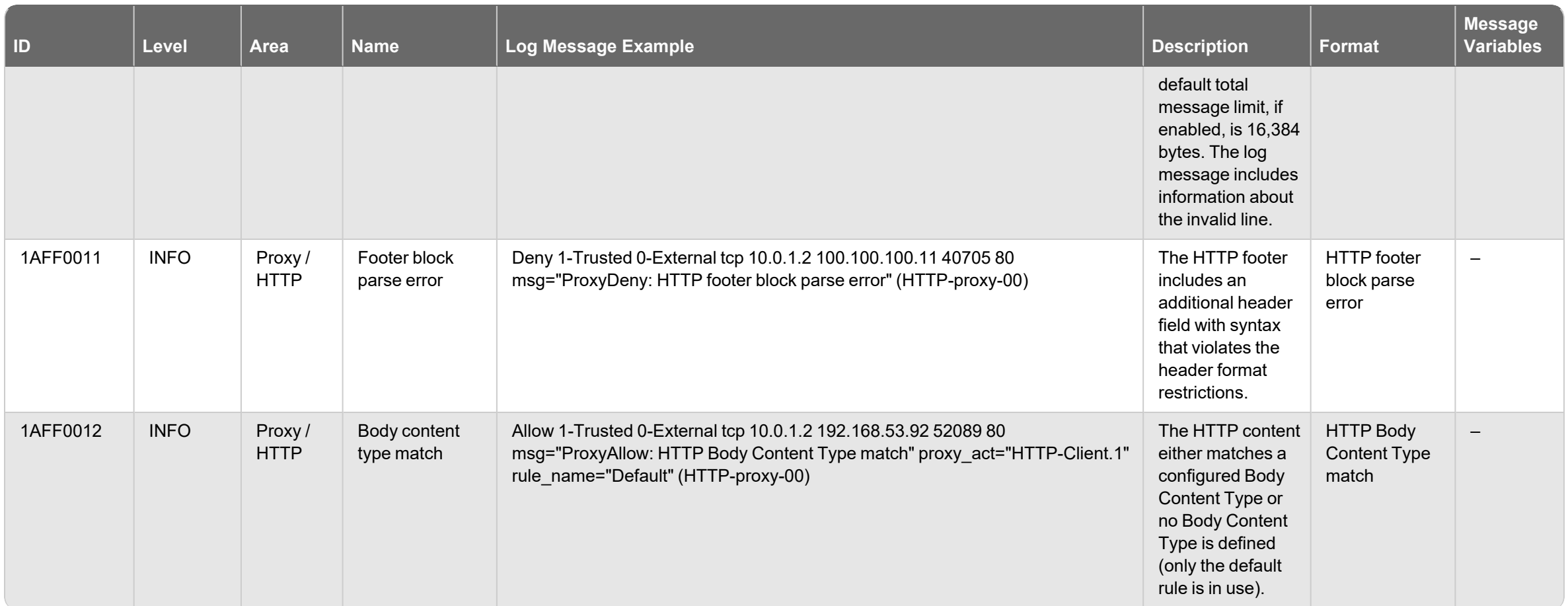

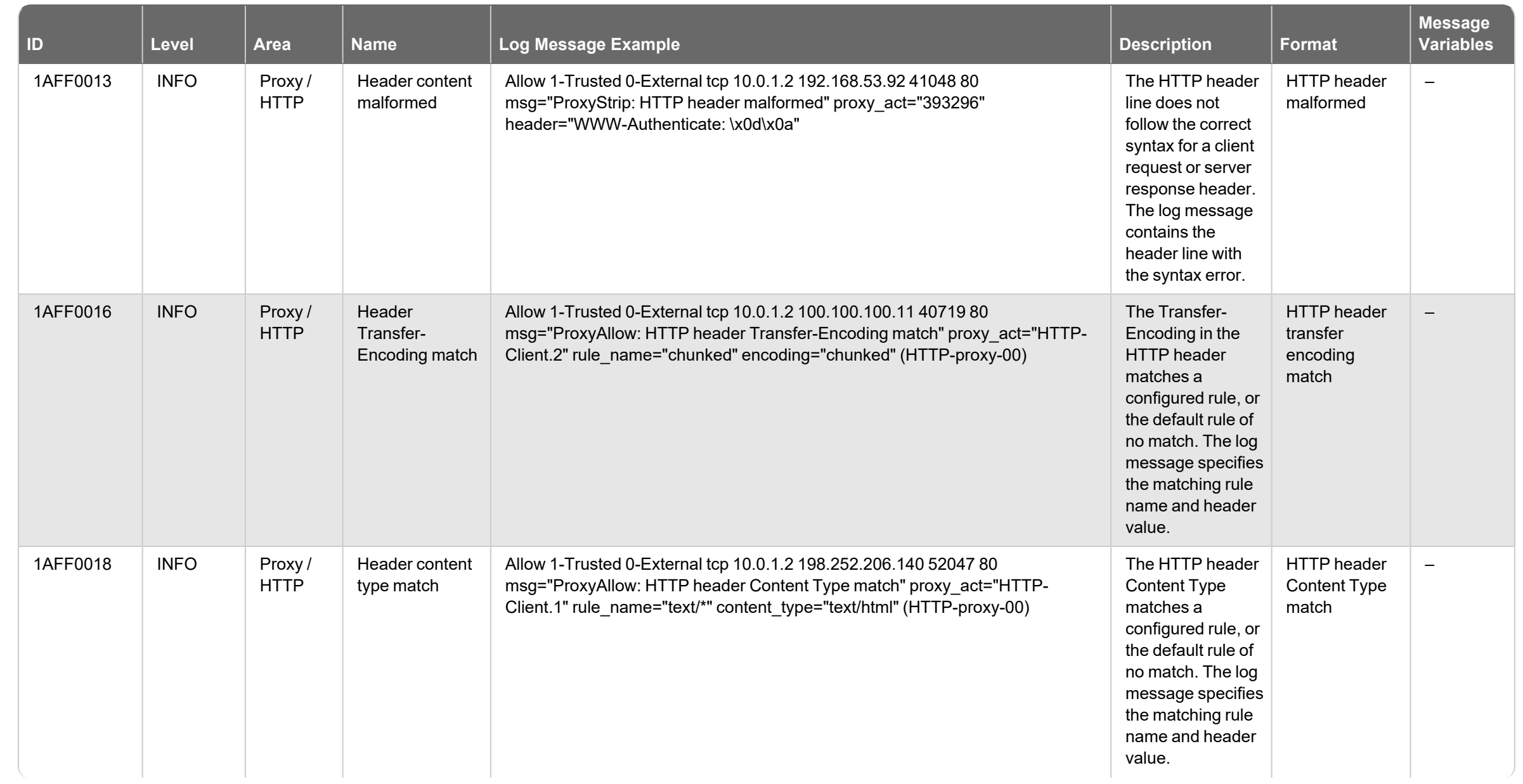

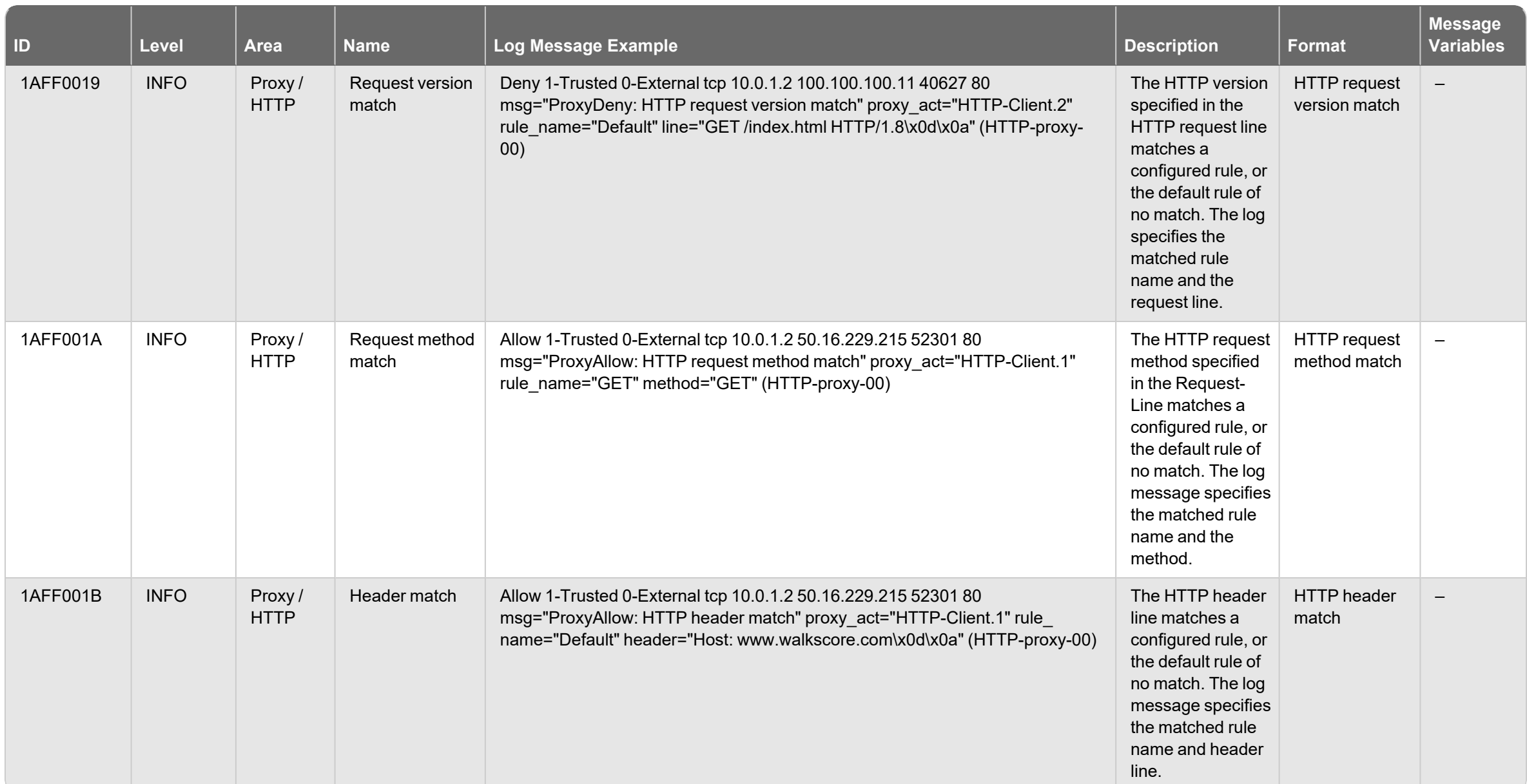

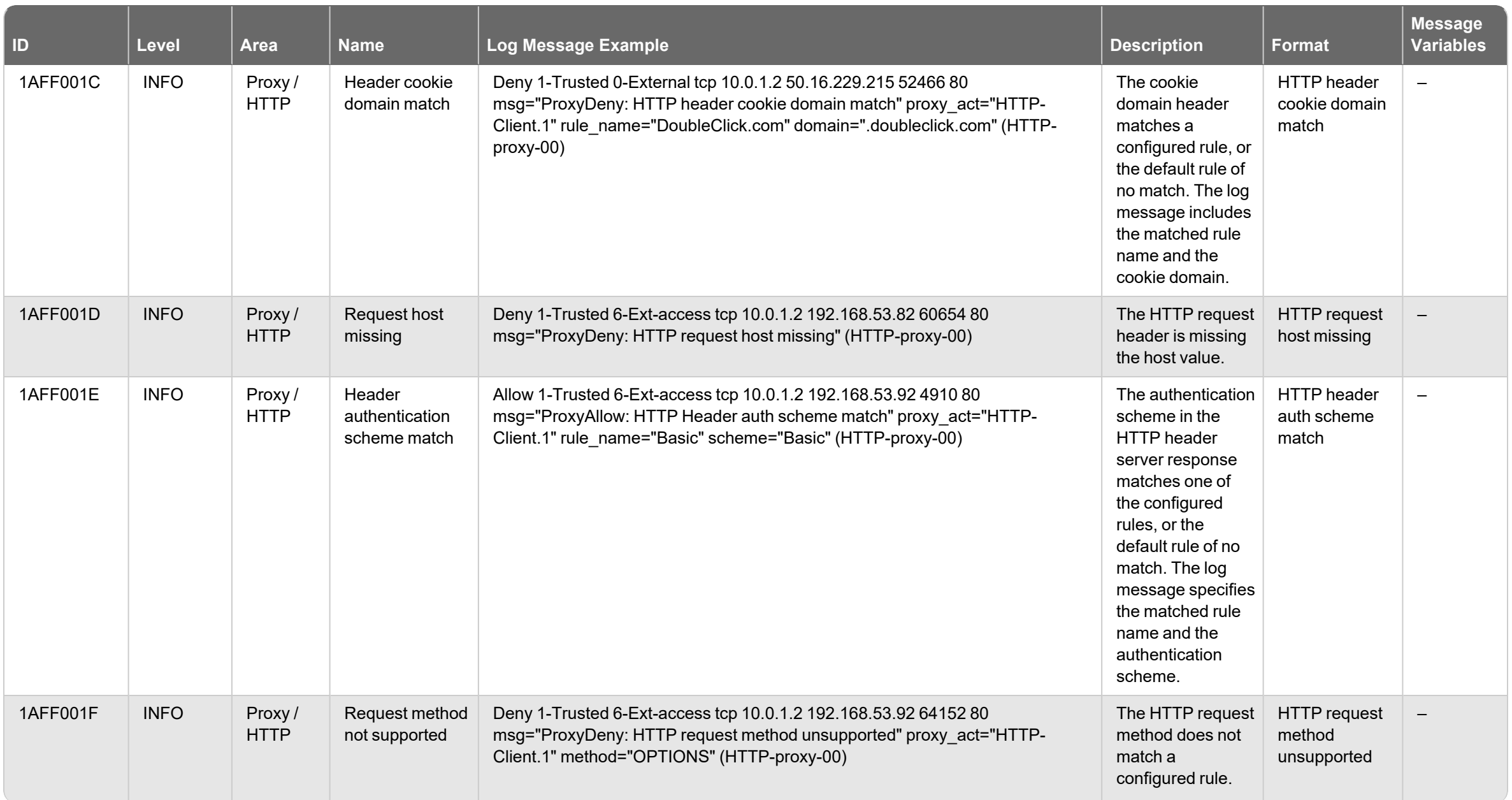

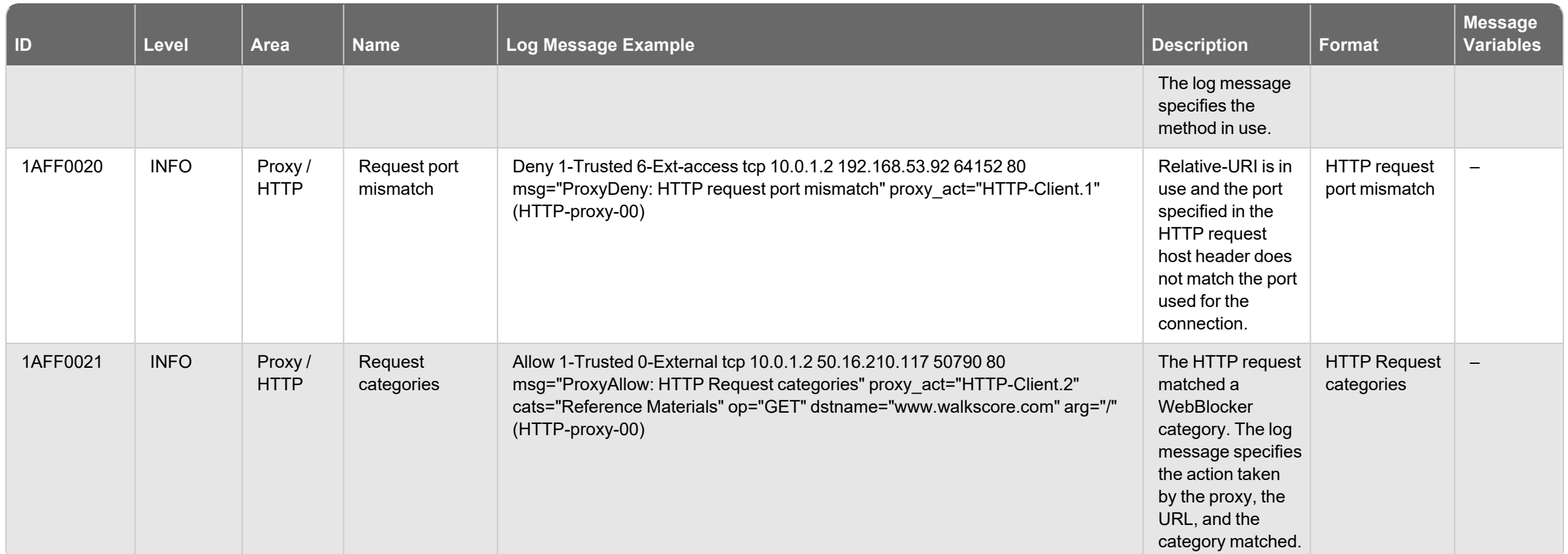

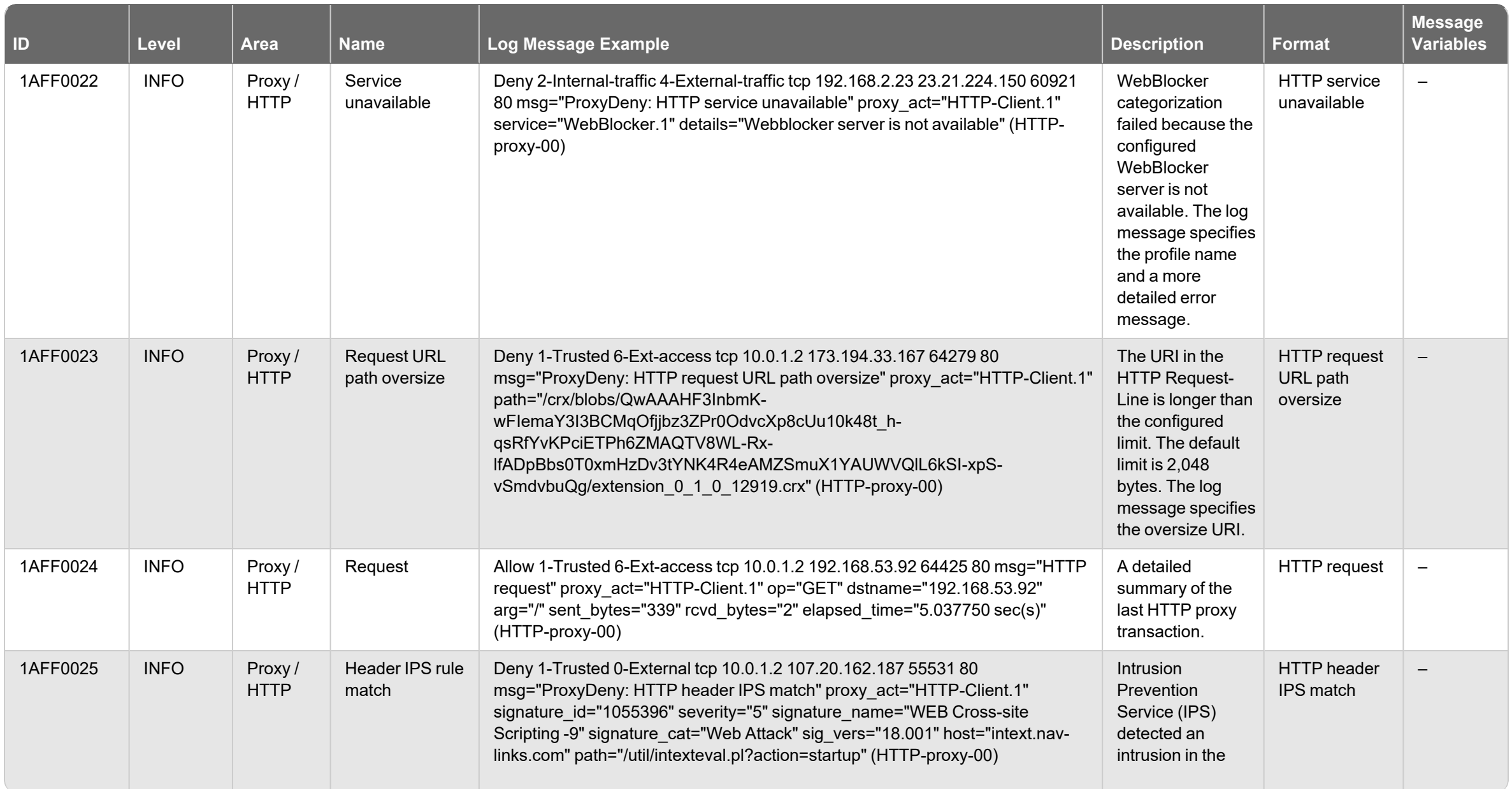

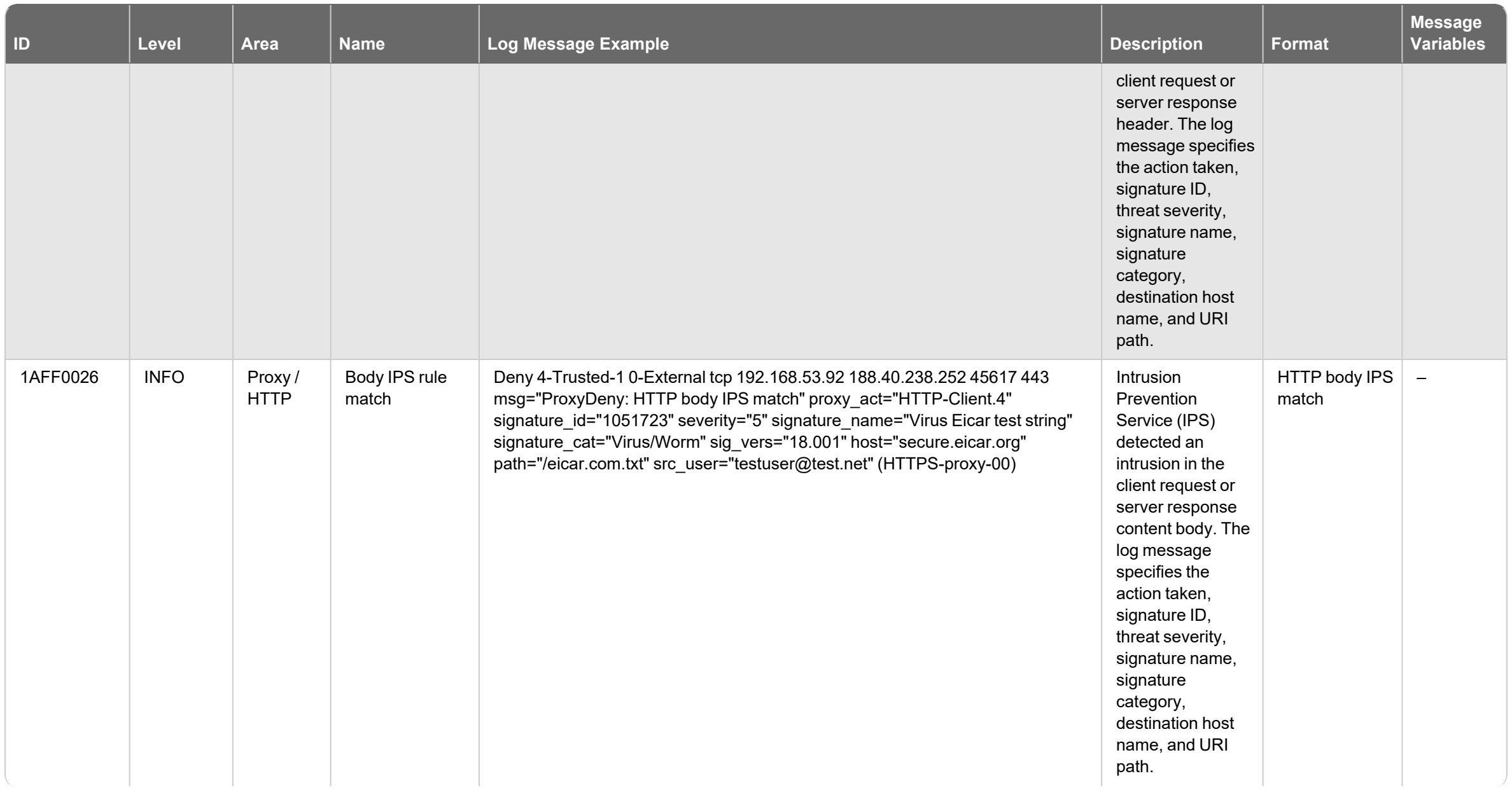

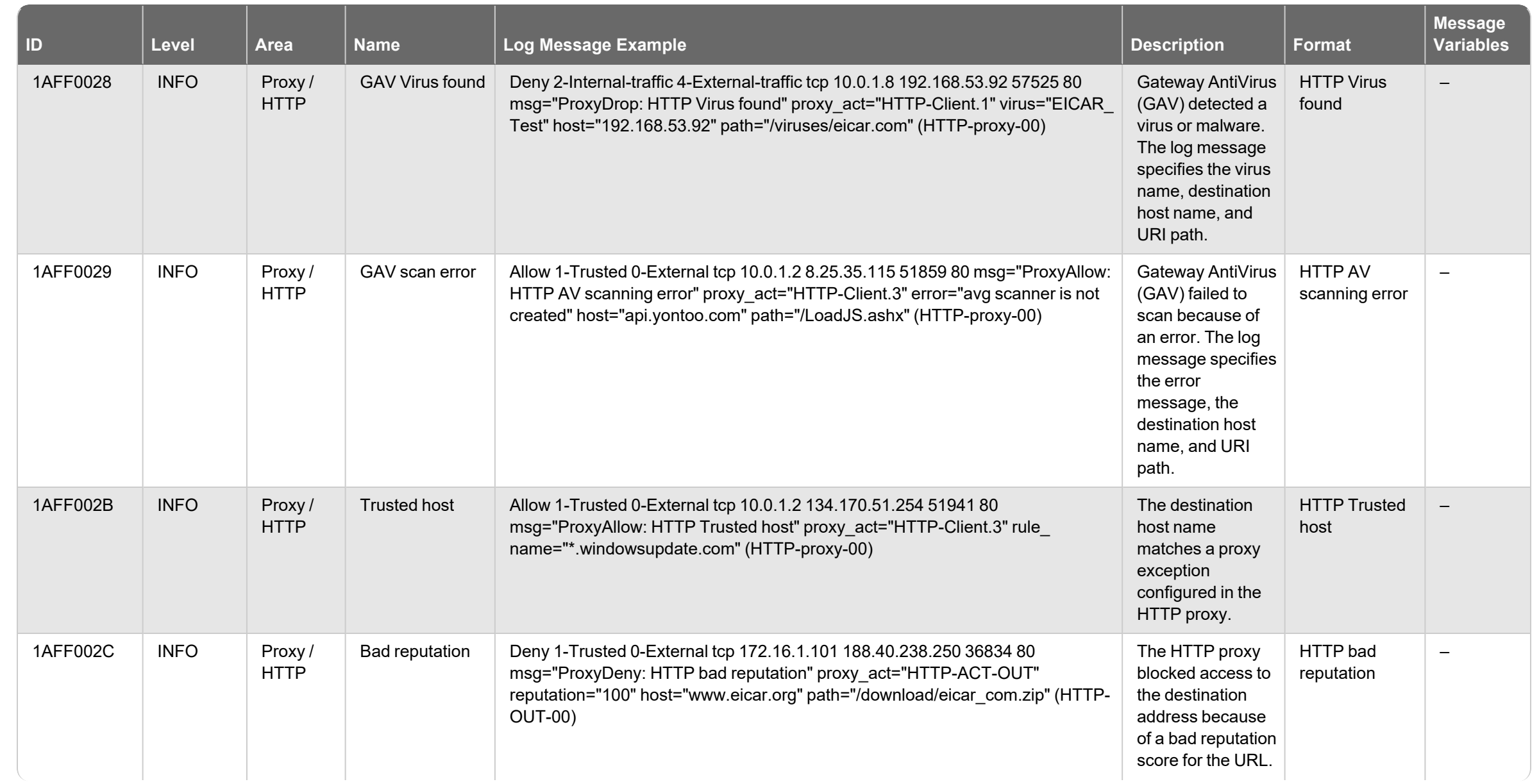

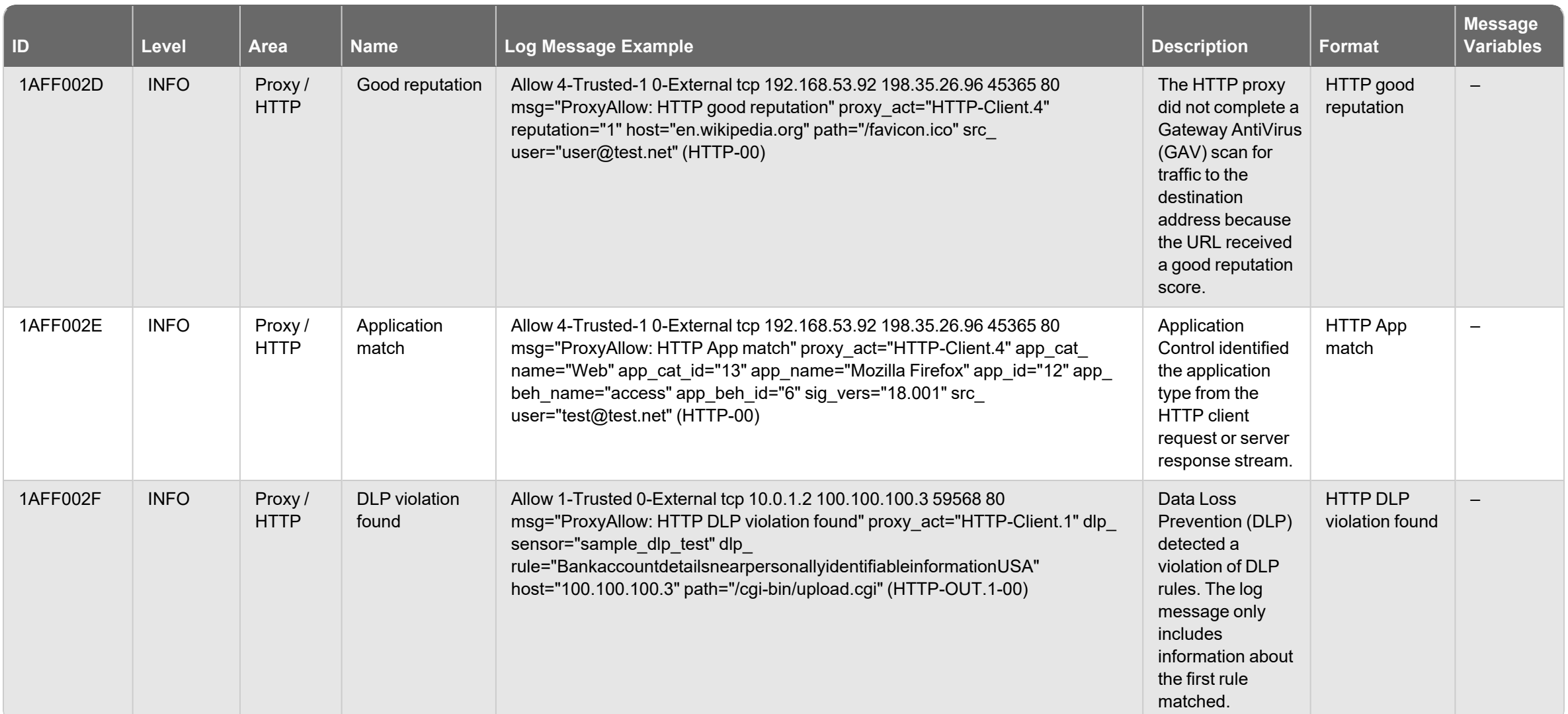

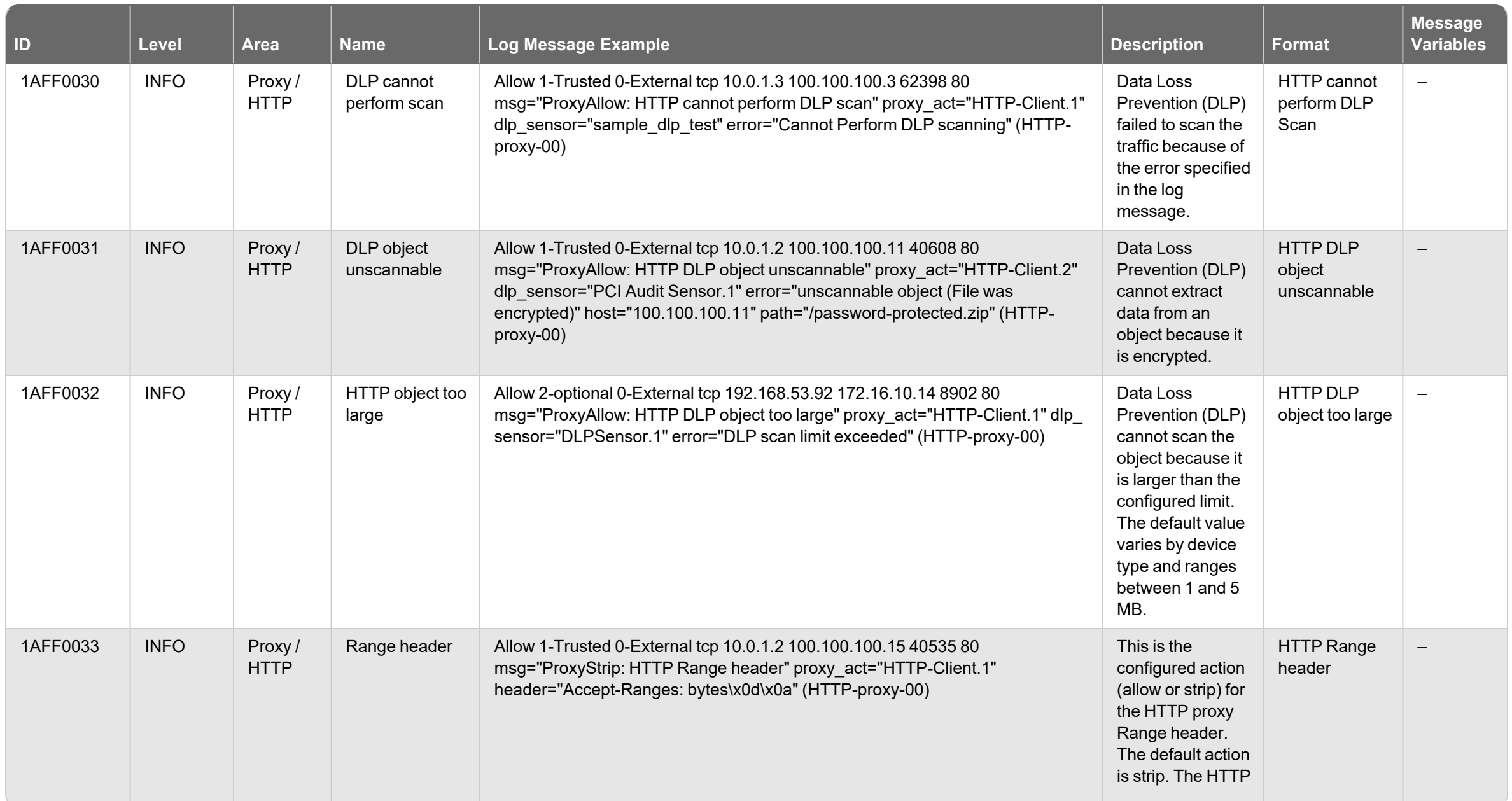

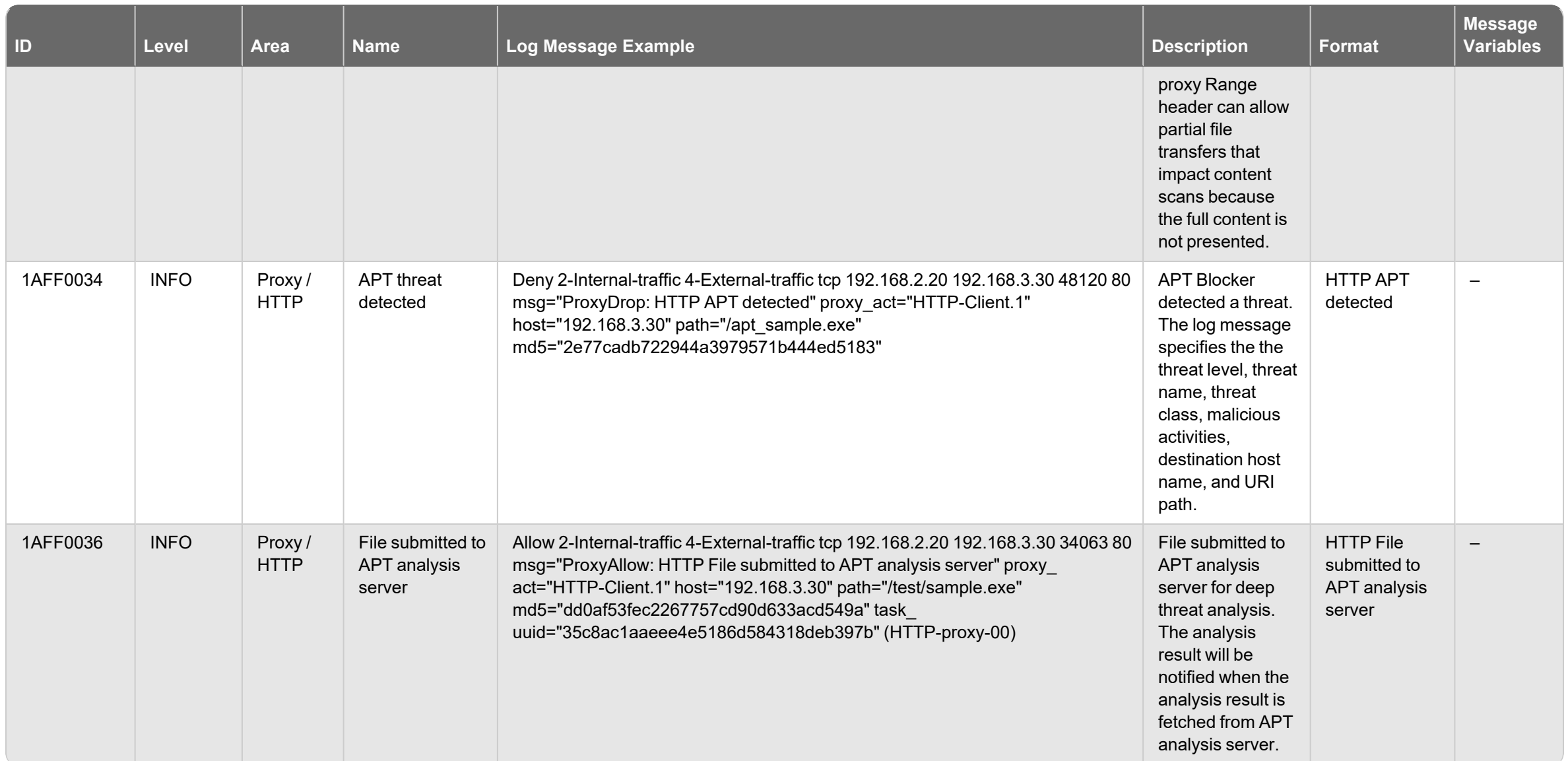

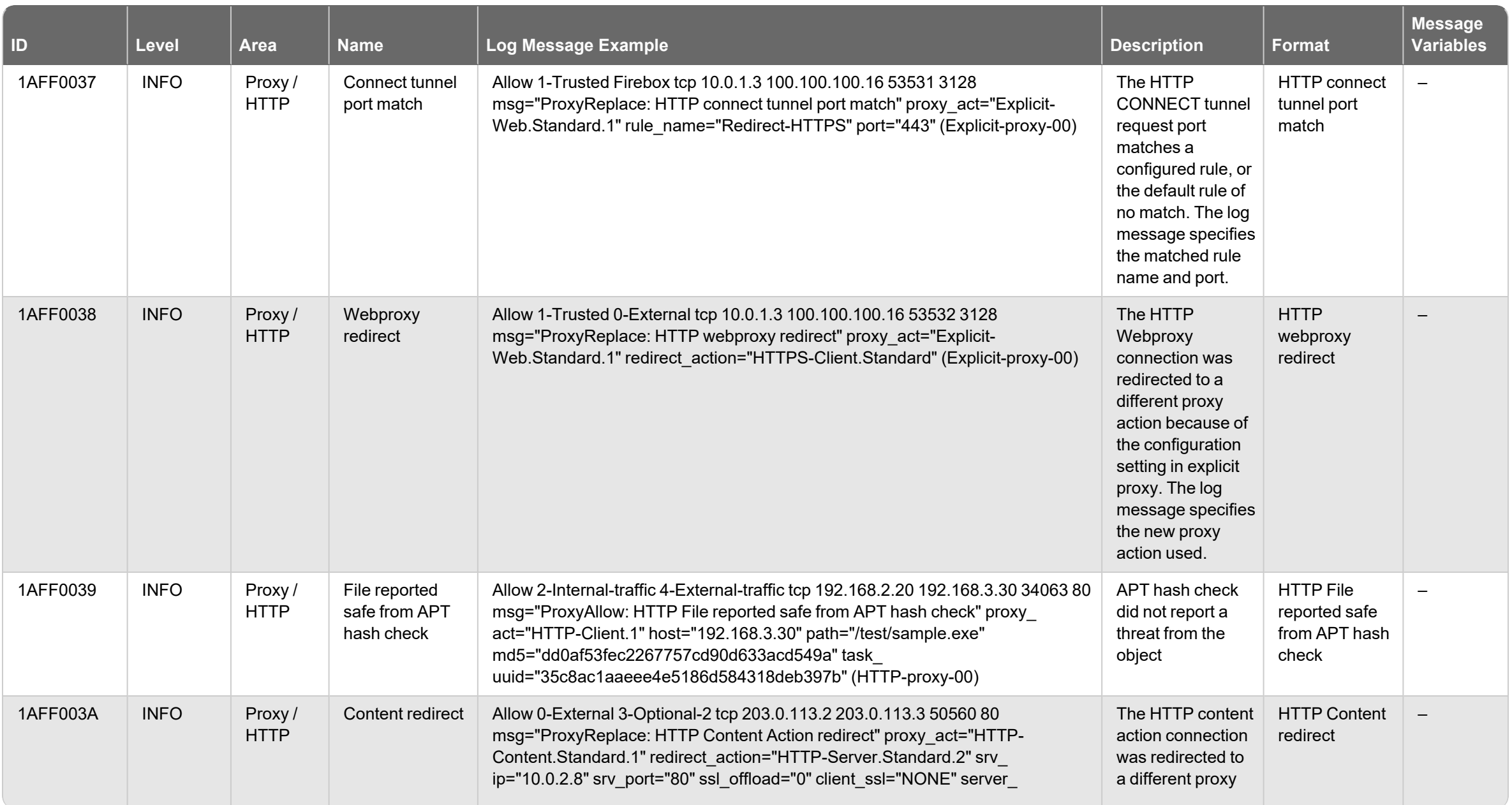

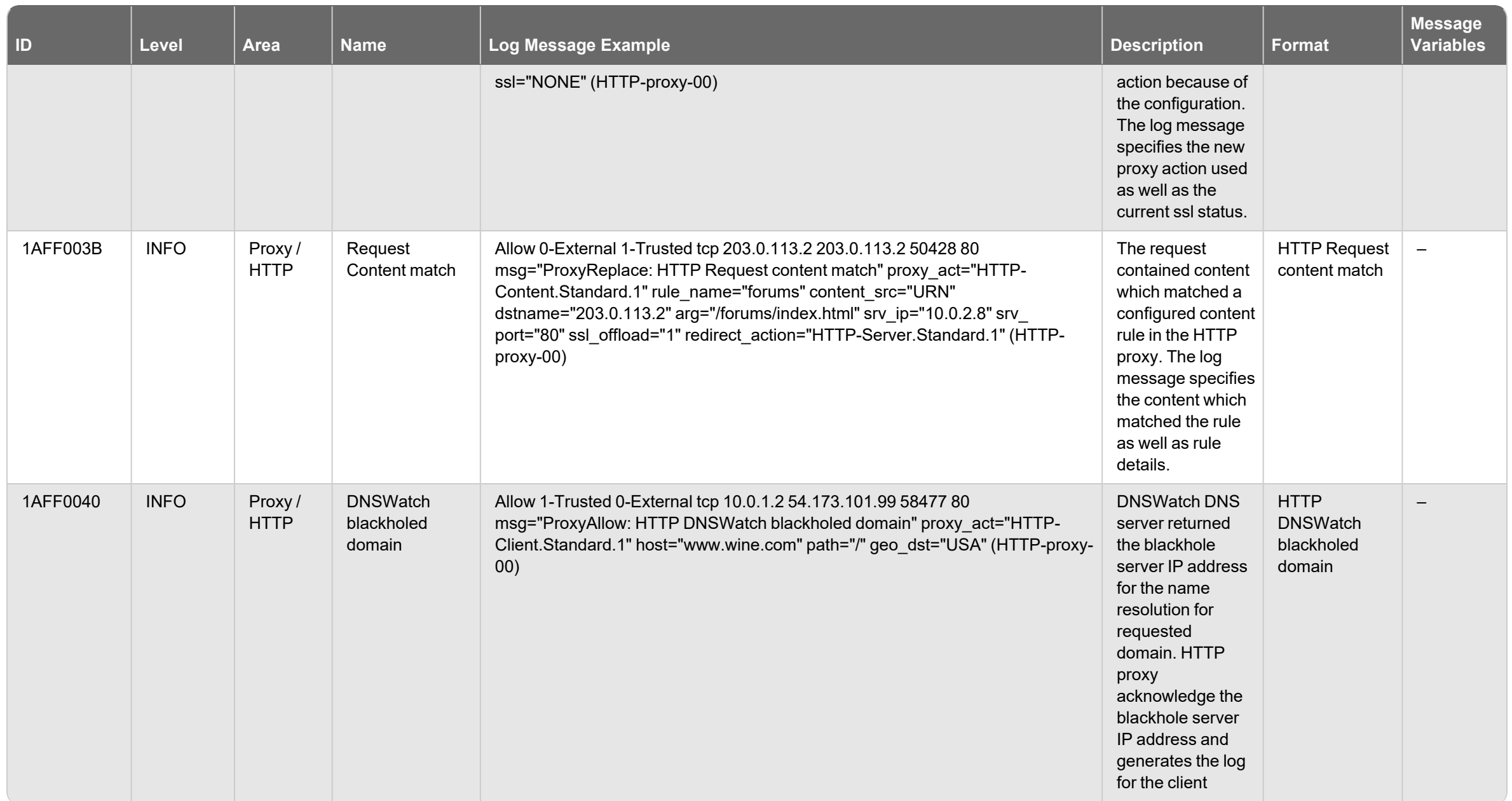

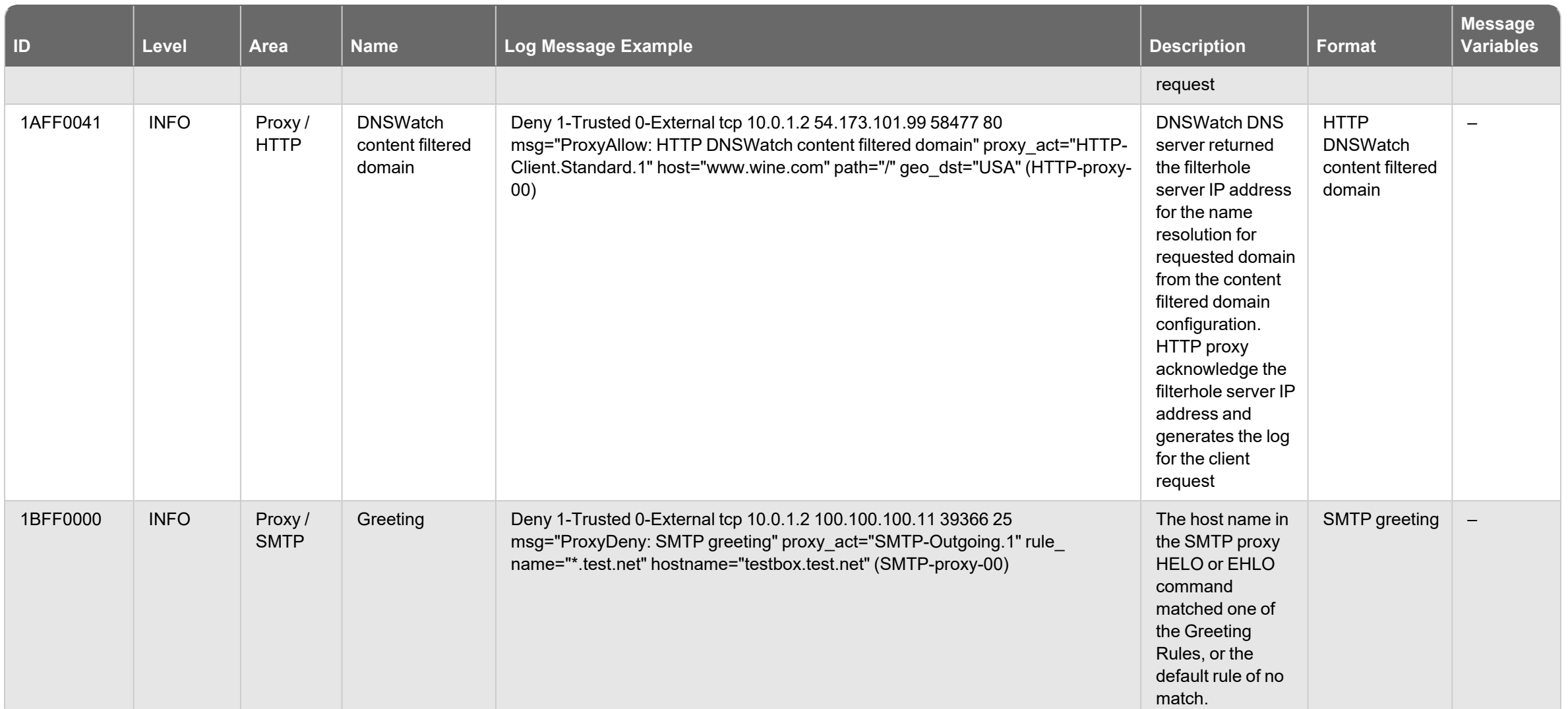

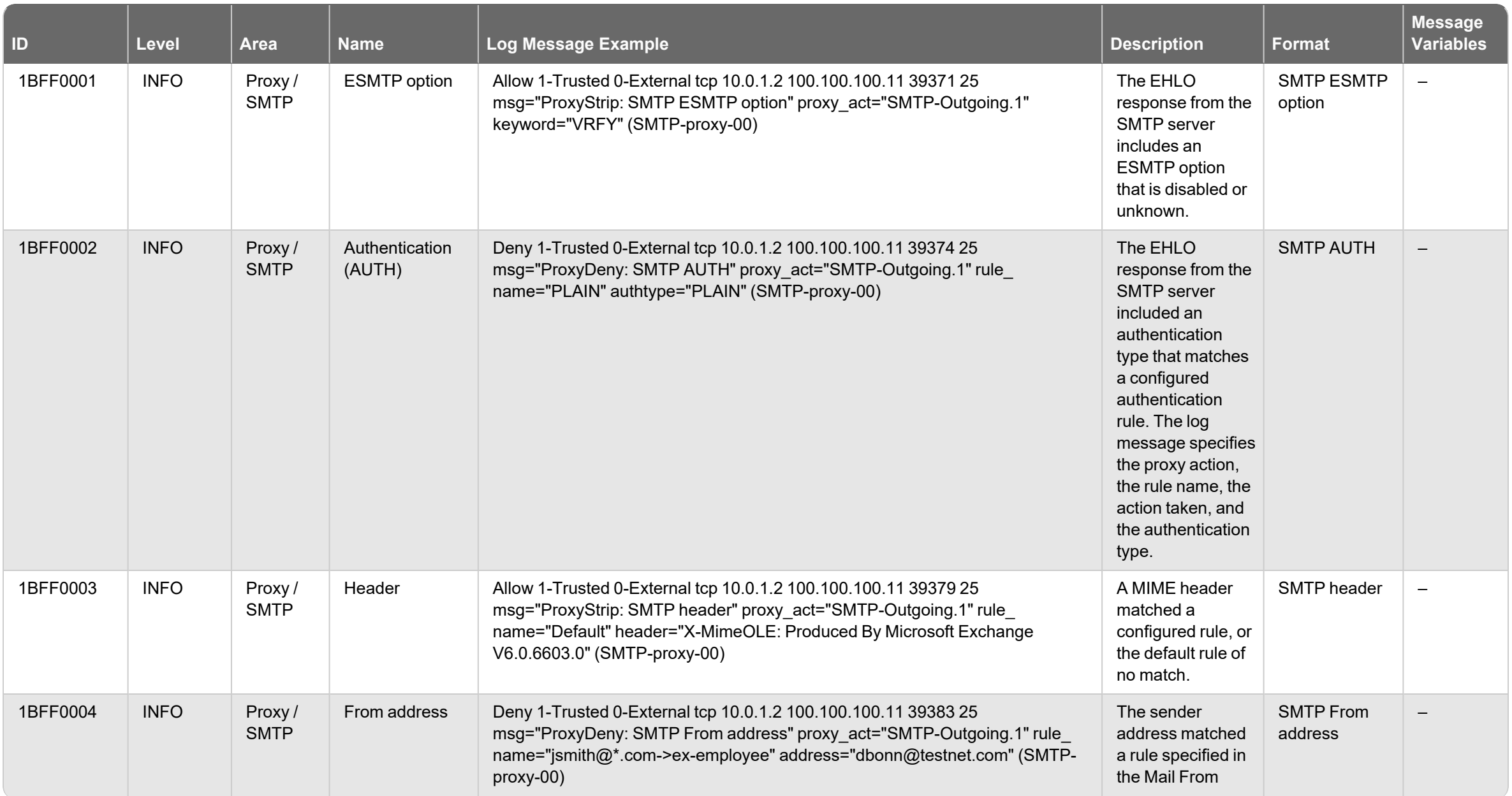

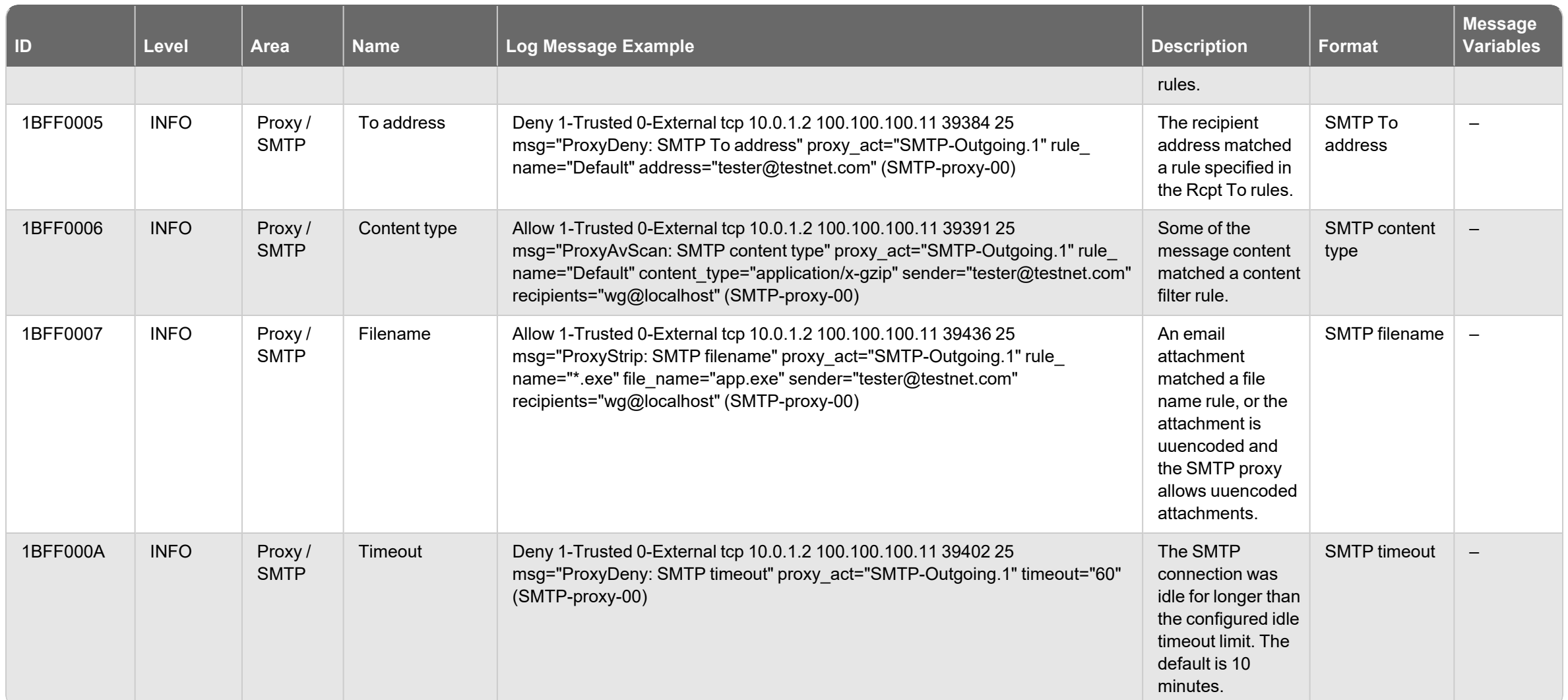

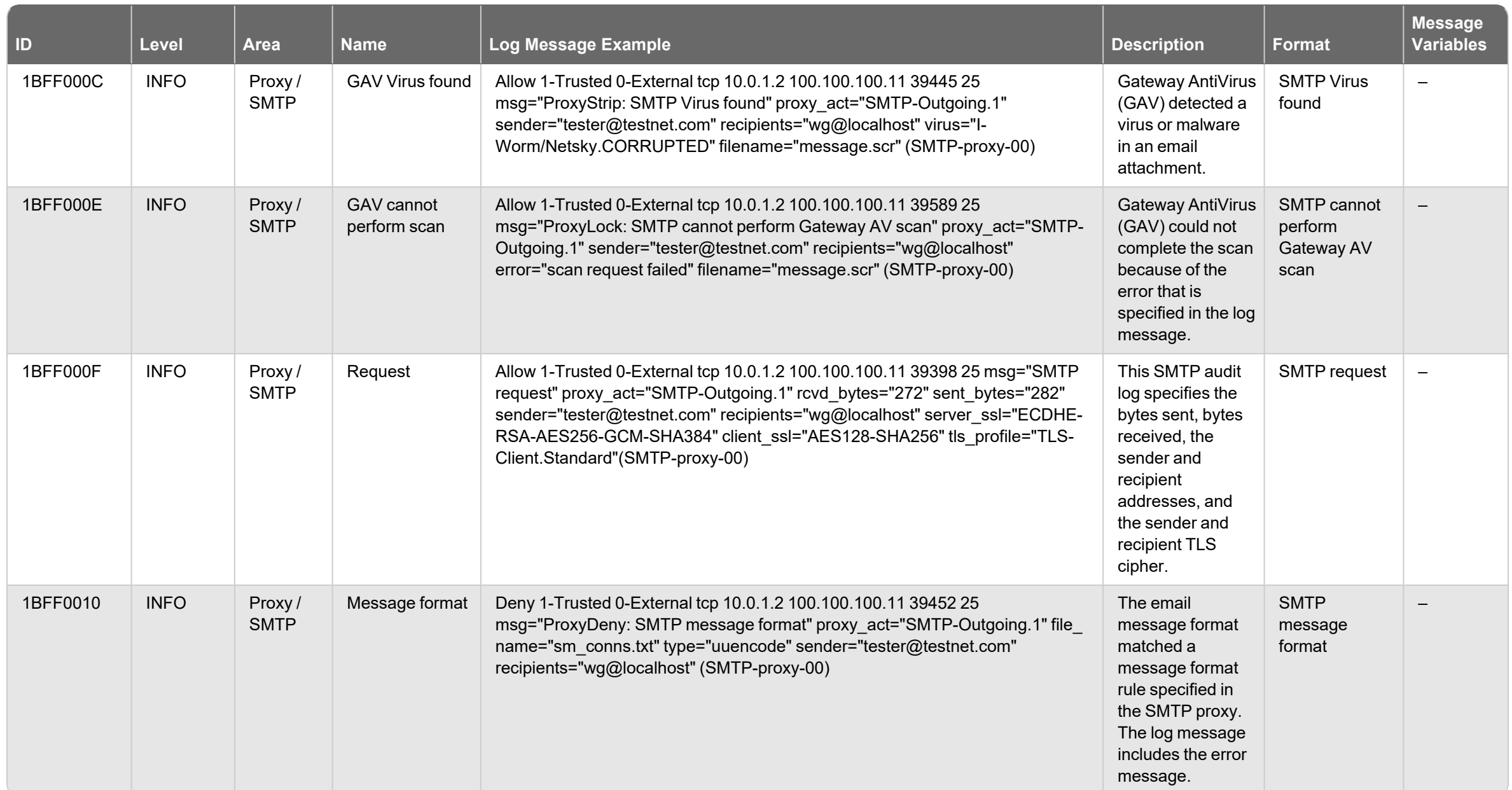

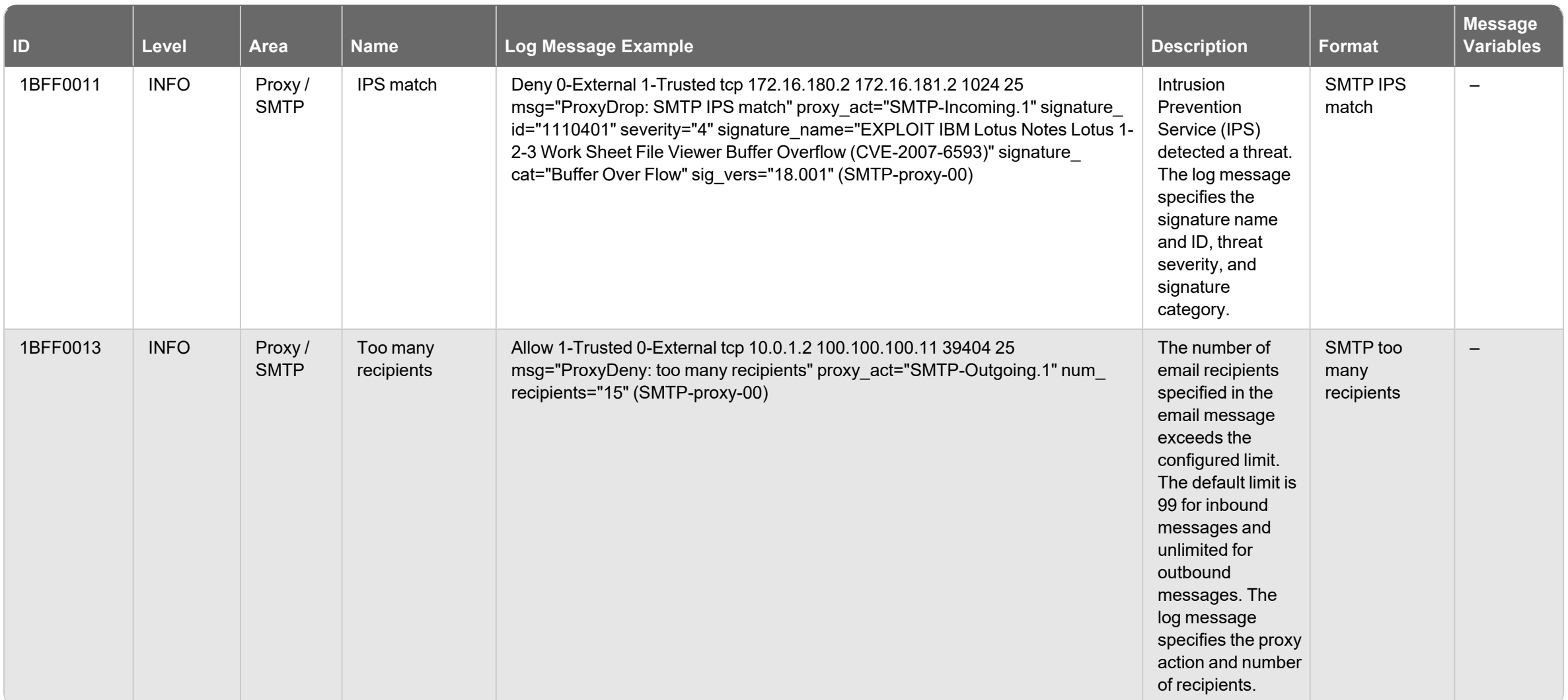

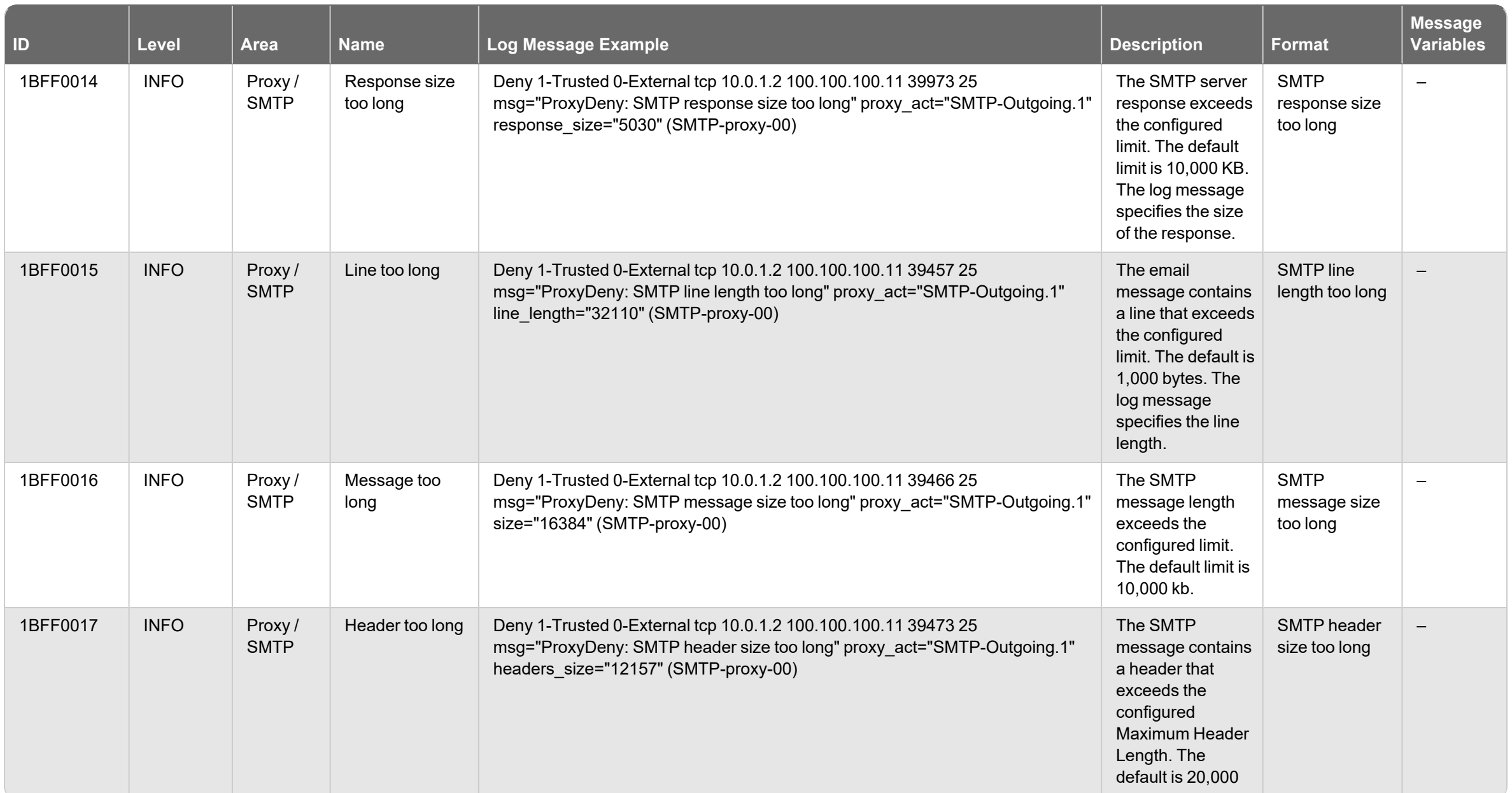

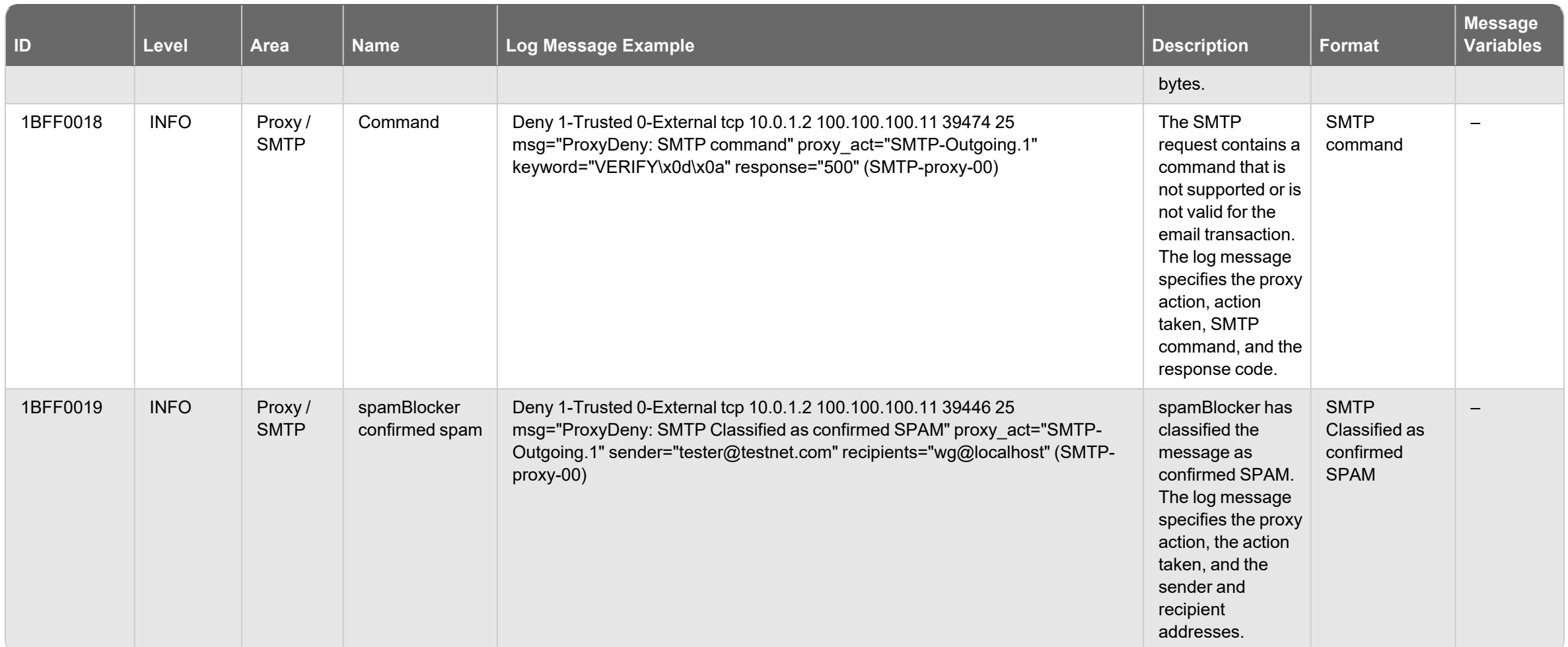

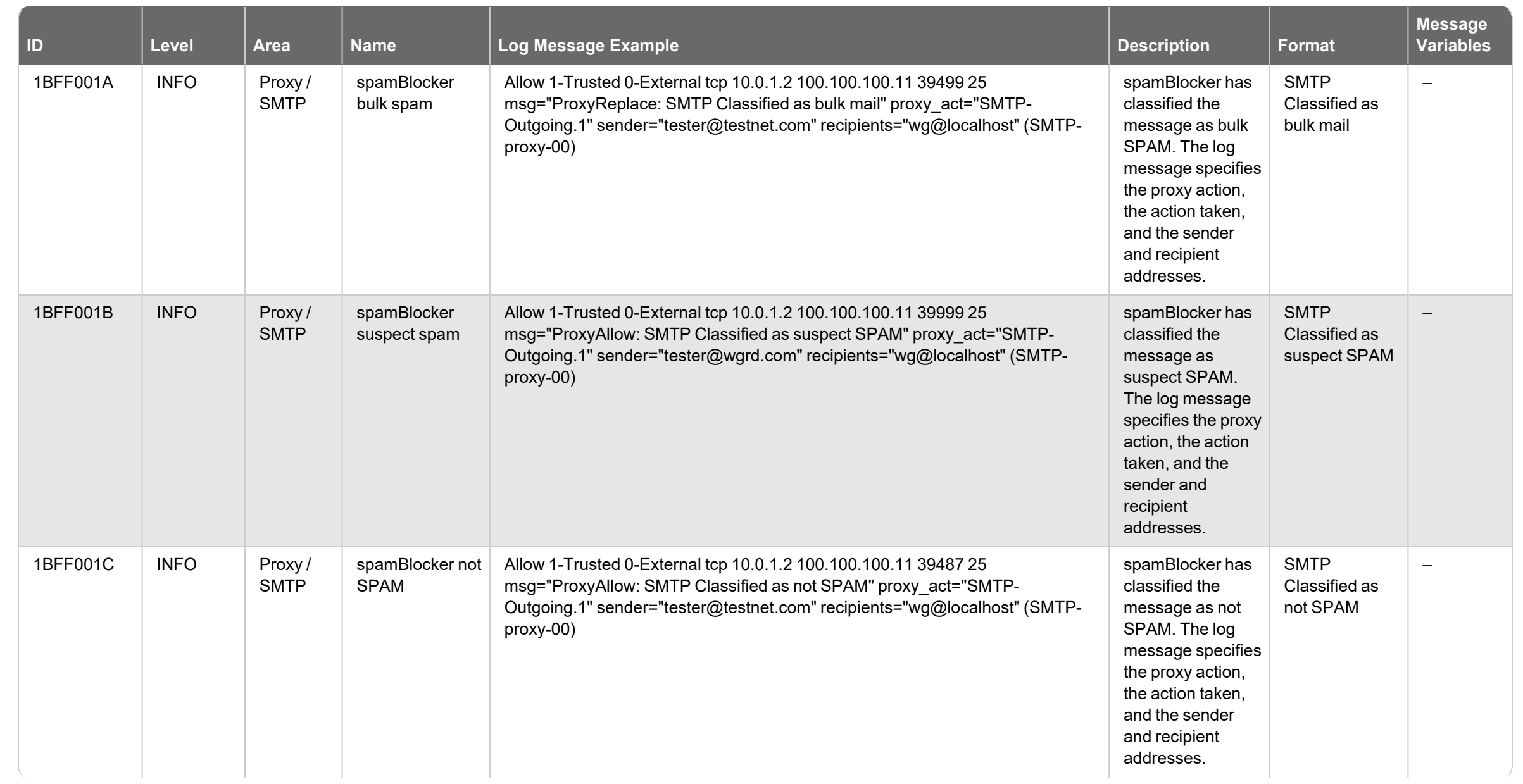

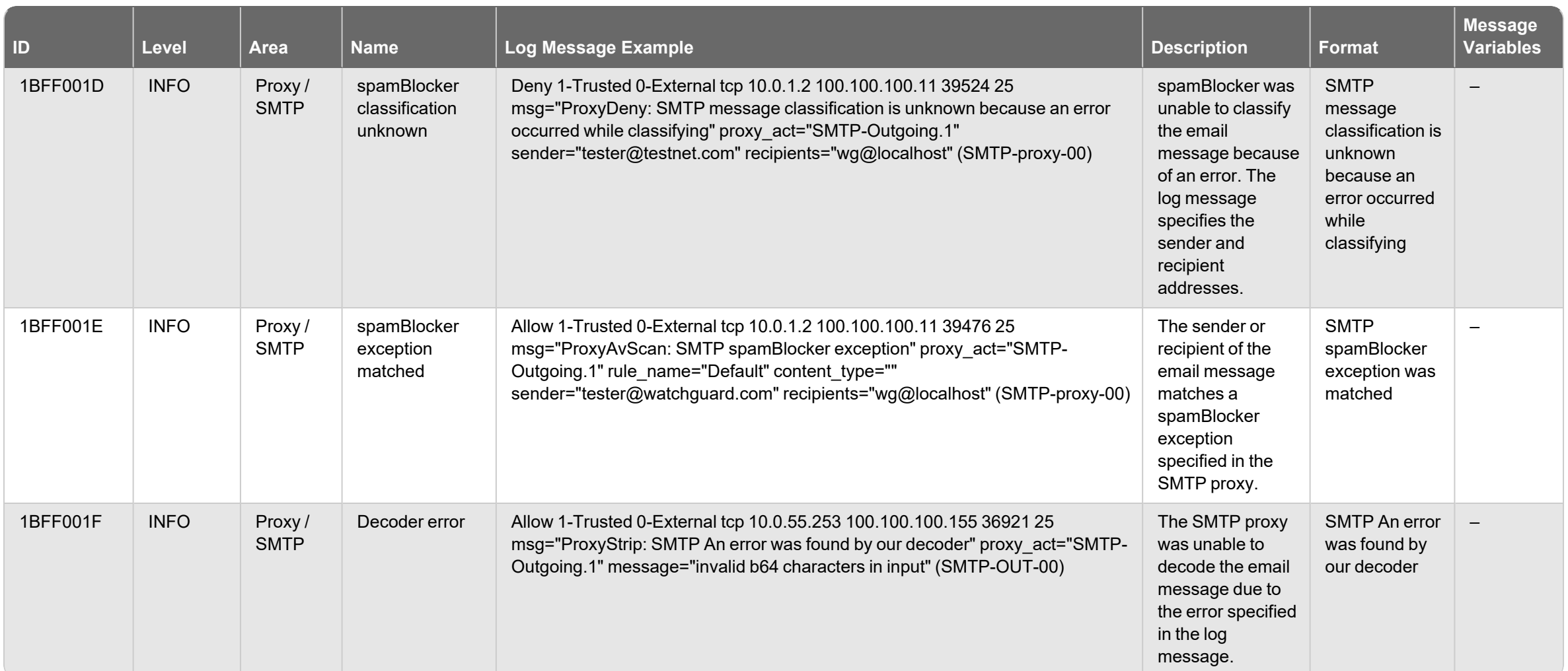

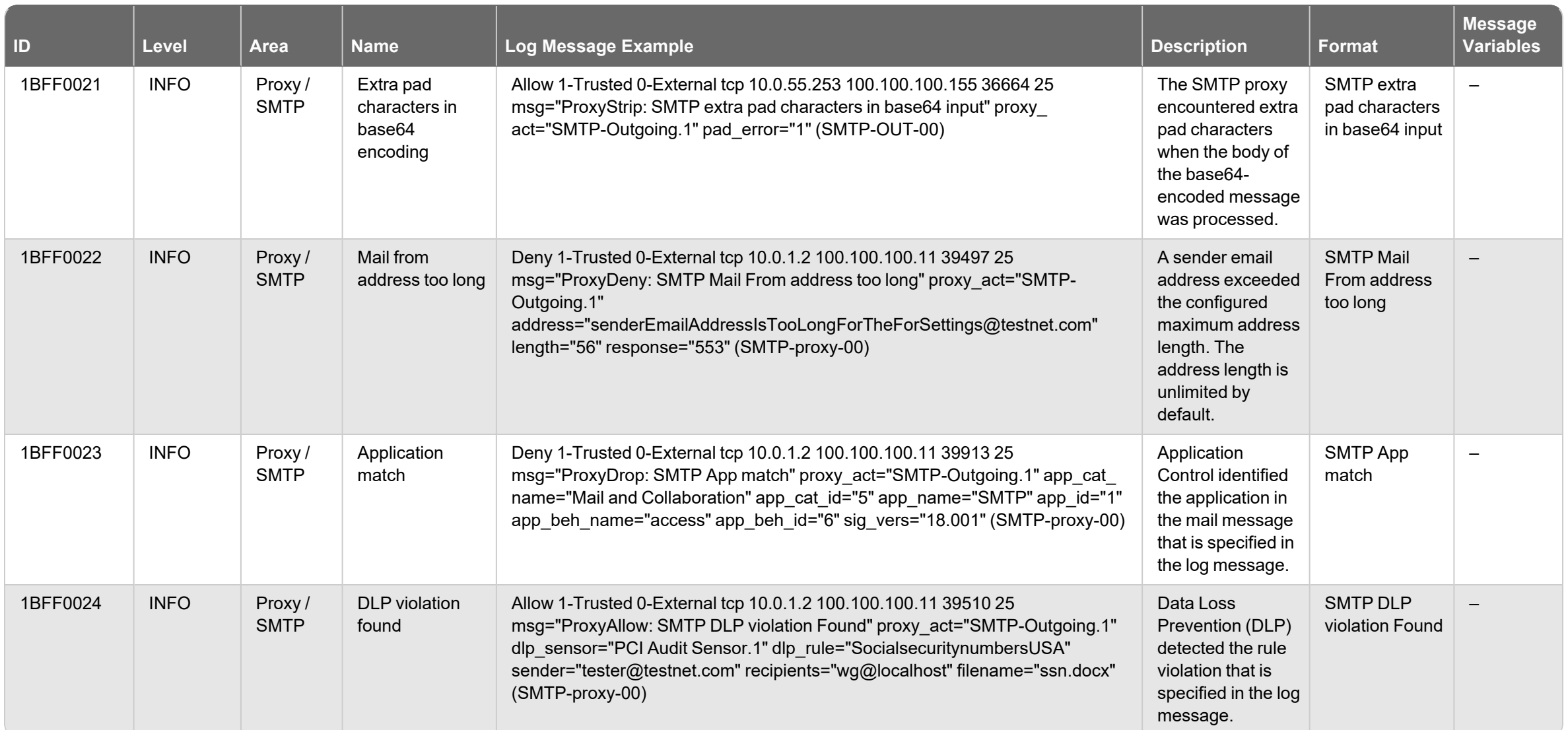

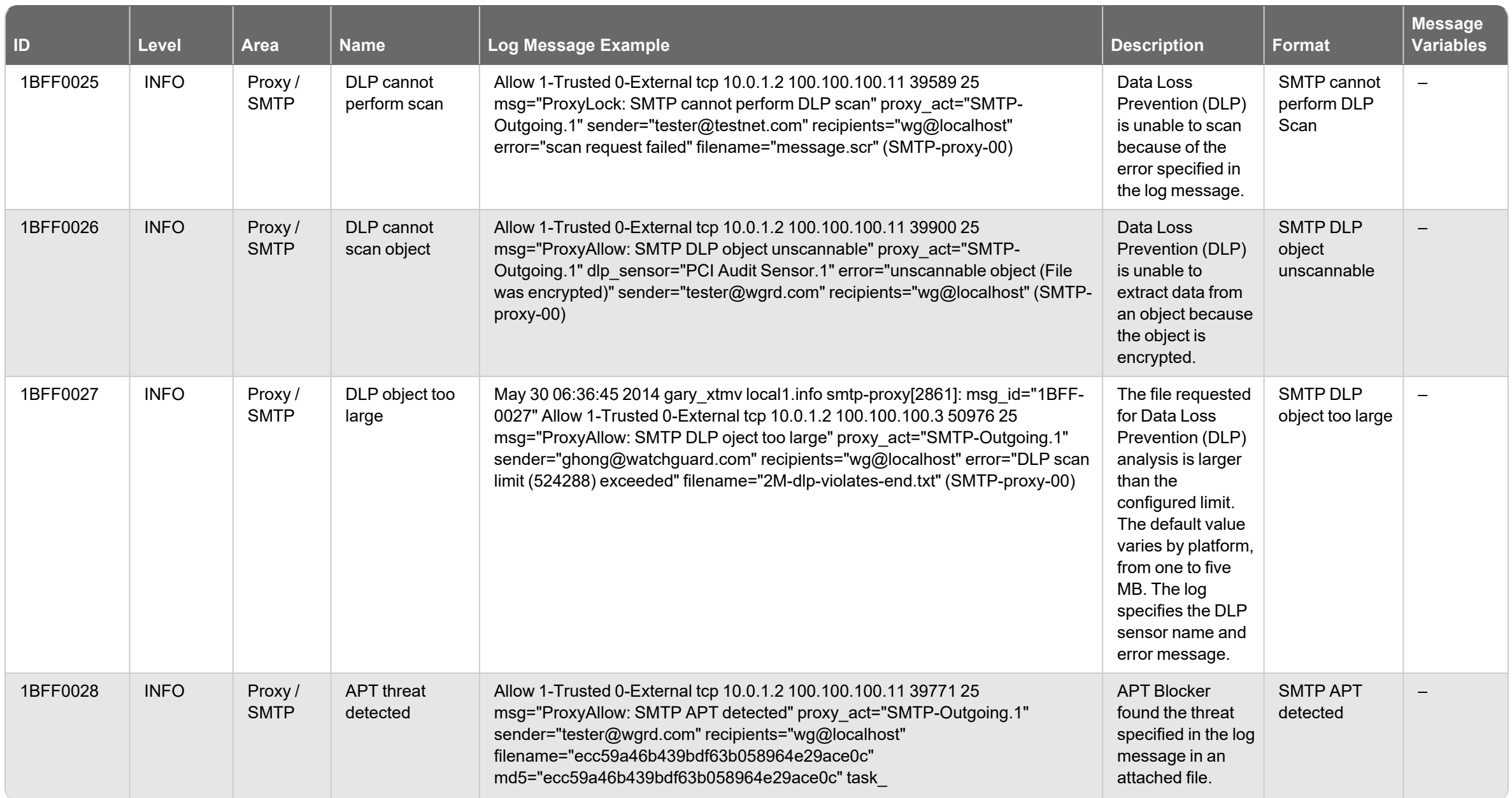
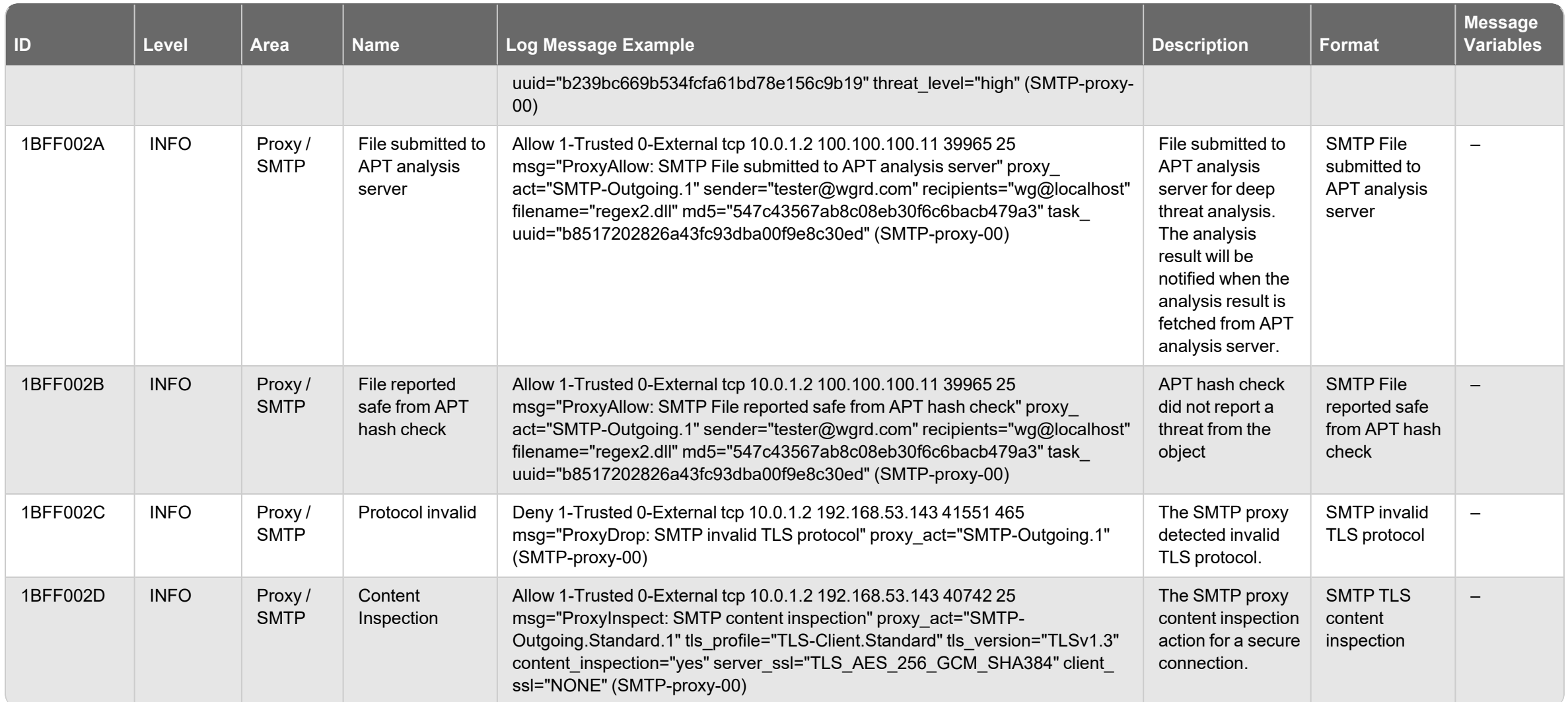

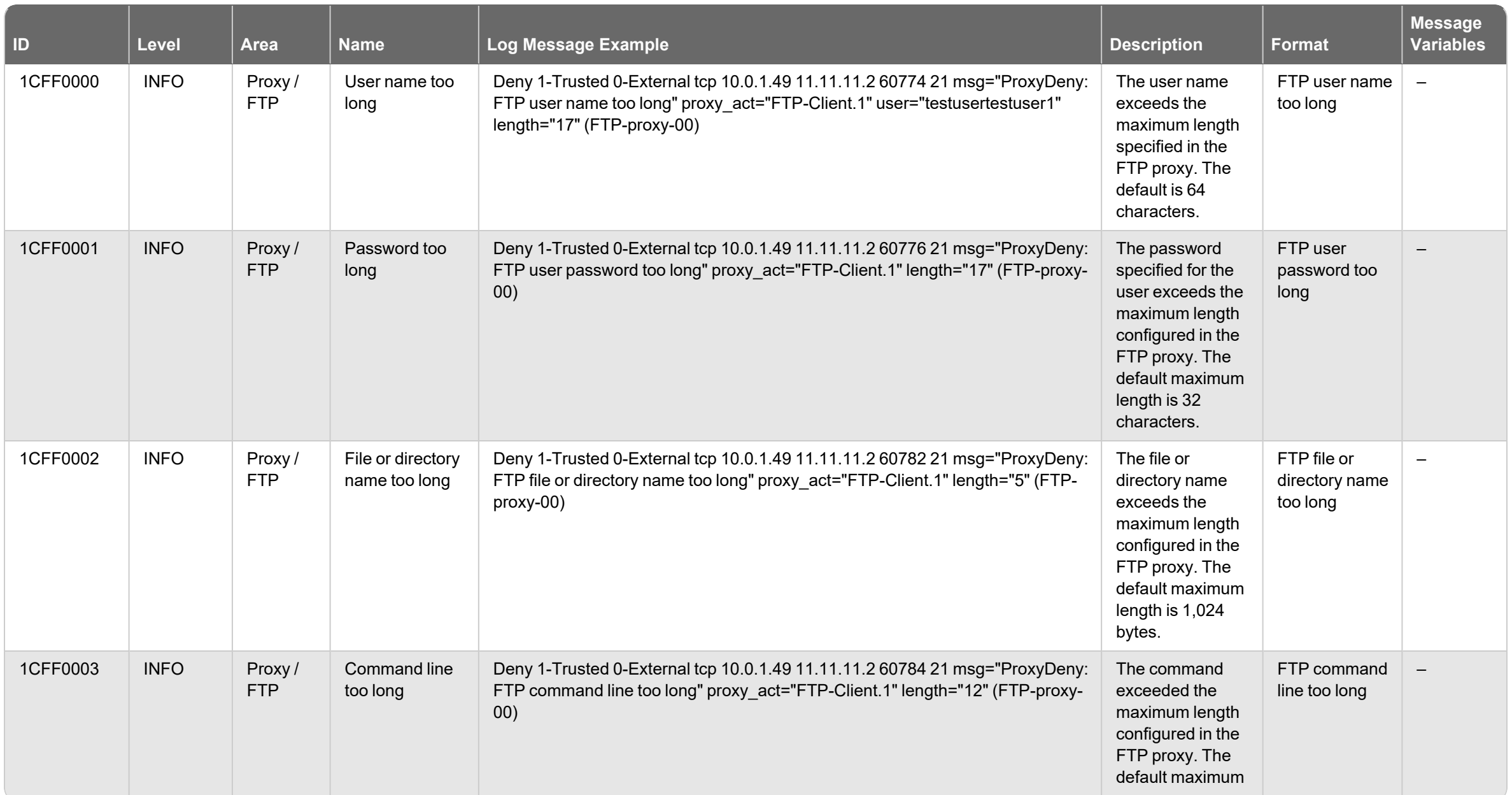

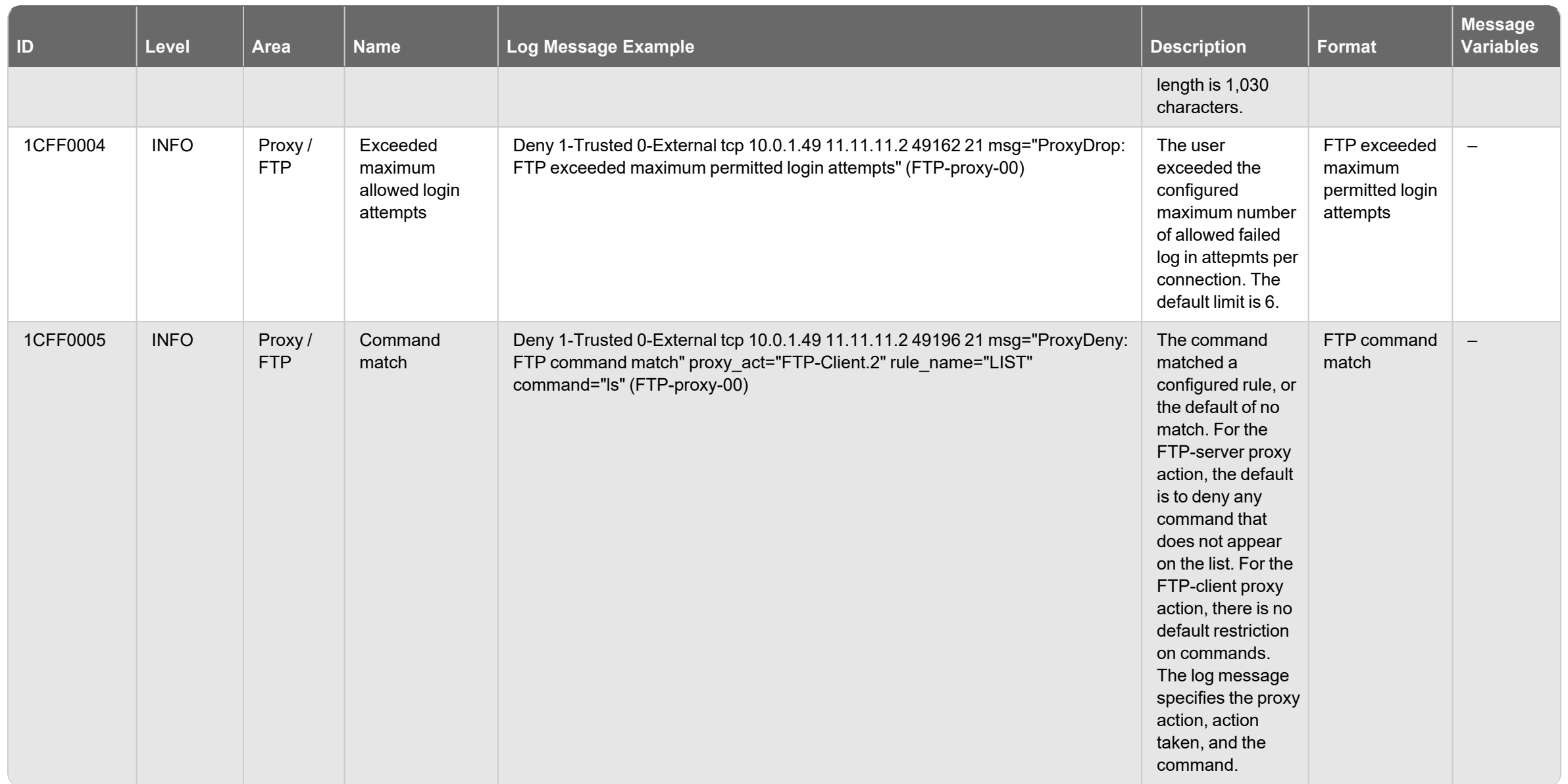

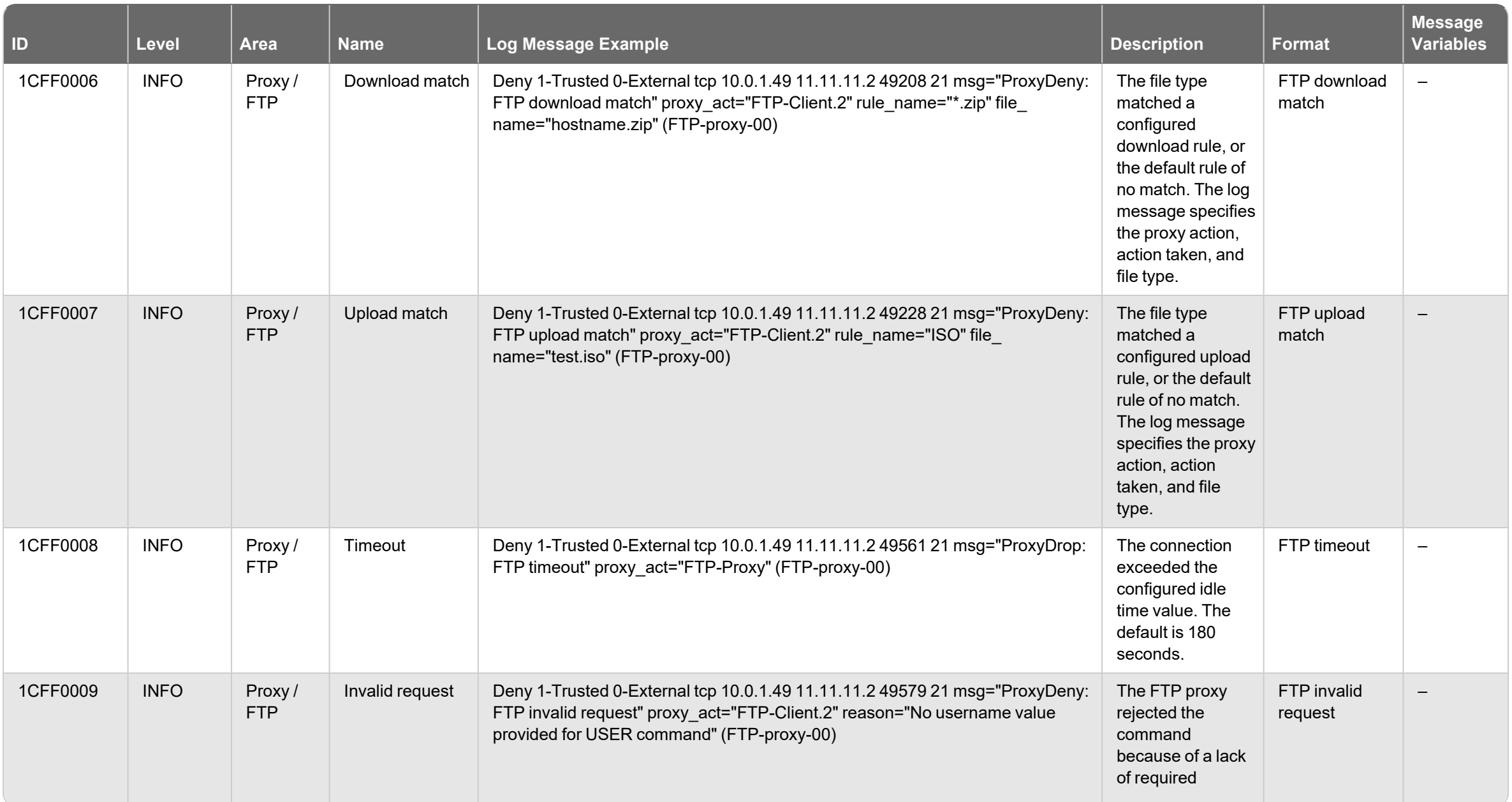

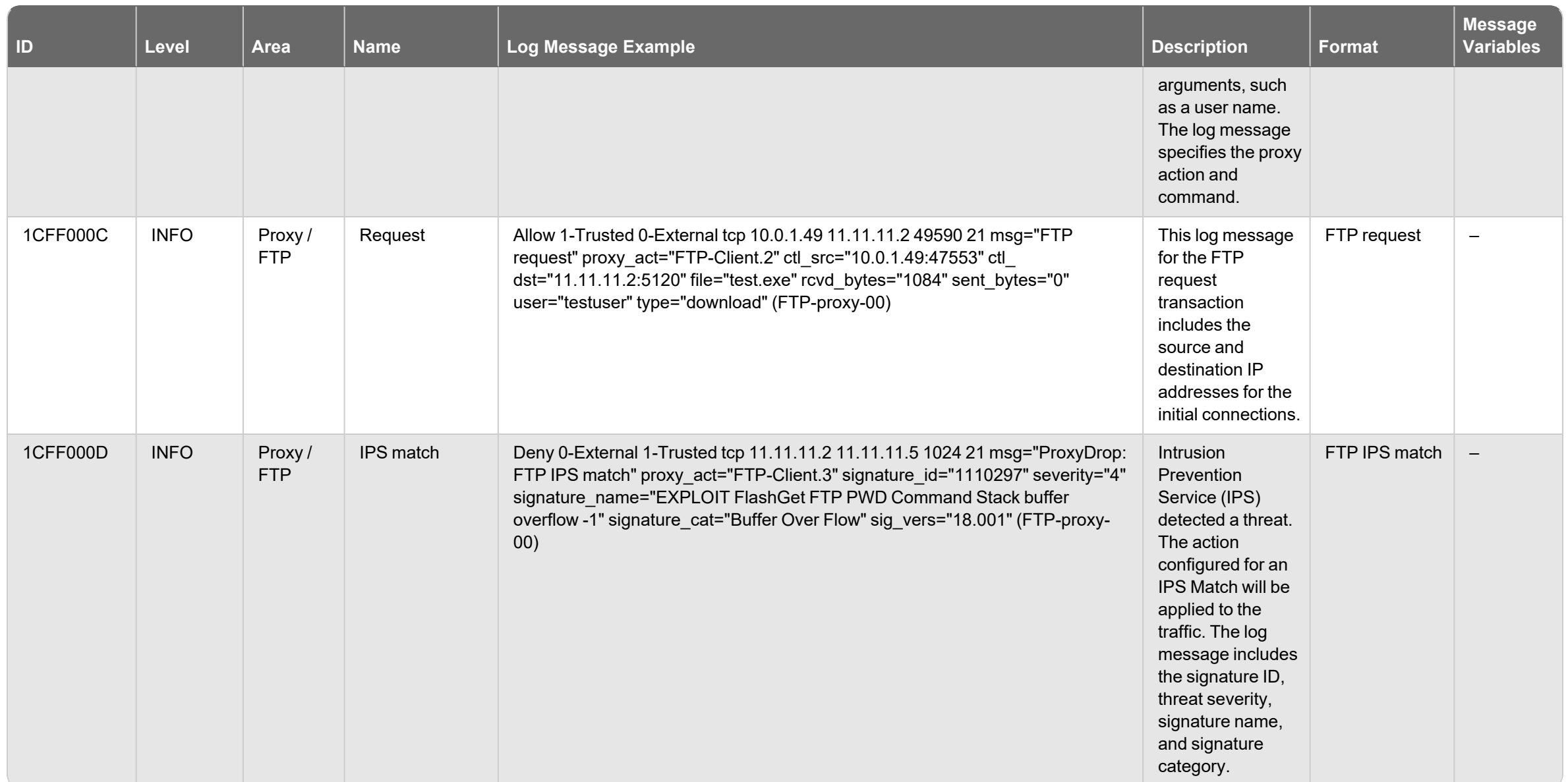

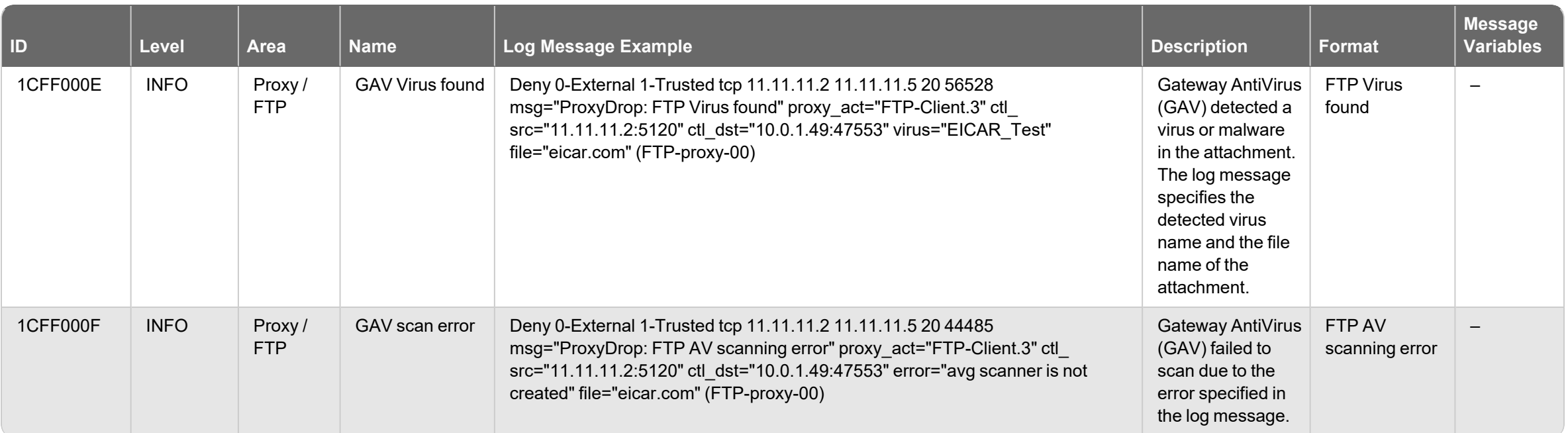

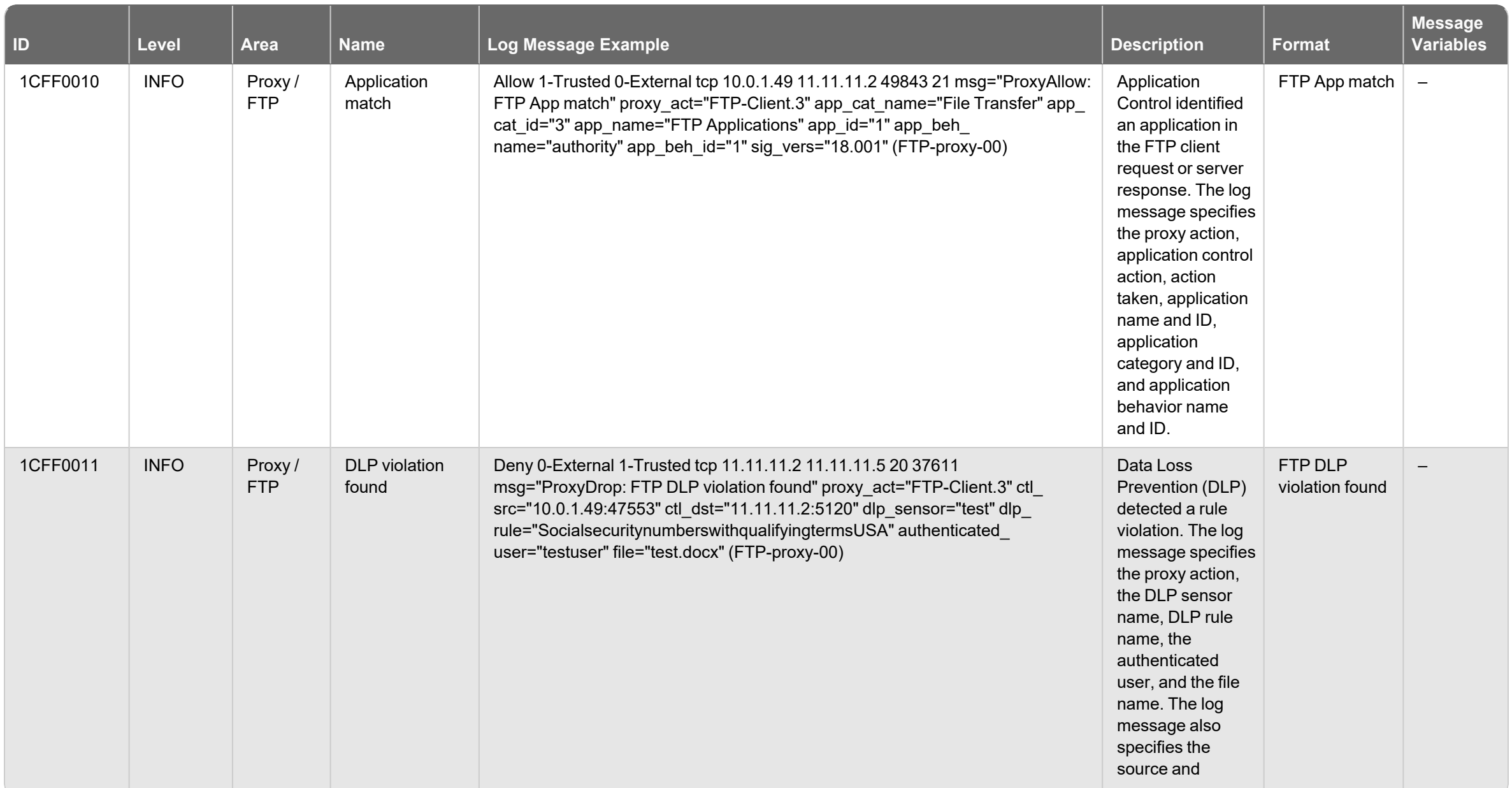

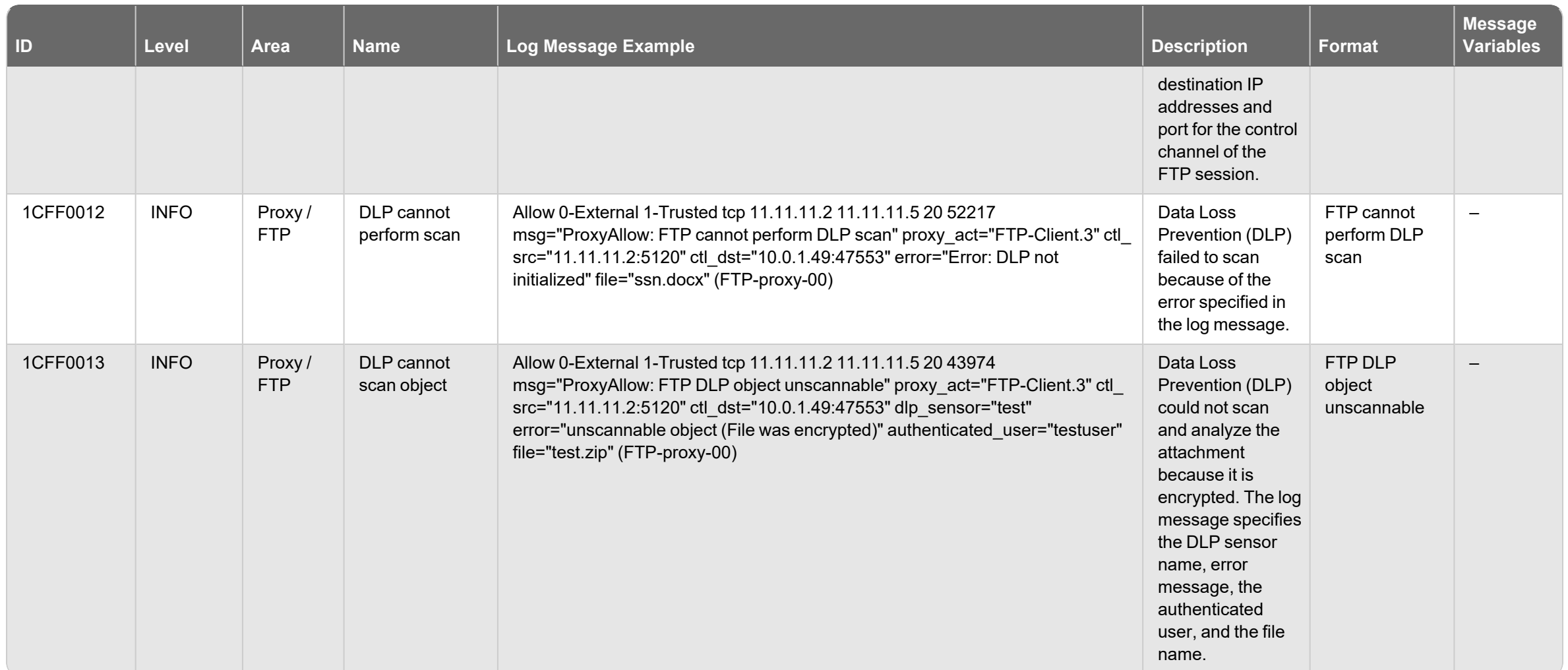

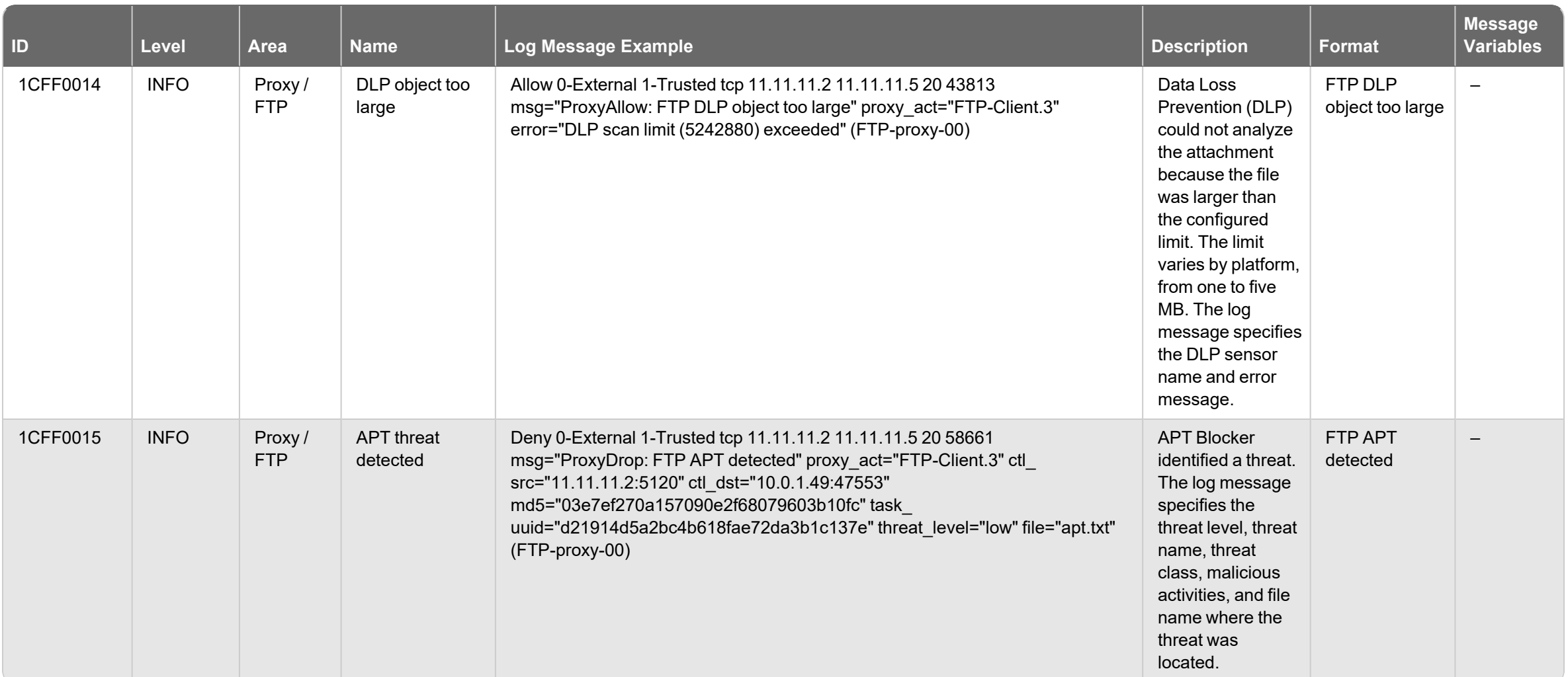

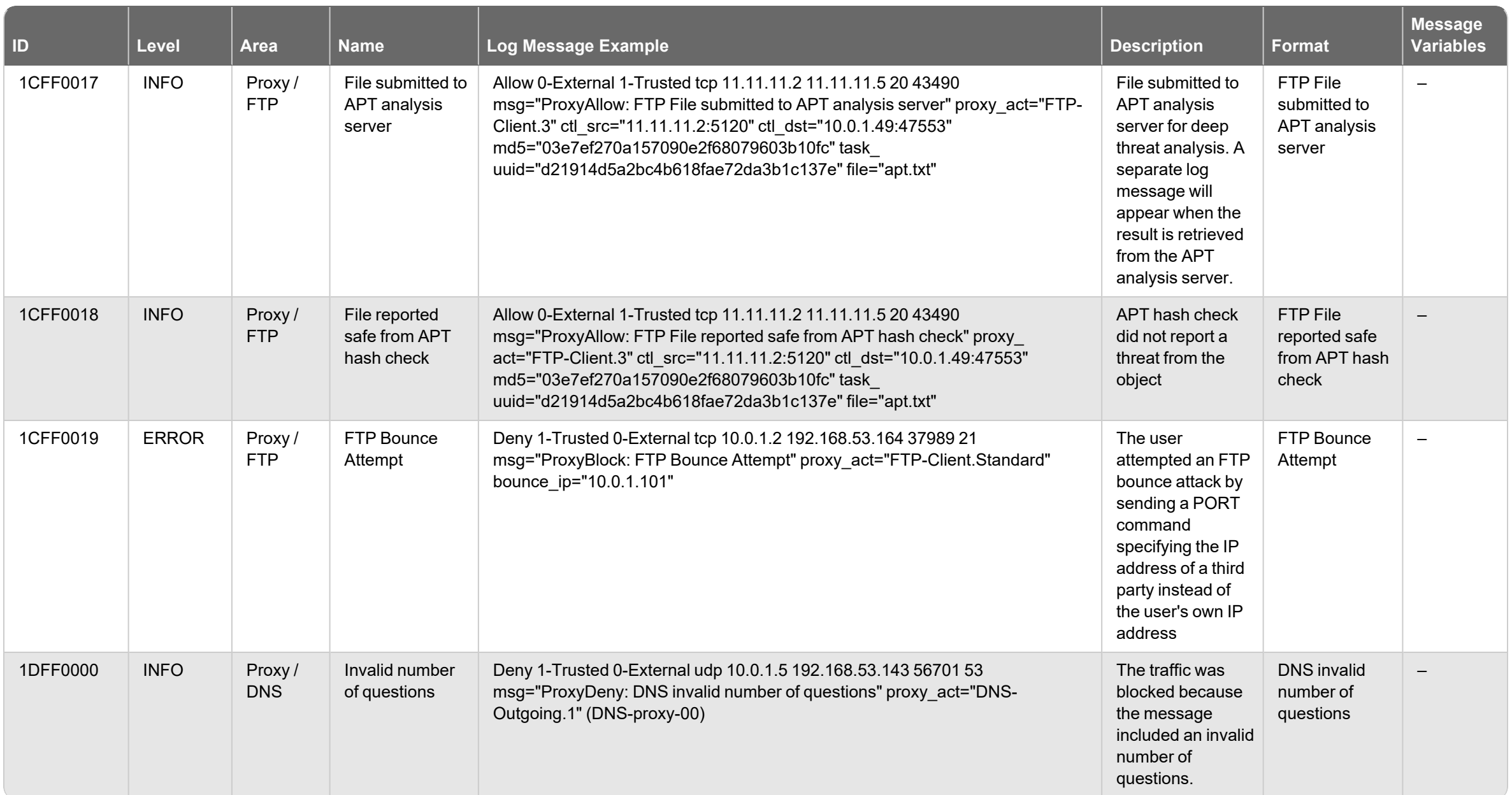

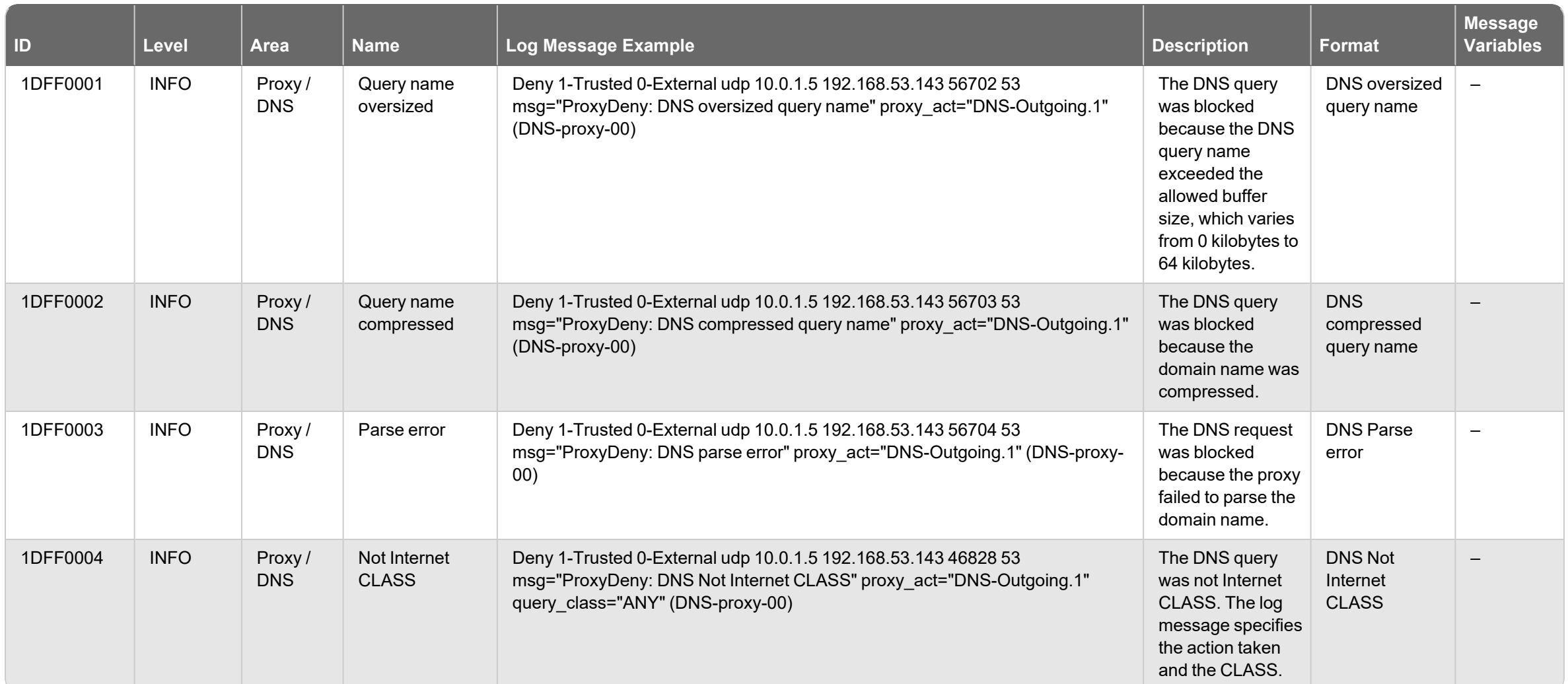

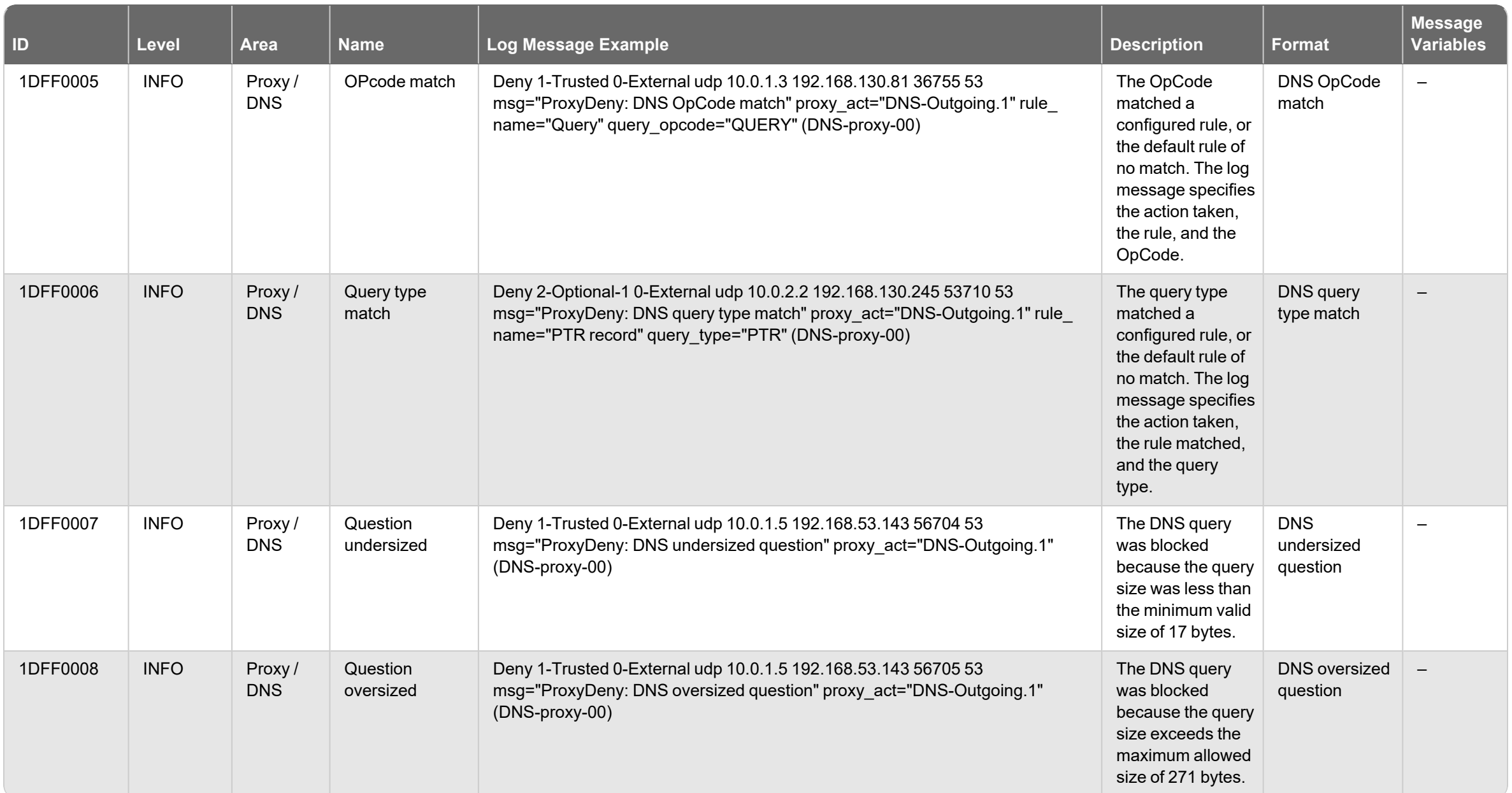

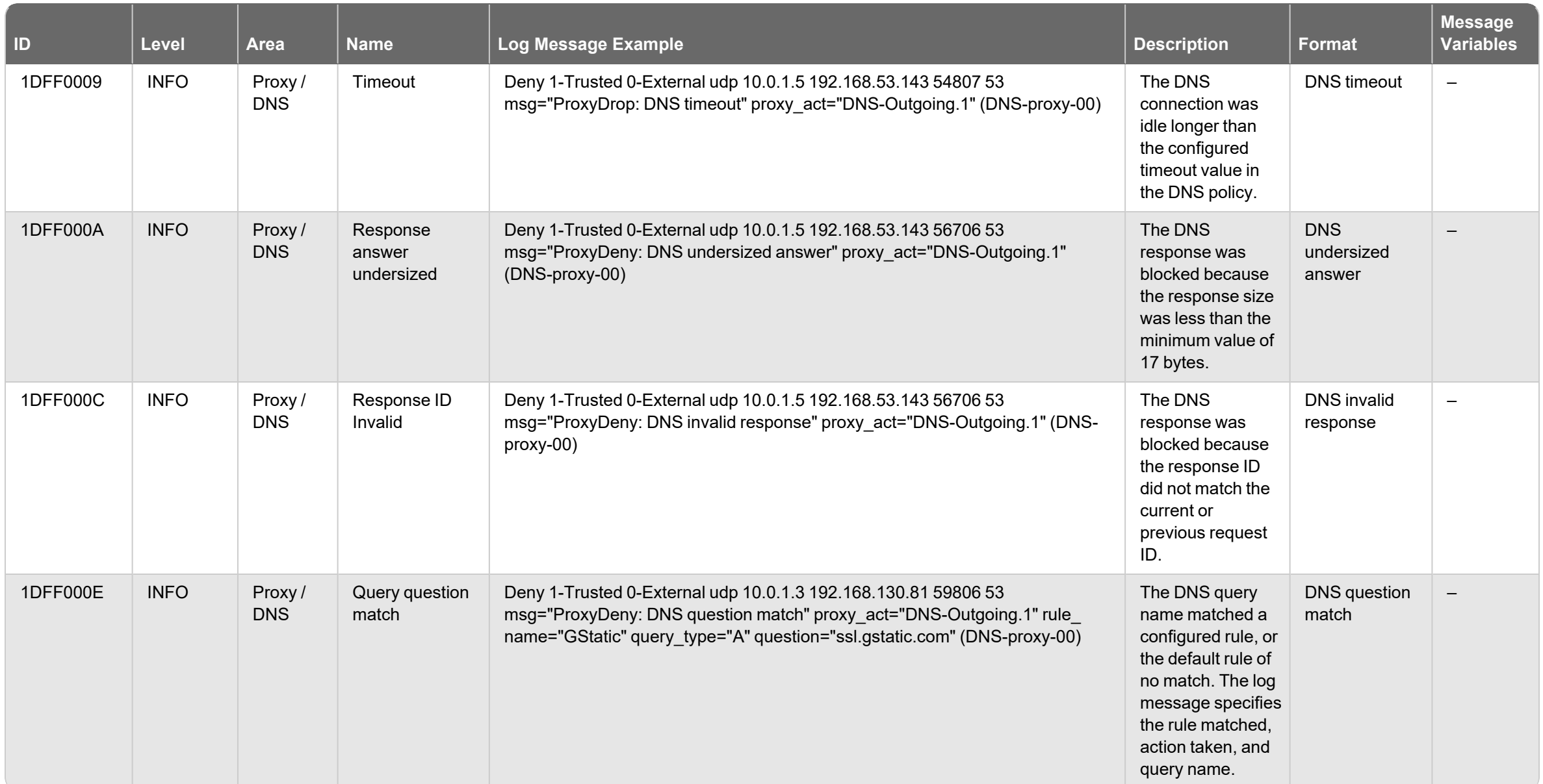

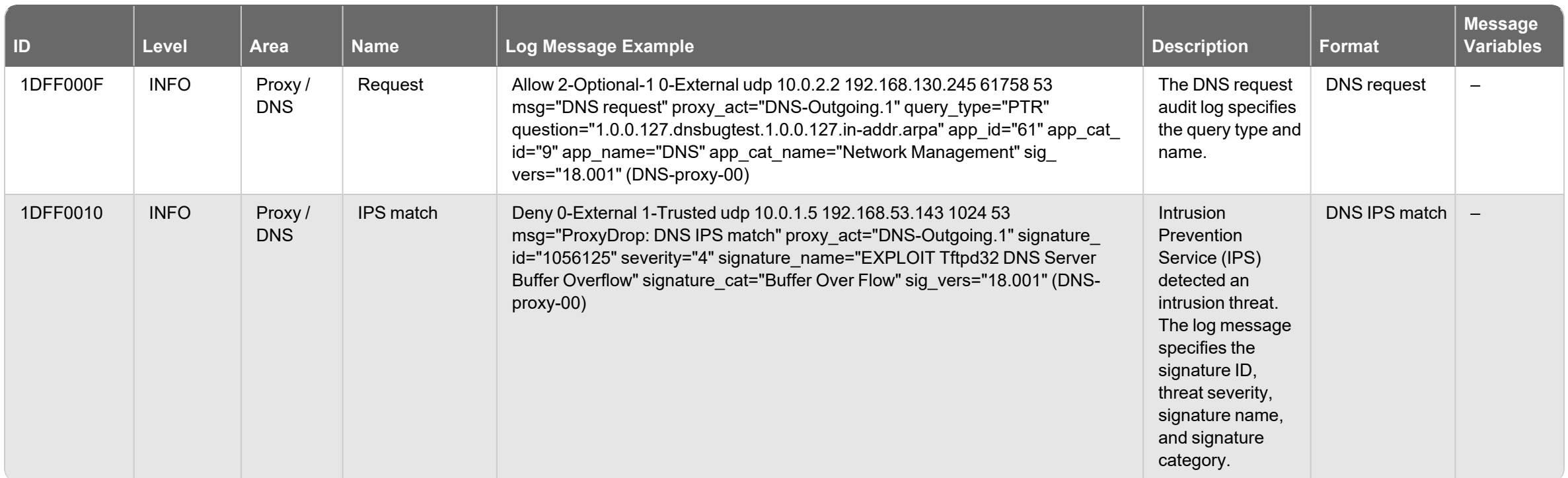

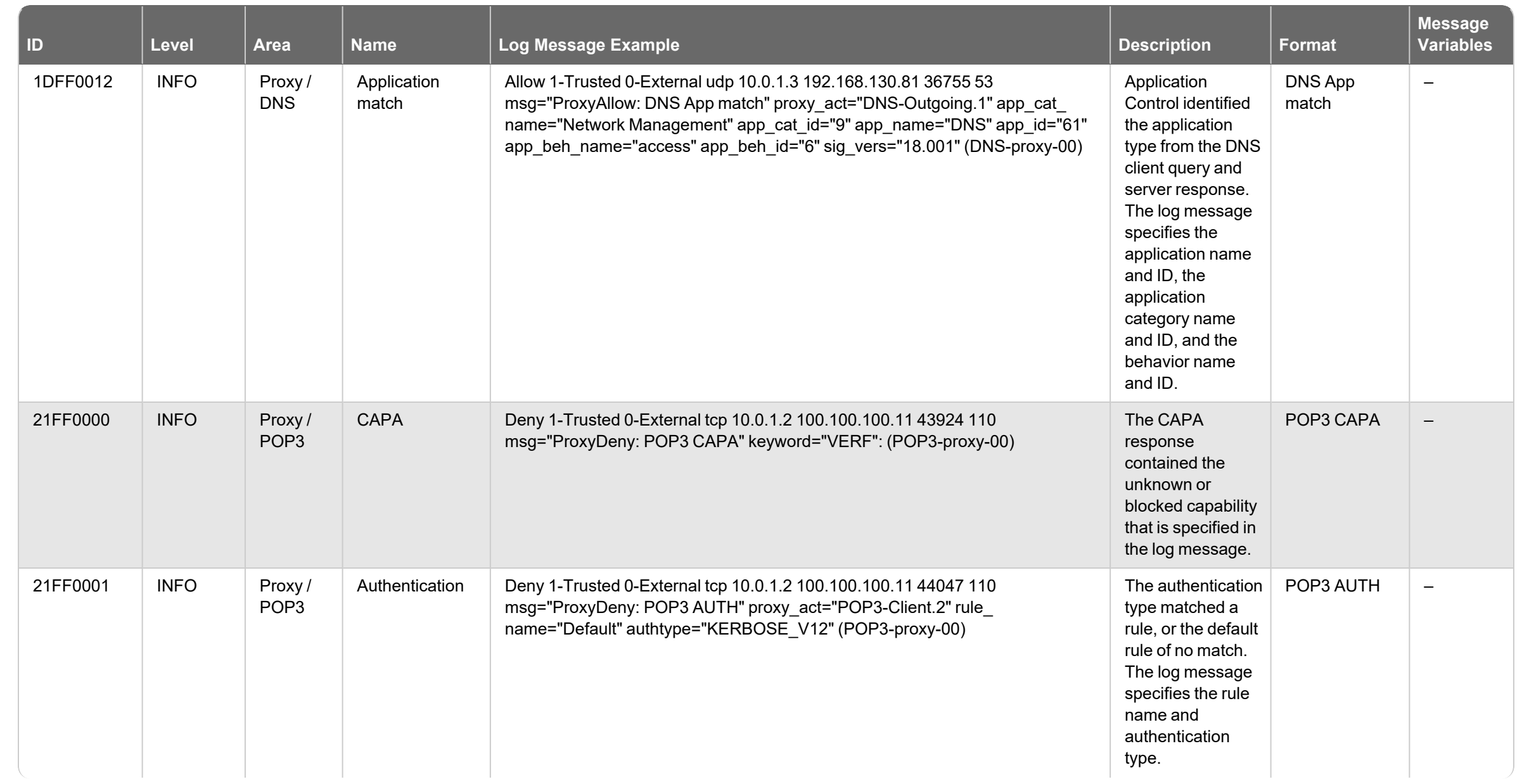

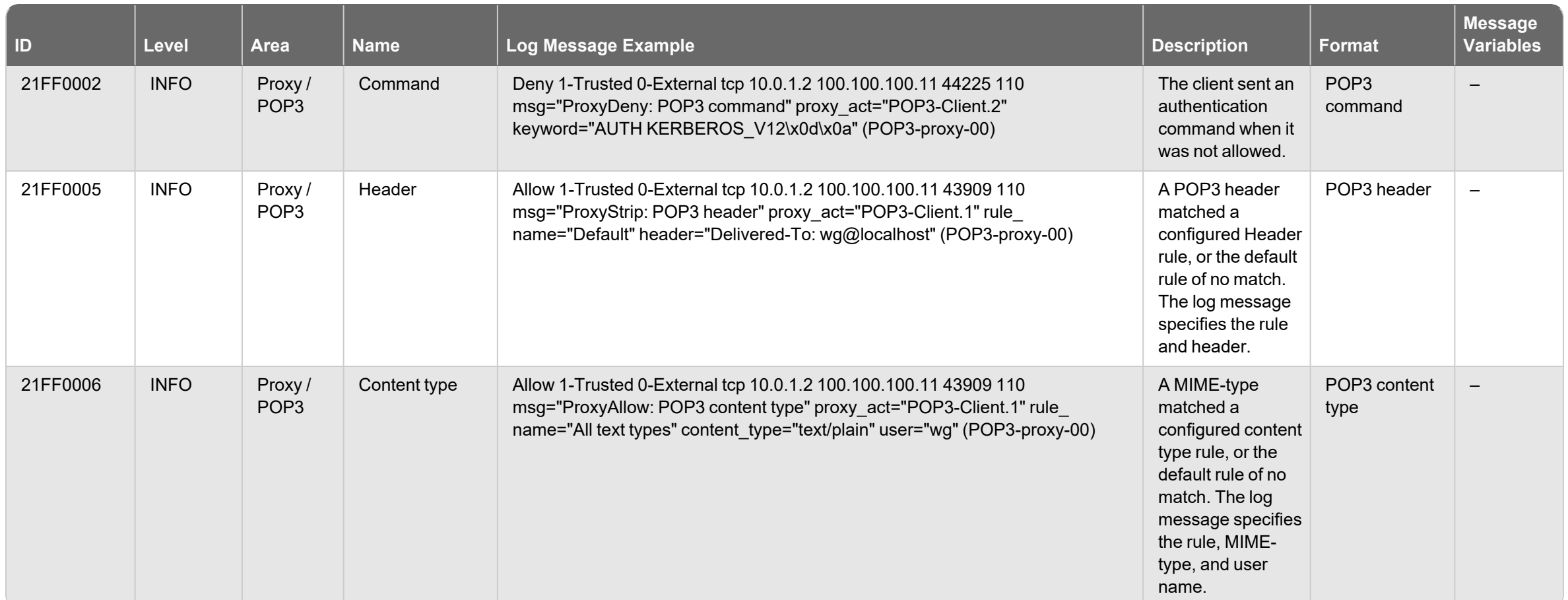

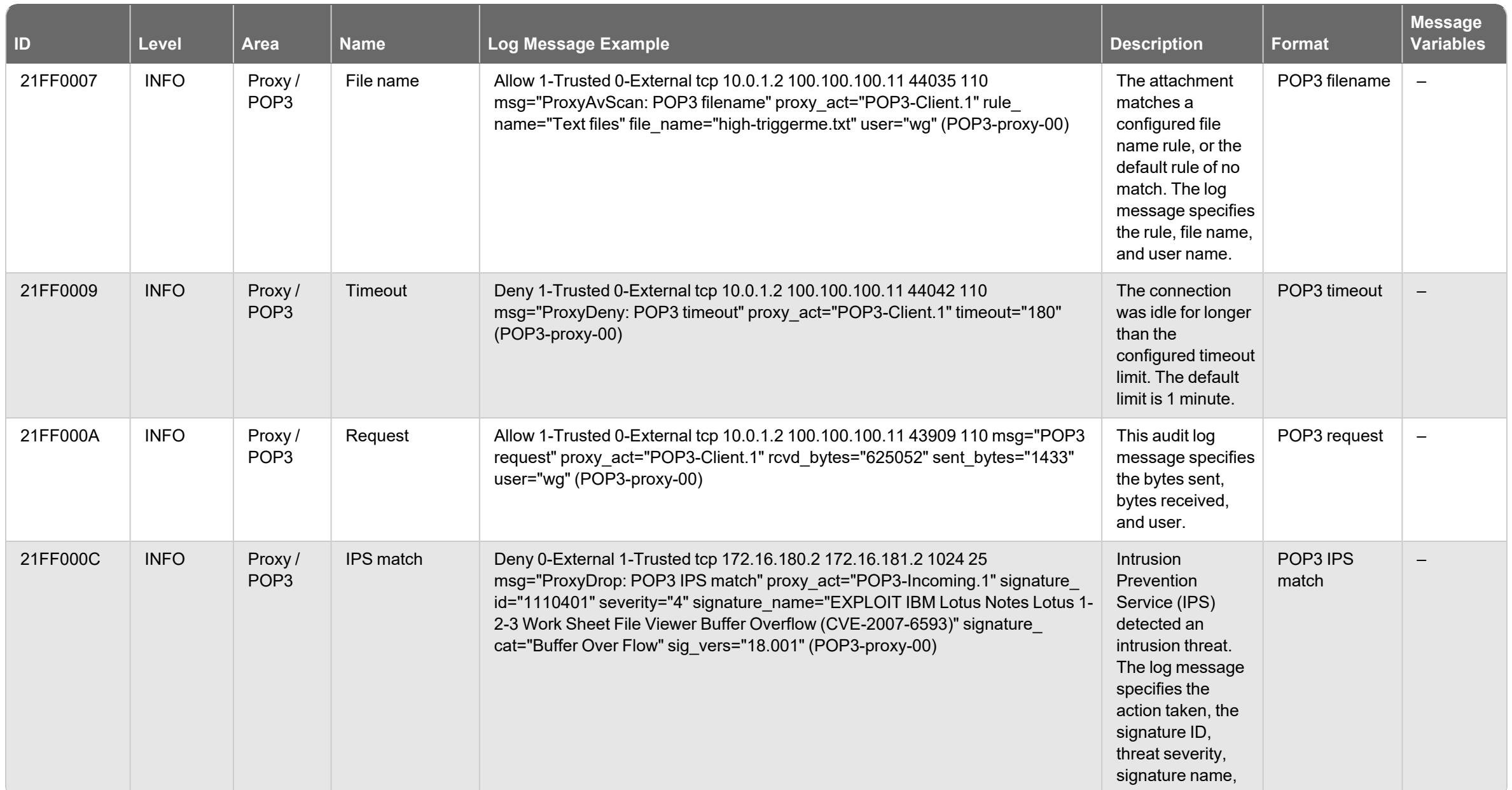

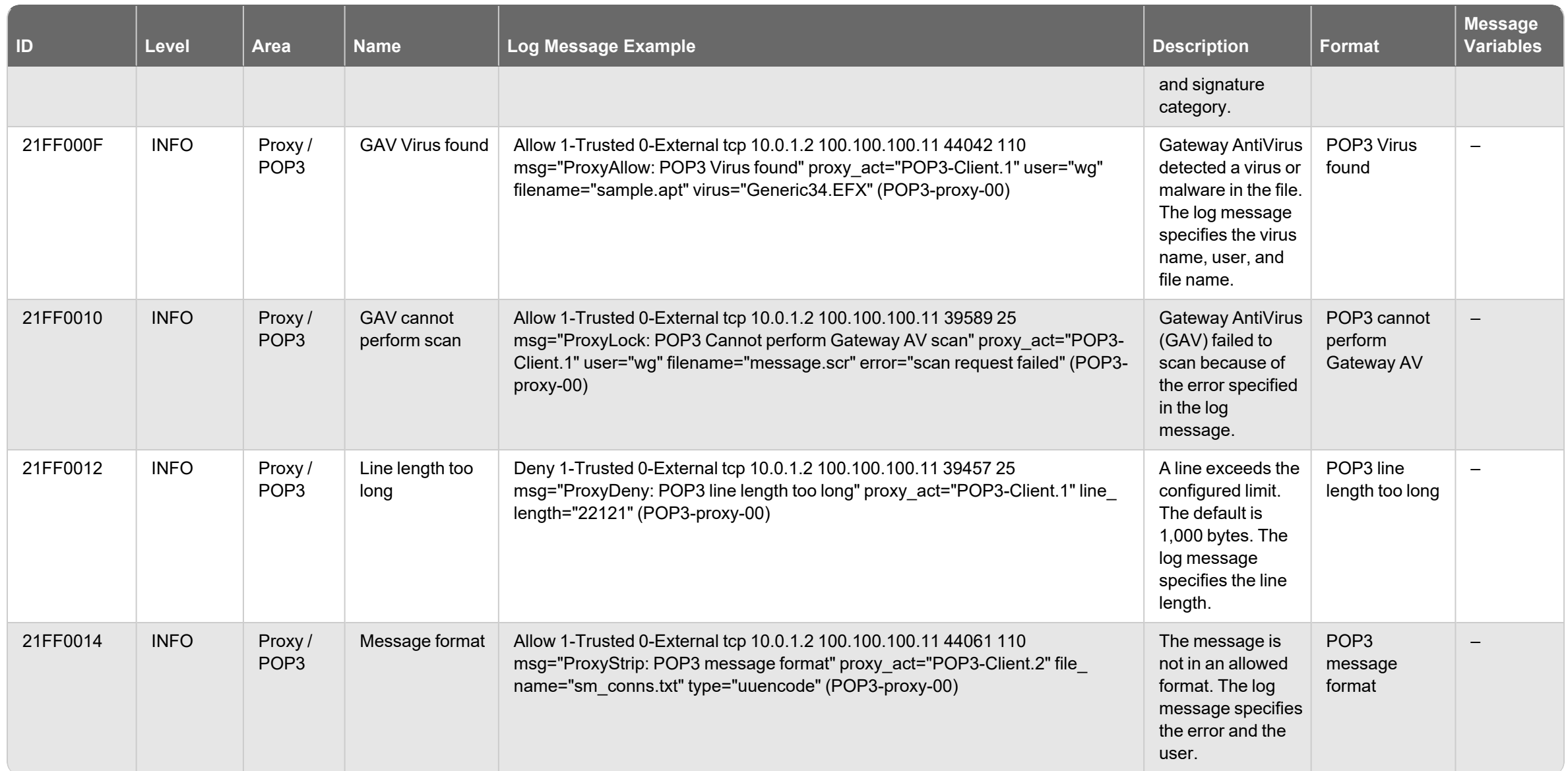

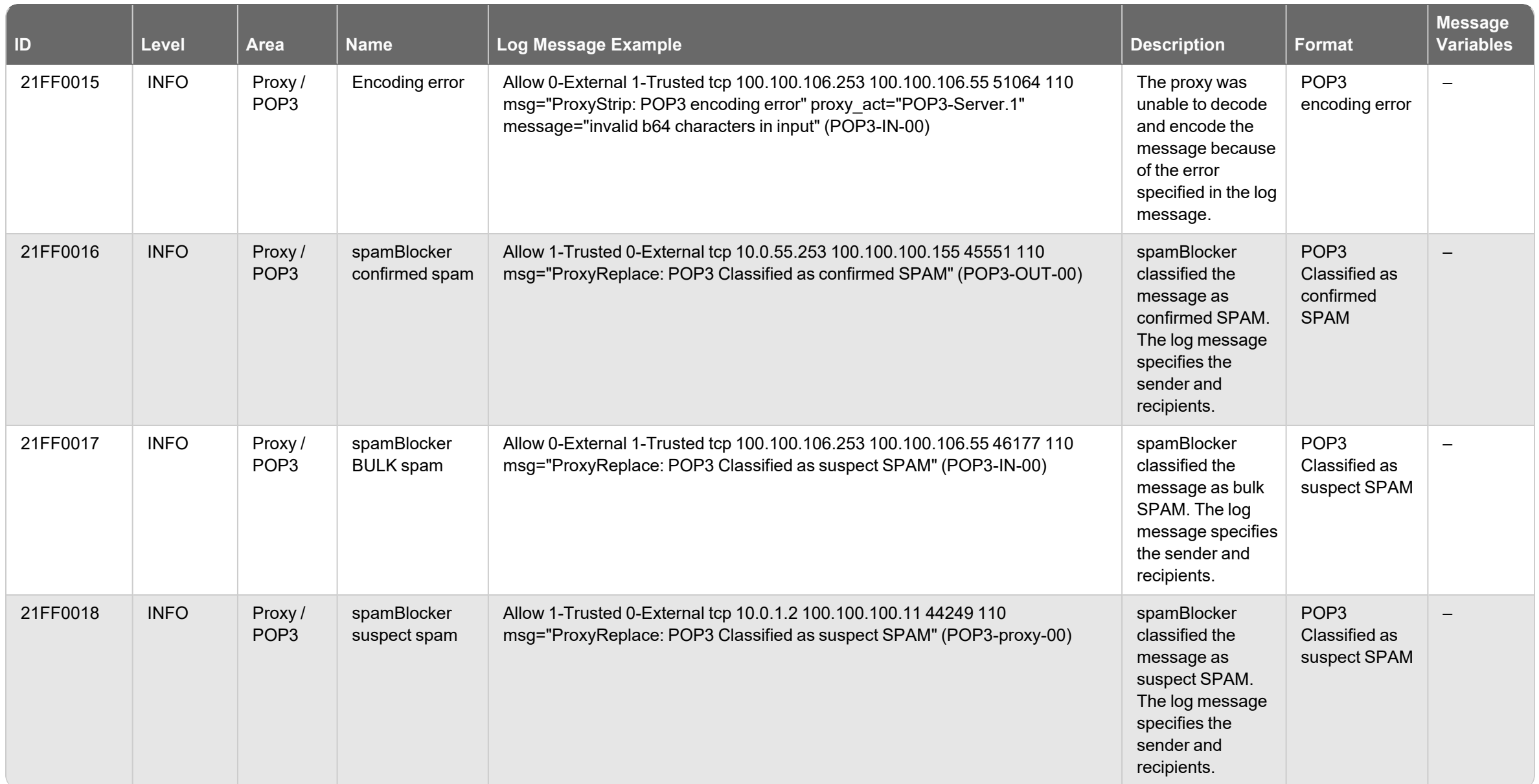

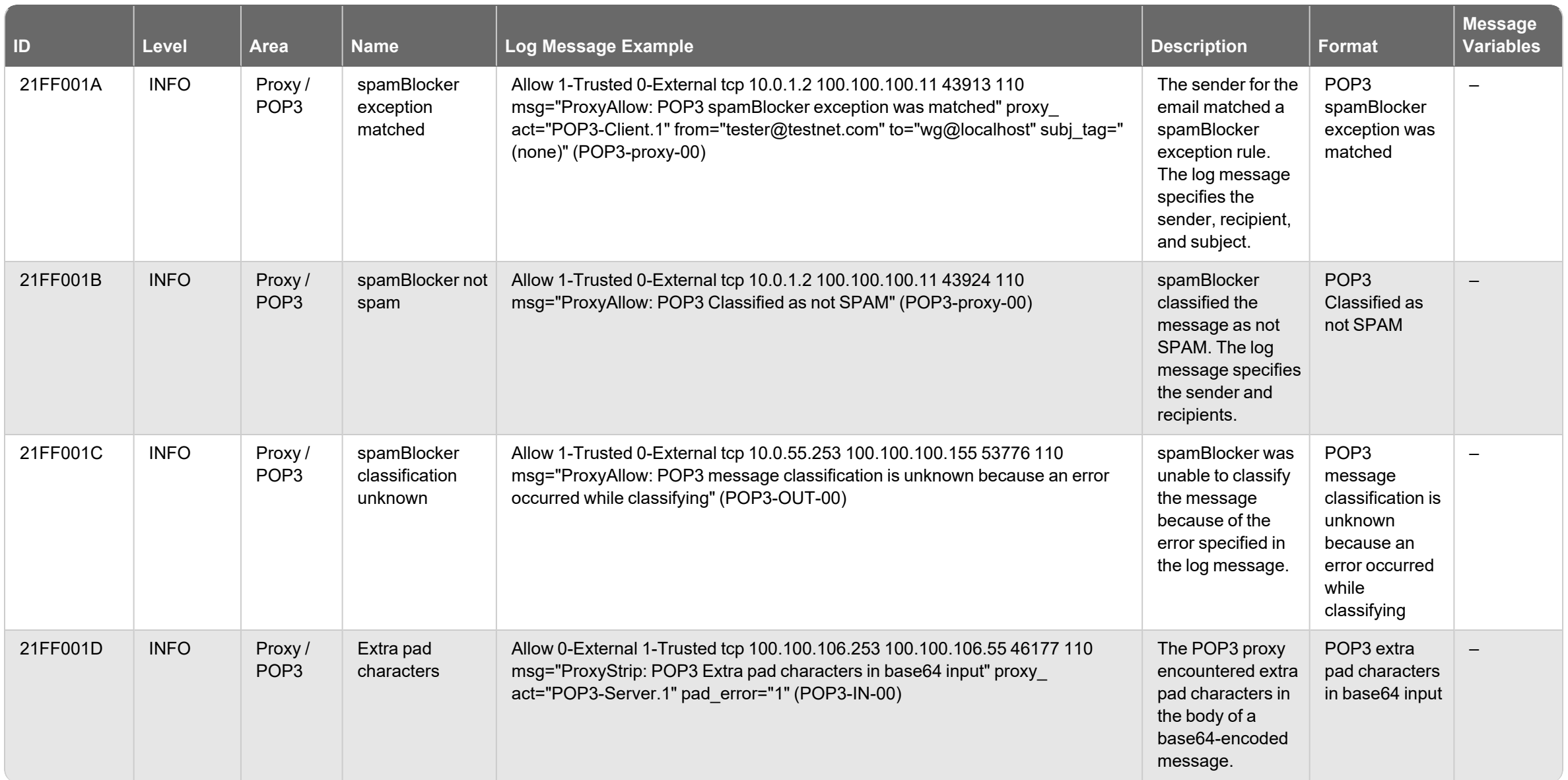

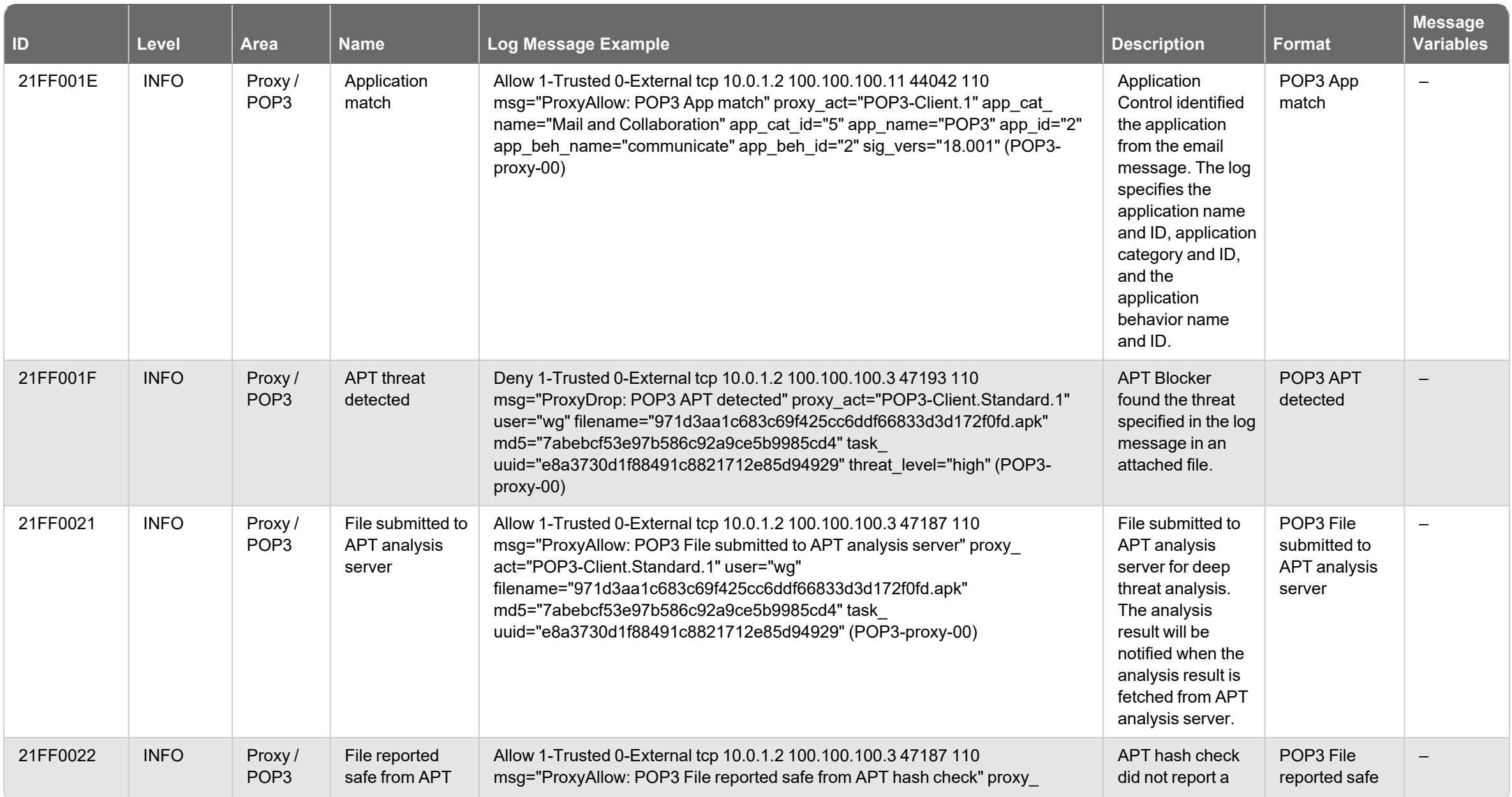

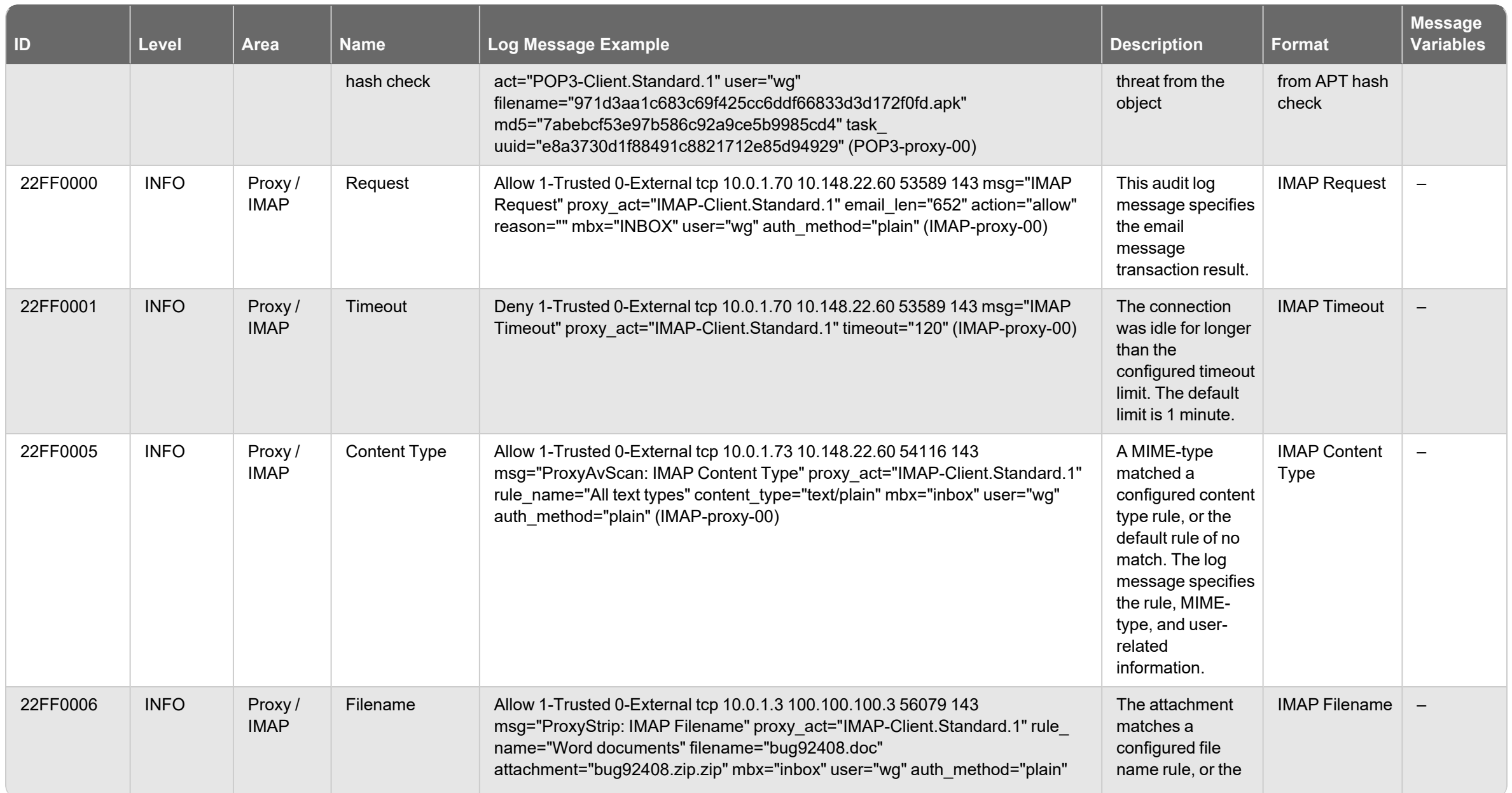

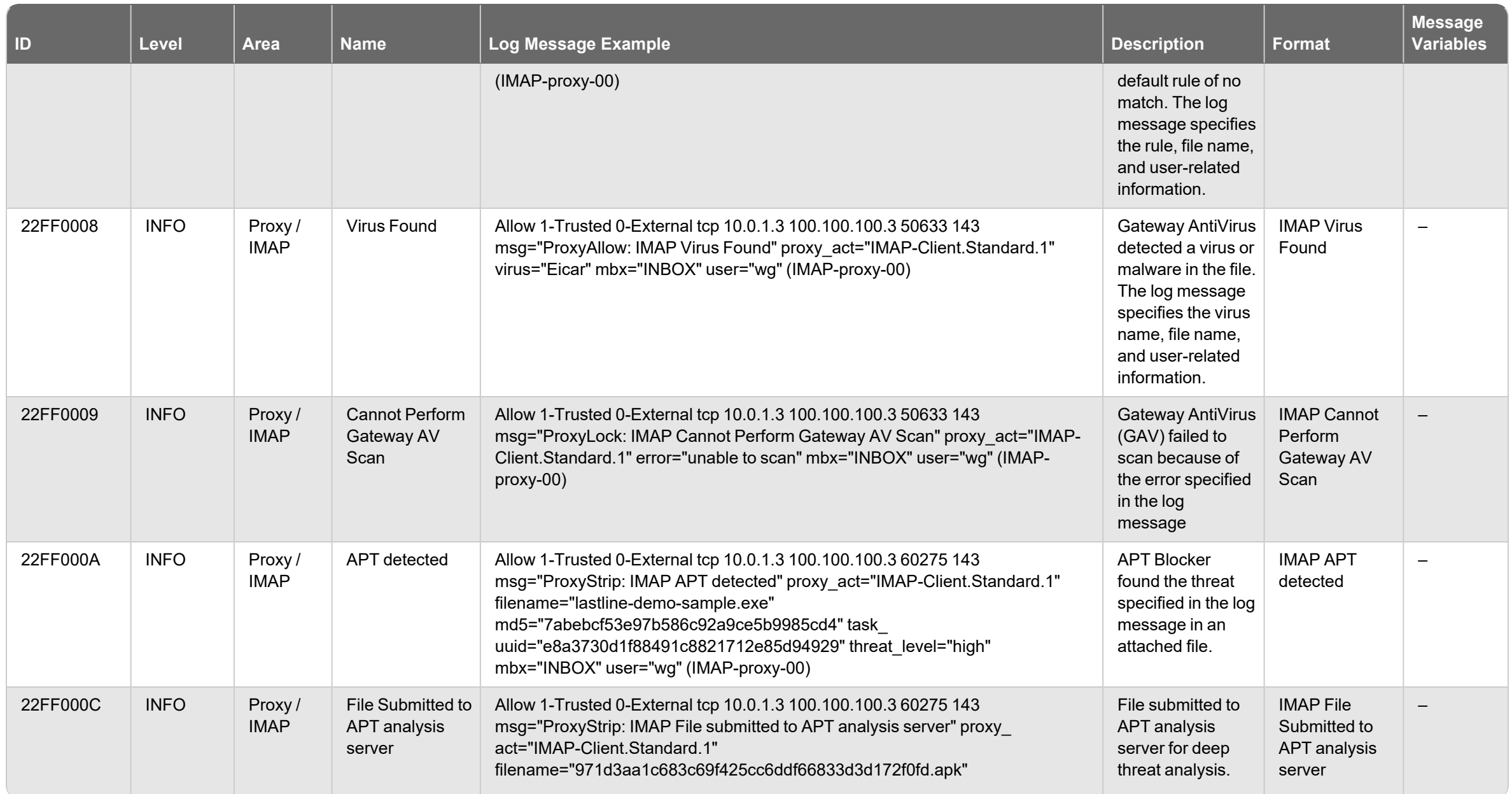

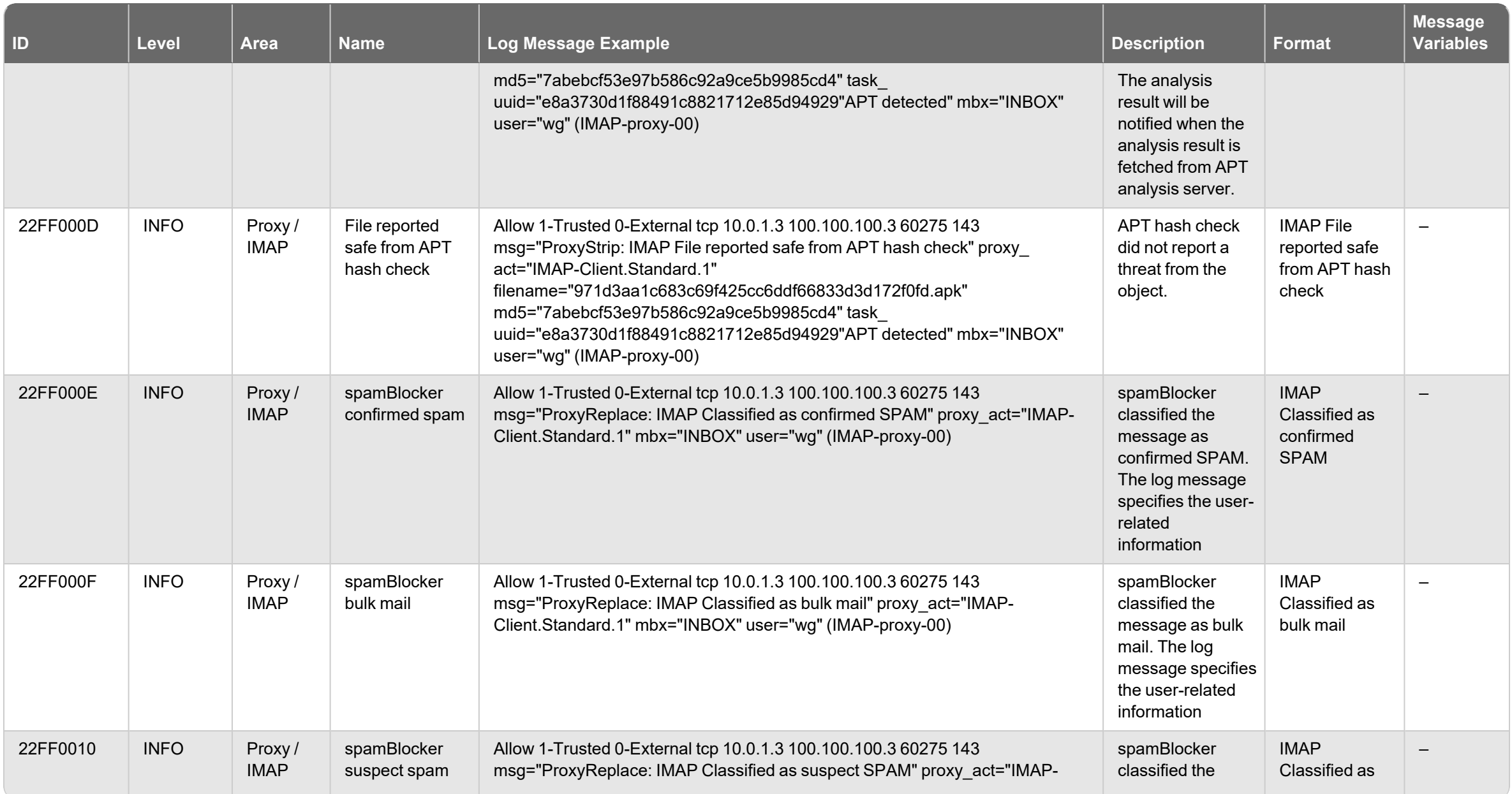

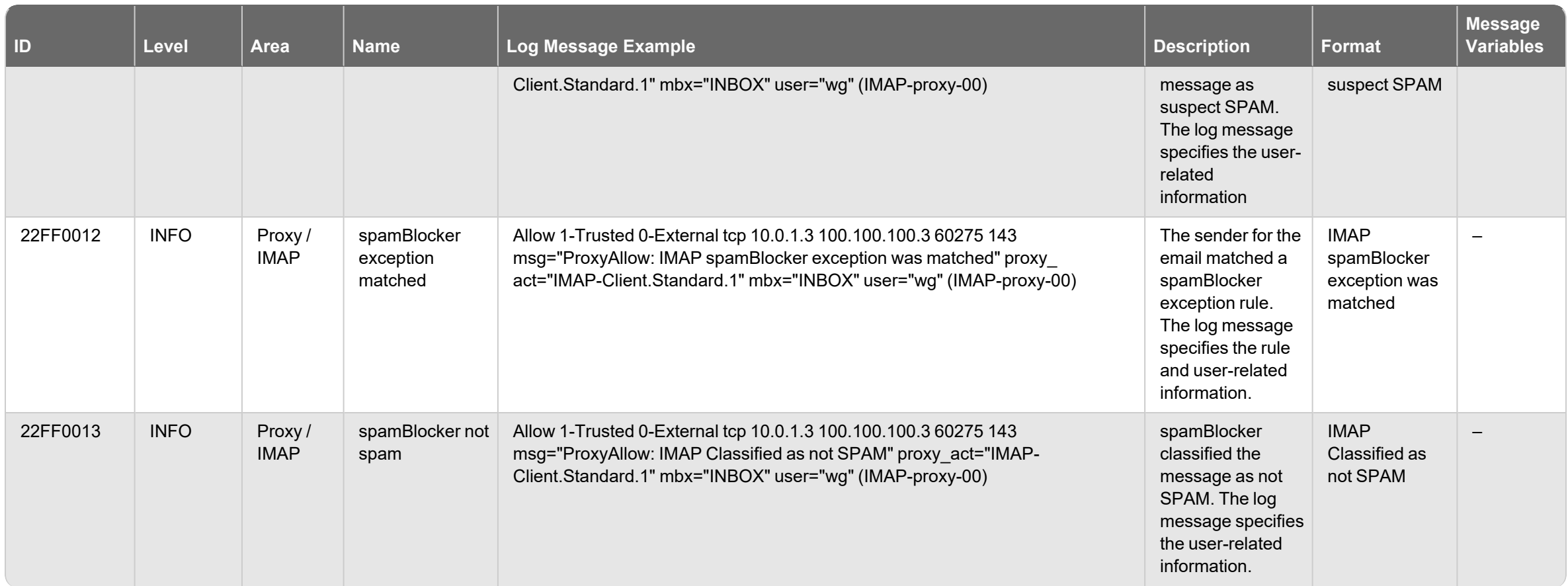

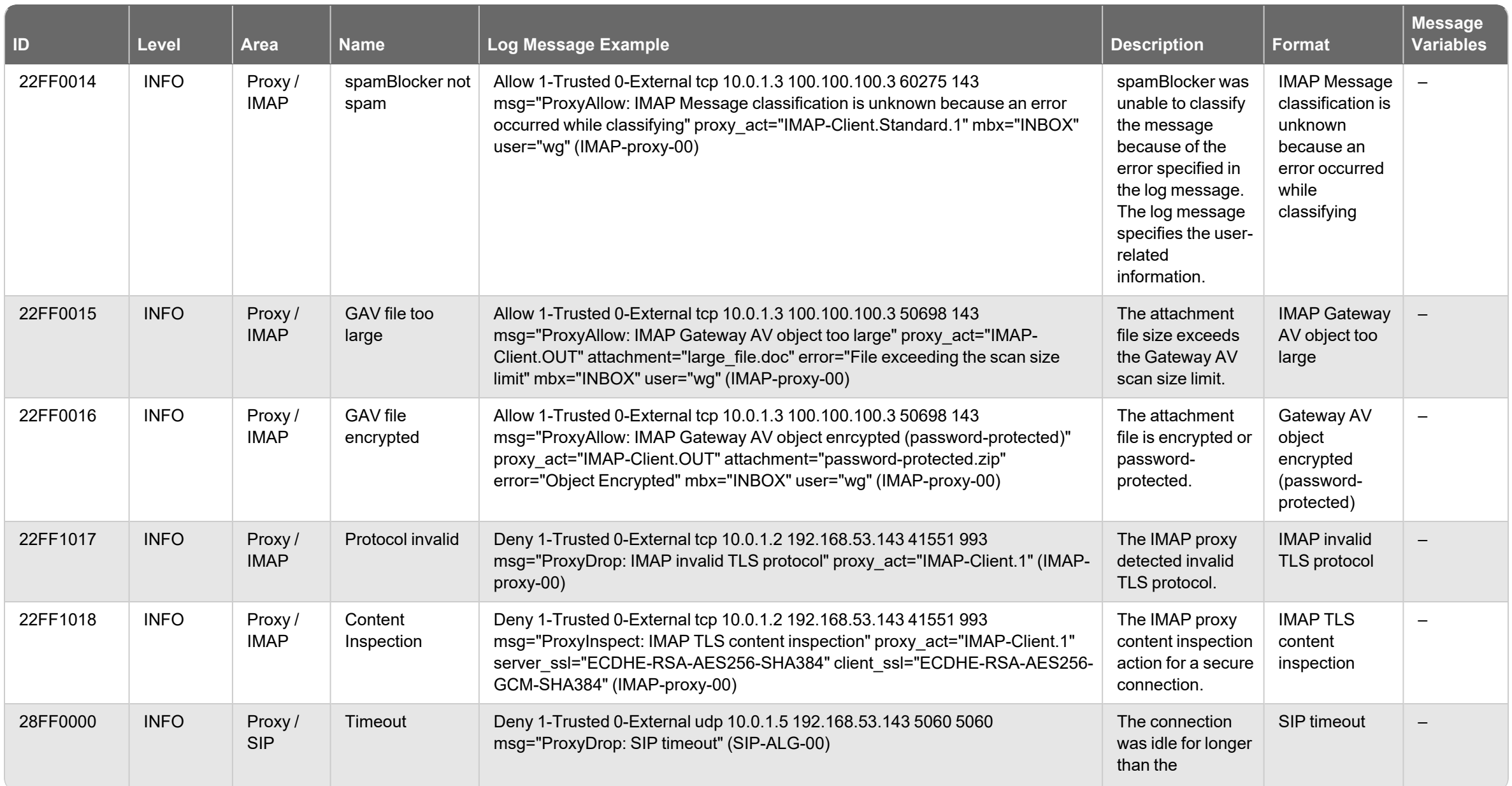

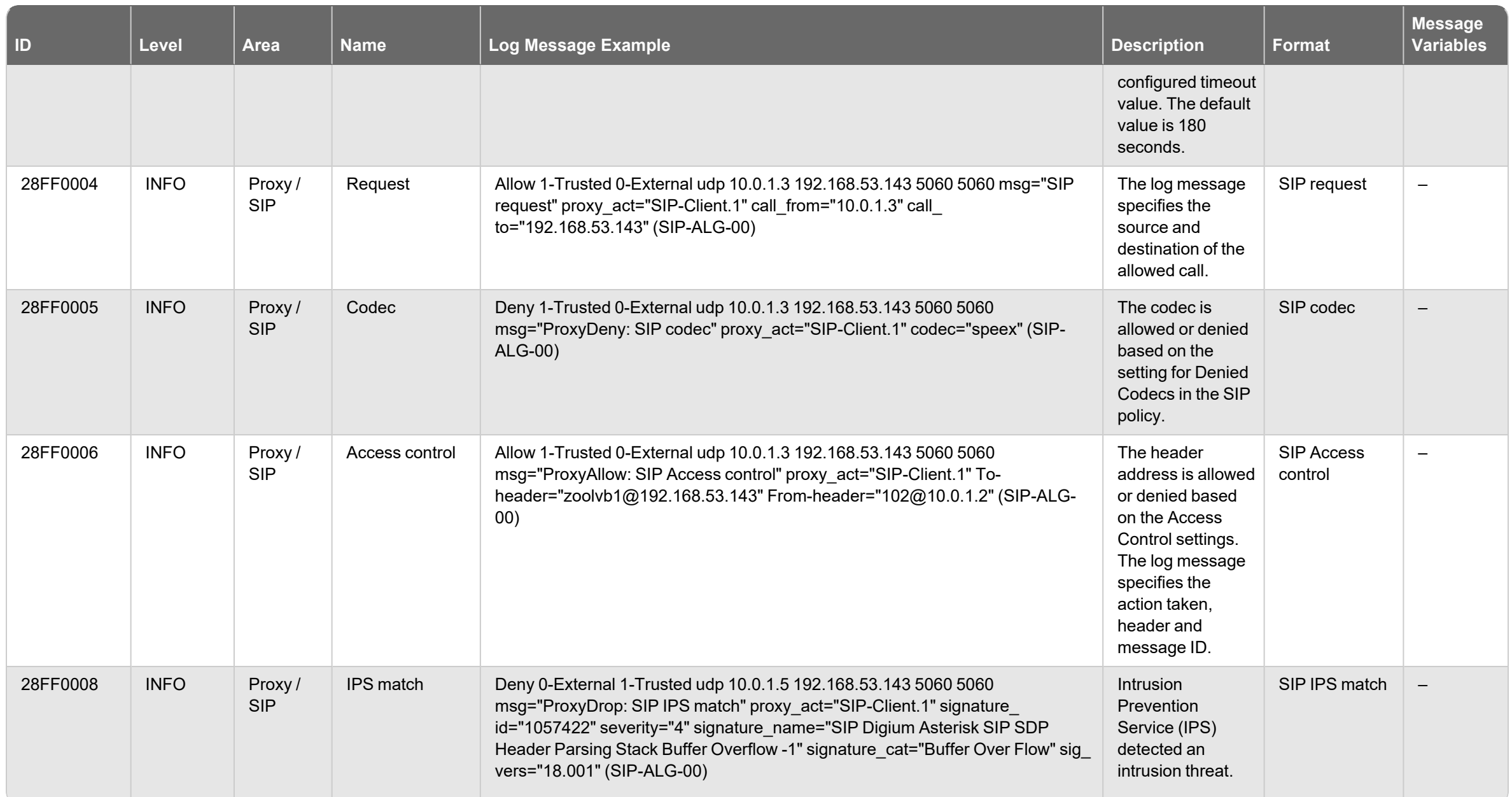

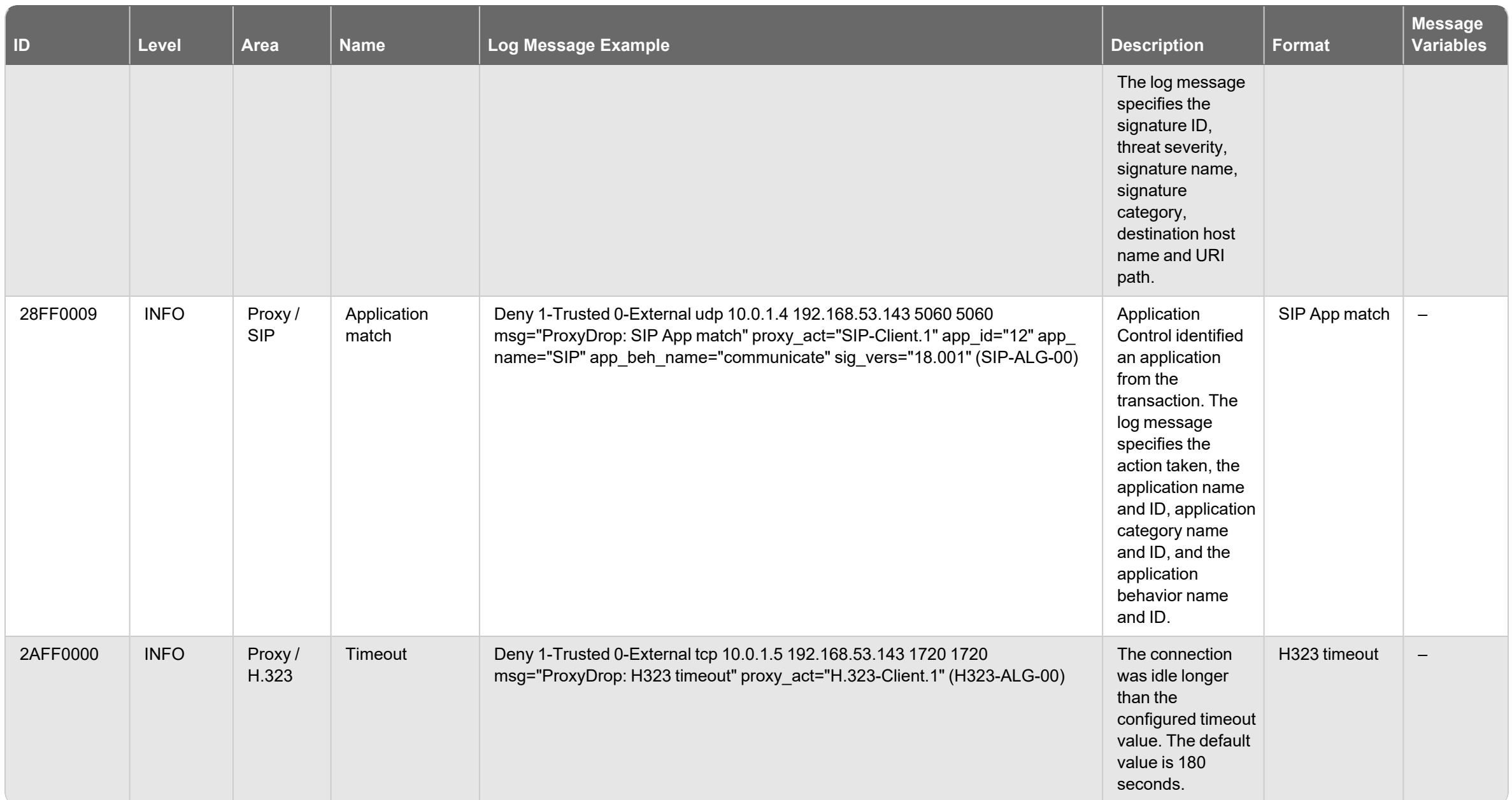

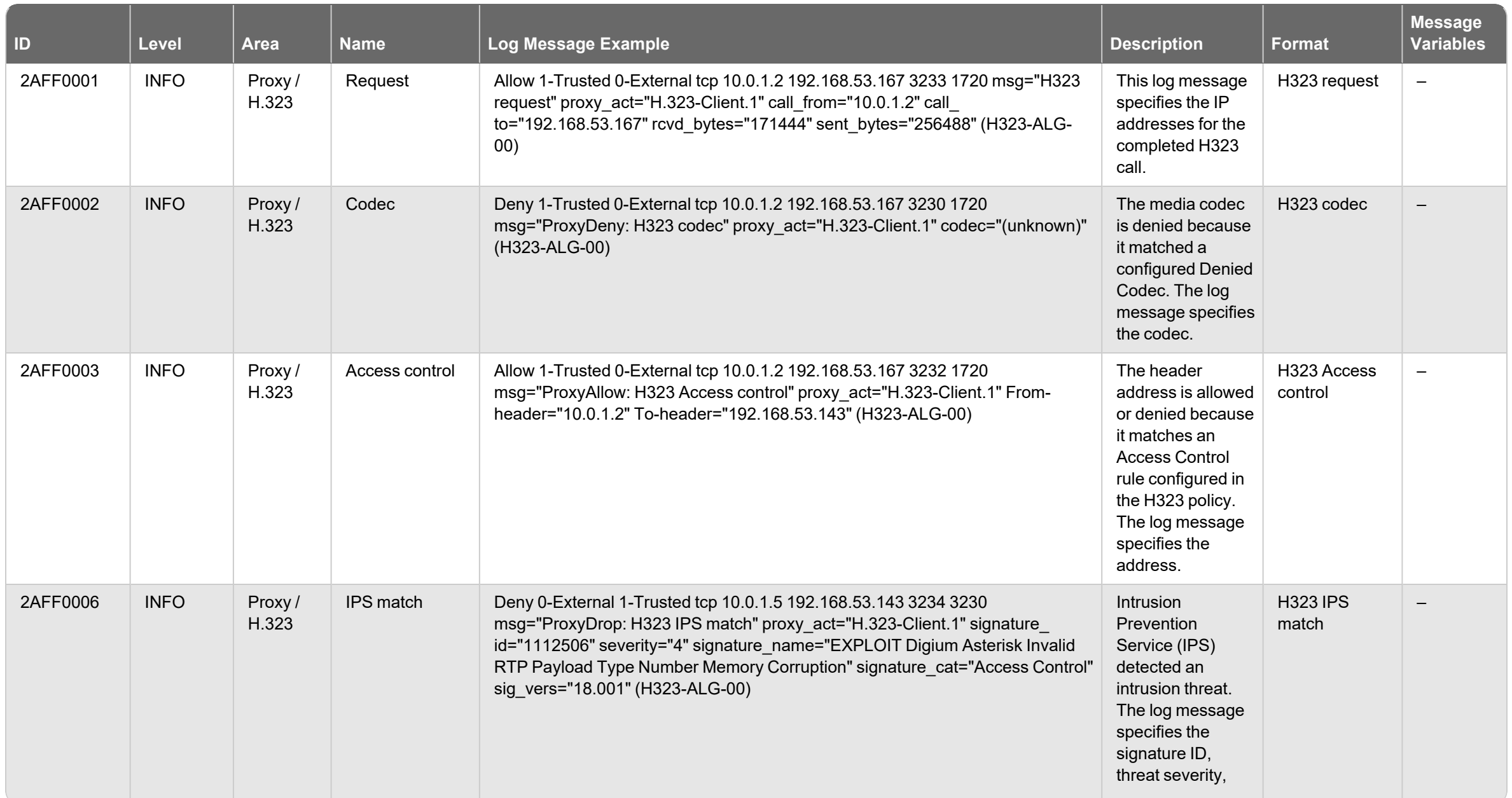

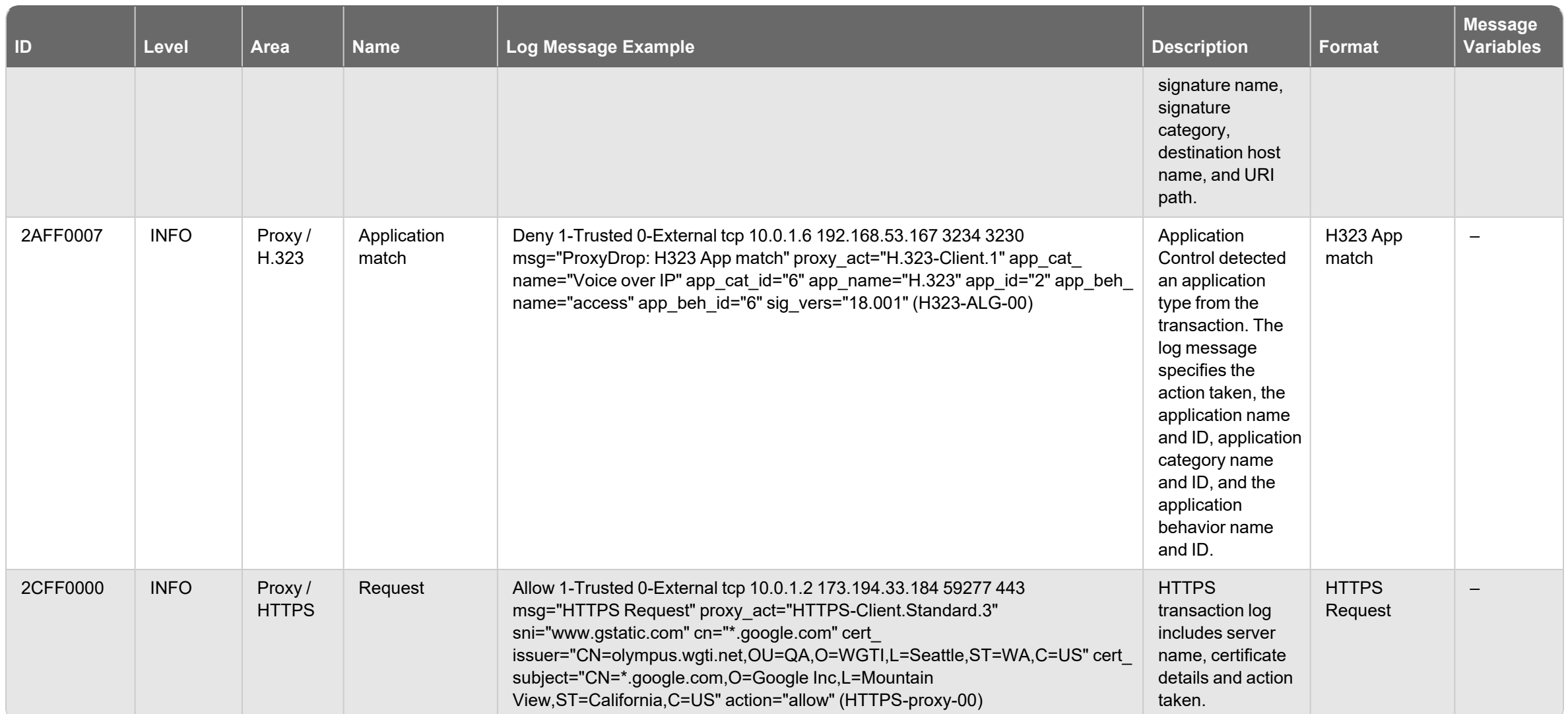

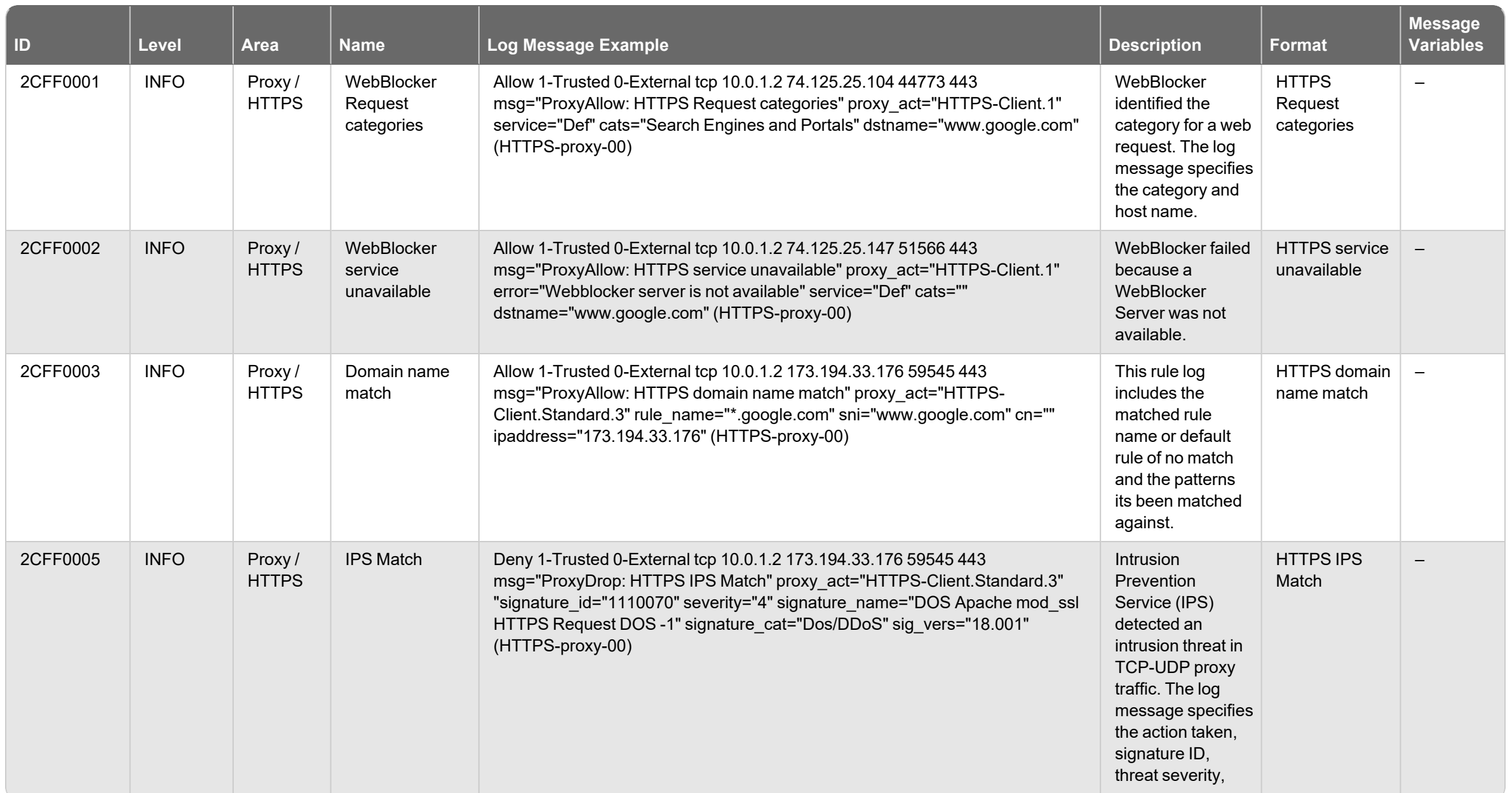

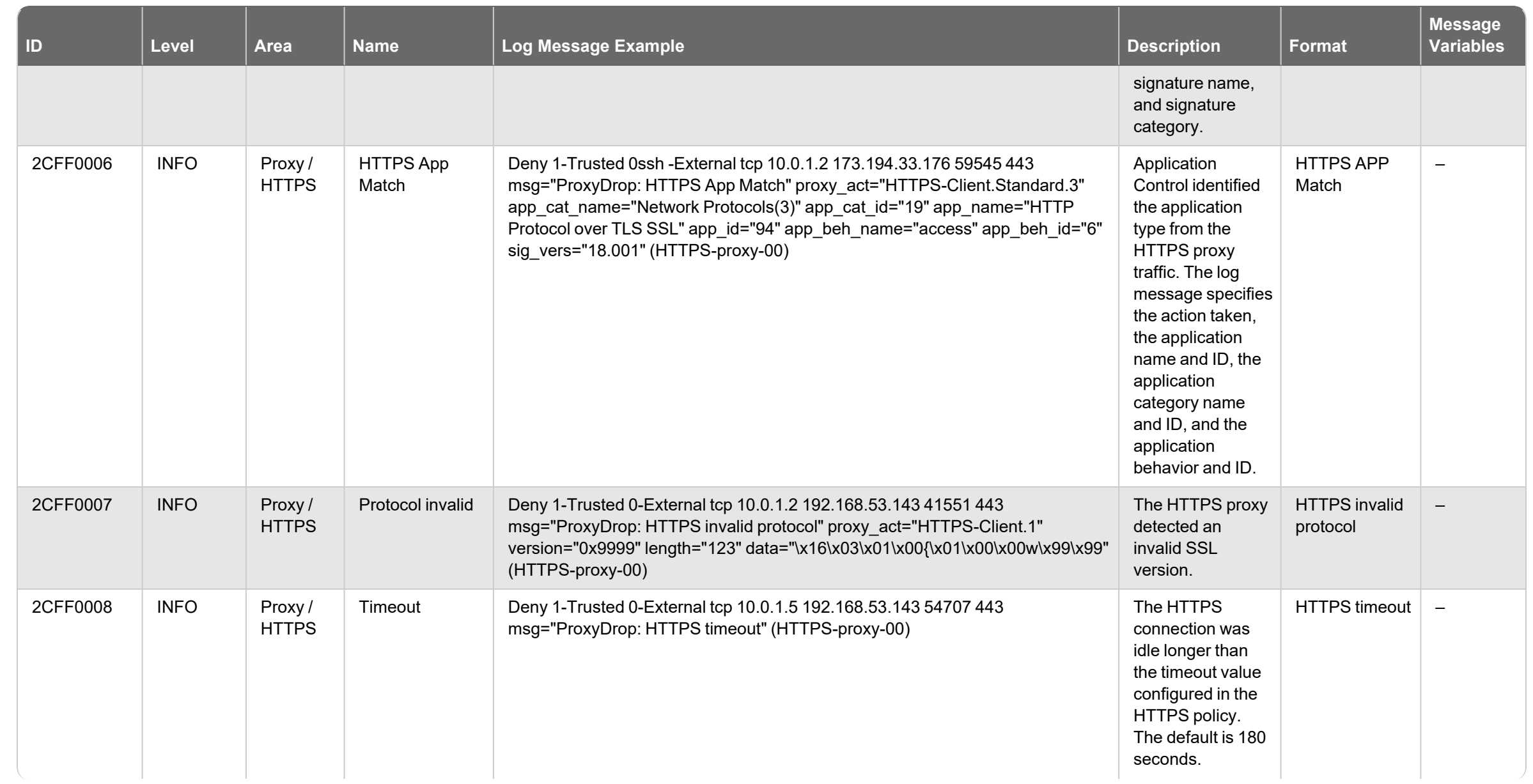

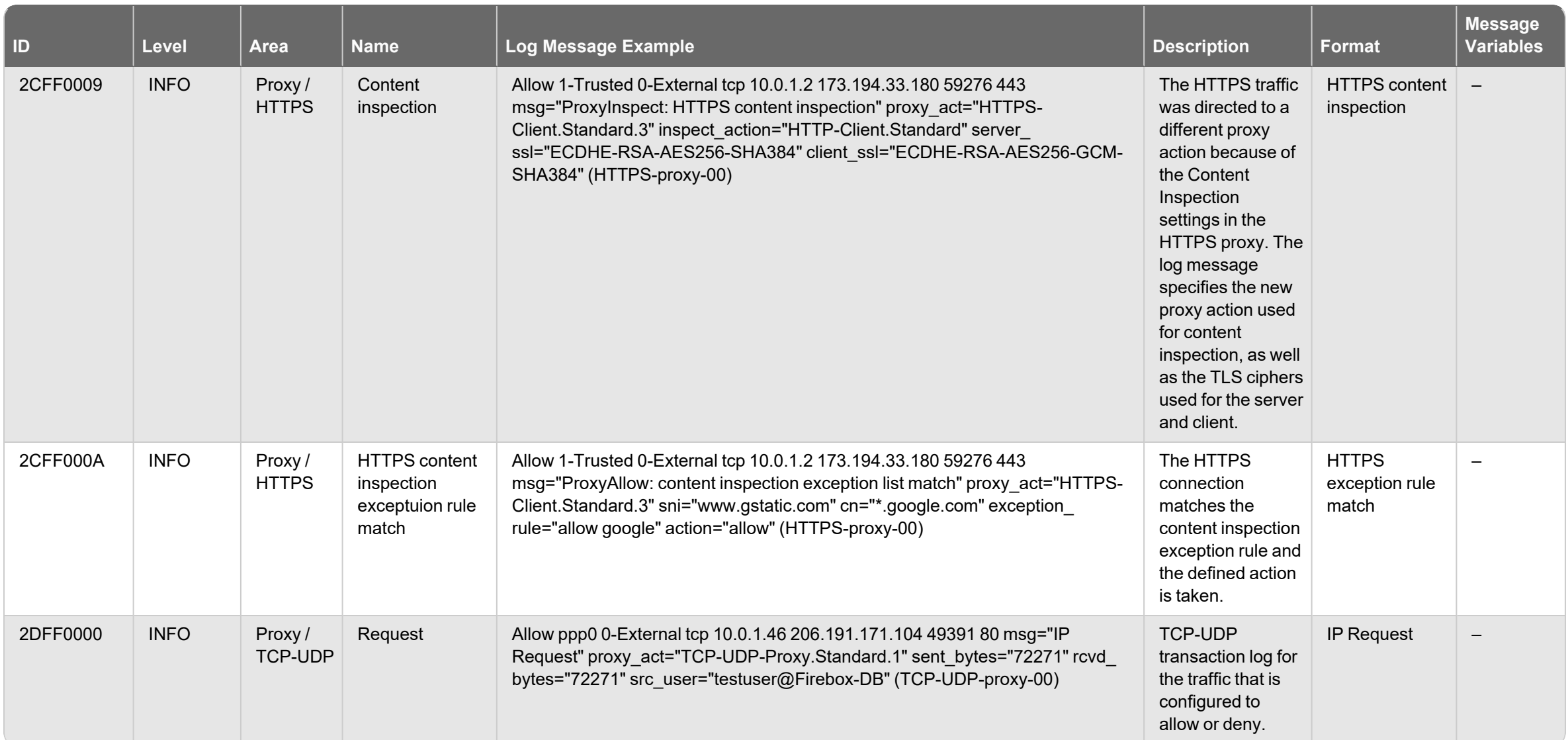

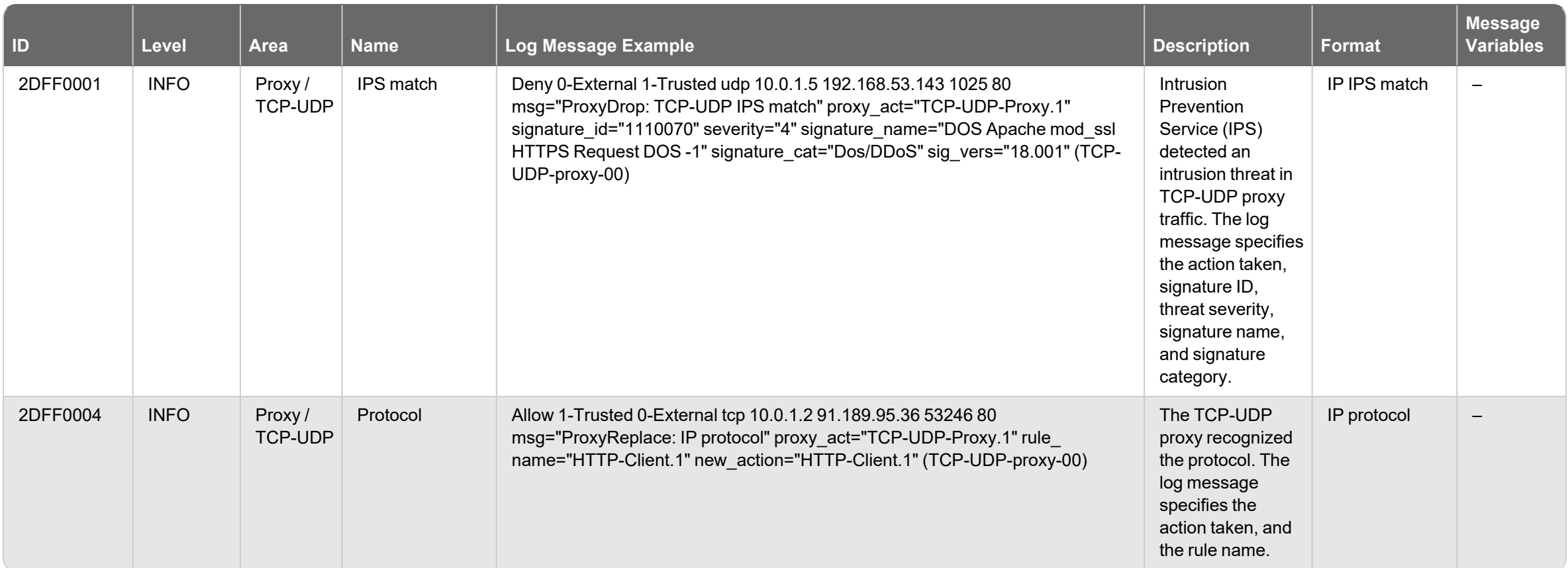

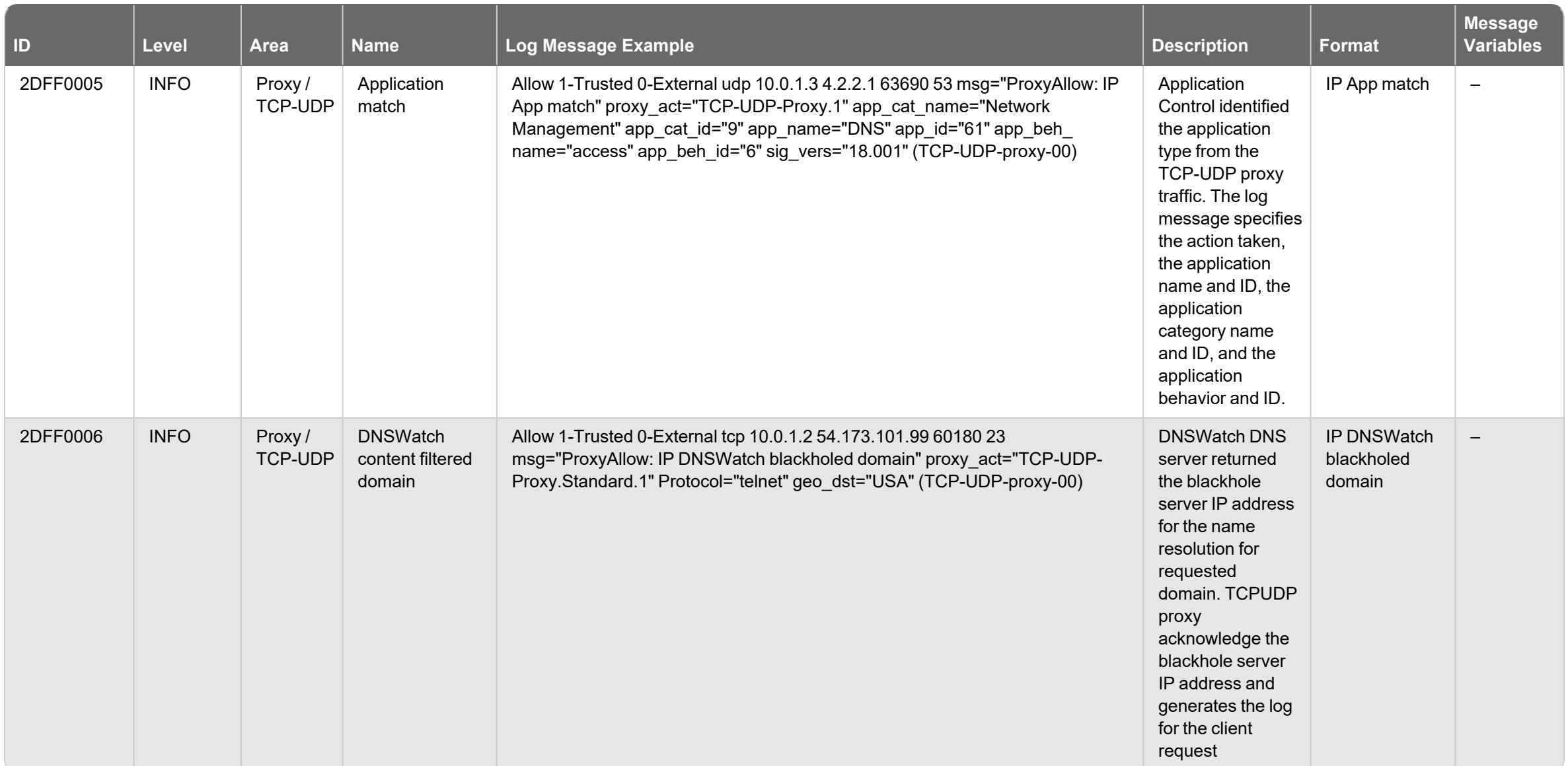

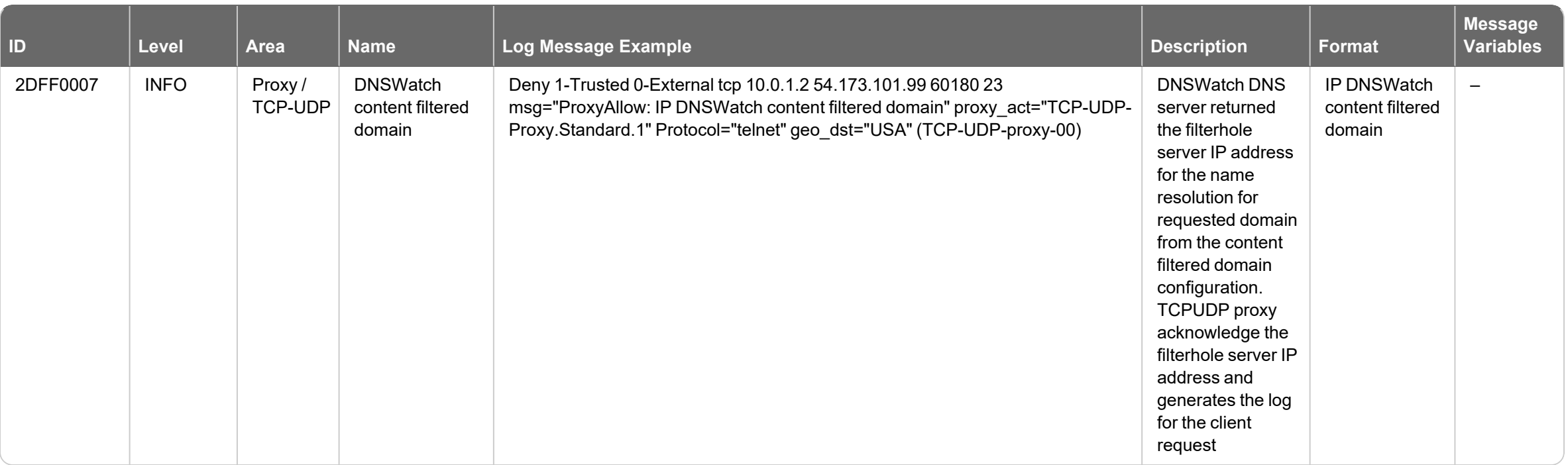
## **Management Log Messages**

Management log messages are generated for activity on your Firebox. This includes when changes are made to the device configuration and Device Management user accounts, for user authentication to the Firebox, and actions related to LiveSecurity and system settings.

## **Diagnostic**

Management log messages of the *Debug (Diagnostic)* log type.

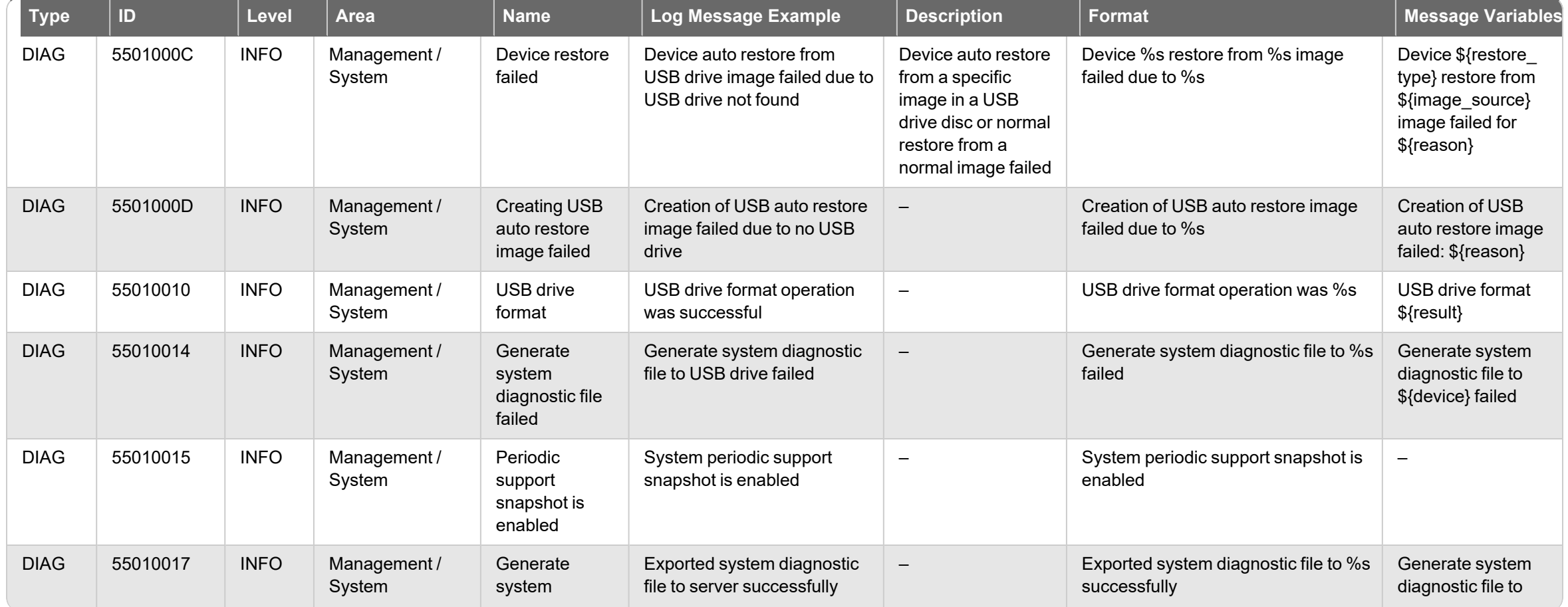

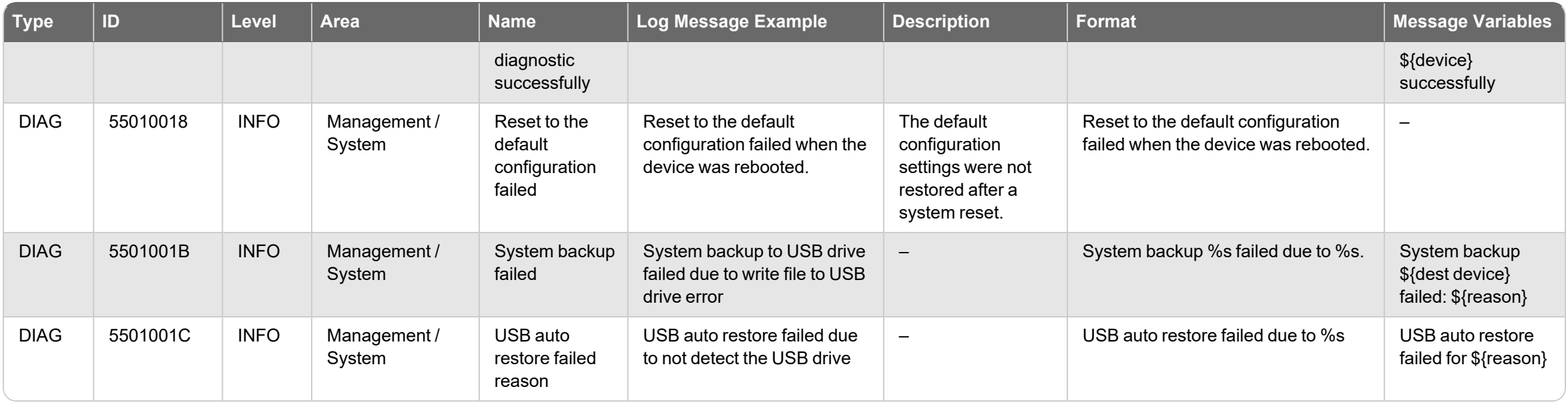

#### **Event**

Management log messages of the *Event* log type.

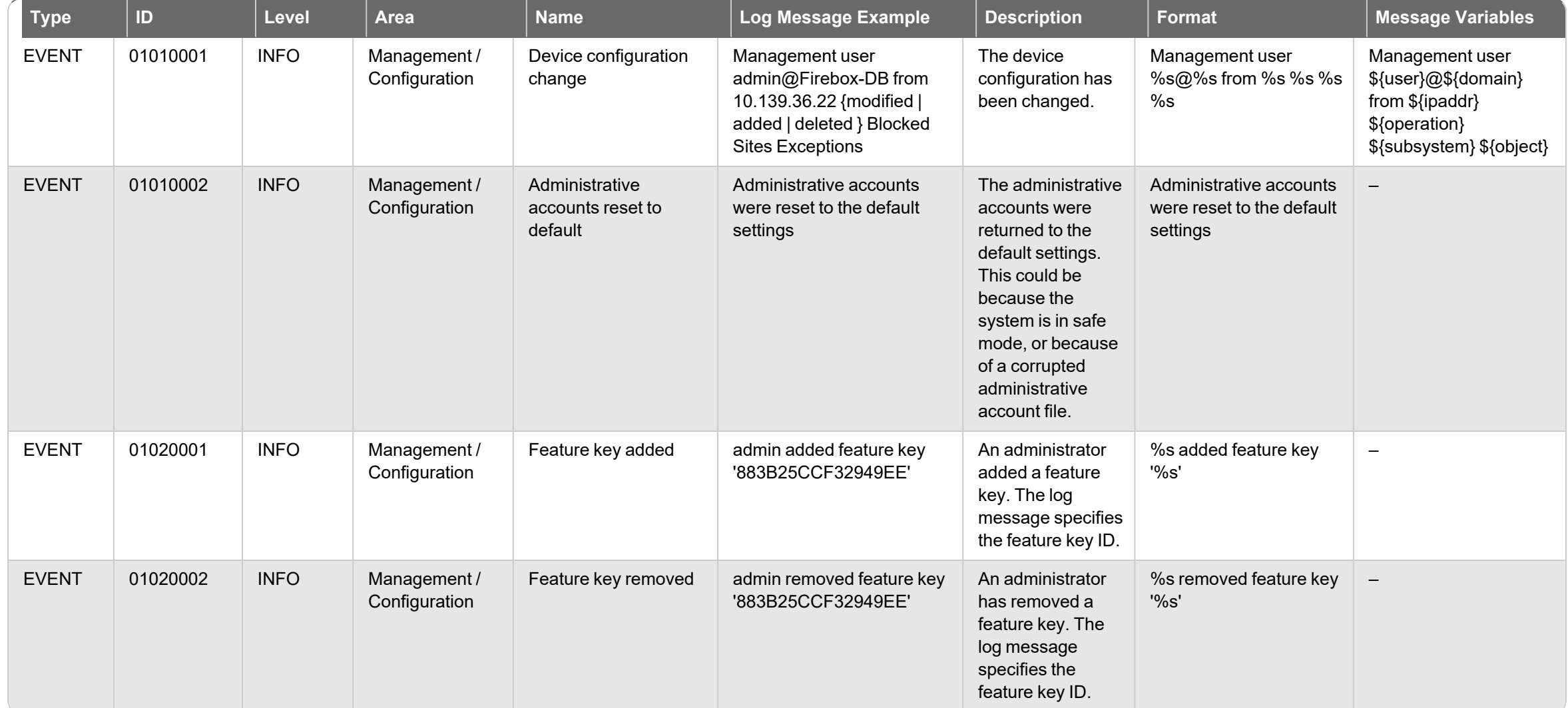

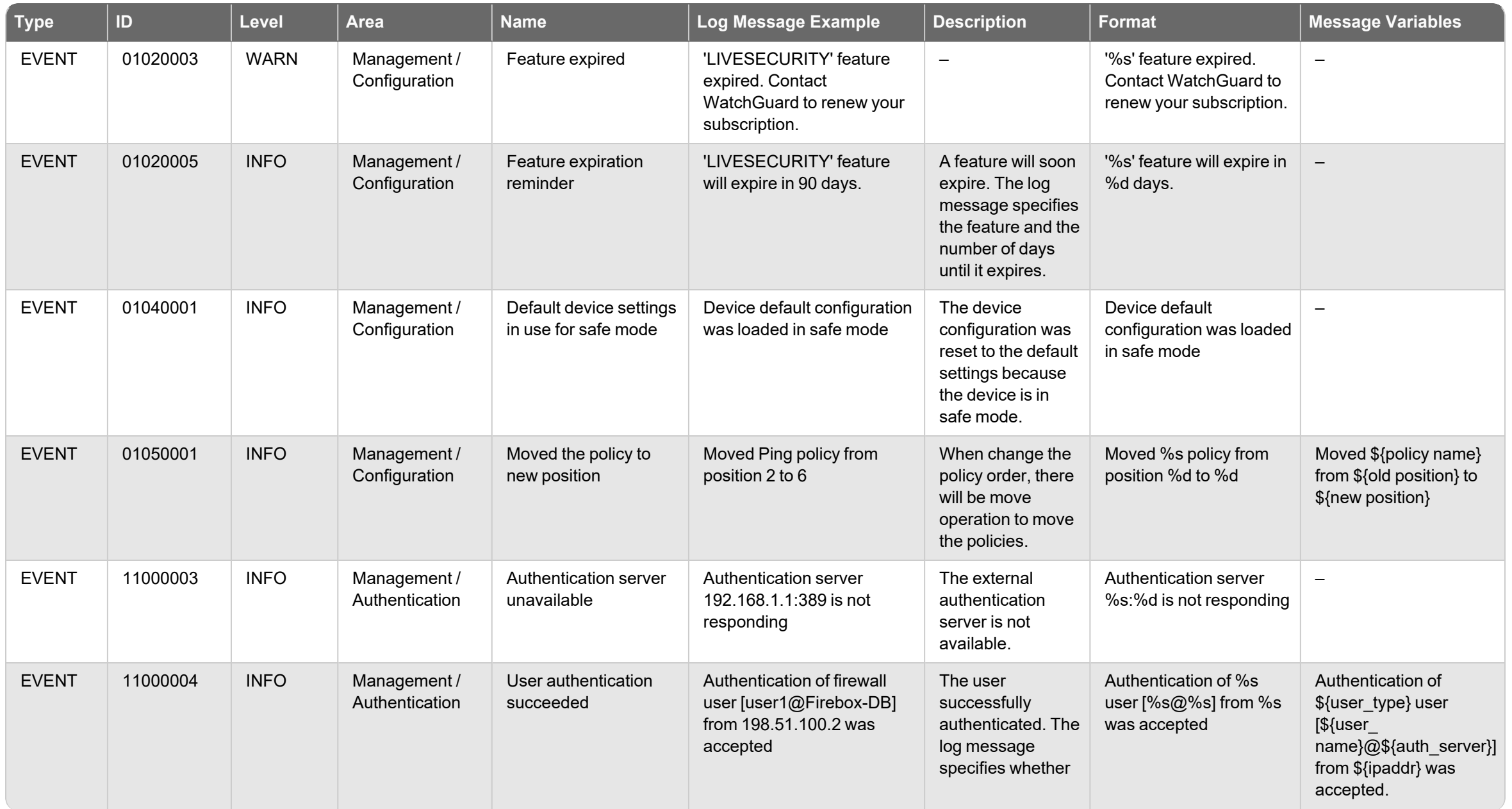

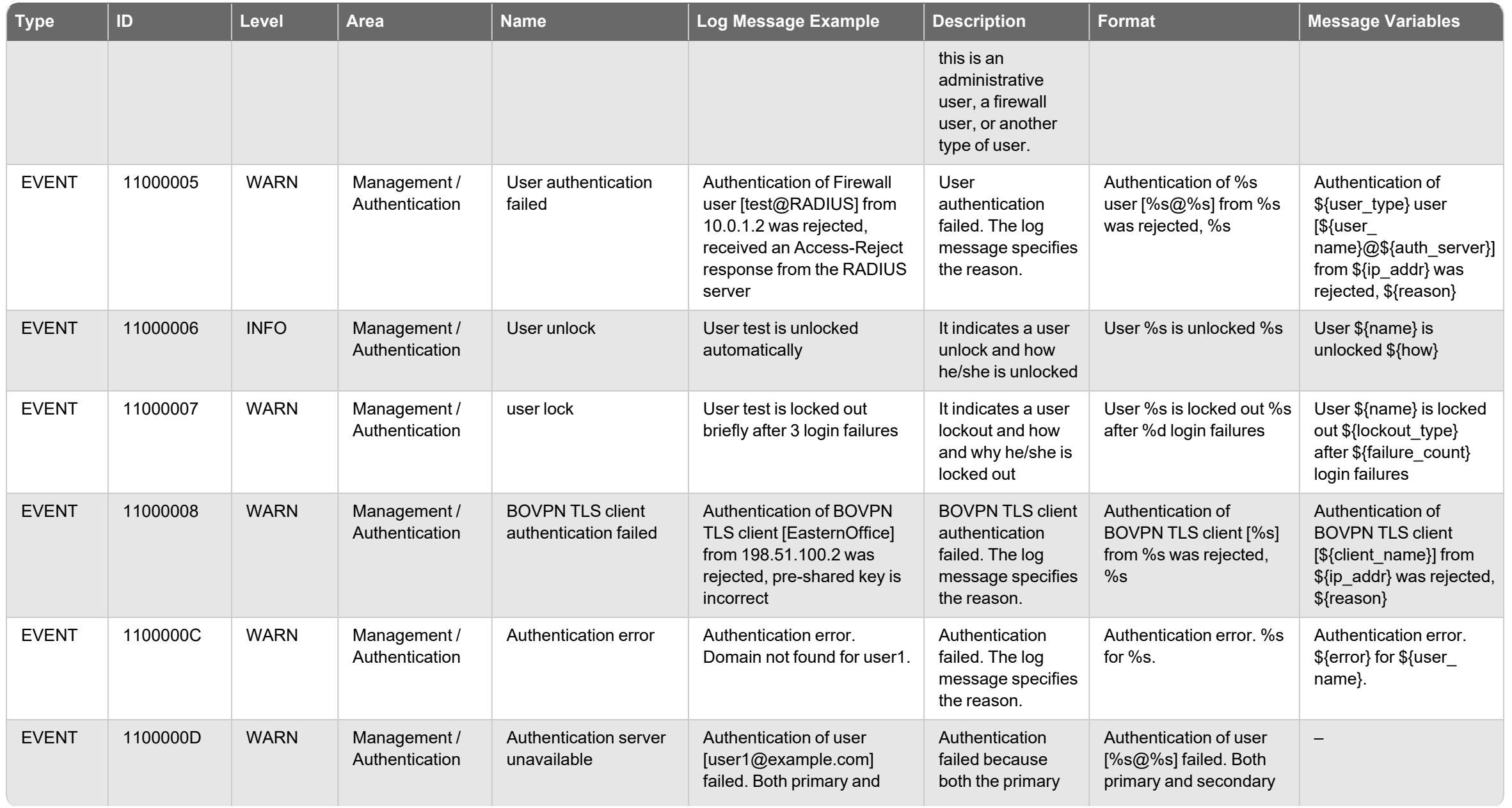

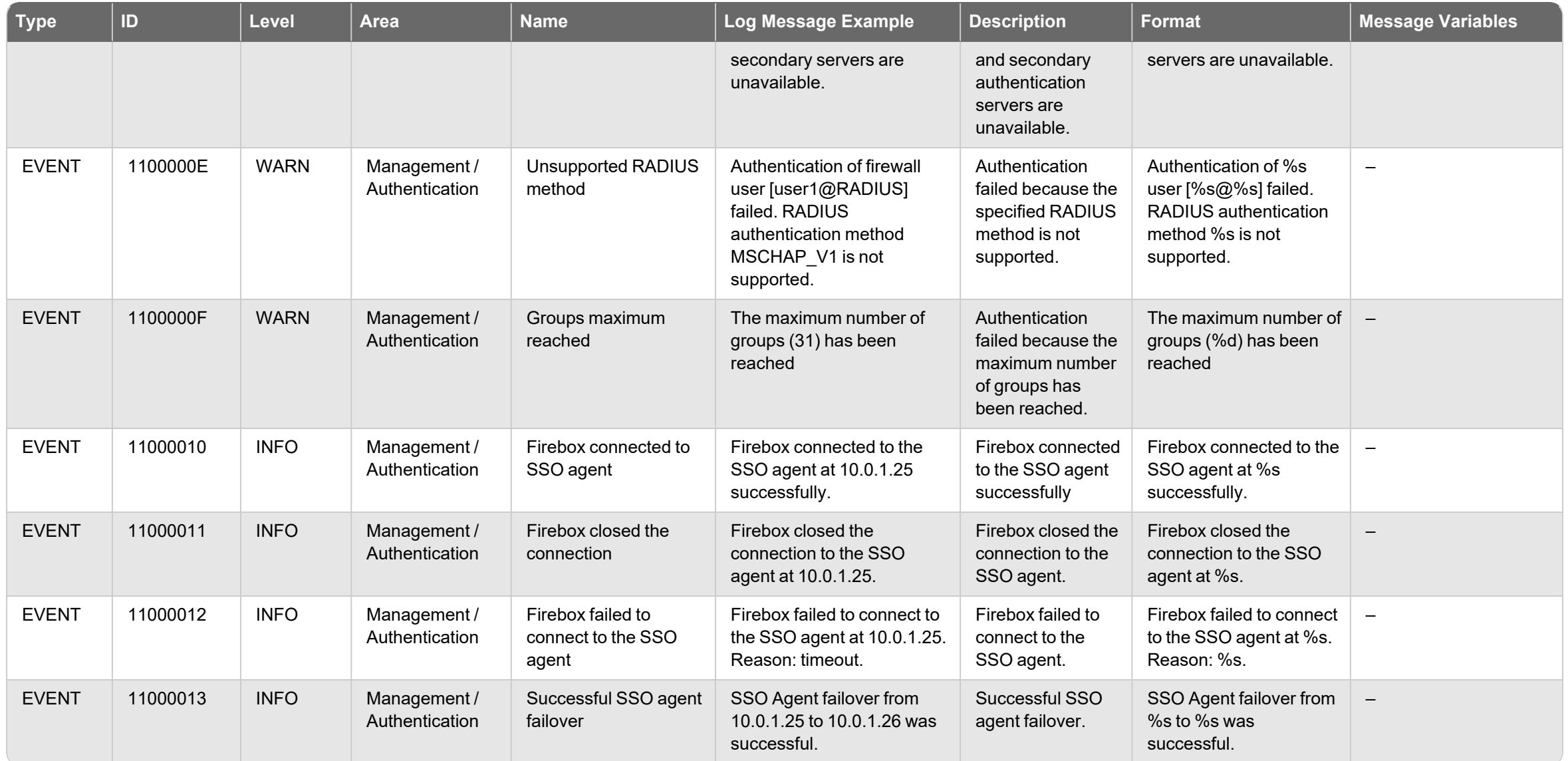

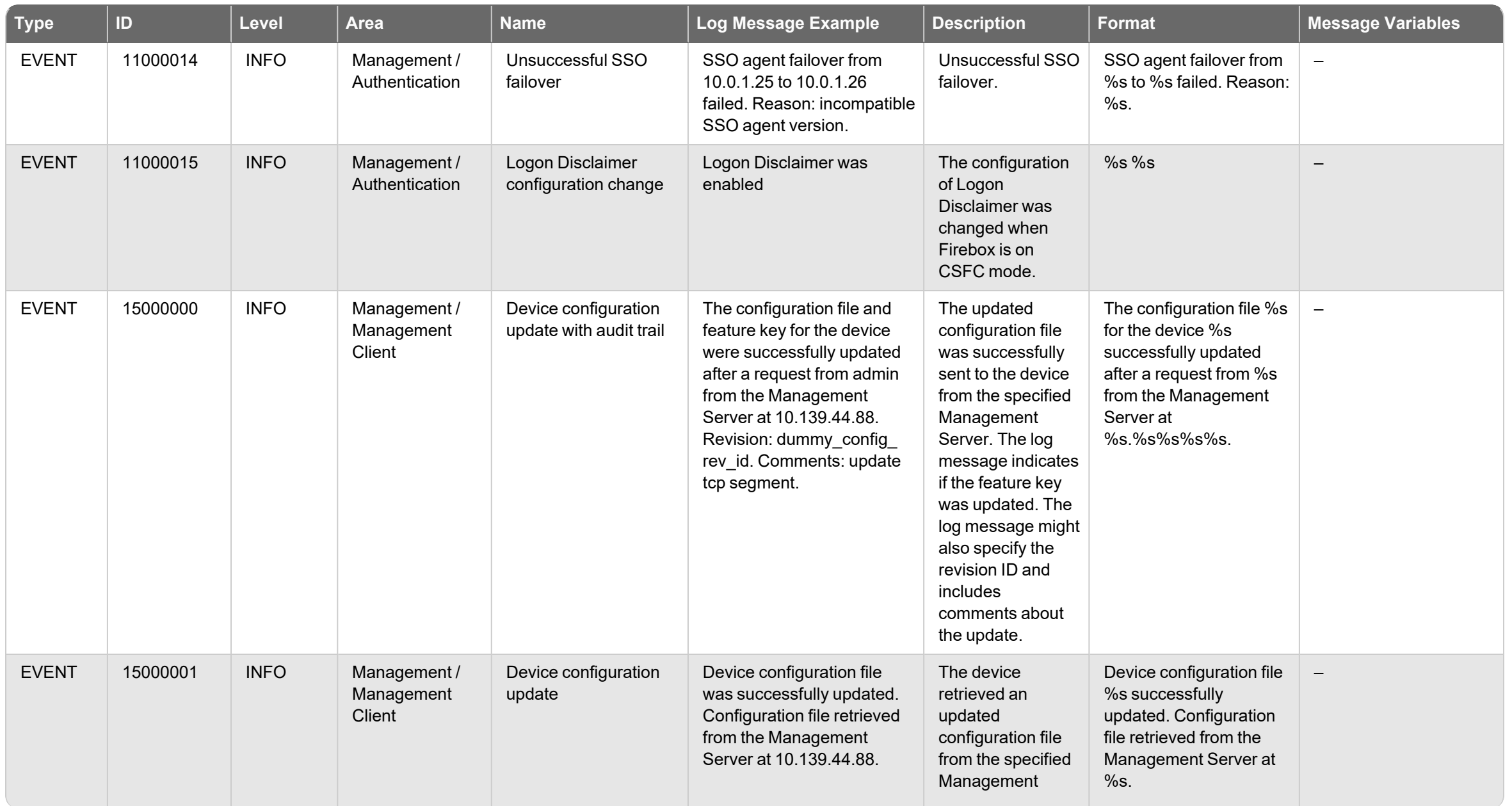

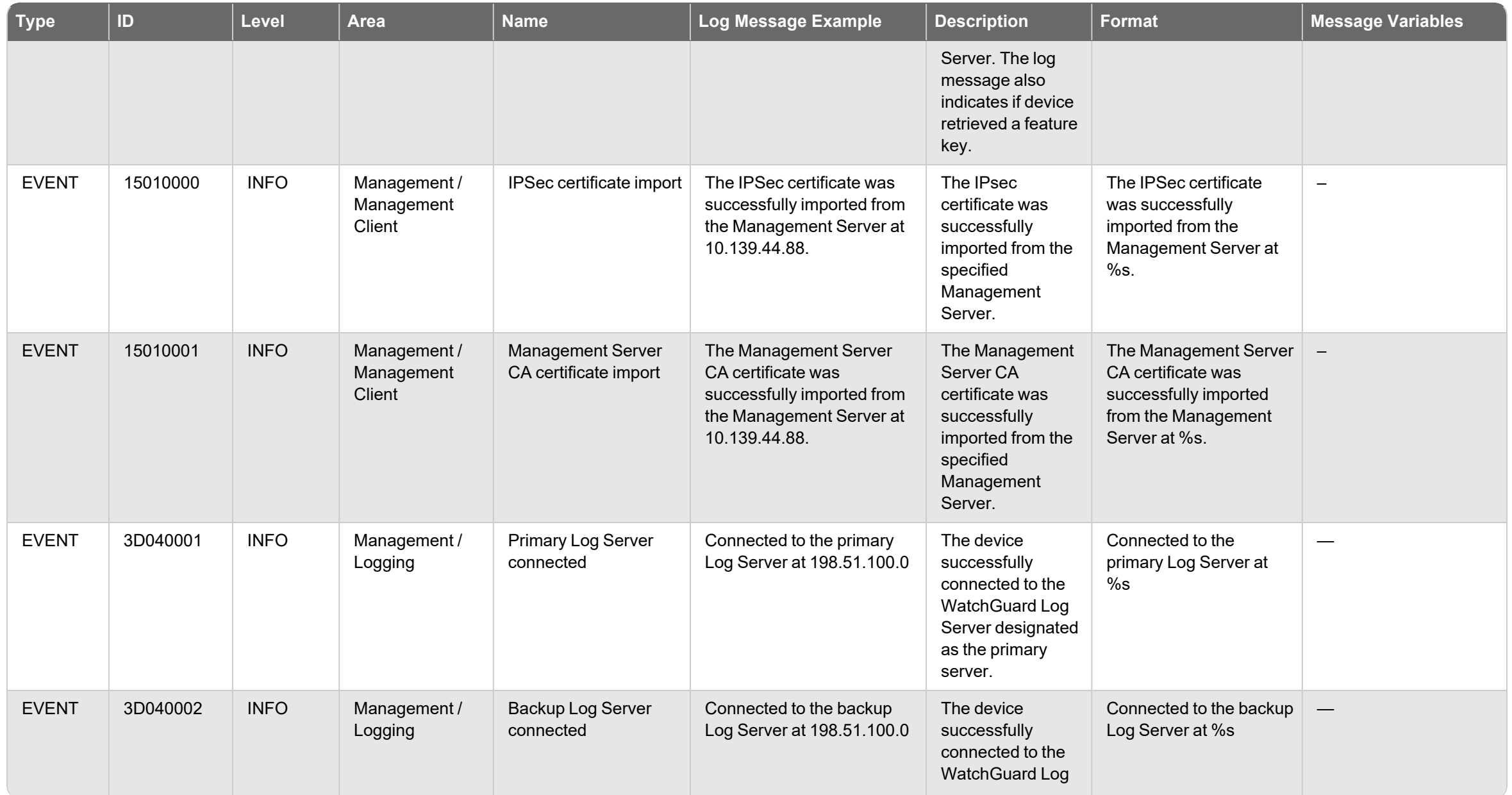

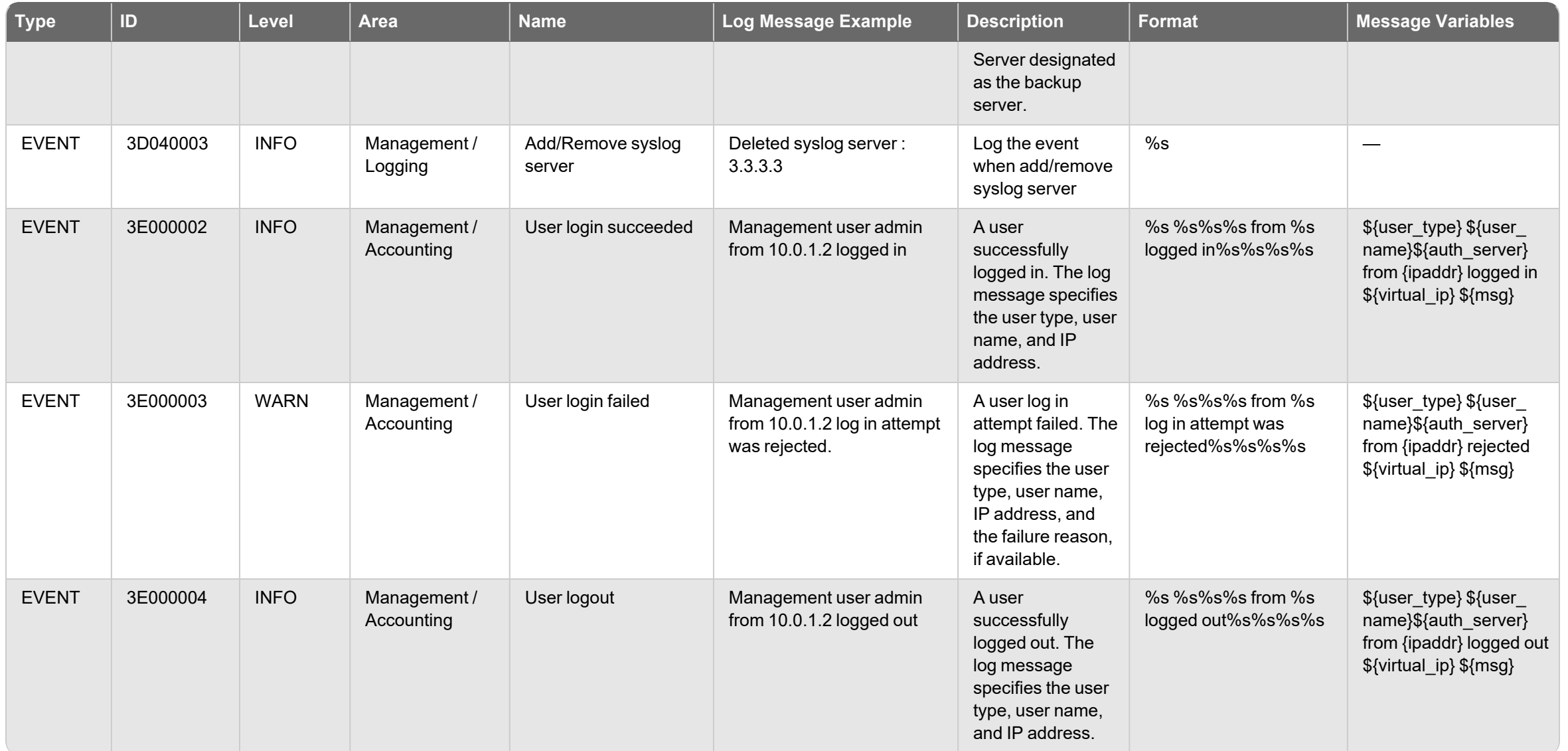

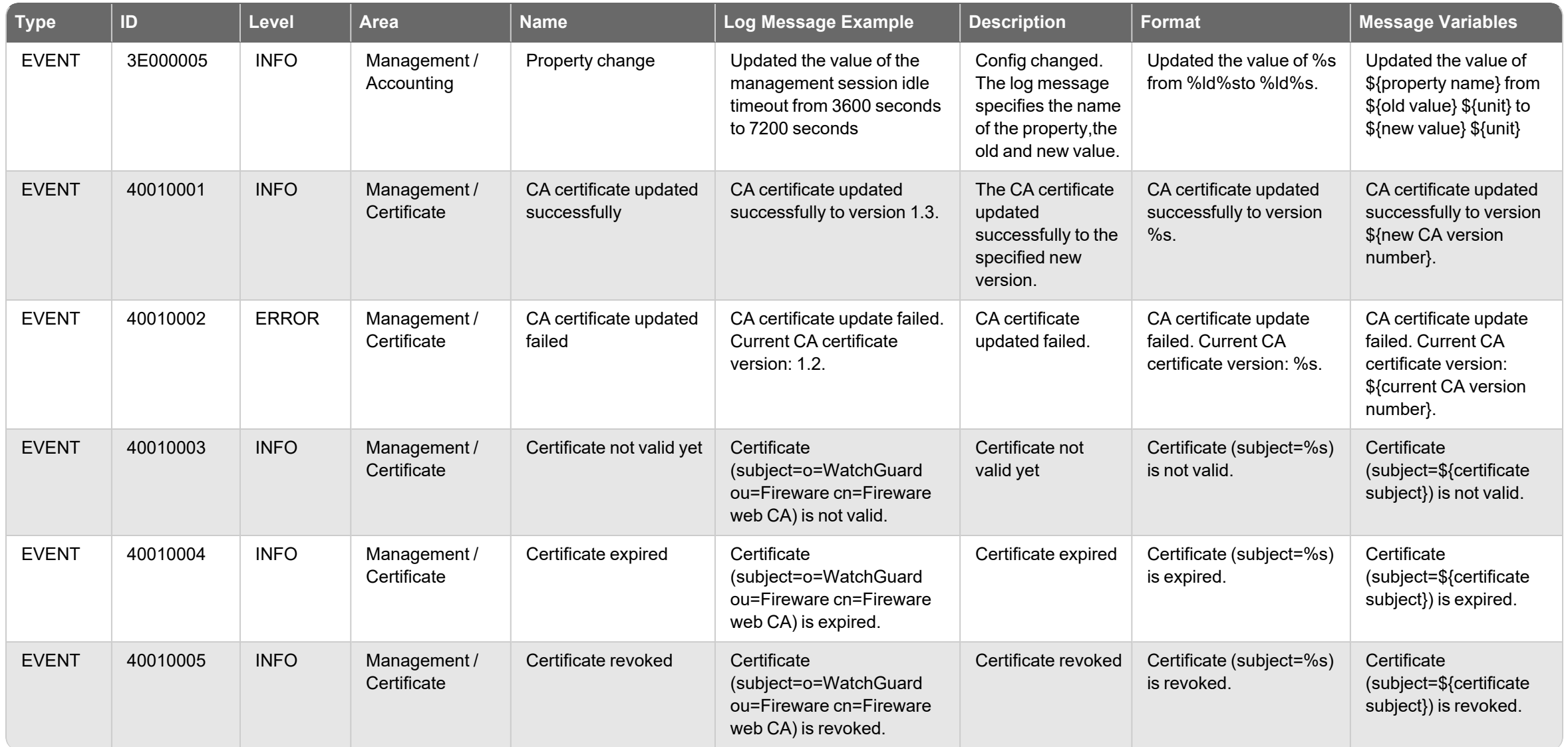

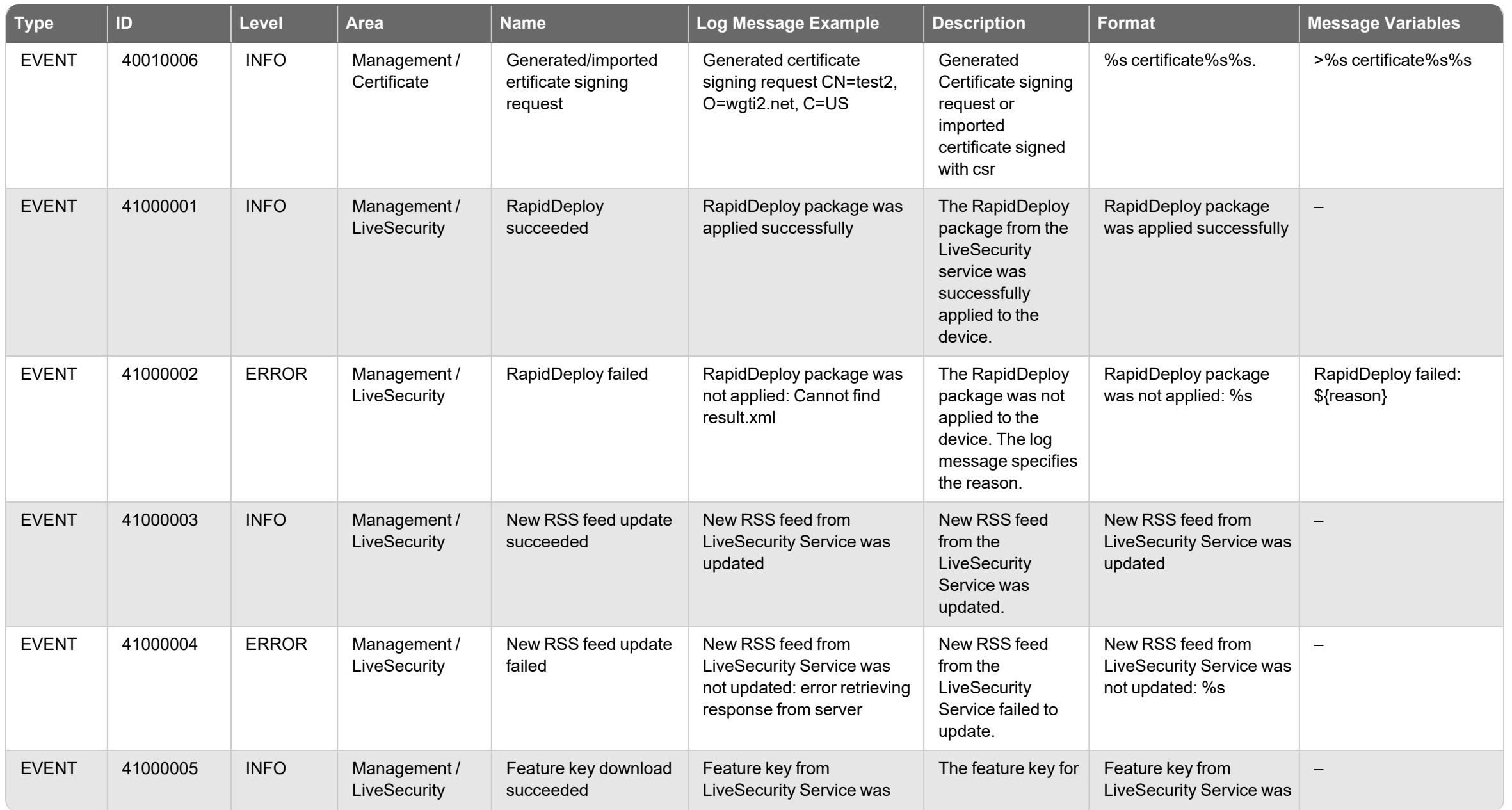

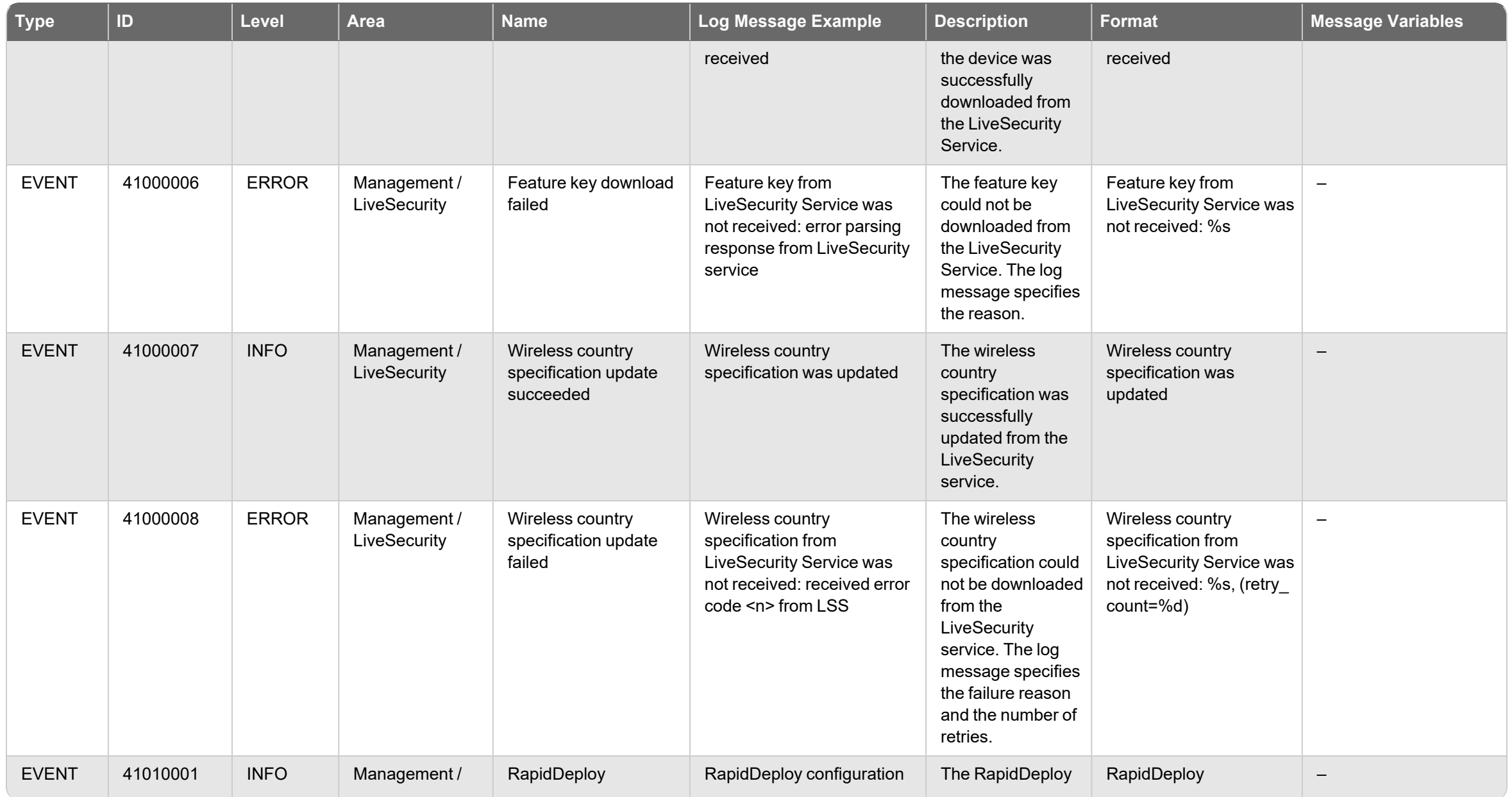

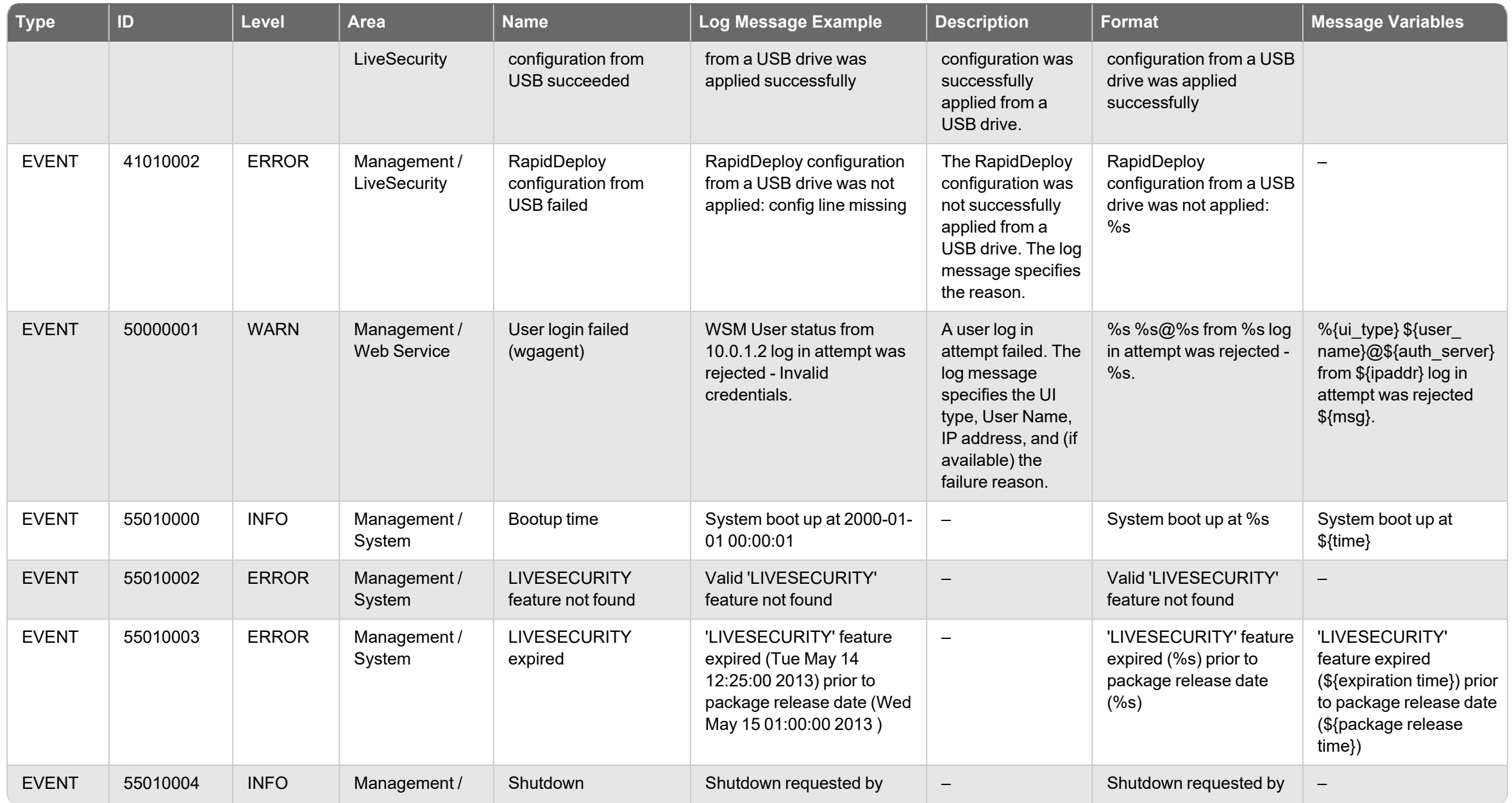

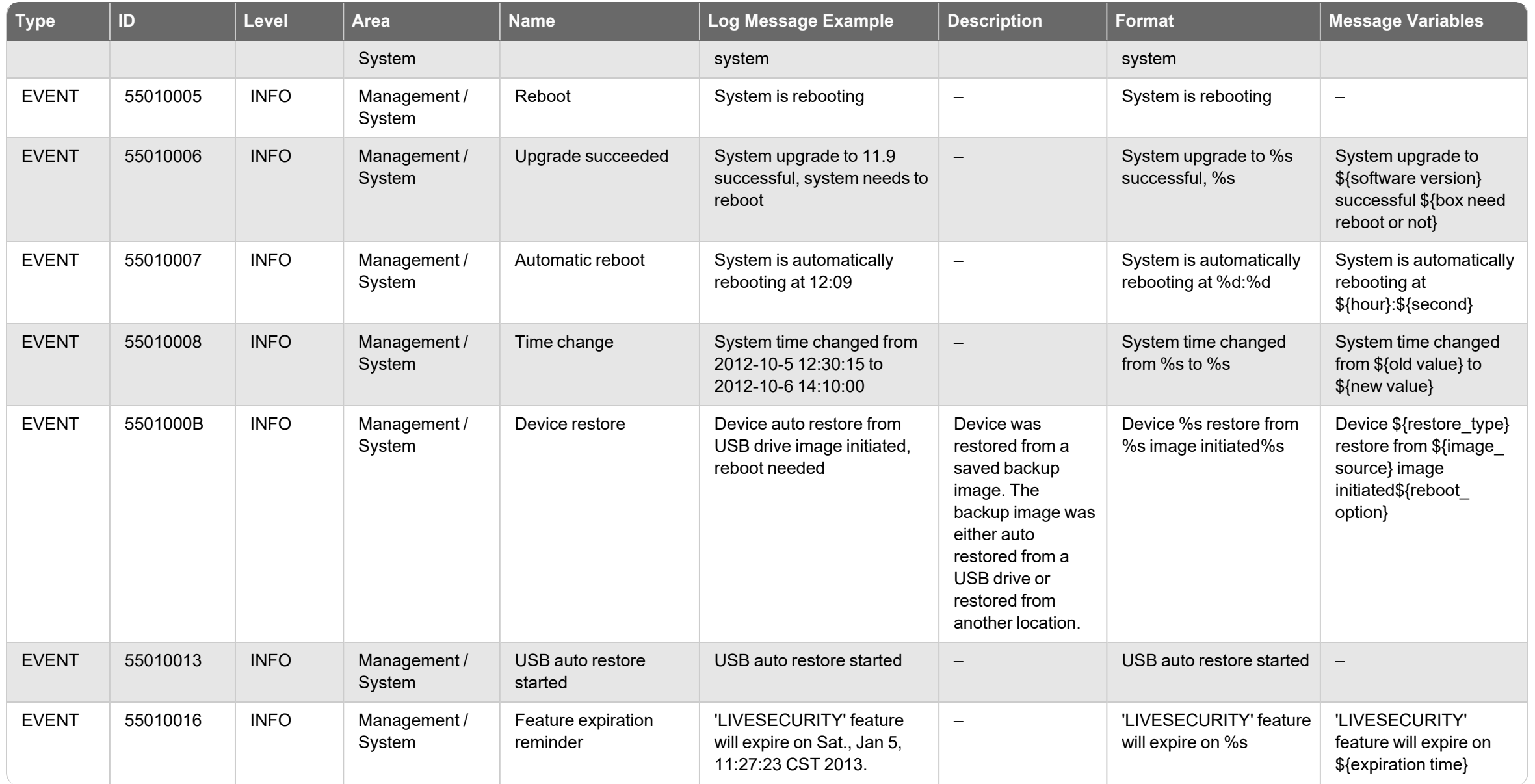

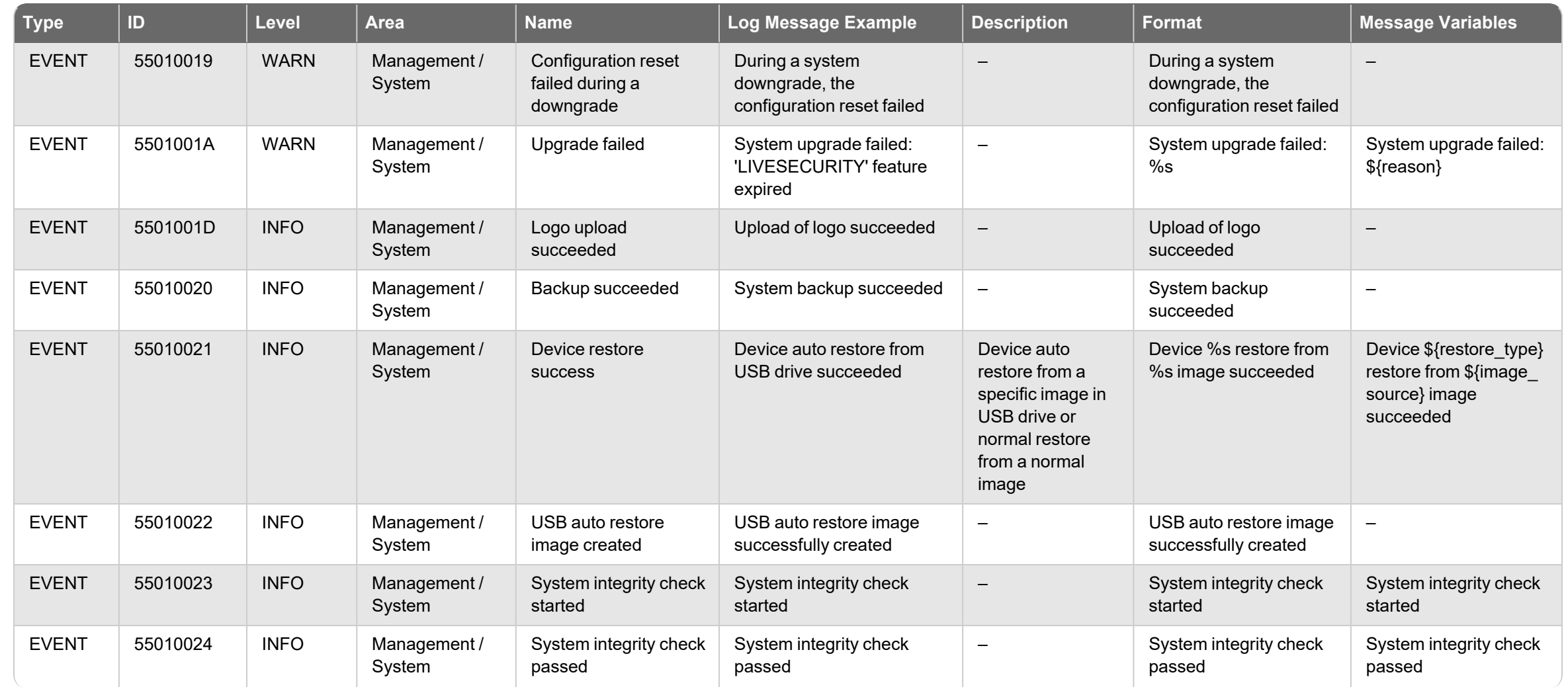

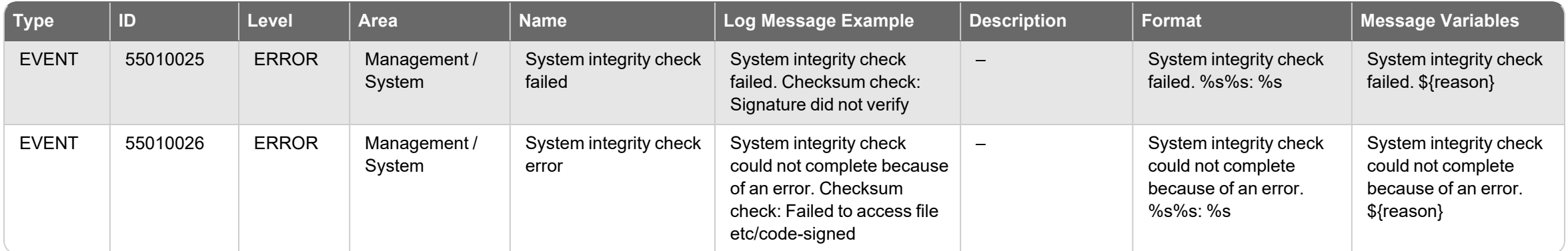

# **FireCluster Log Messages**

FireCluster log messages are for events related to your Fireboxes that are members of a FireCluster. This includes actions related to management of the FireCluster, operational errors of cluster members, events that occur on cluster members, and changes to the status of a cluster member.

## **Diagnostic**

FireCluster log messages of the *Debug (Diagnostic)* log type.

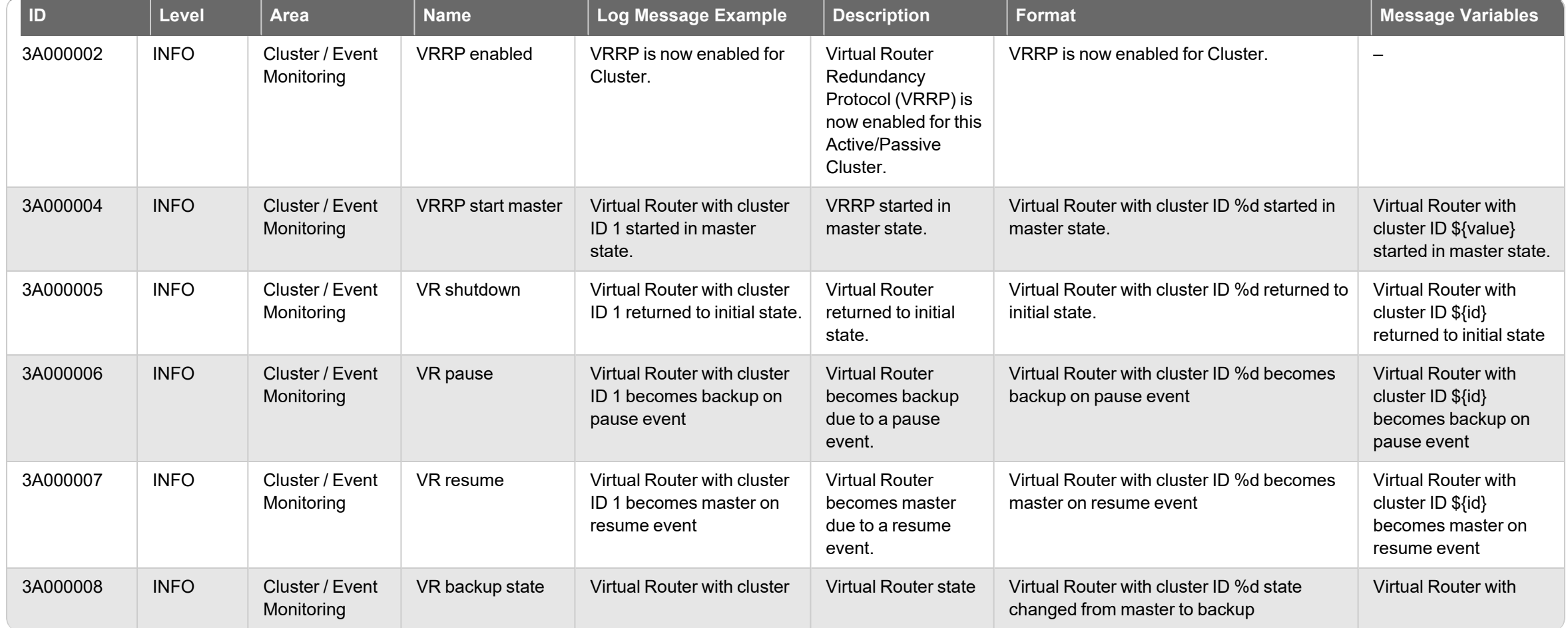

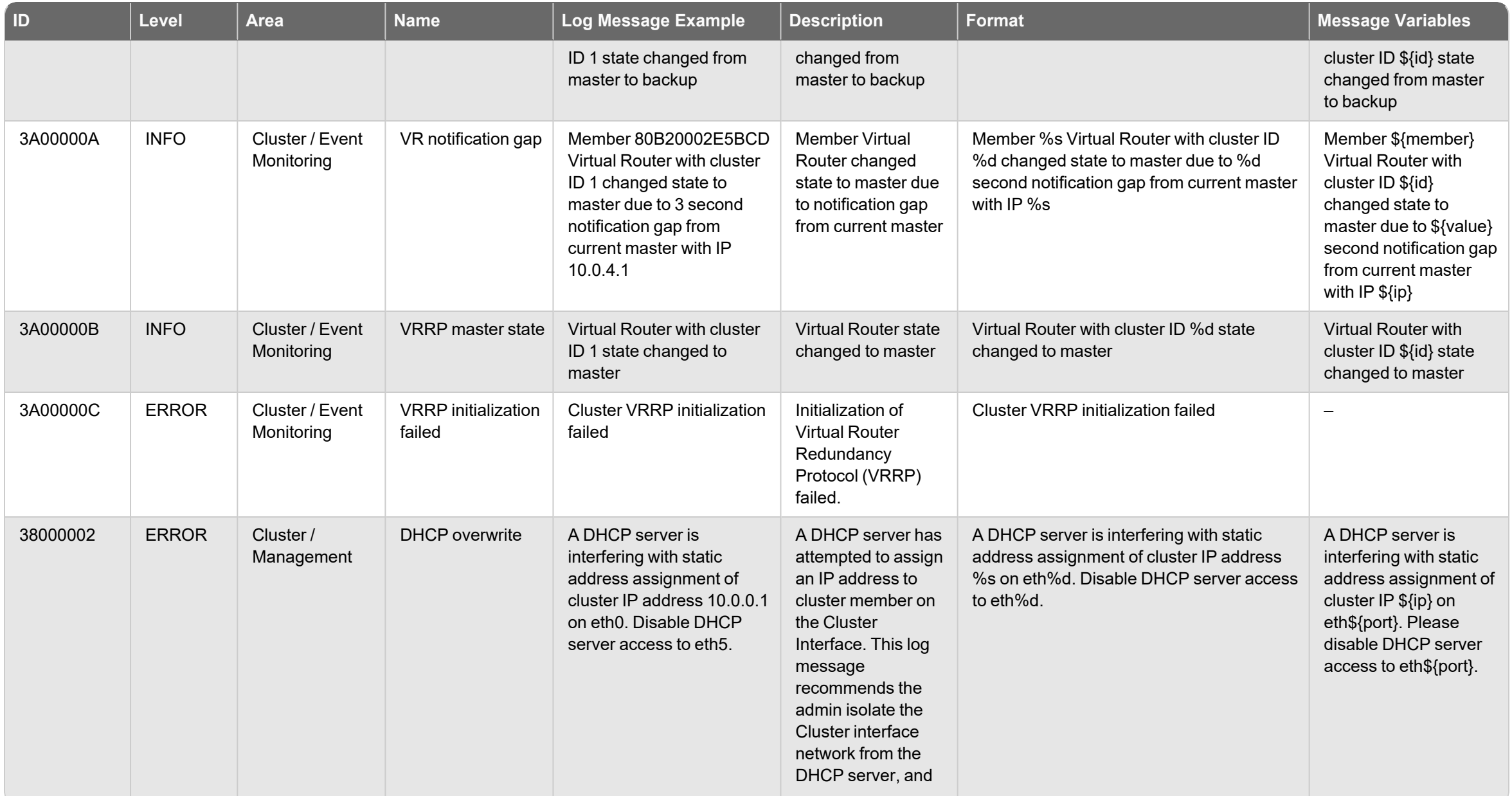

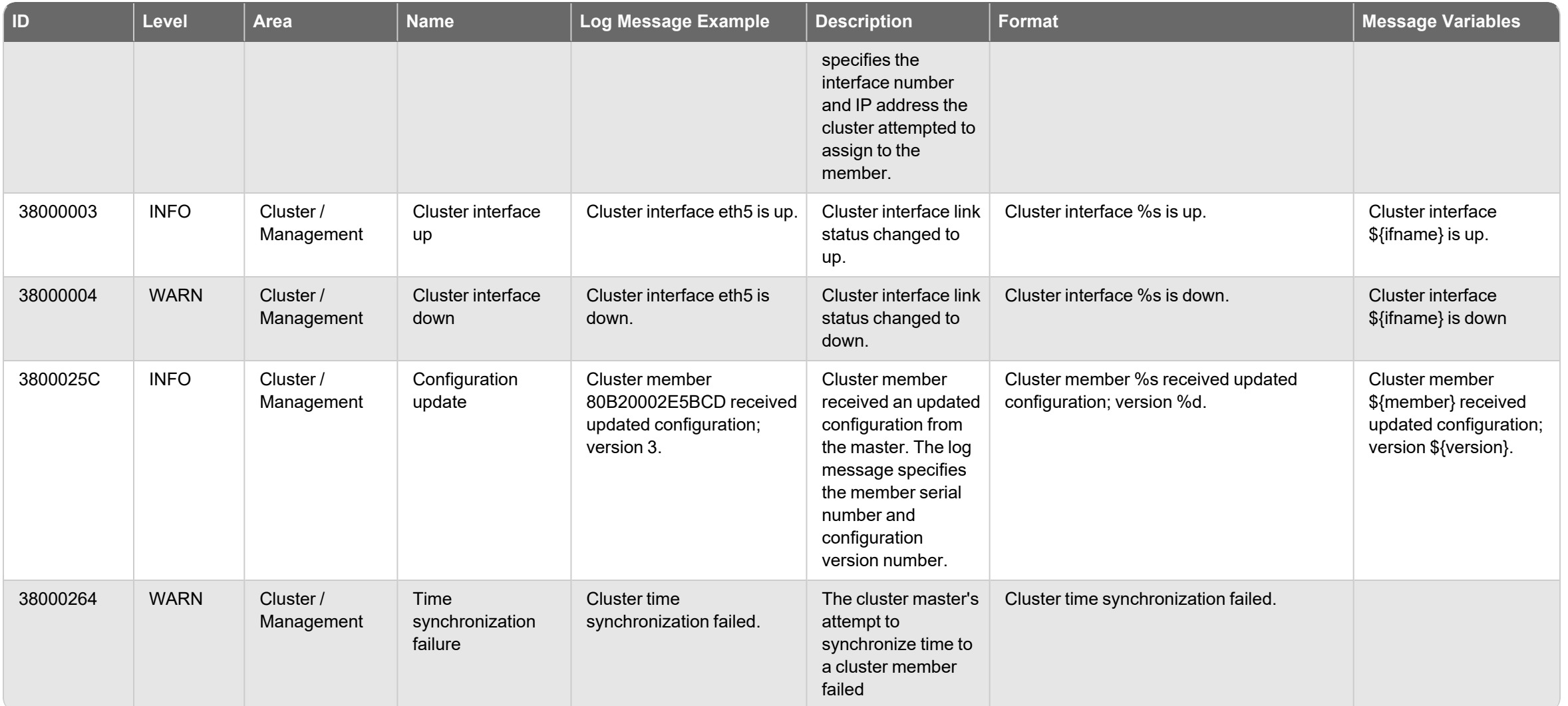

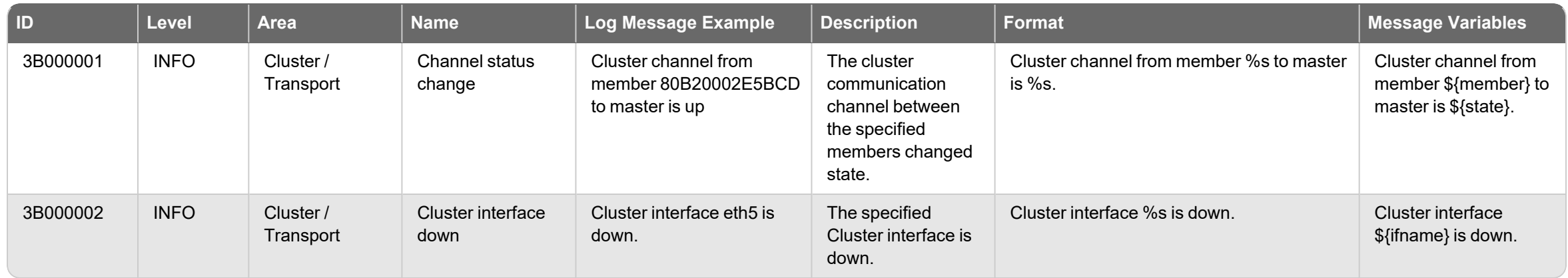

#### **Event**

FireCluster log messages of the *Event* log type.

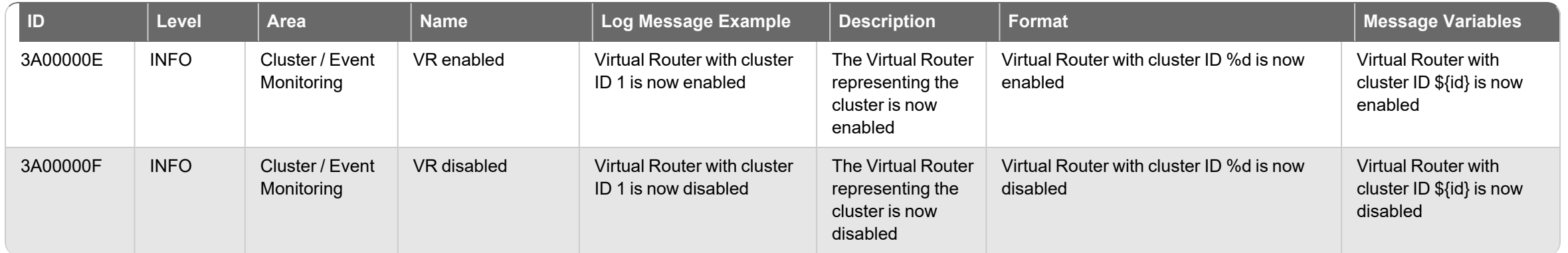

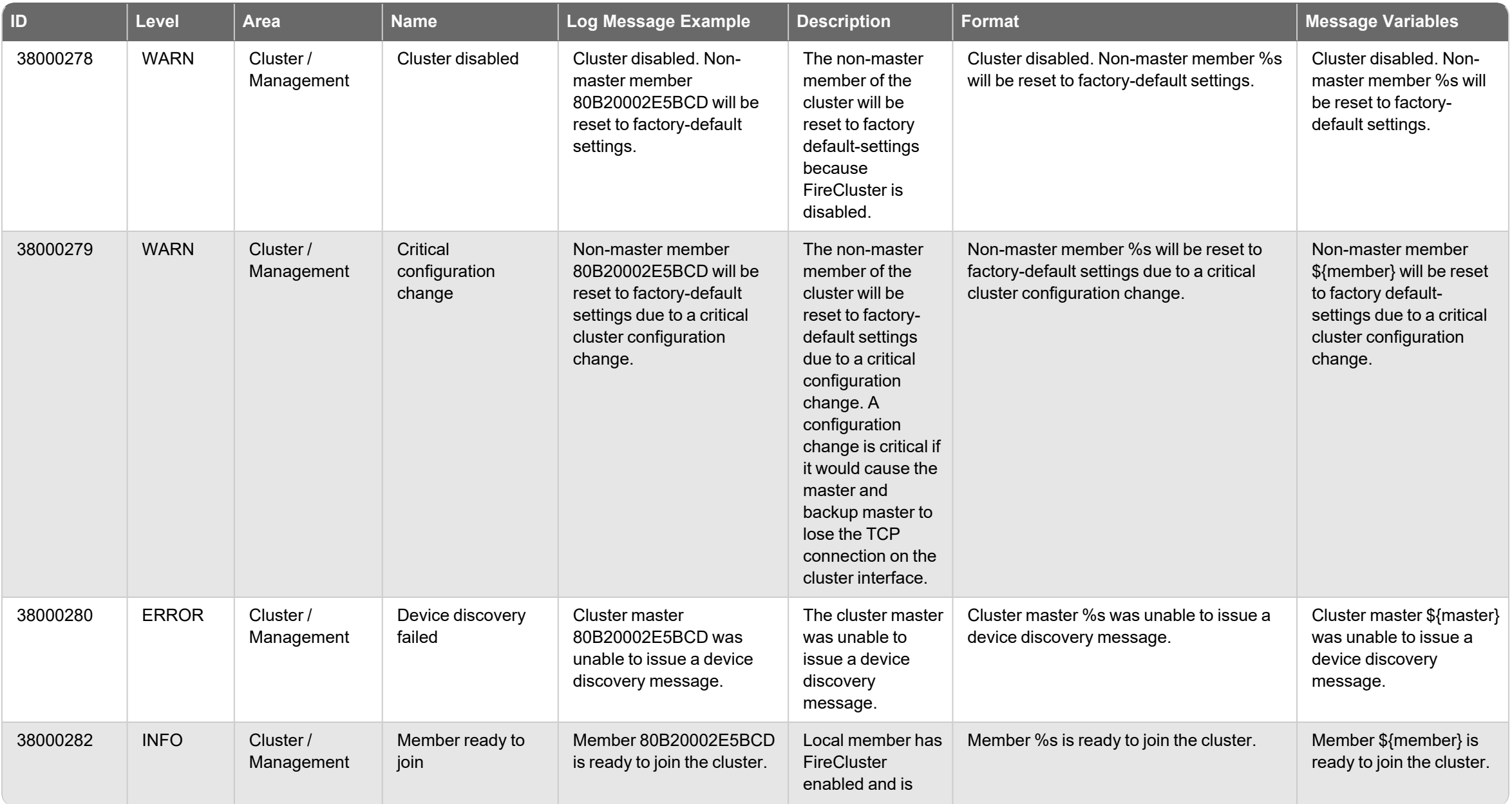

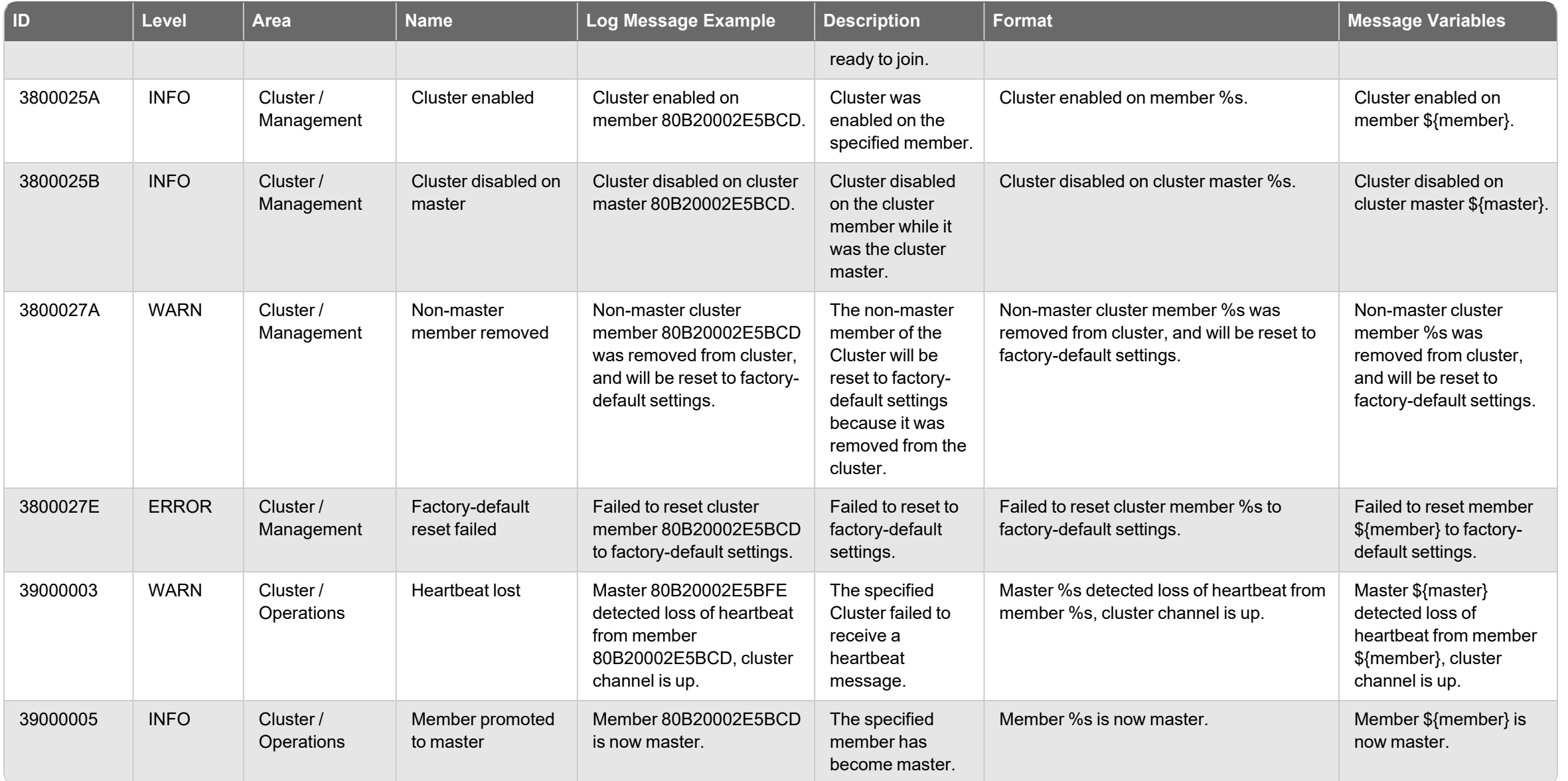

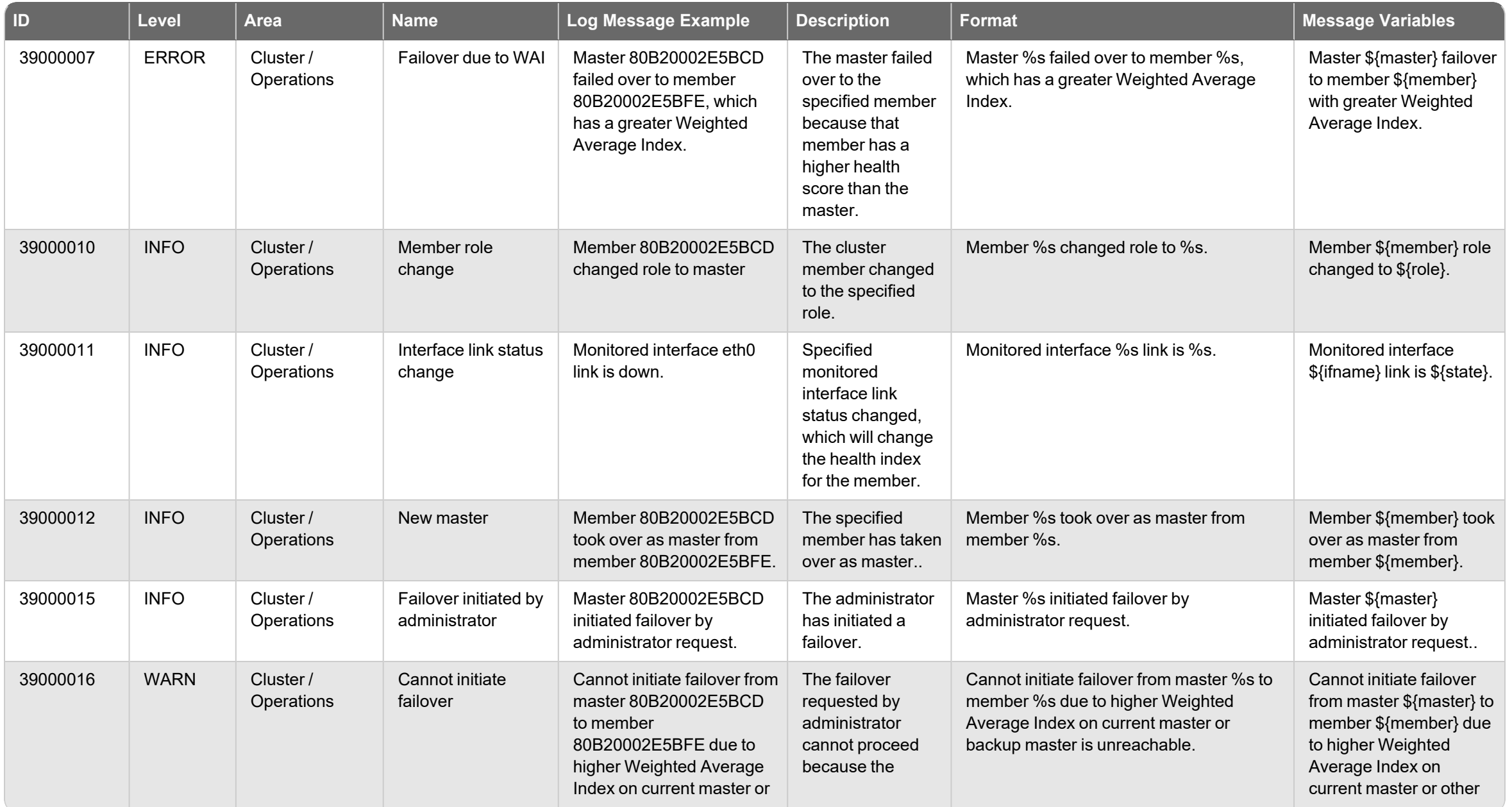

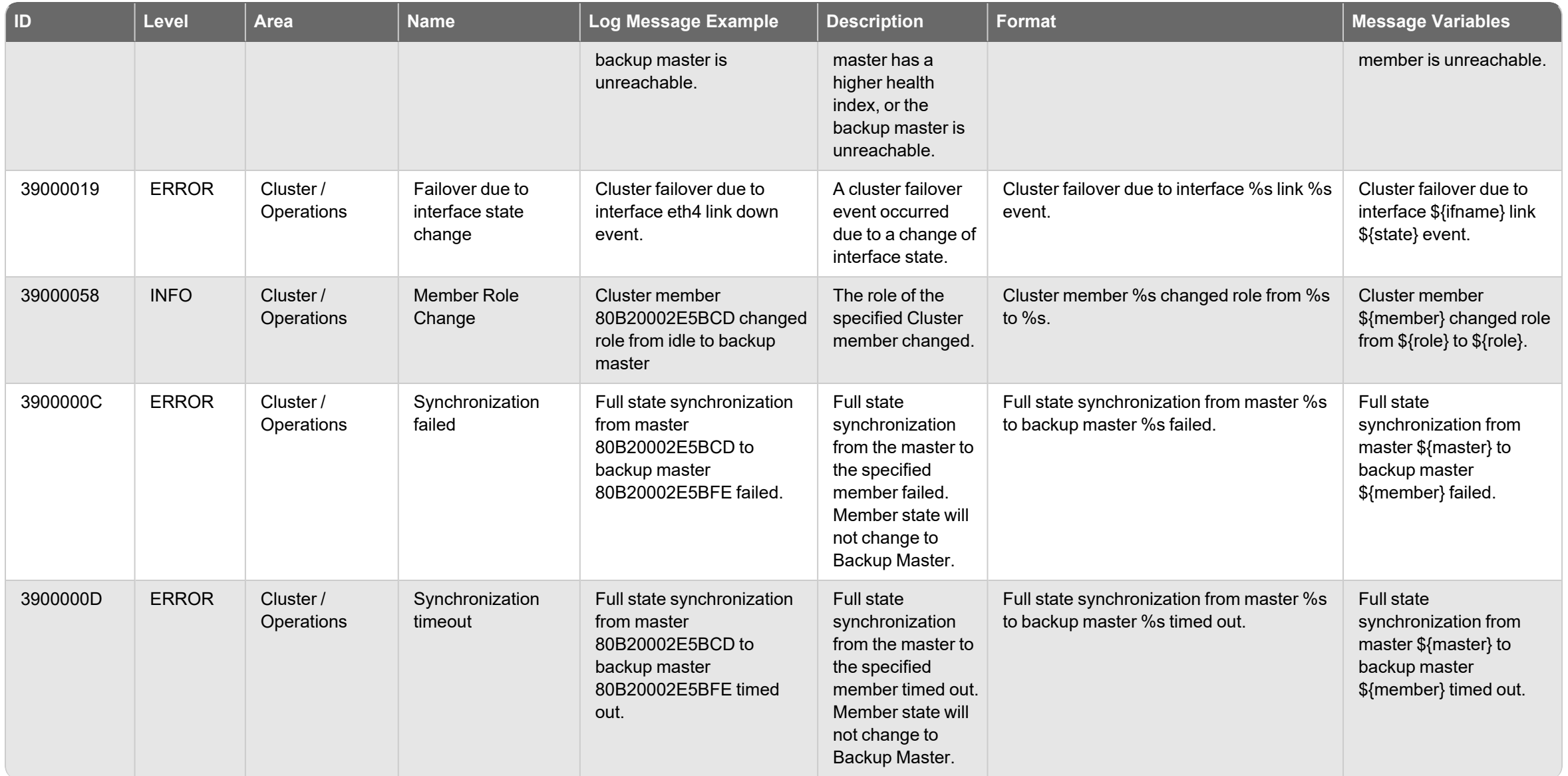

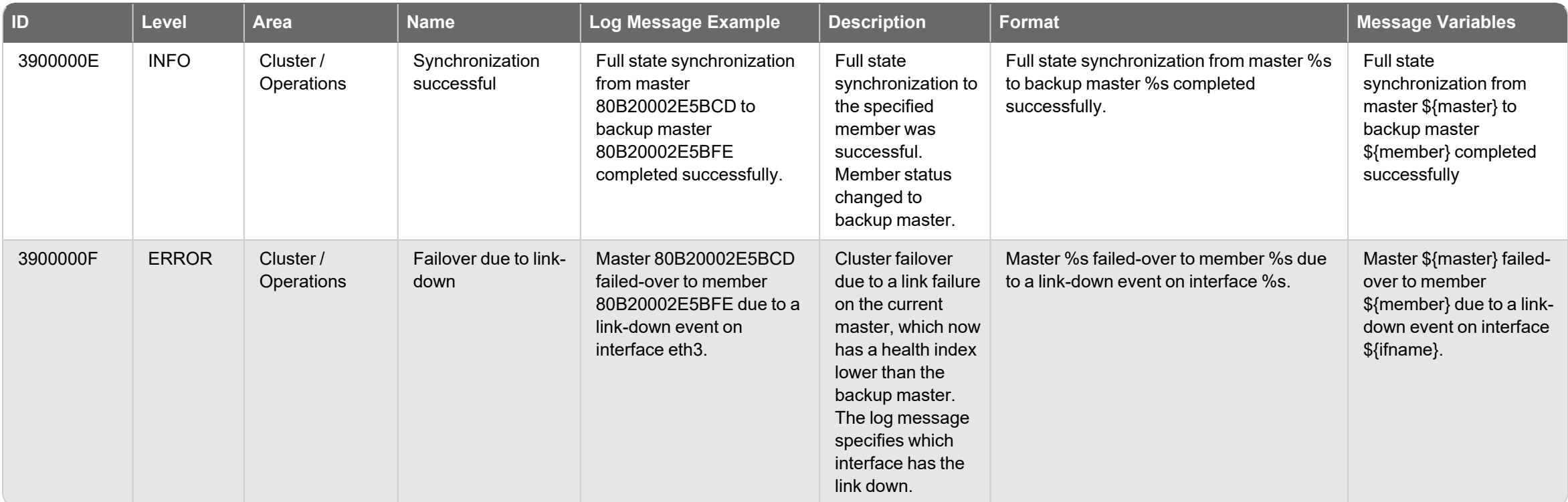

## **Security Services Log Messages**

Security Services log messages are generated for processes related to the Security Services configured on your Firebox. For the log messages from Security Services traffic and events, review the proxy log messages for the proxy policies where the Security Services are enabled. For more information, see *Proxy Policy Log [Messages](#page-40-0)* on page 38.

#### **Event**

Security Services log messages of the *Event* log type.

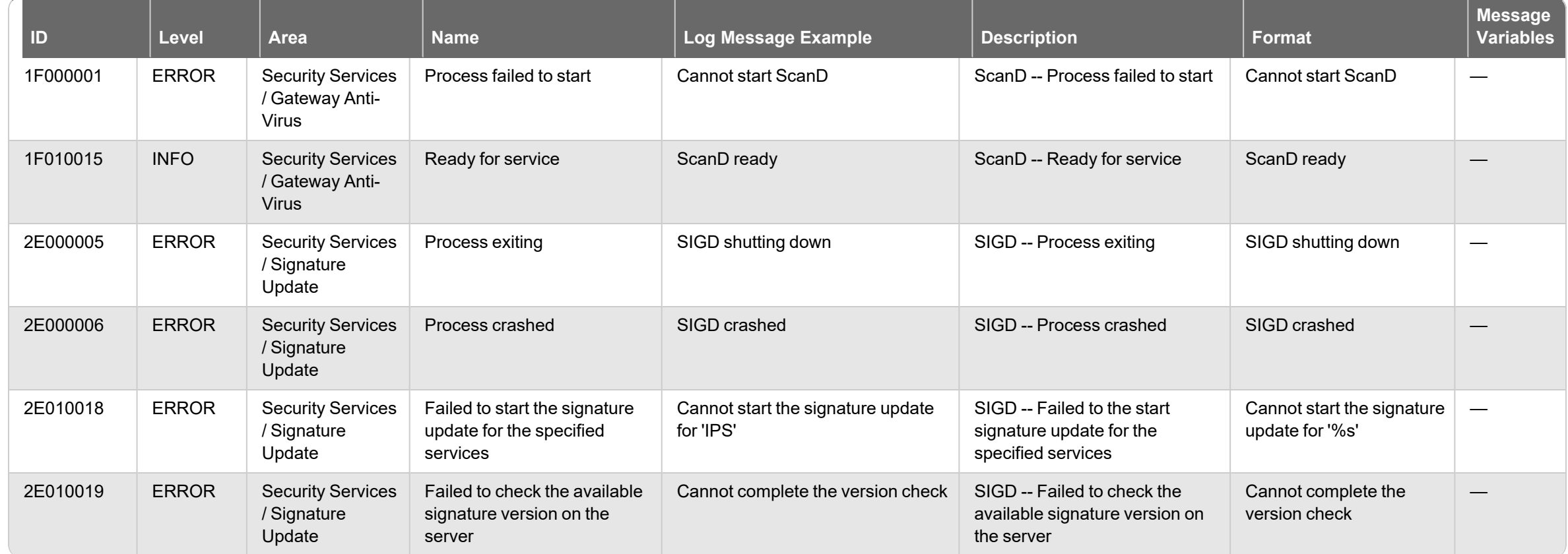

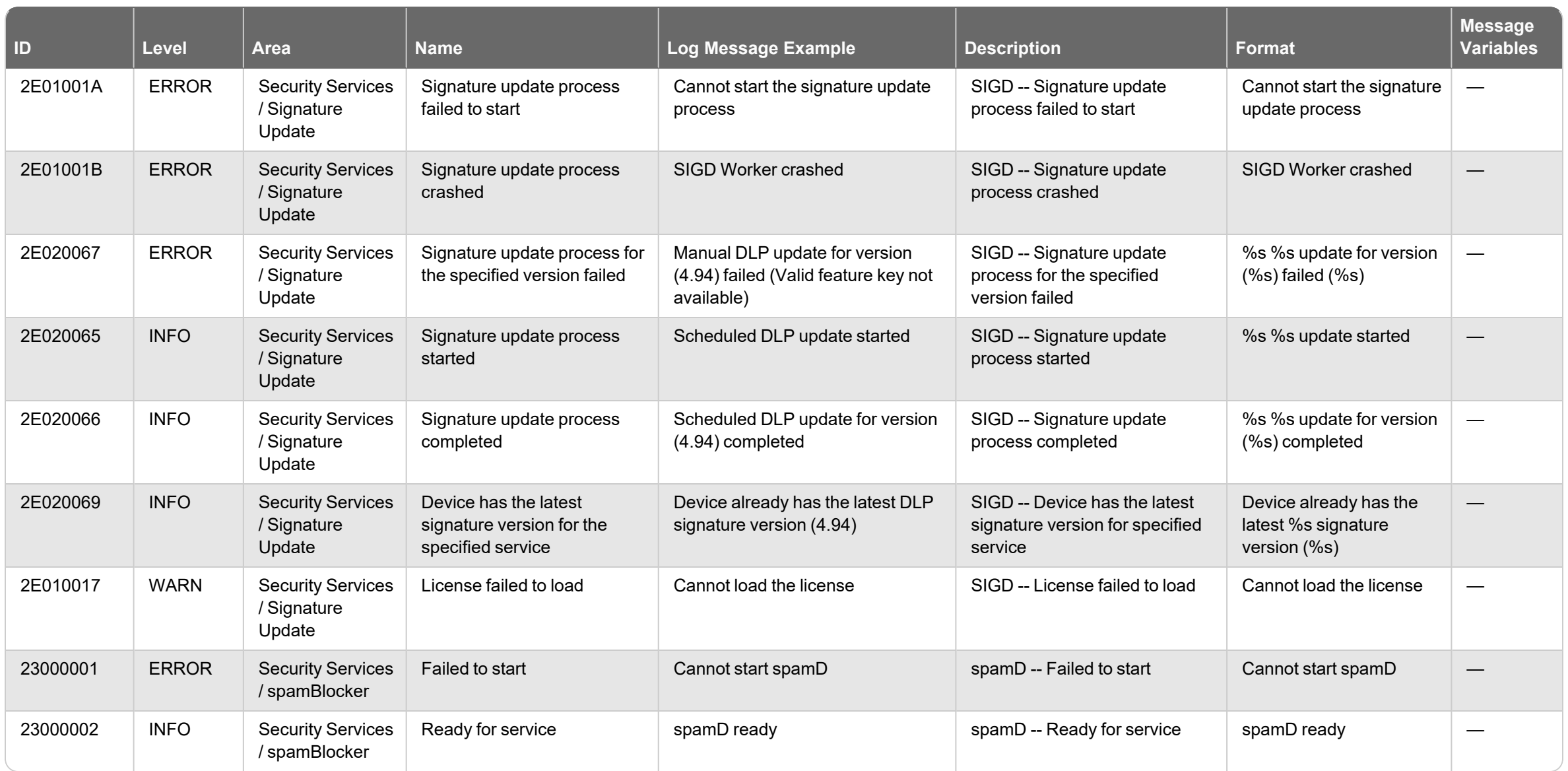

## **VPN Log Messages**

VPN log messages are generated for processes related to the all VPNs configured on your Firebox. This includes changes to the VPN configuration, tunnel status, and daemon activity.

### **Alarm**

VPN log messages of the *Alarm* log type.

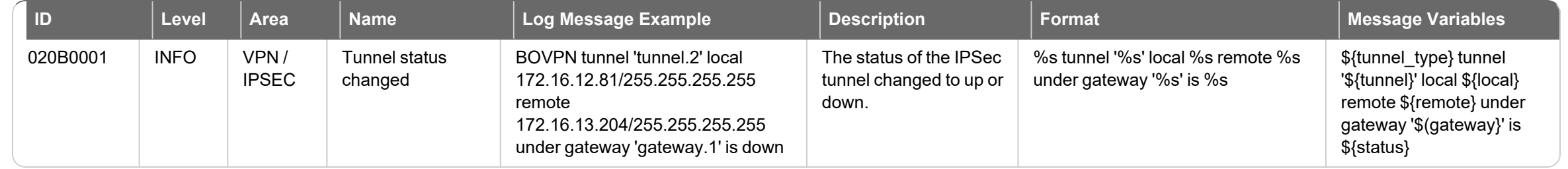

## **Diagnostic**

VPN log messages of the *Debug (Diagnostic)* log type.

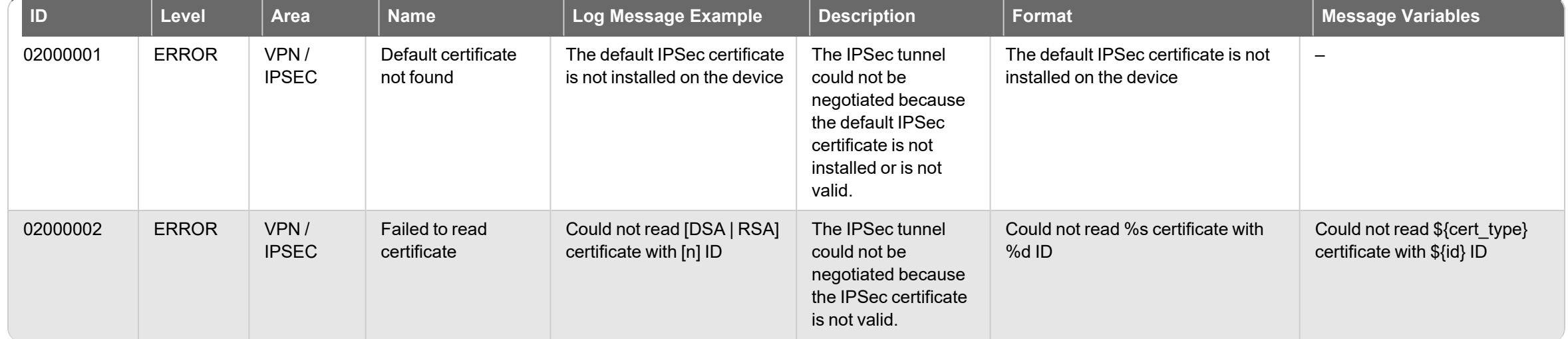

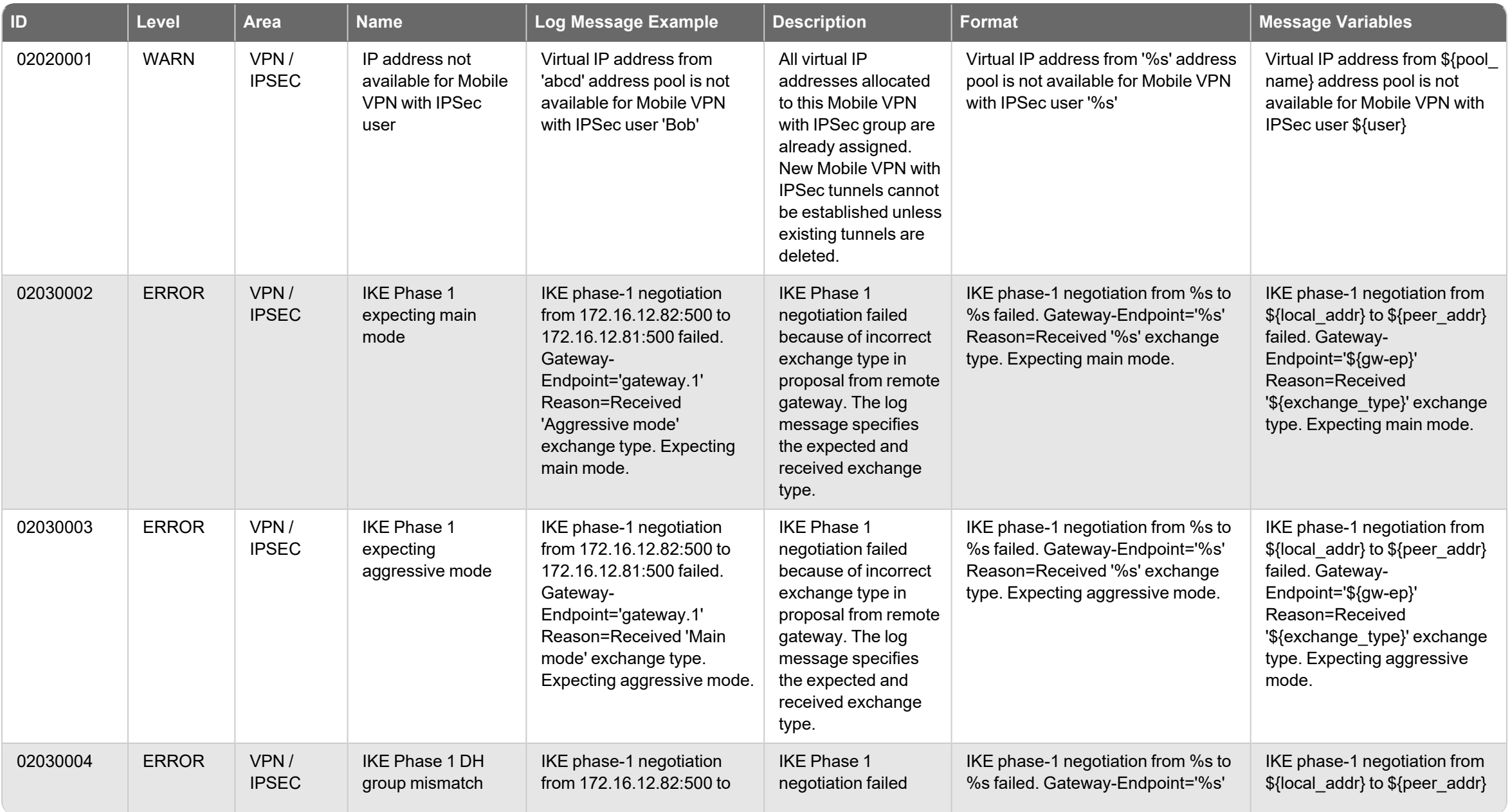

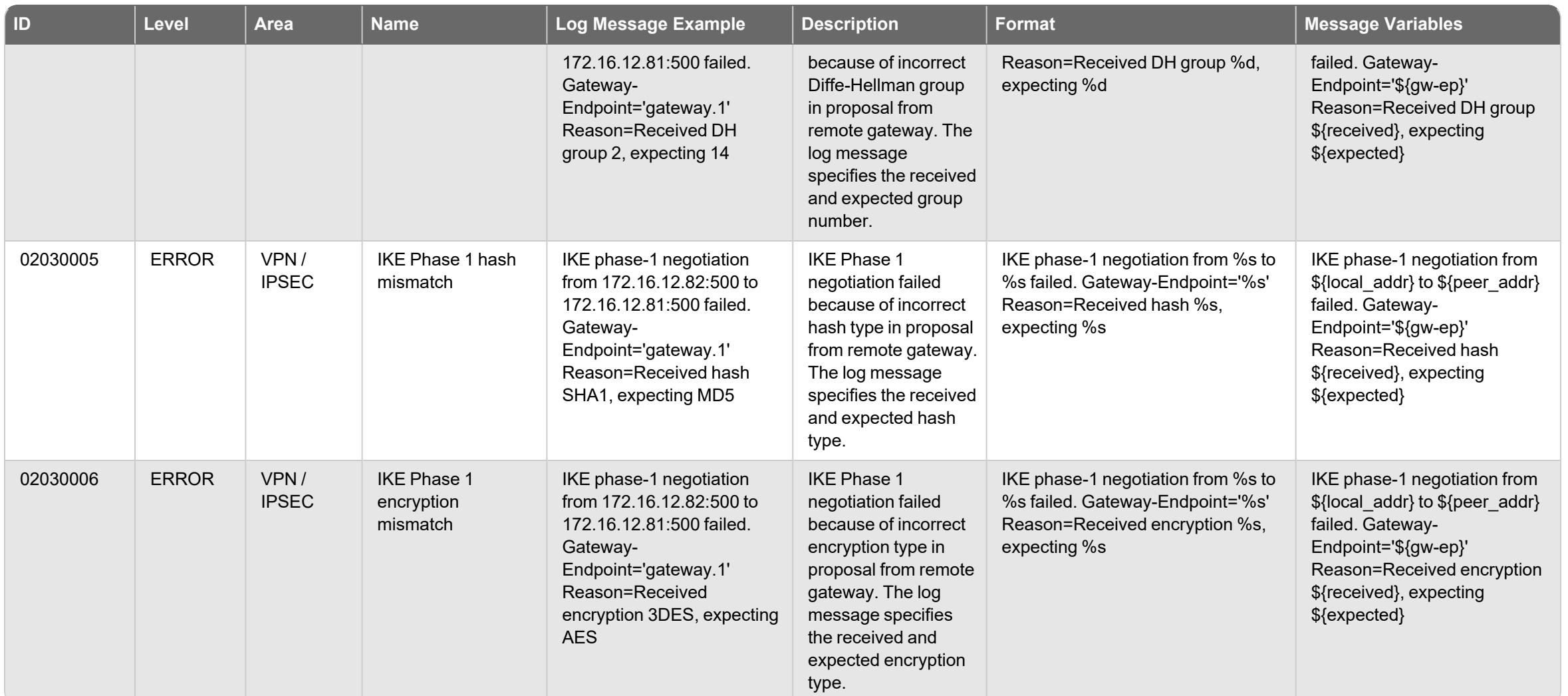

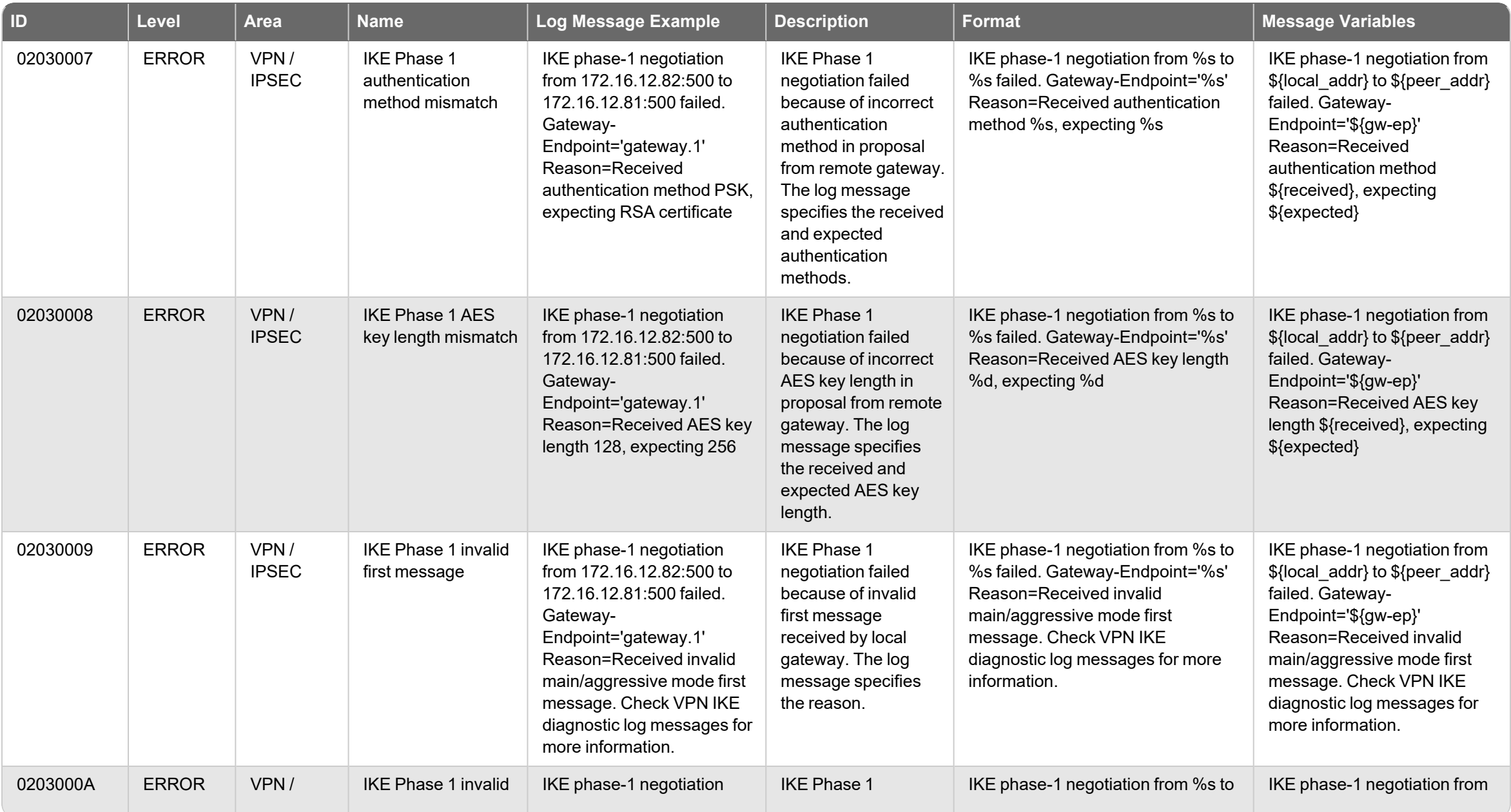

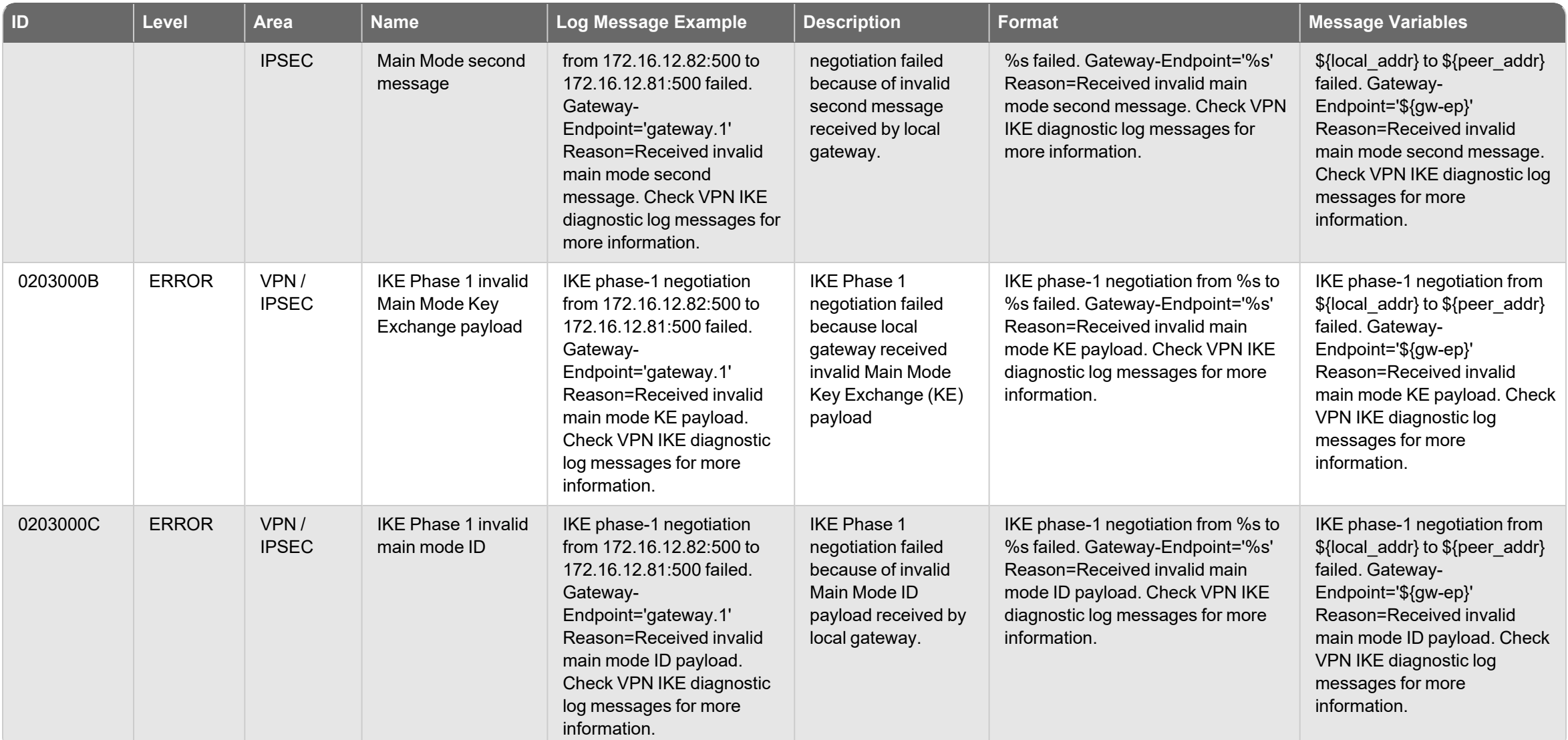

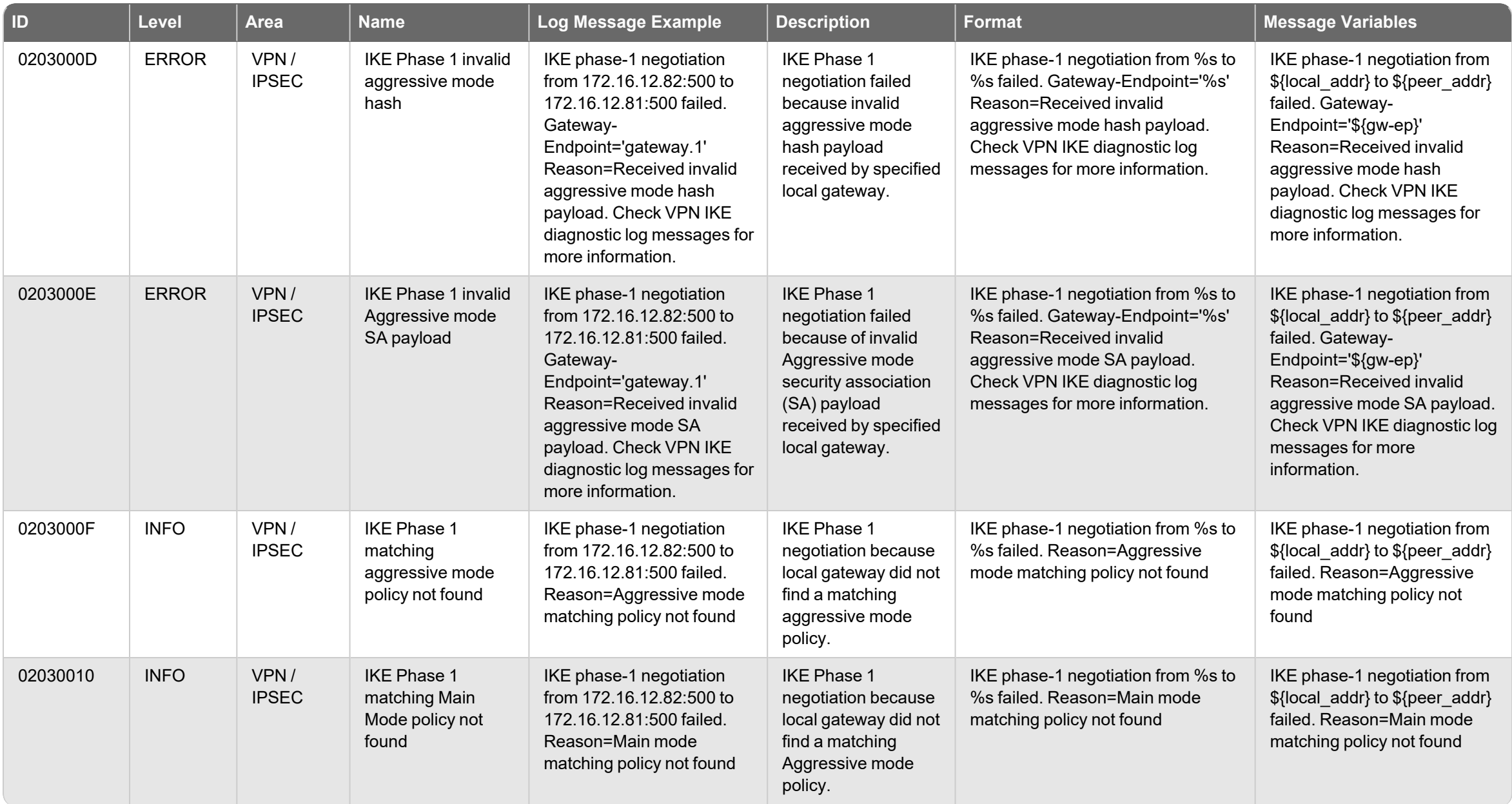

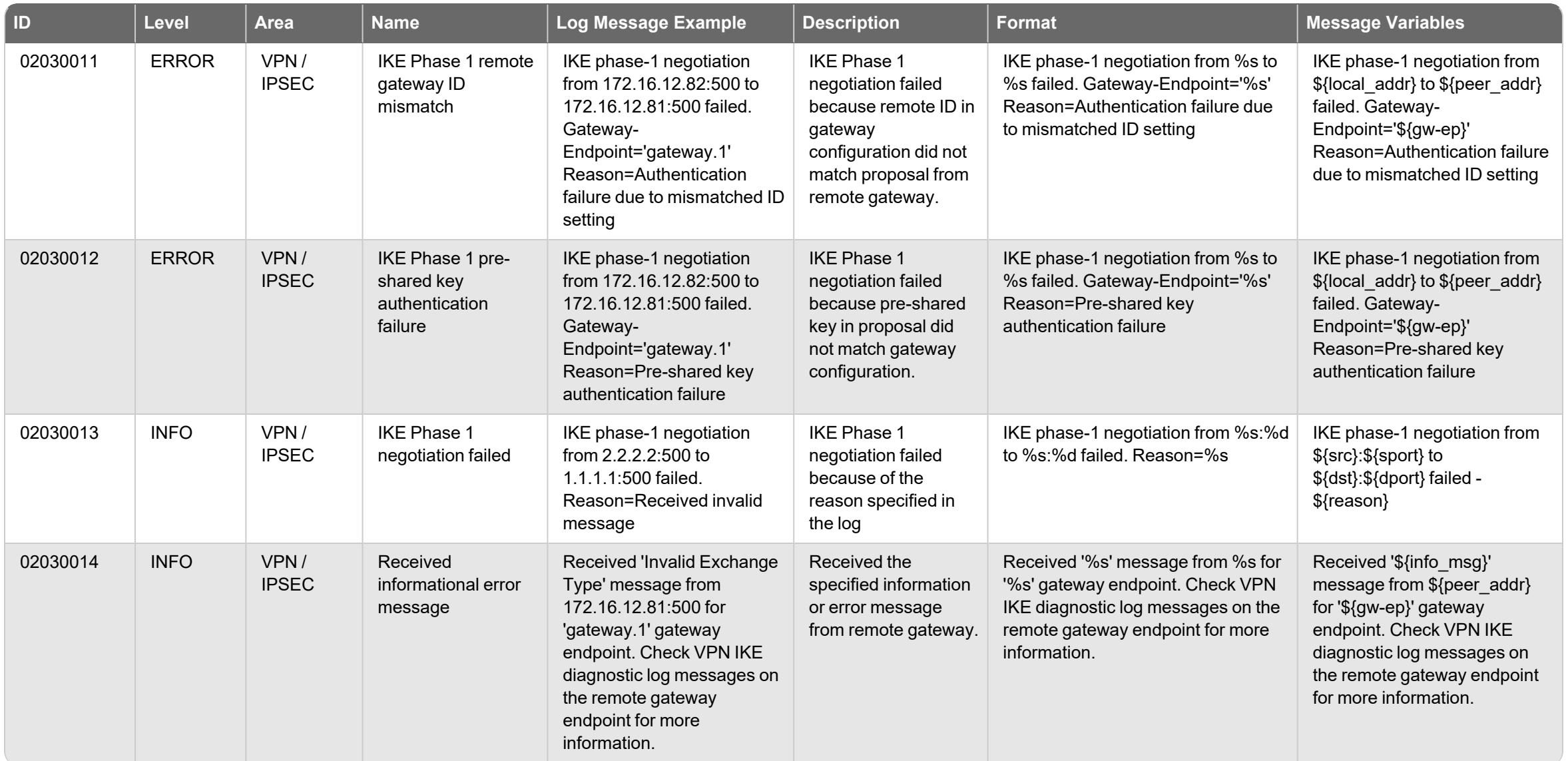

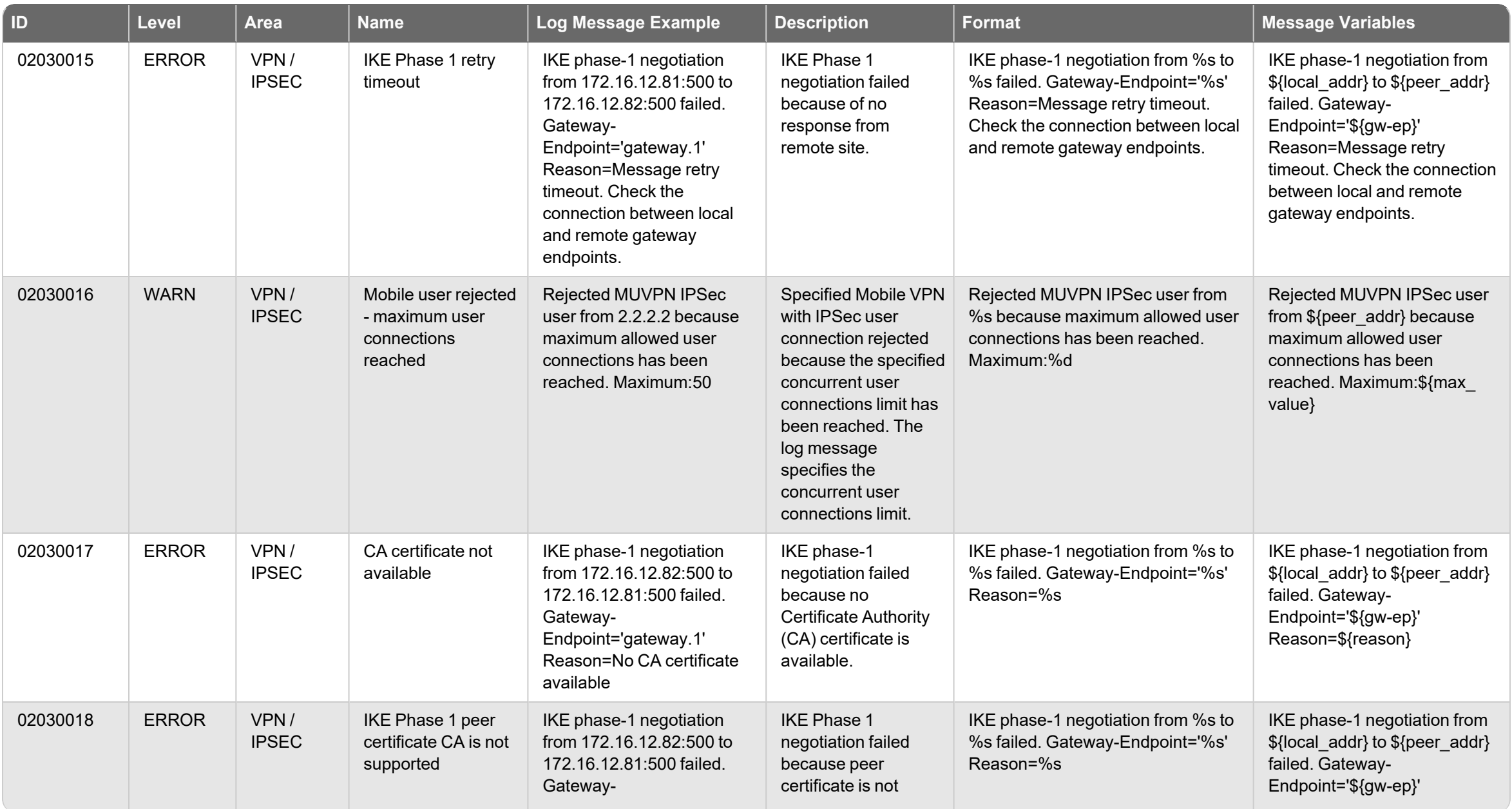

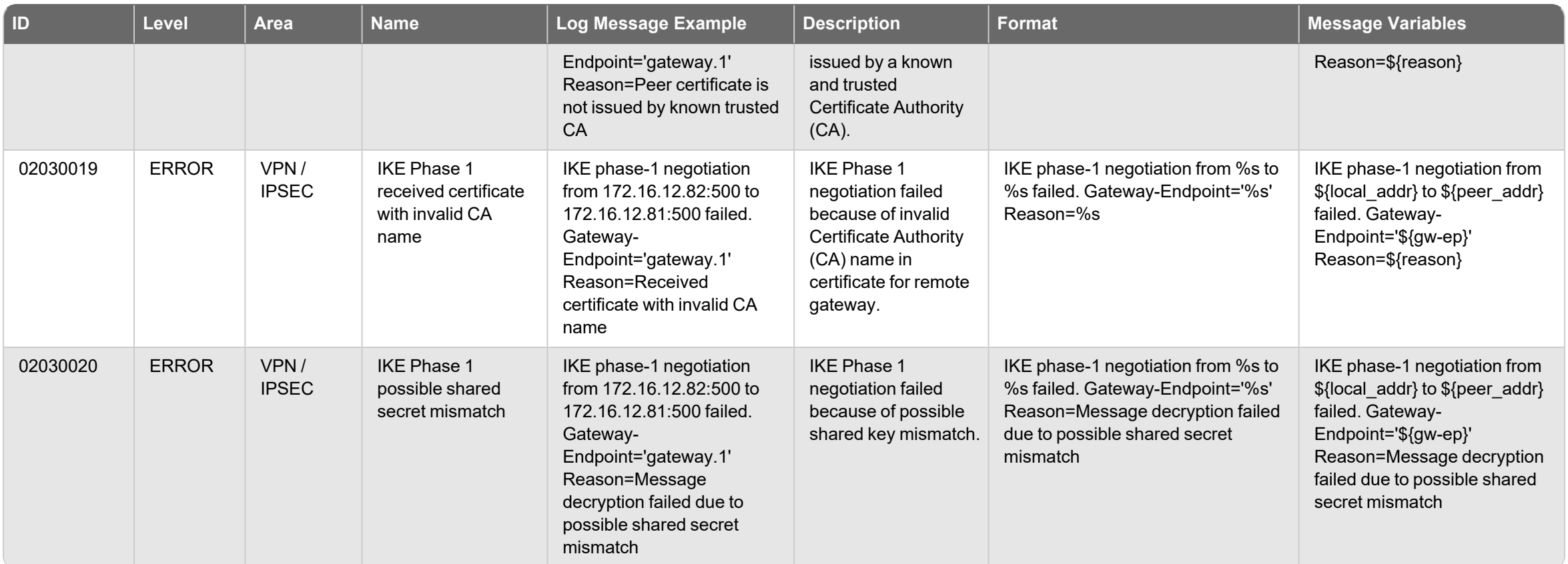
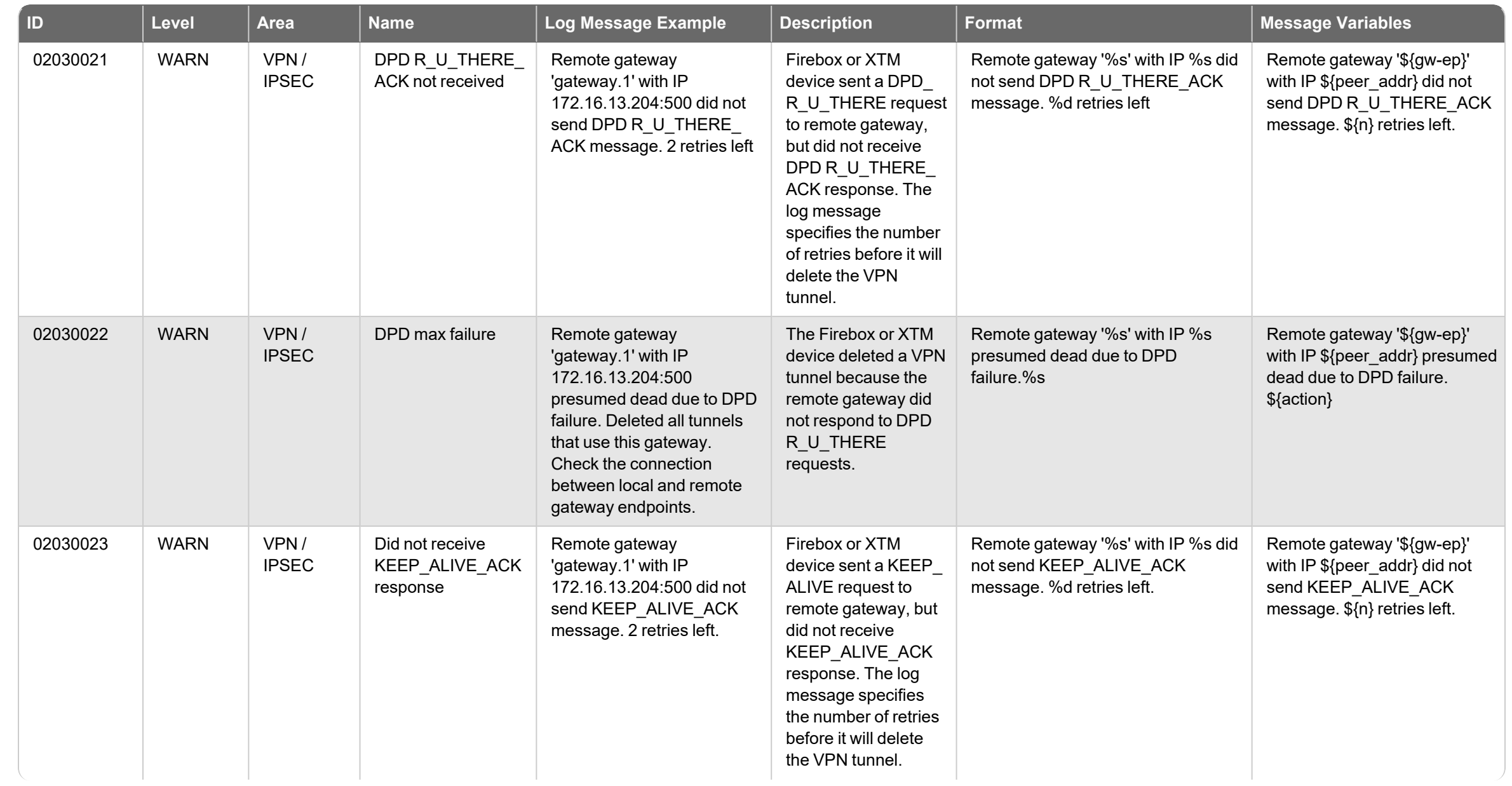

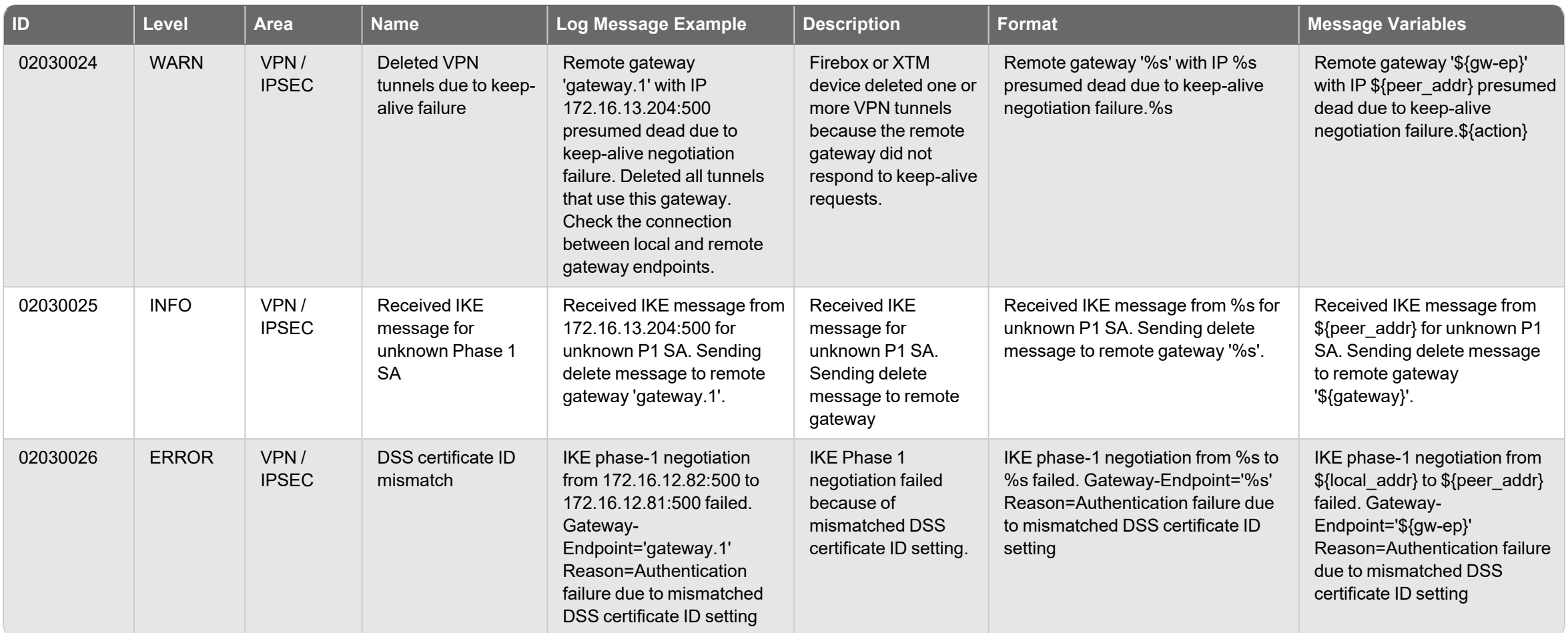

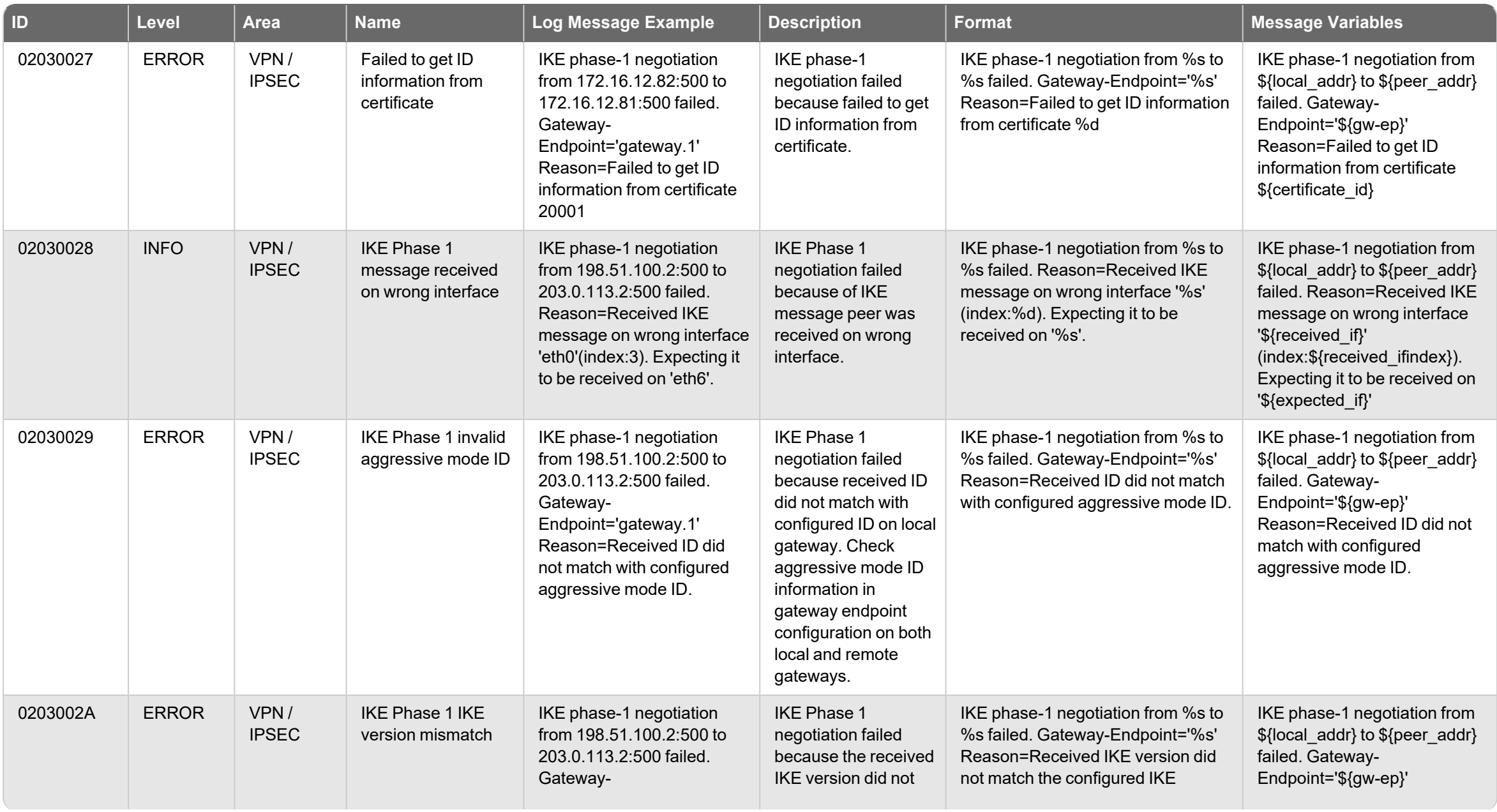

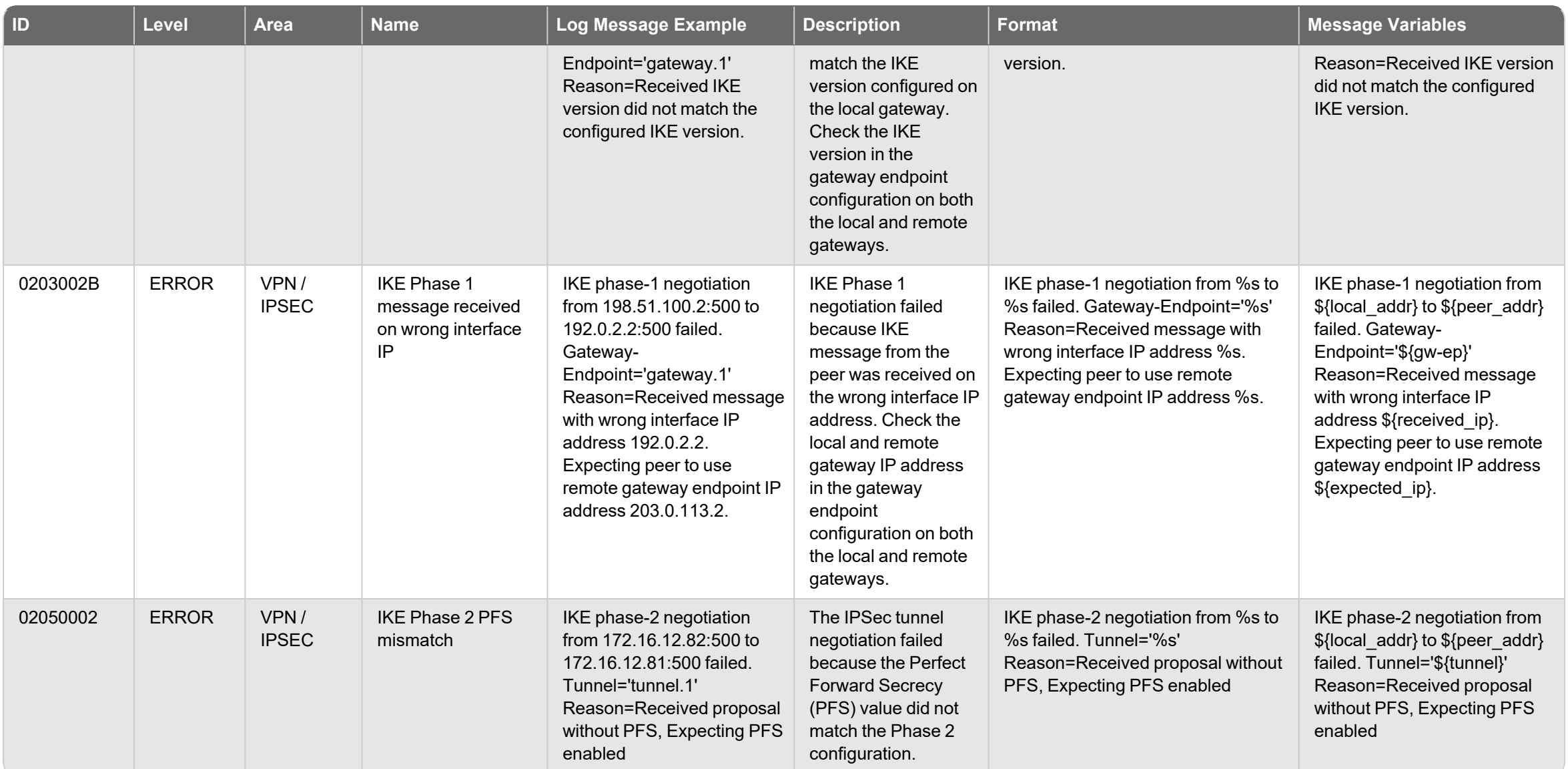

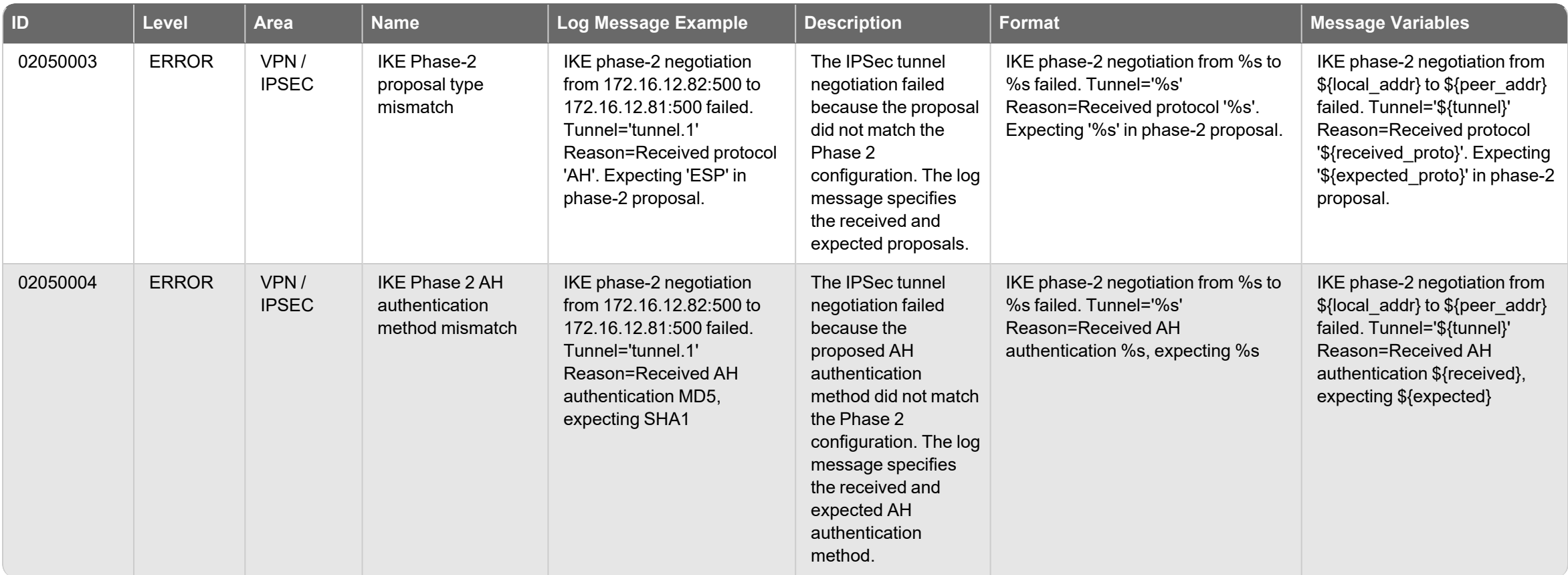

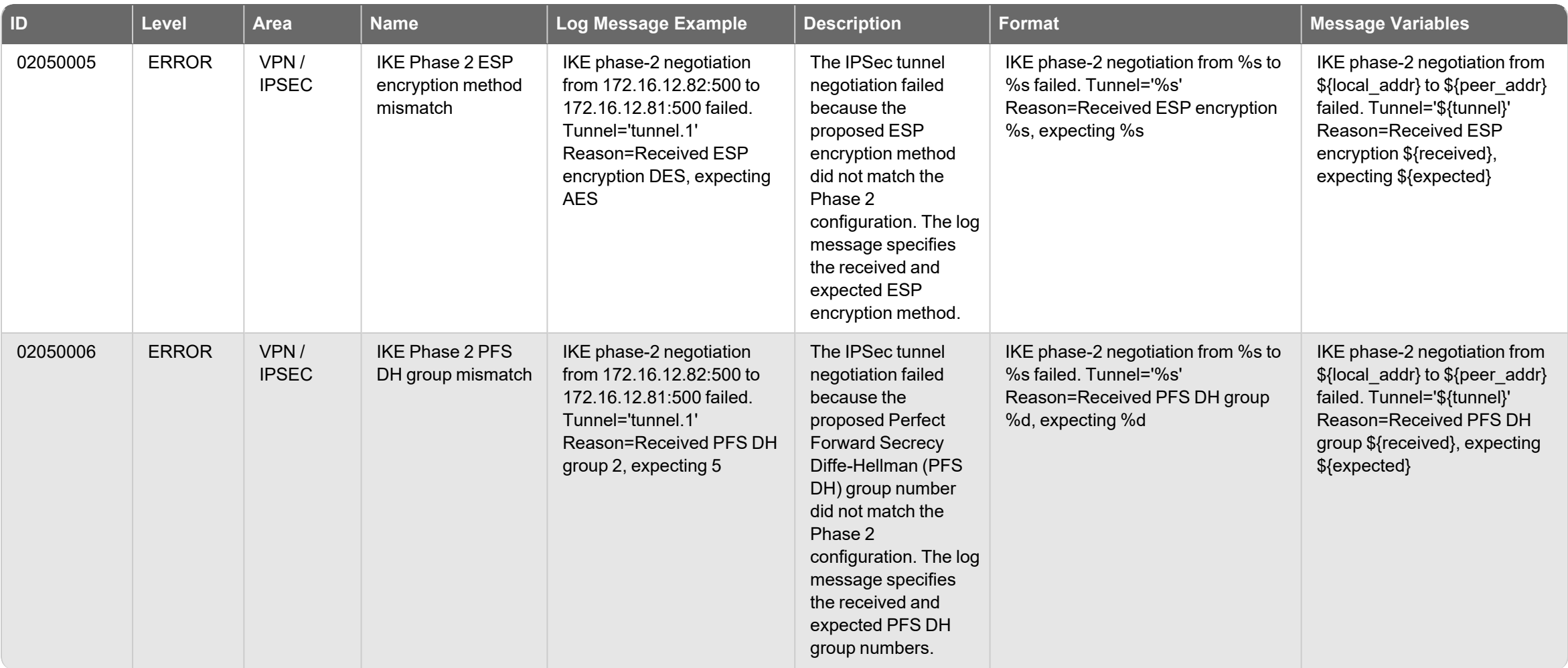

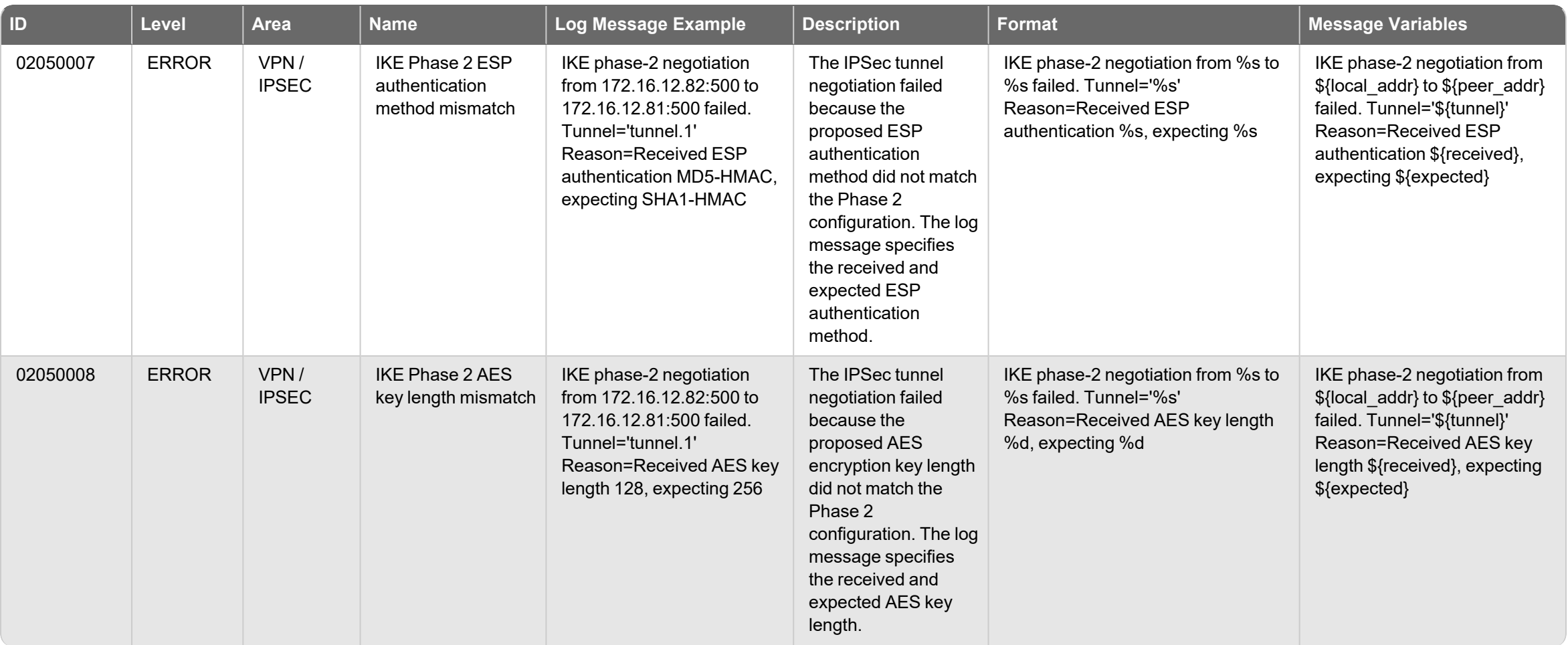

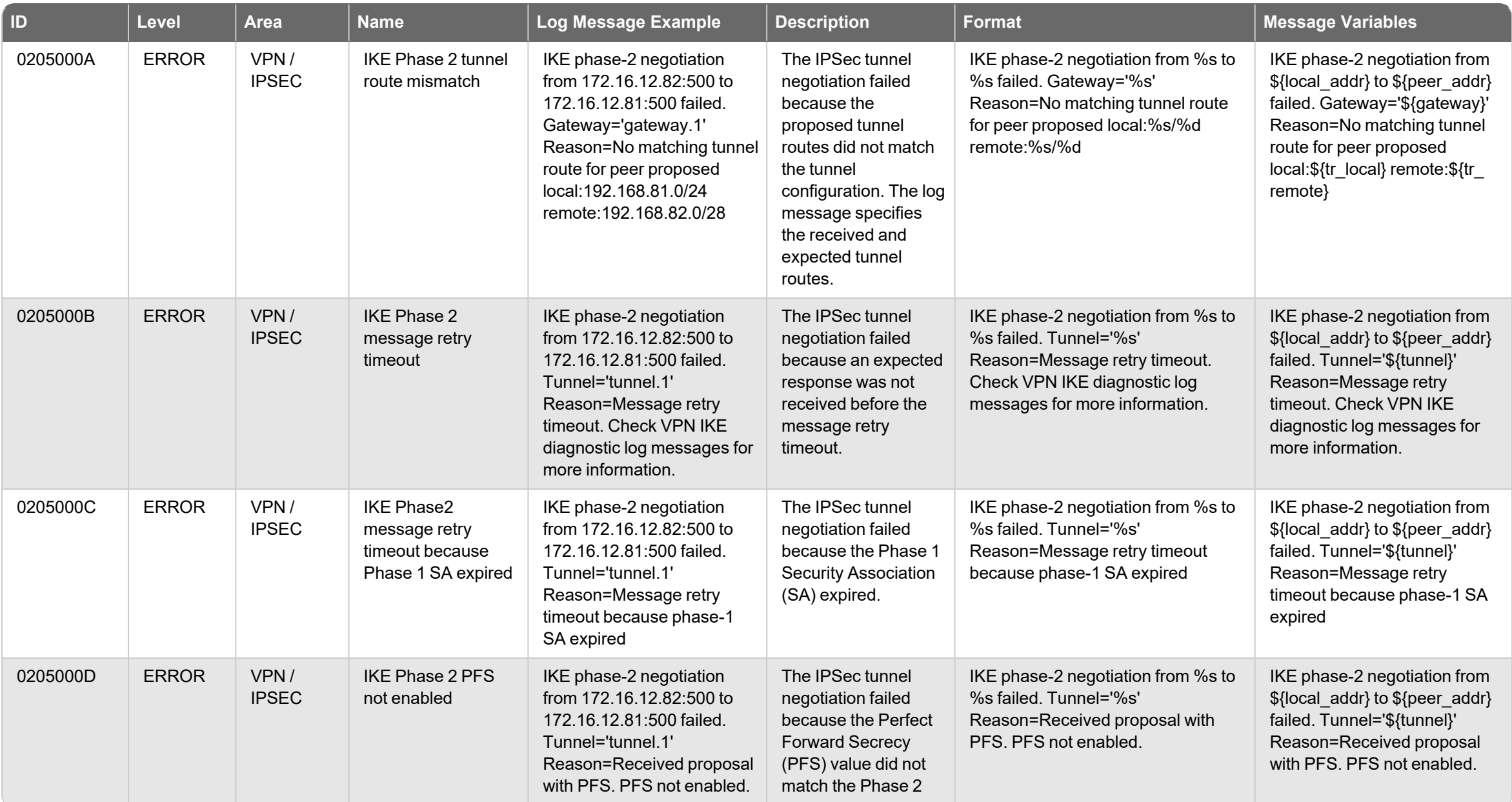

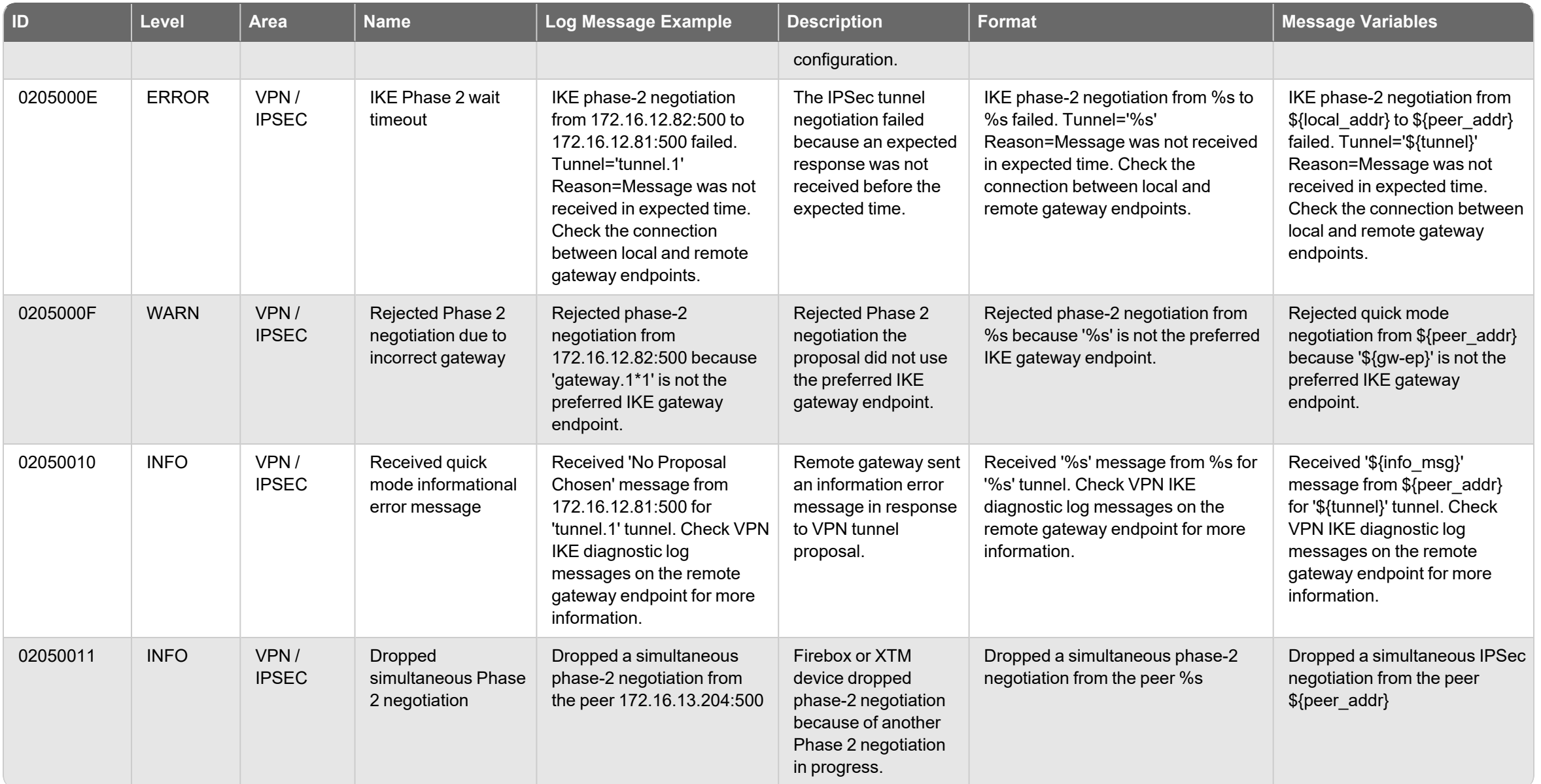

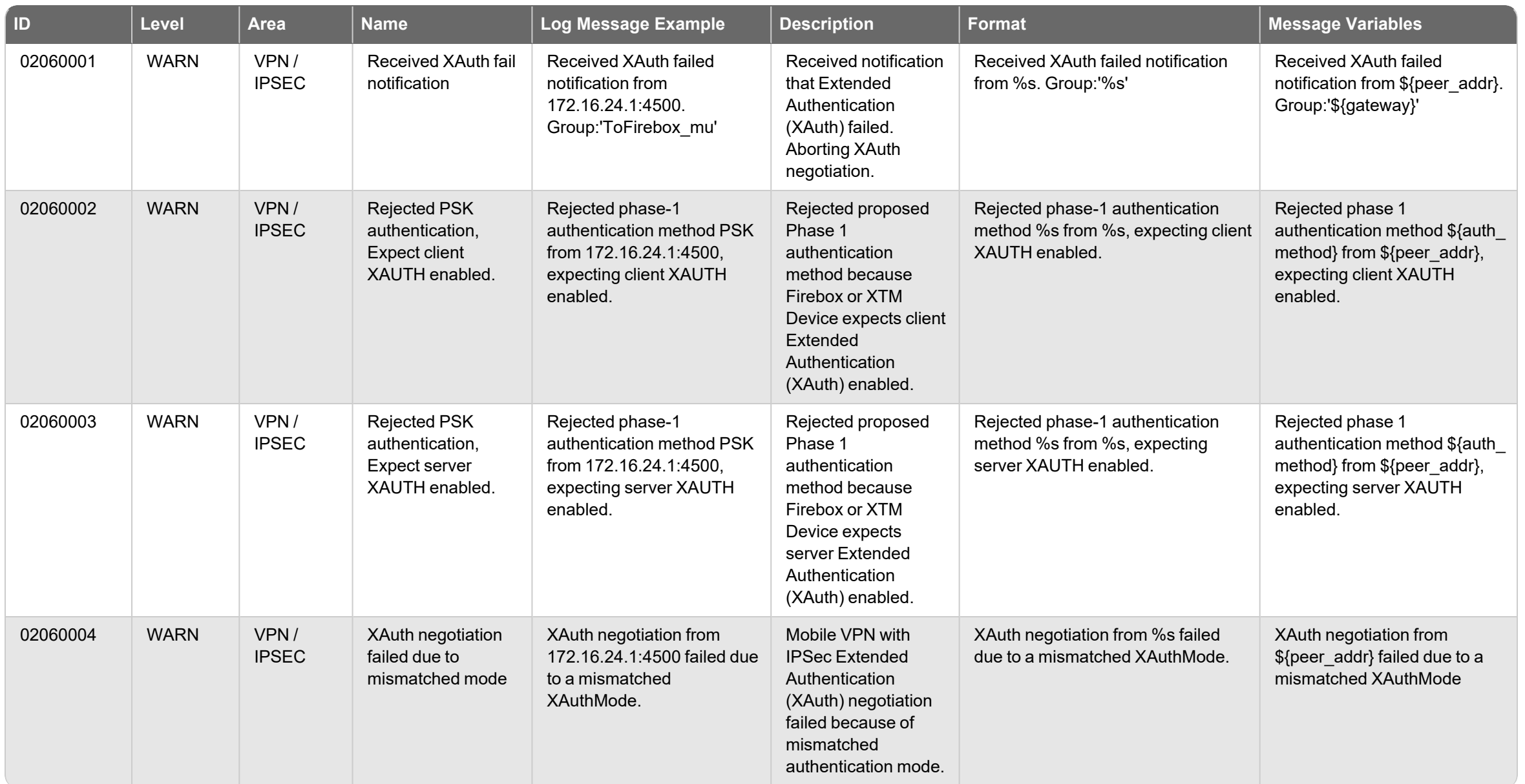

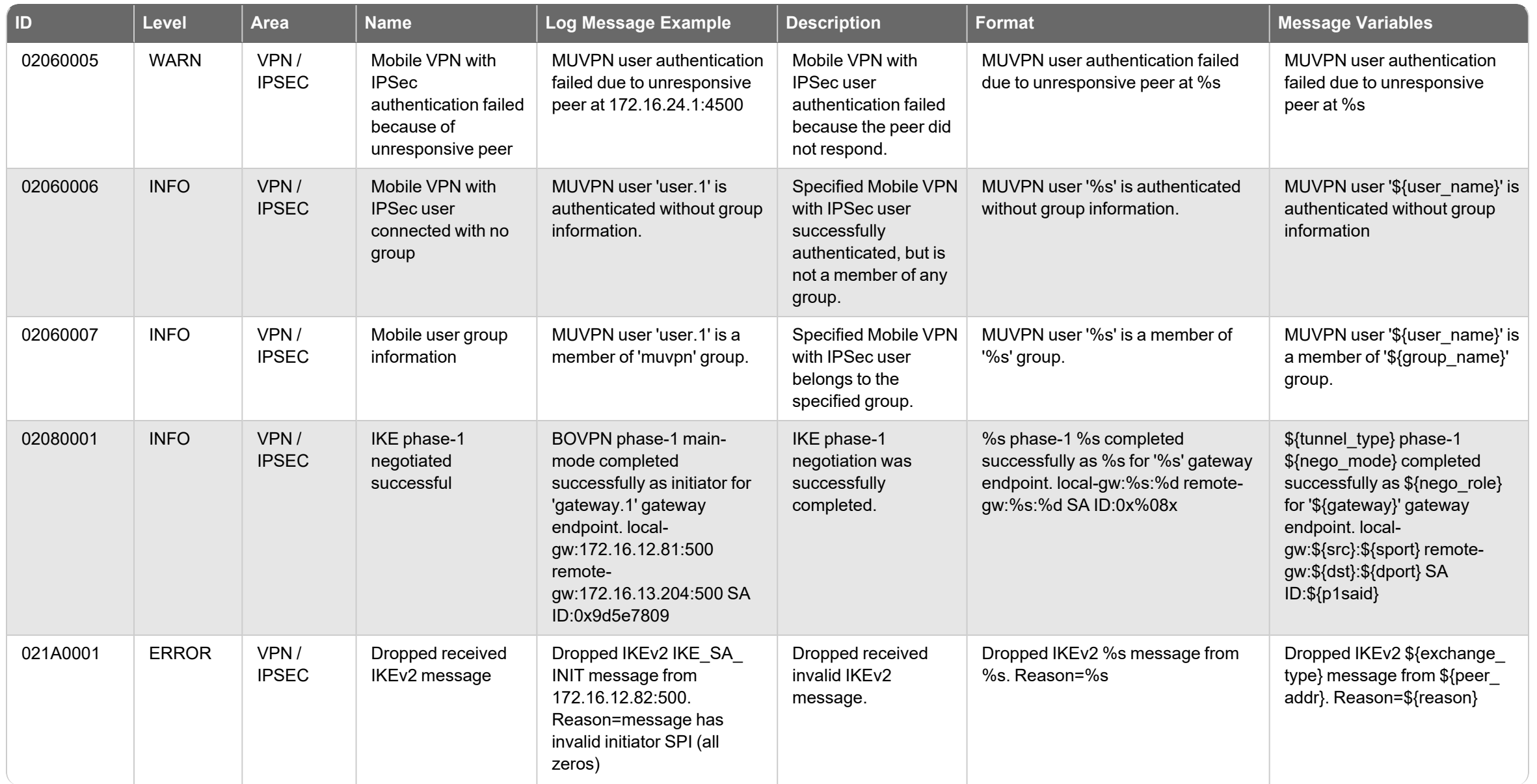

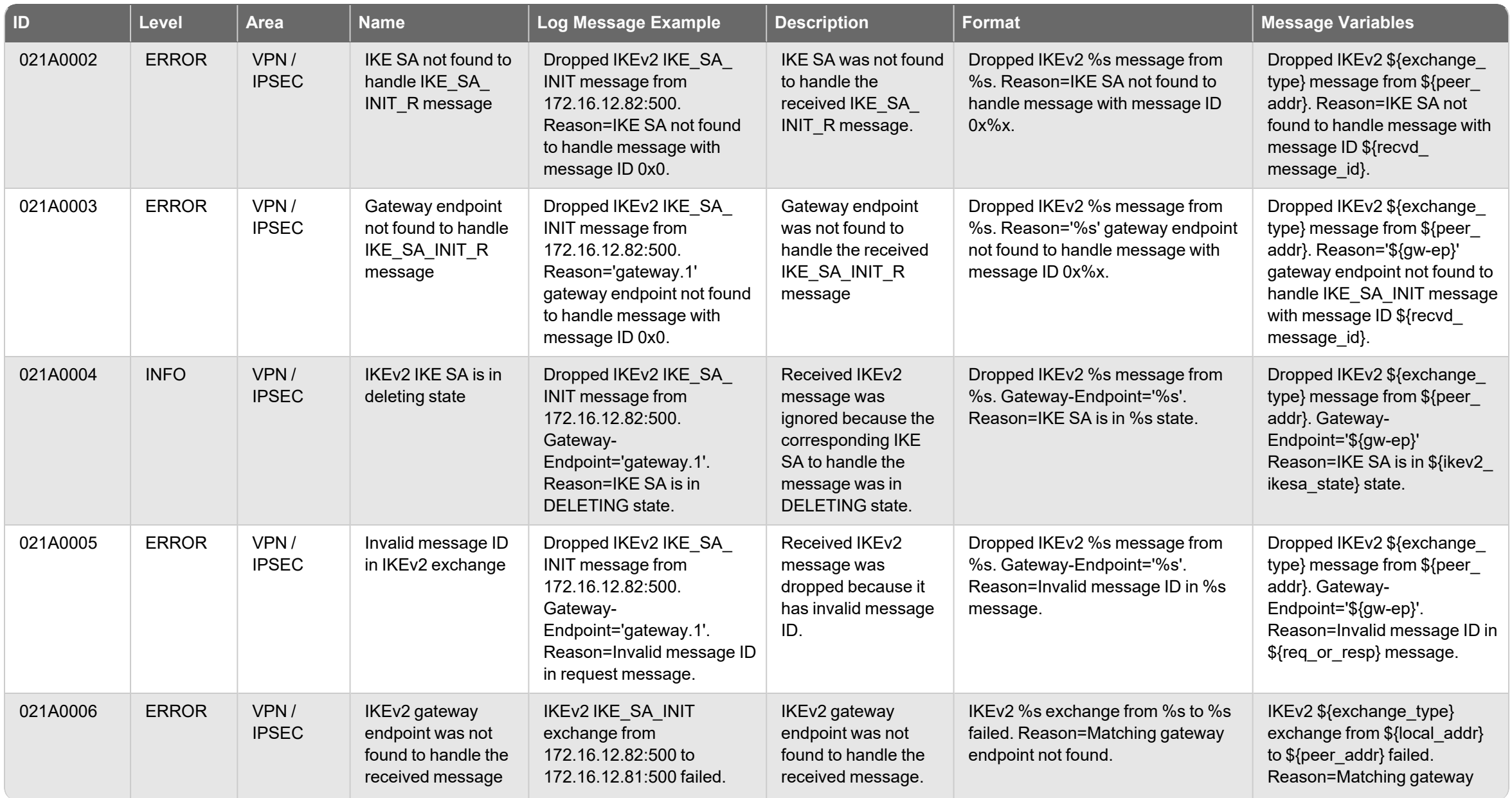

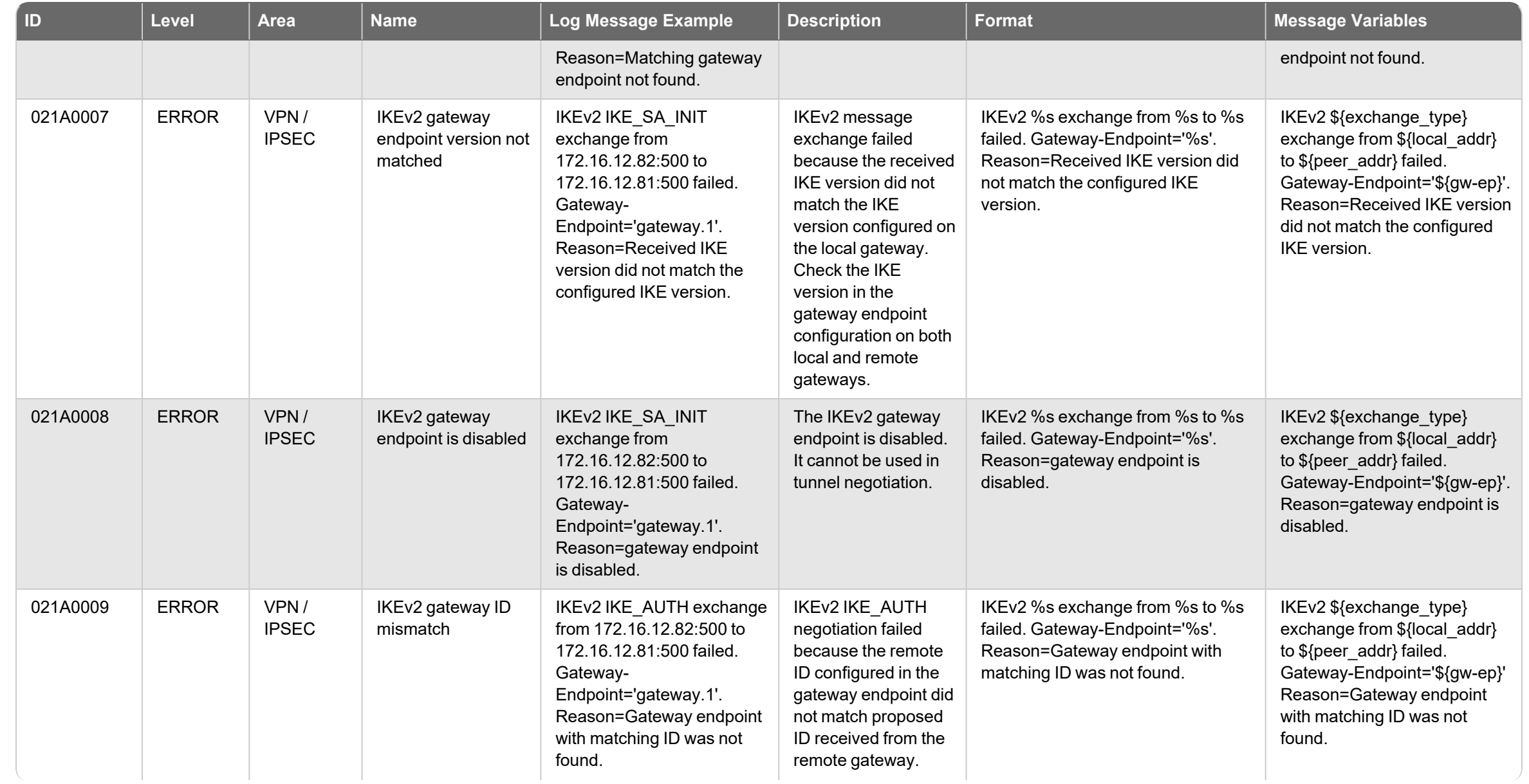

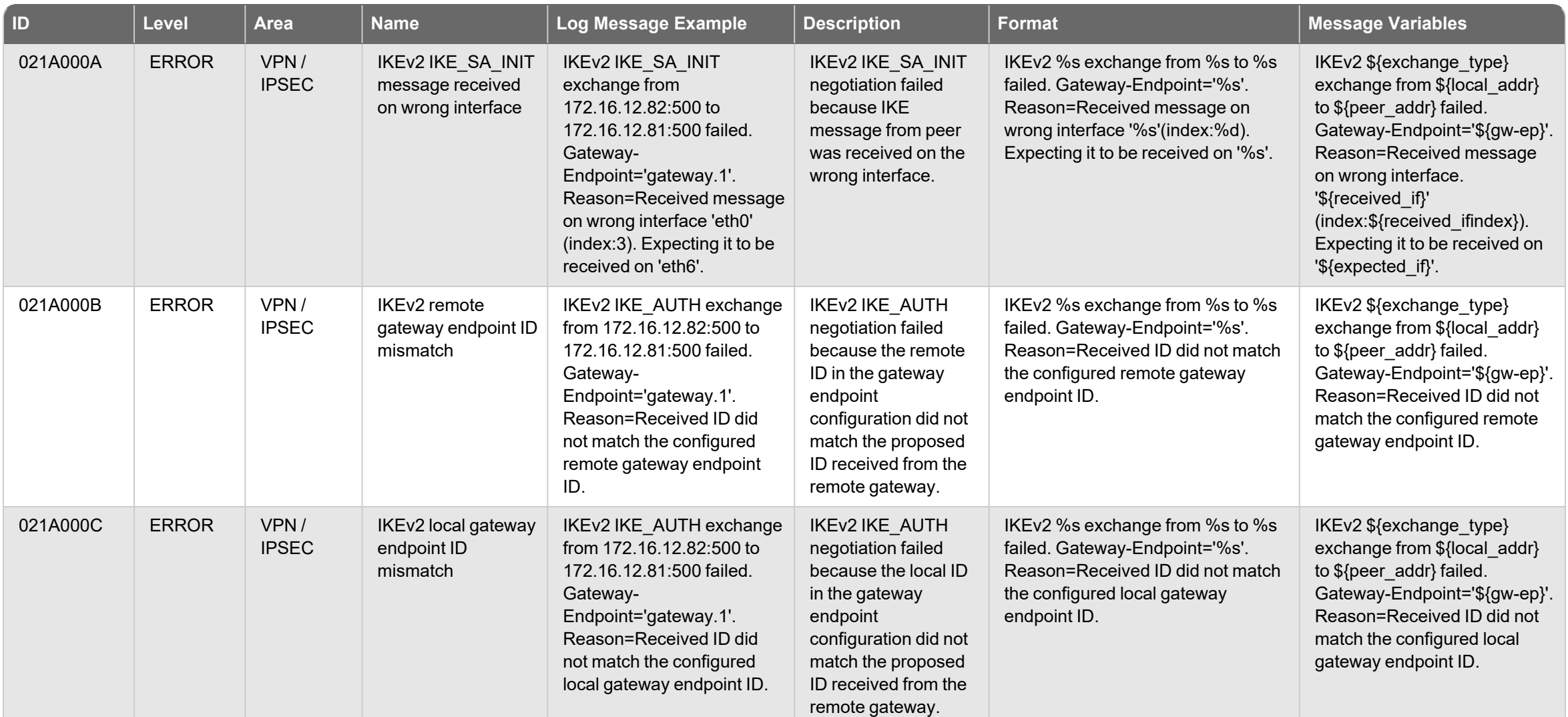

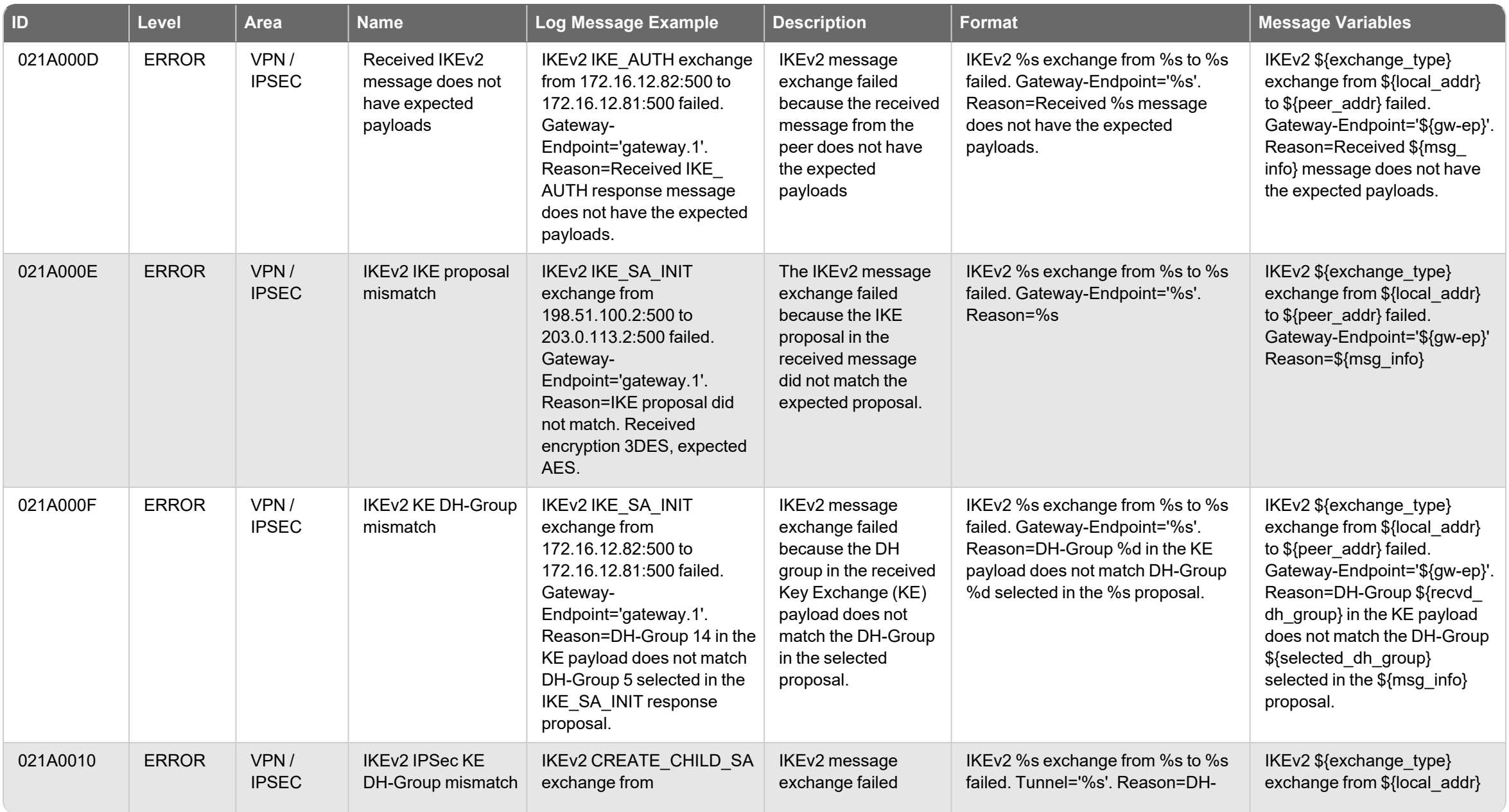

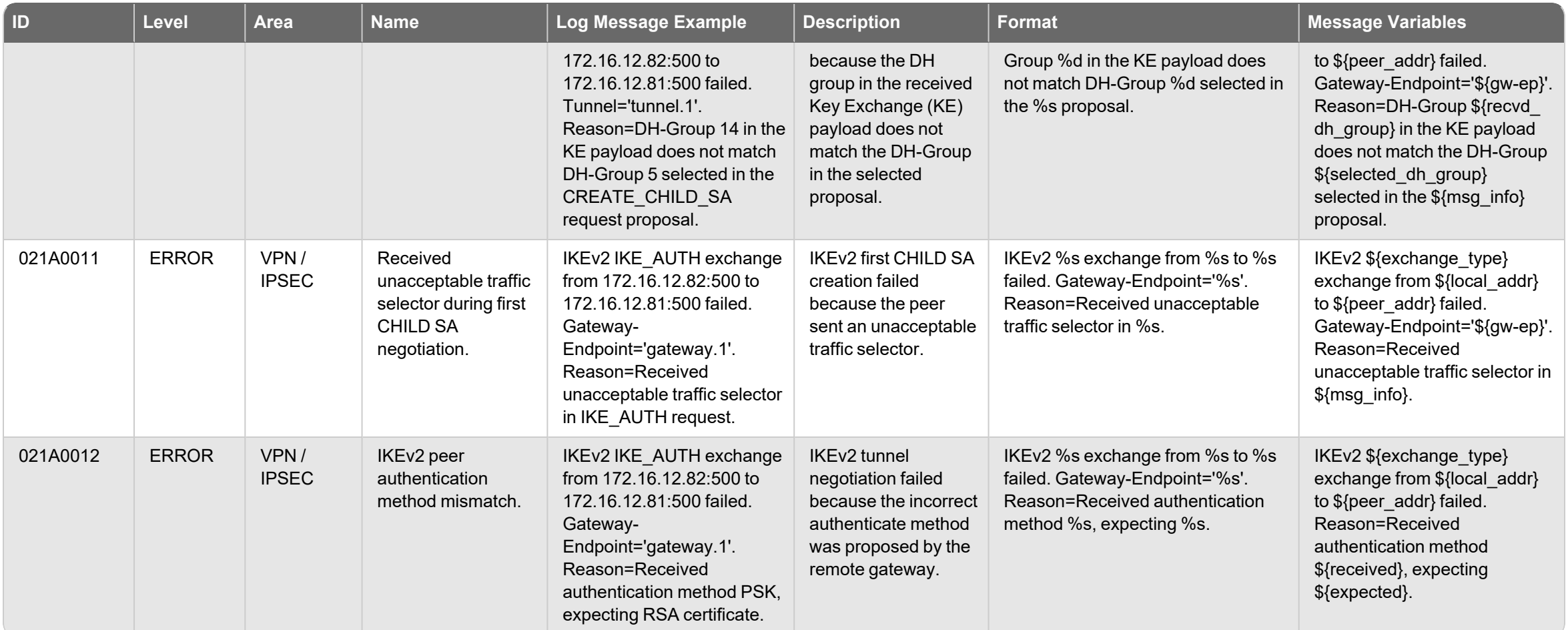

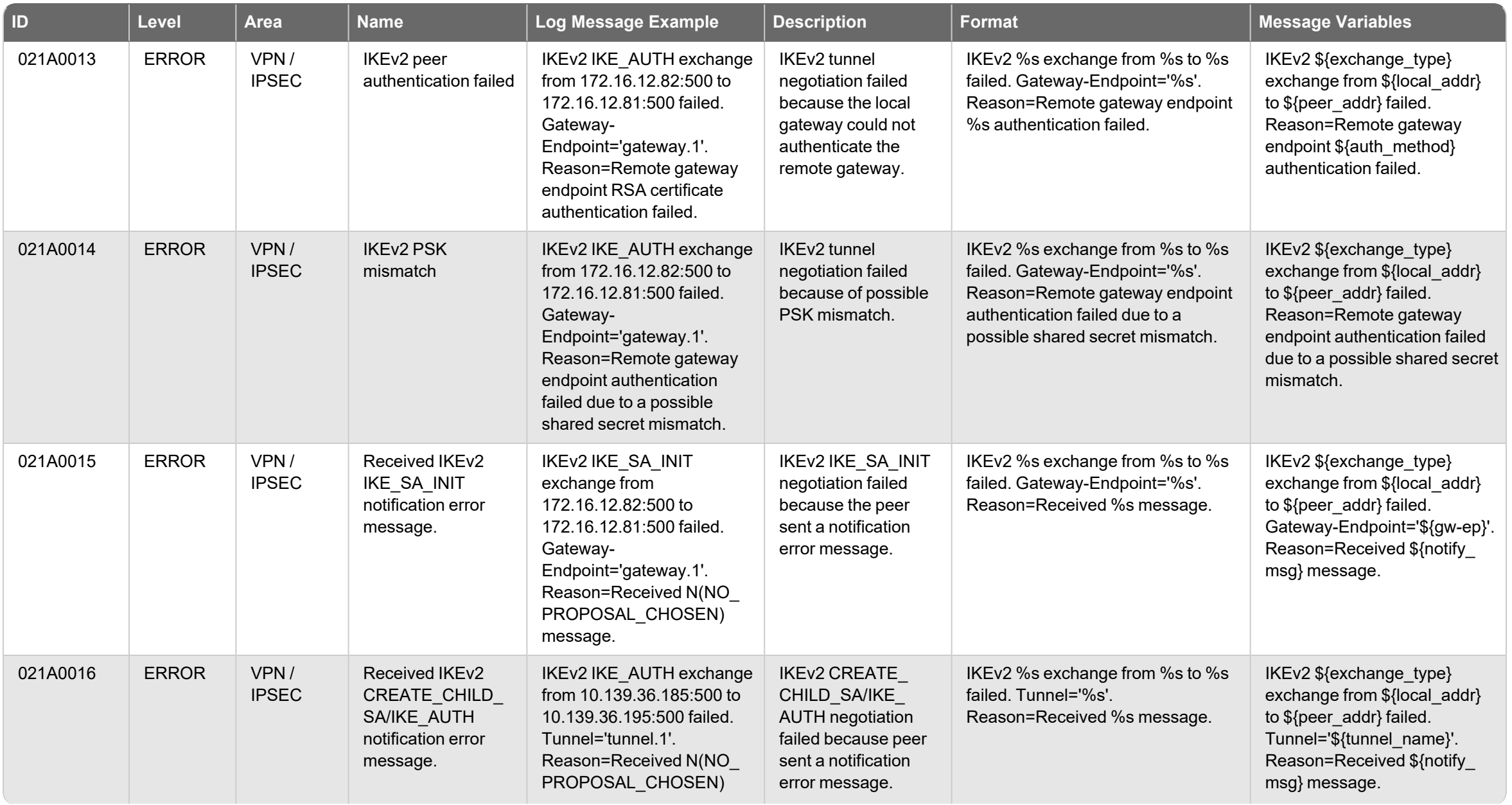

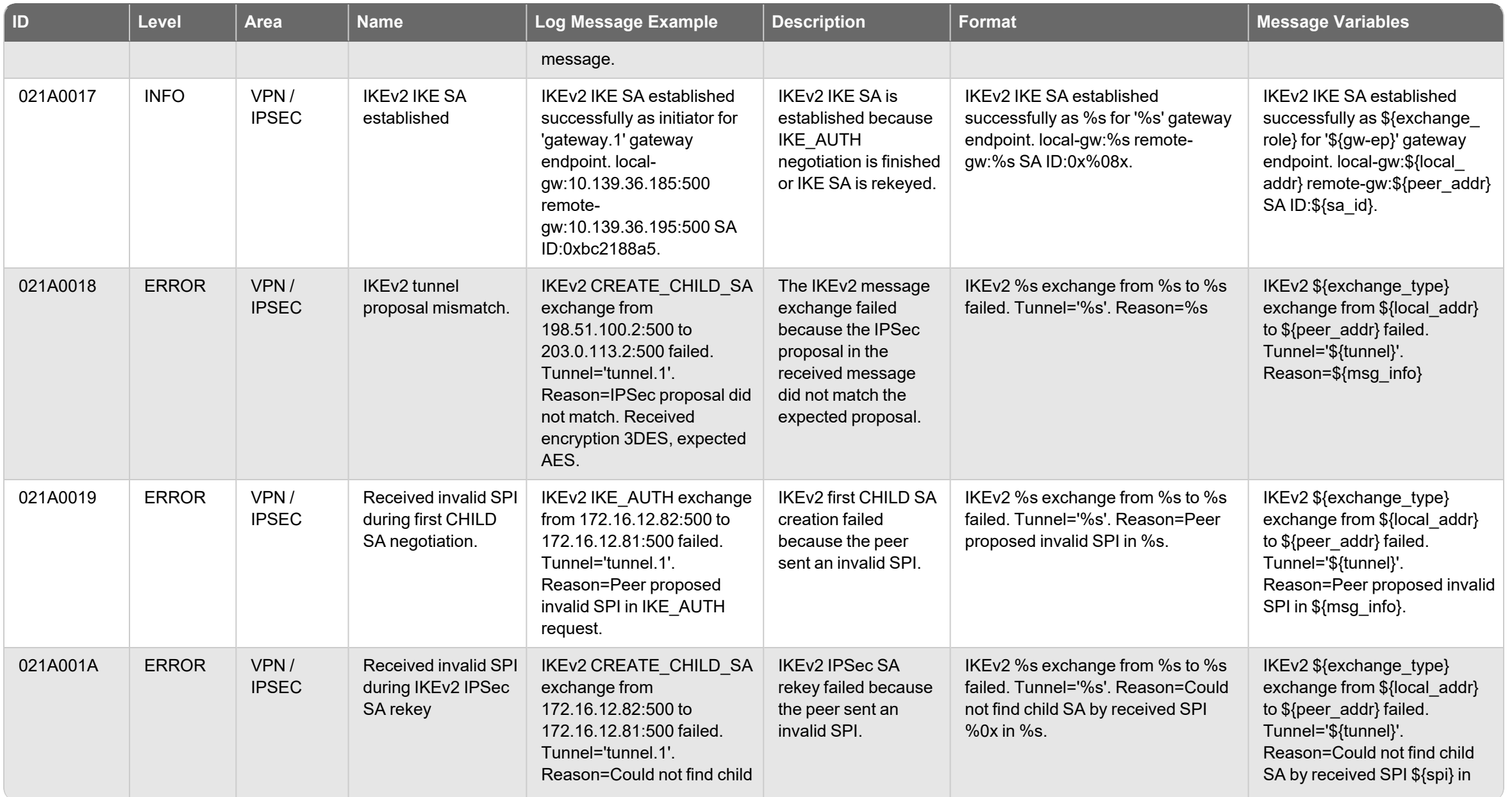

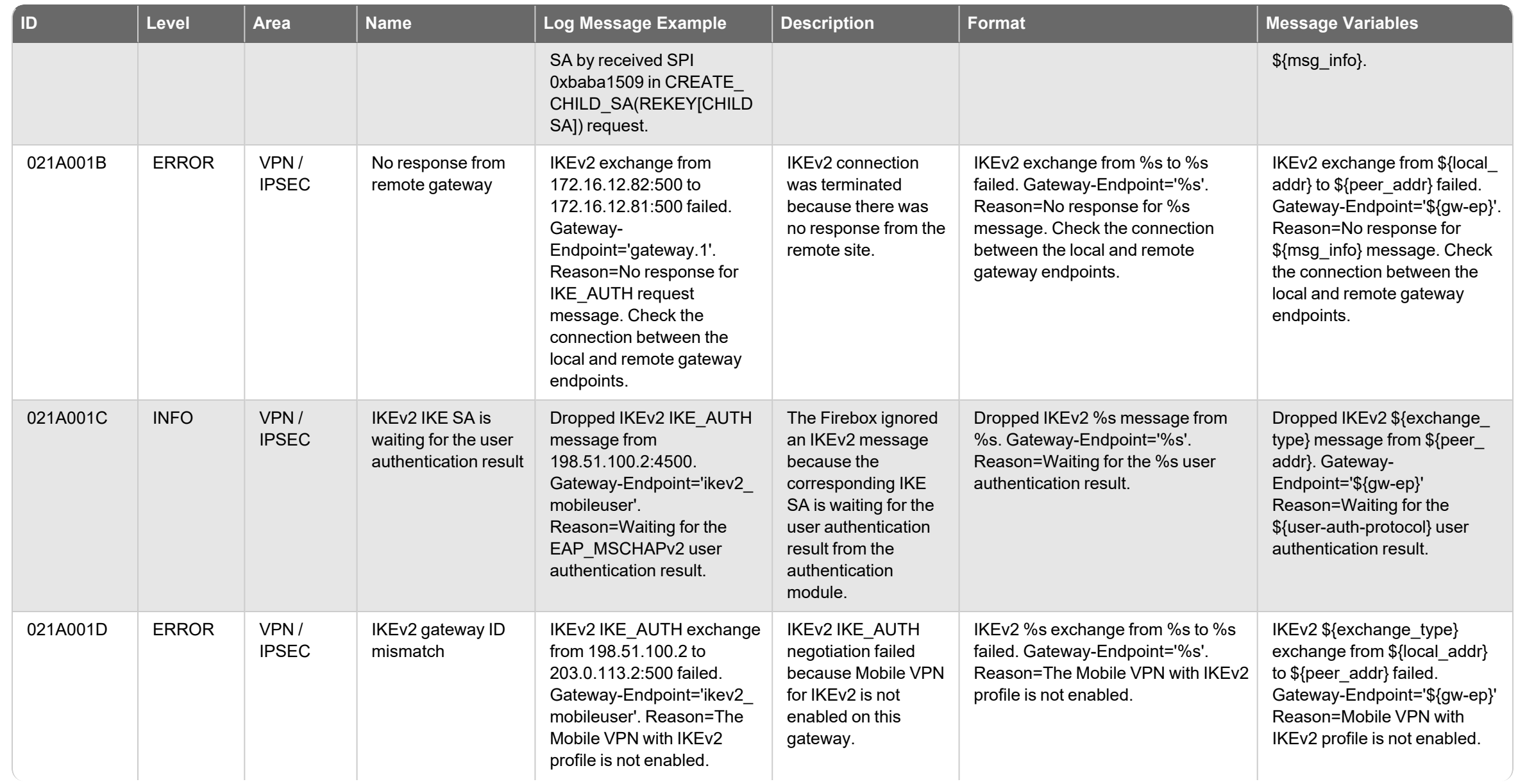

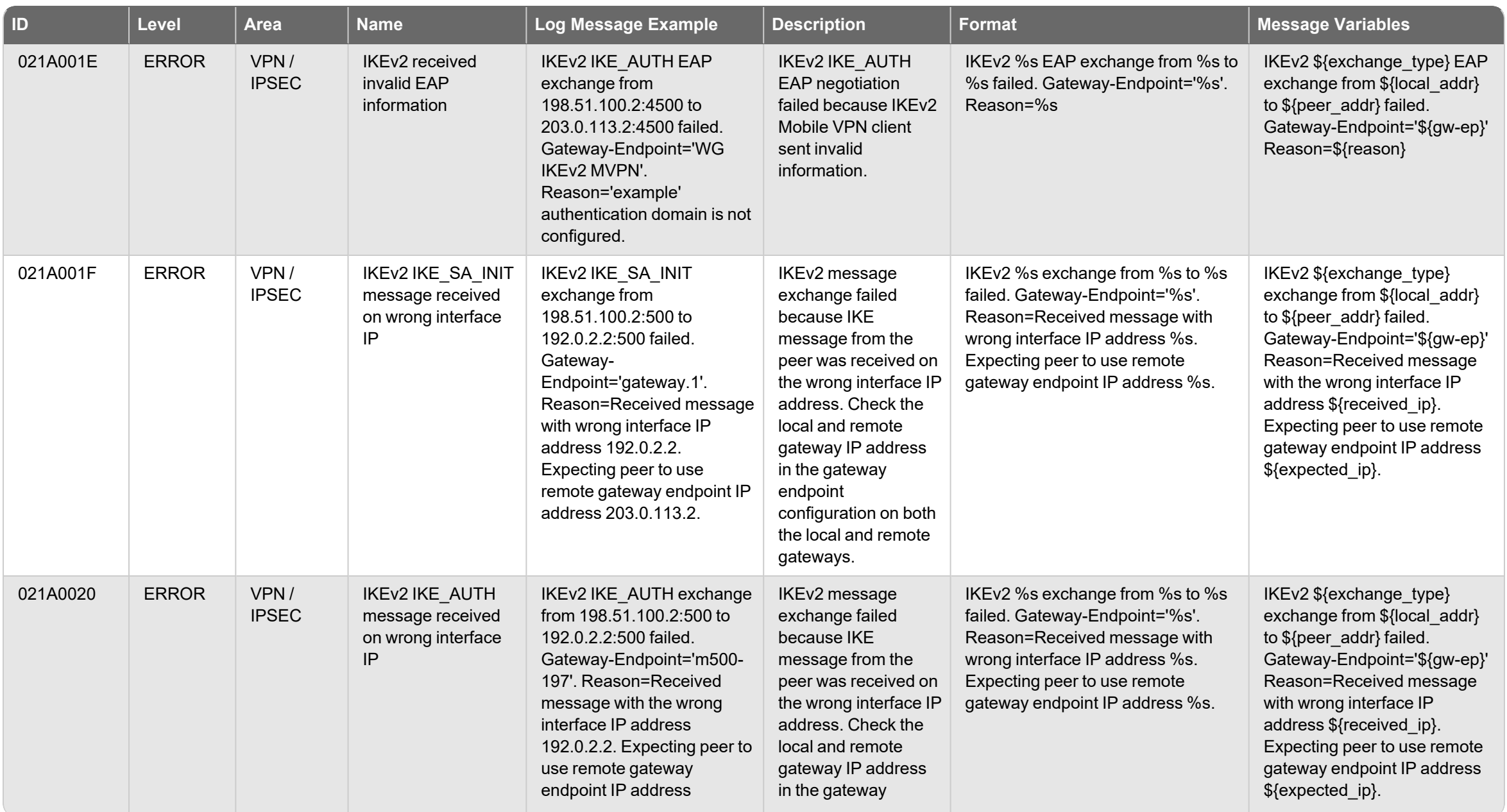

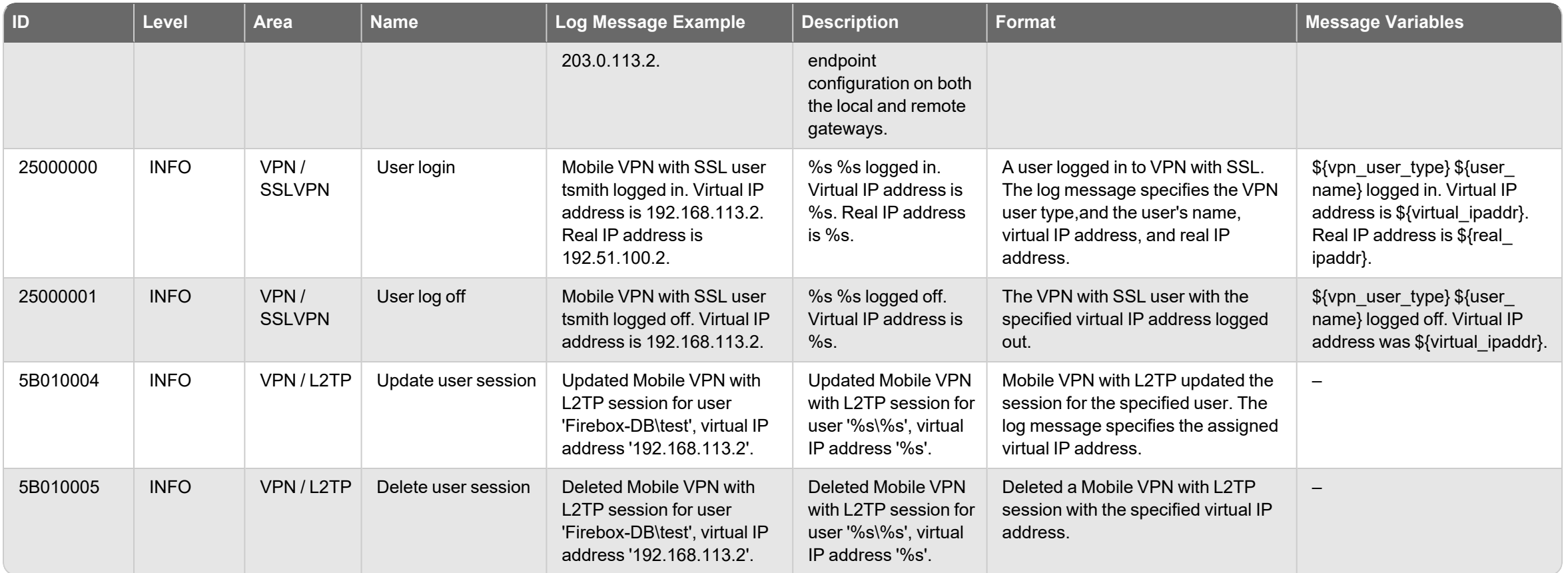

## **Event**

VPN log messages of the *Event* log type.

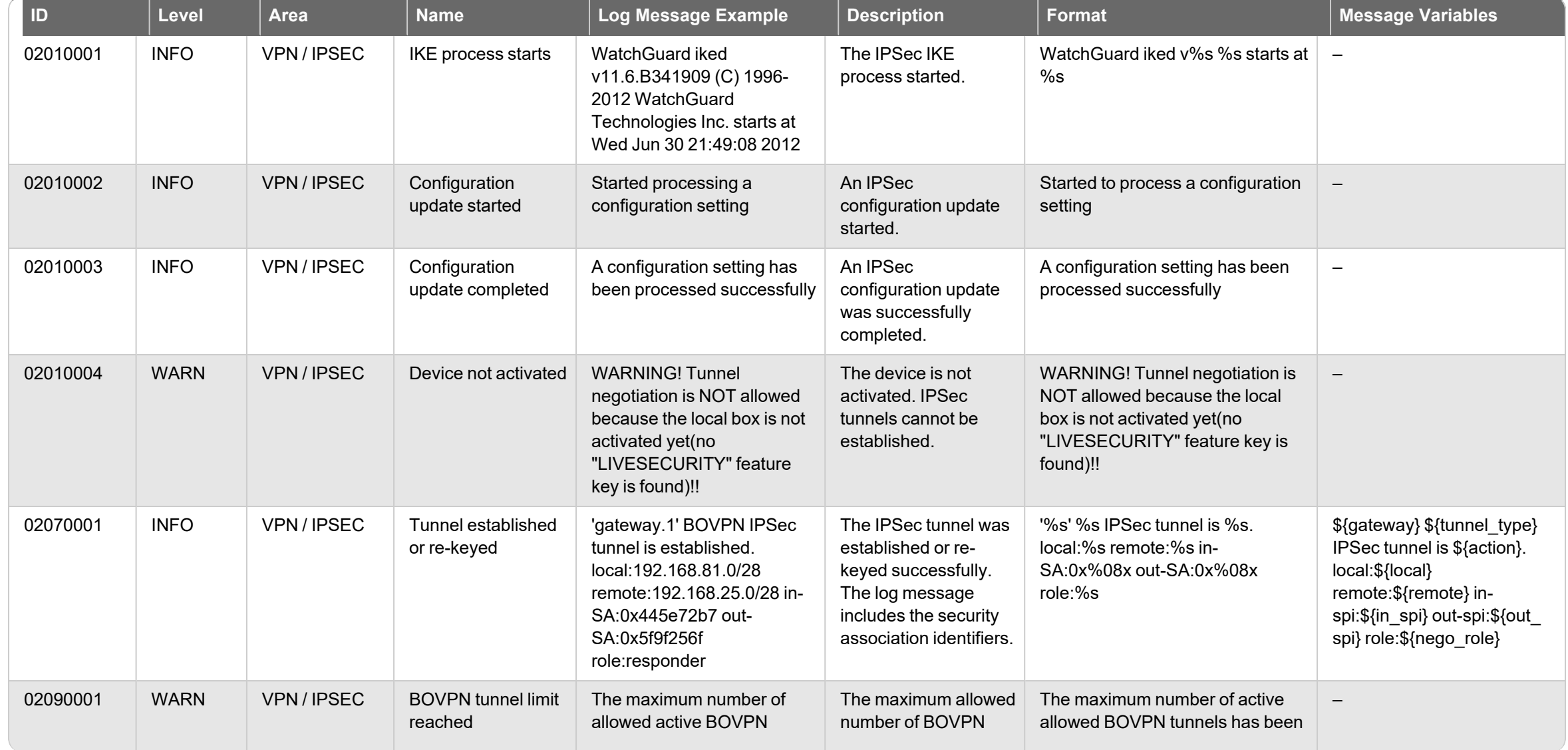

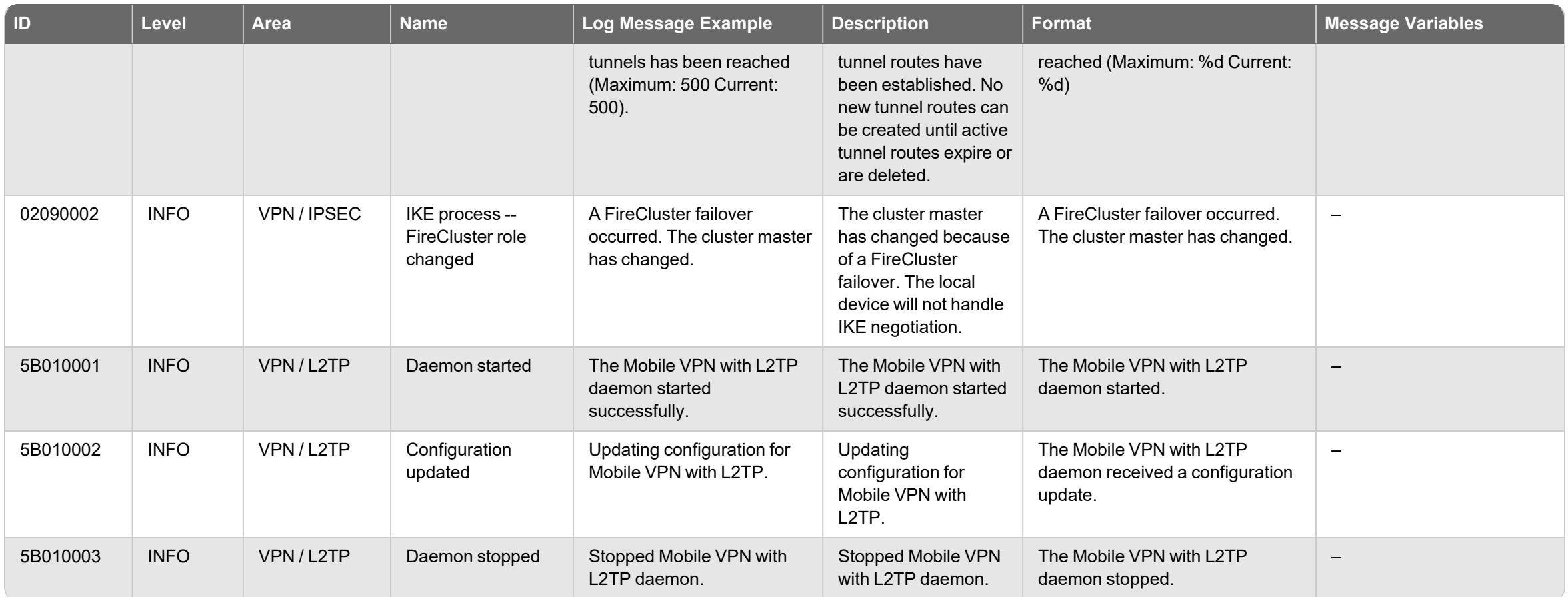

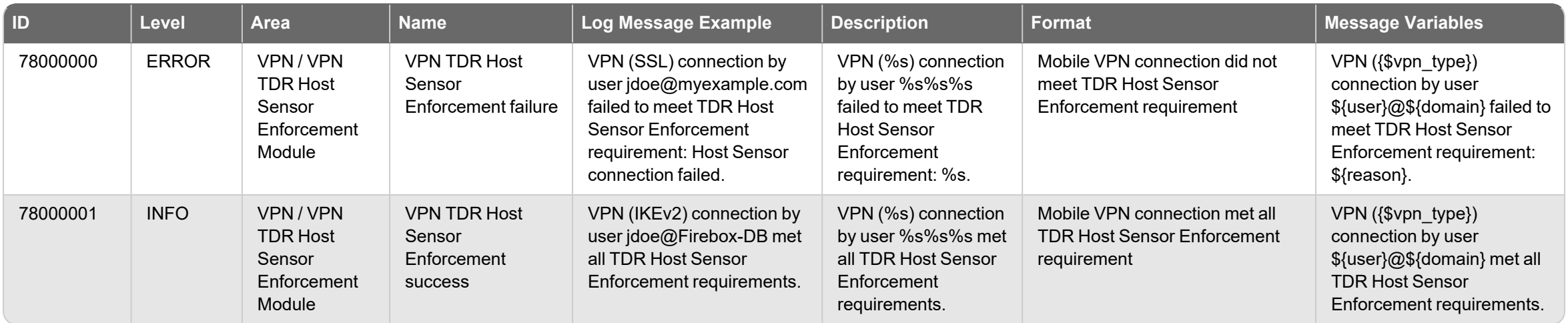

## **Mobile Security Log Messages**

Mobile Security log messages are generated for activity related to traffic through your Firebox from mobile devices. This includes traffic related to FireClient and Endpoint Manager.

## **Event**

Mobile Security log messages of the *Event* log type.

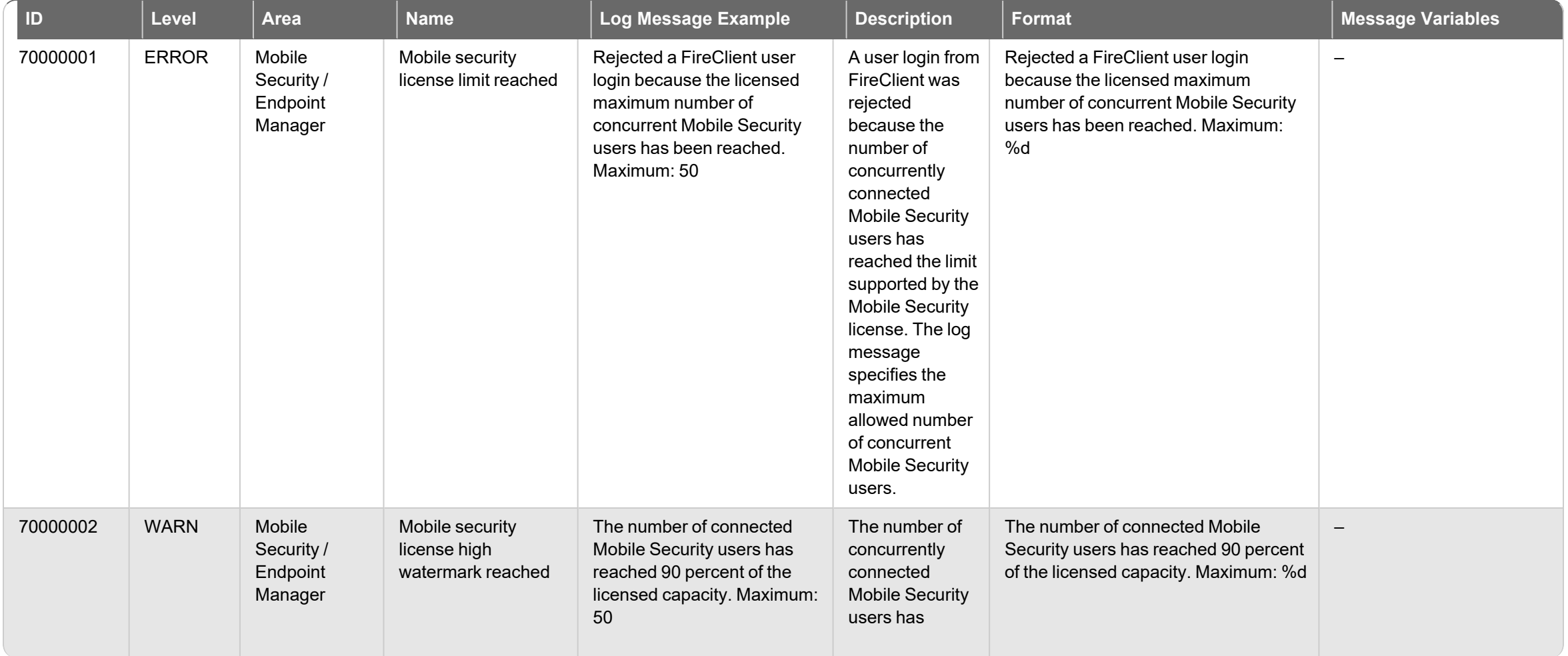

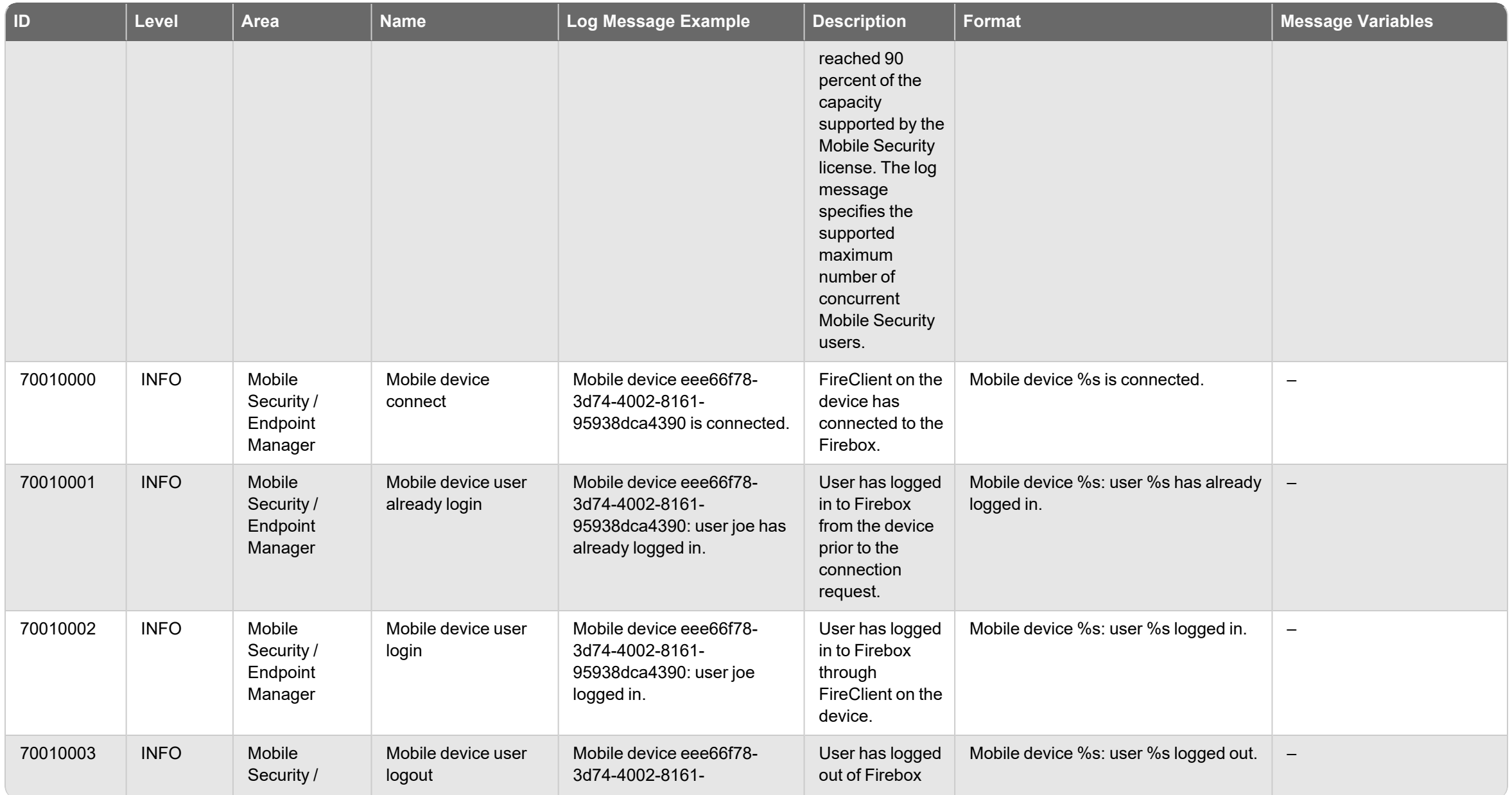

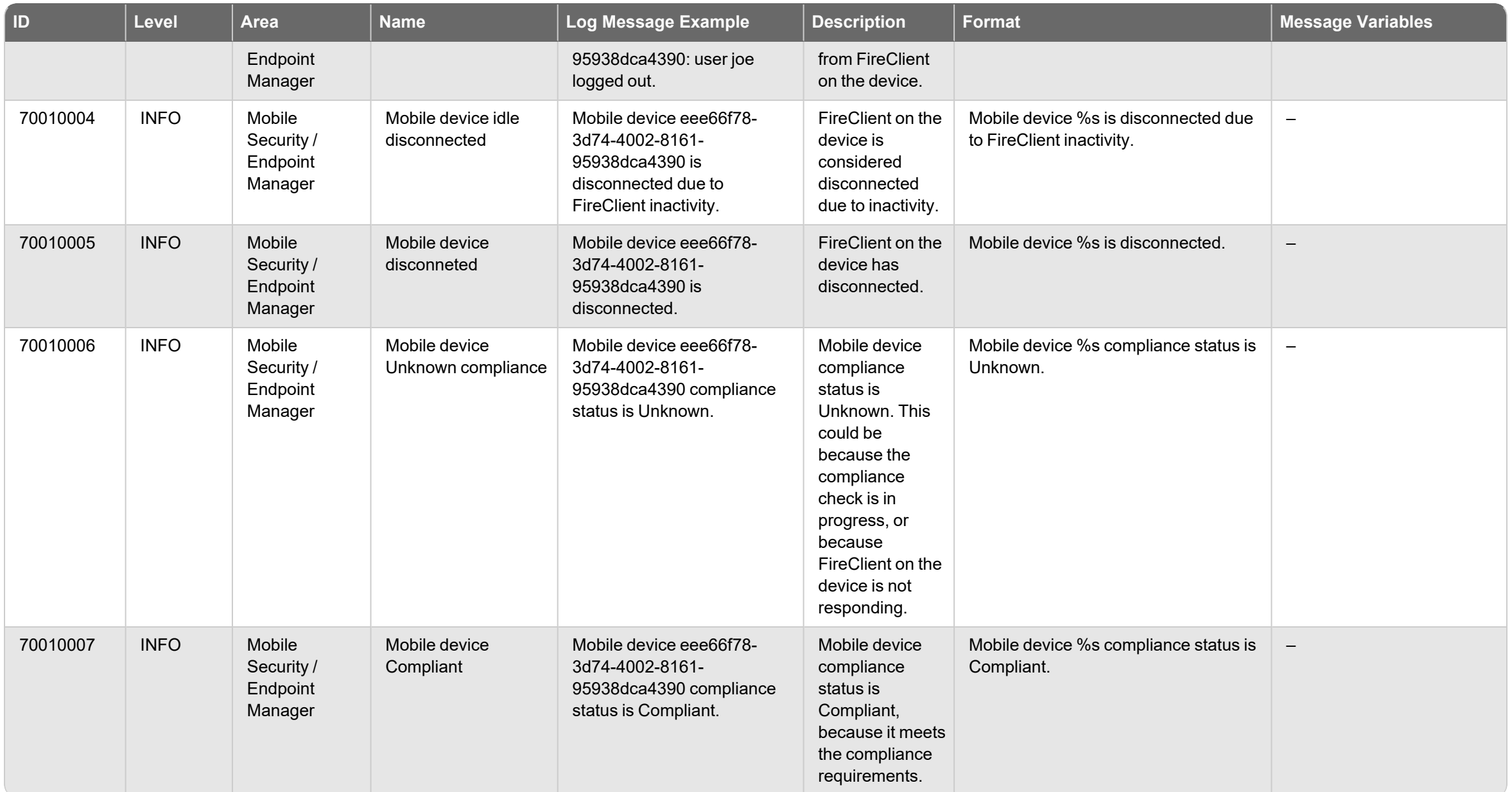

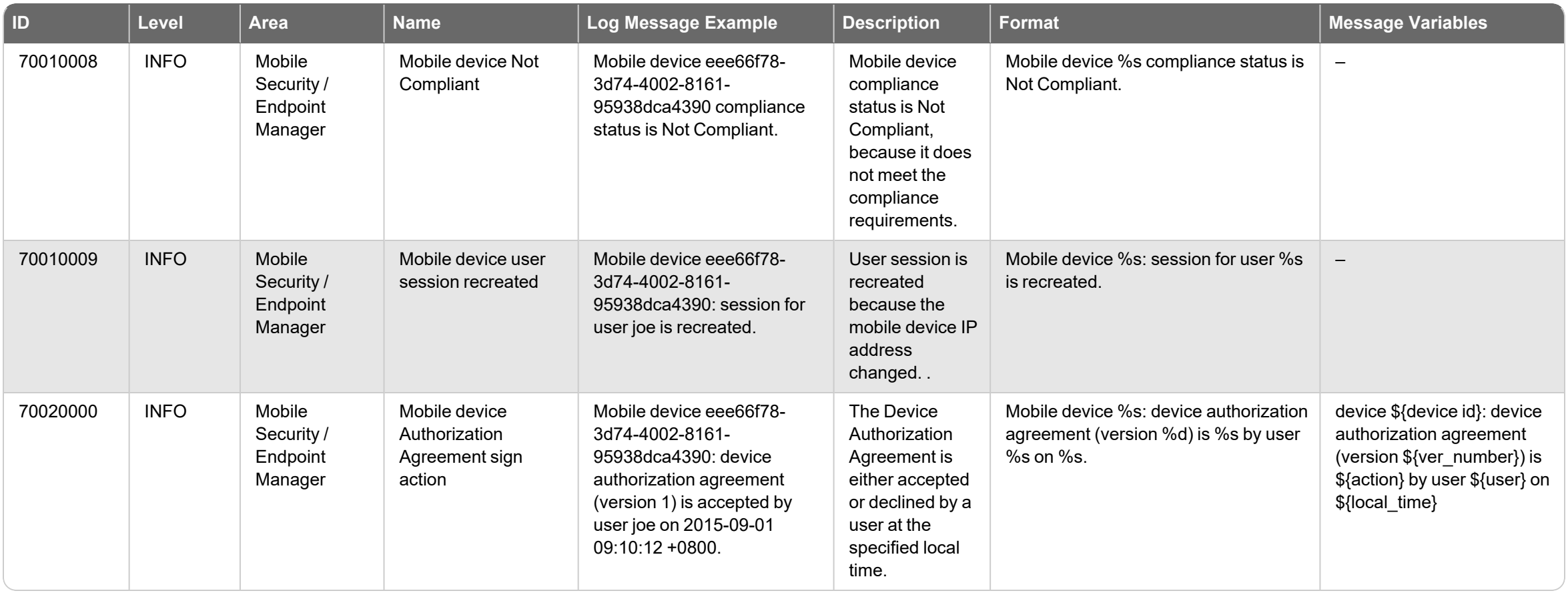